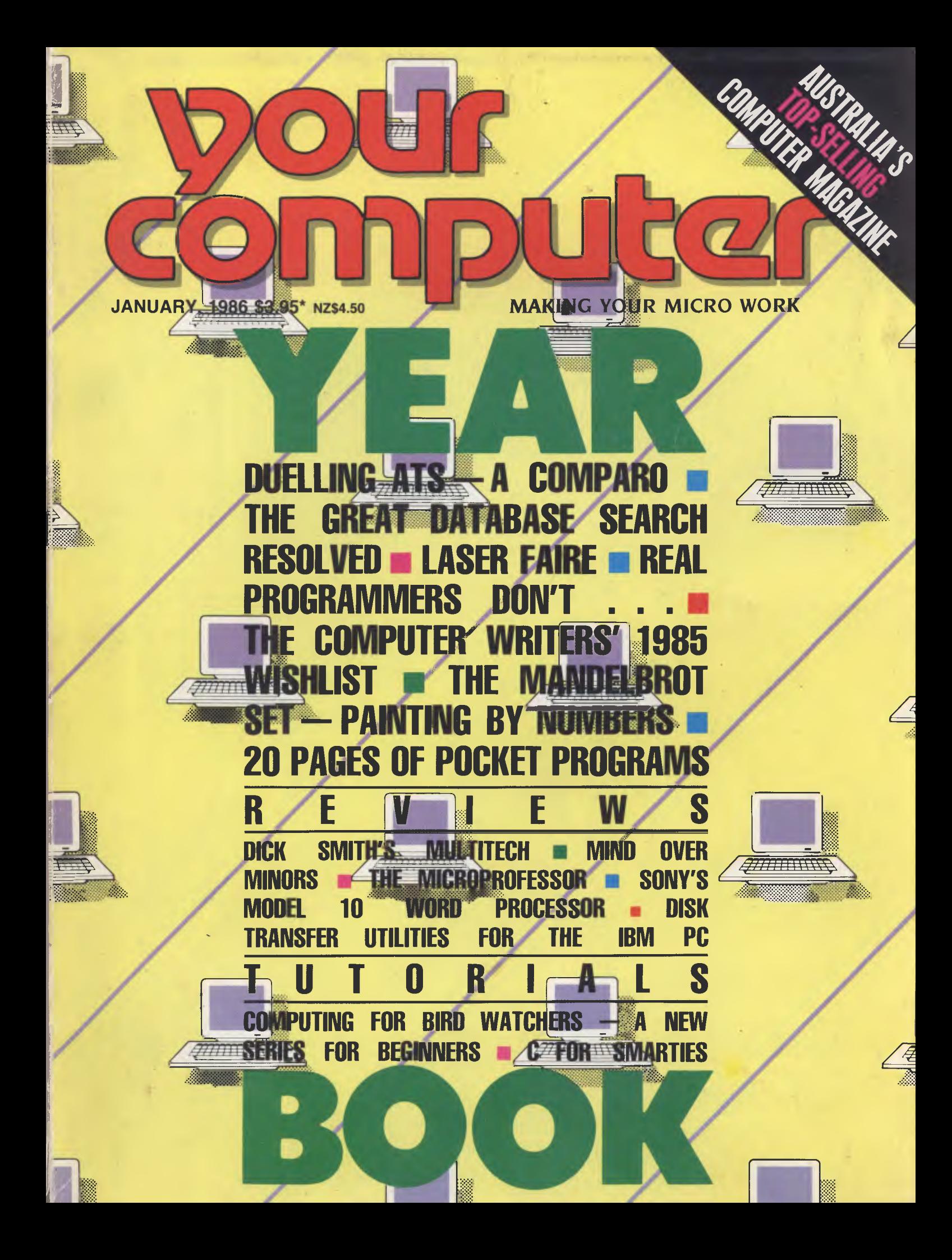

# **"The Compaq Ided. Where to**

**"The Compaq Idea:' In 1982 Compaq decided to produce an "Idea:'** 

**Not a PC compromise.** 

**"The Compaq Idea" was simple. Compaq would not compromise on the quality of their product. Compaq would give people PC' s** 

**and a selected dealer network that "simply work better:'**  In 1983, Compaq achieved the

most successful first-year sales of any company in American business history.

In 1984, Compaq became the world's fastest growing computer company.'

And now in Australia the company intends to continue this success by offering people a range of personal computers that simply work better, through selected dealers that simply work better.

Better informed, better after sales service, better technical support, better training facilities. Dealers who, like COMPAQ PC's, are significantly better than the market standard.

At our Authorised Dealers, expert guidance will assist you in choosing a PC exactly suited to your needs, from an entry level Portable, to the exceptional power and speed of the COMPAQ 286 series; portable or desktop.

A range of rugged and powerful PC's that utilise advanced technology which simply puts them in a class of their own.

COMPAQ monitors display both high resolution text and graphics not one or the other.

• SOURCE DATAMATION MAGAZINE.

# **be inspired.**

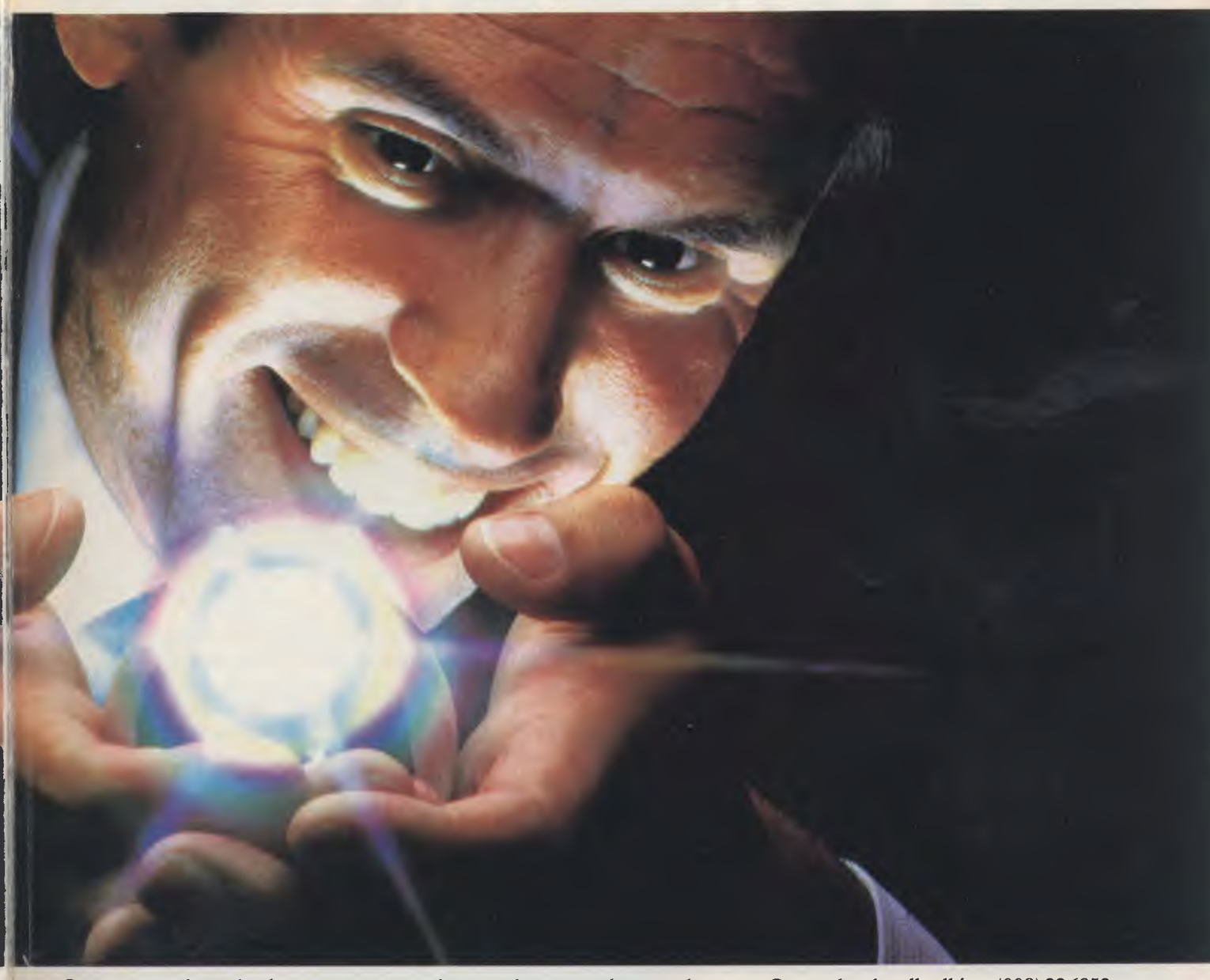

Our integrated tape back-up can protect Megabytes of data in minutes instead of hours.

Our disk drives are protected by shock absorbing mounts for the utmost in rugged reliability.

Our unparalleled expandability means your COMPAQ can grow as your needs grow.

And as for compatibility, COMPAQ computers run the largest library of business software in the world.

In short, with COMPAQ Computers and Authorised Dealers, you get

products and services that simply work better.

You don't get compromises. When you're ready to inspire your business with "The Compaq Idea:' ring for the location of your nearest Authorised Dealership.

B.S. Microcomp Pty Ltd: Victoria; (03) 614 1433 N.S.W.; (02) 27 1122 • Communications and Peripherals Australia: Victoria; N.S.W.; S.A.; WA.; (03) 544 3444 • ComputerLand: N.S.W.: call toll free (008) 22 6852 Victoria: call toll free (008) 22 6852

Queensland: call toll free (008) 22 6852 Western Australia: (09) 322 7188 South Australia: (08) 212 7191 • The Computer Shop: Darwin; (089) 81 5022 · Australia Entré Business Centres Pty Ltd: (03) 529 7599 • HiSoft Computers Pty Ltd: Victoria; (03) 5292333; N.S.W.; (02) 267 9944 O'Reilly Computer Pty Ltd: Victoria, N.S.W.; (02) 816 5799 • The Computer Group Pty Ltd: Victoria,W.A., N.S.W.; (02) 736 3211.

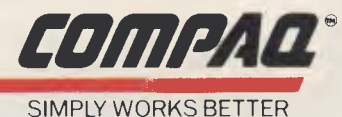

**TIME LINE** *A Fbwerful Planning and Tracking Tool for Project Management* 

> *Unlimited number of tasks, dependencies and resources, partial allocation of resources, resource histograms, tracking and levelling.*

*Schedule tasks as late as possible, A.S.A.P., fixed time, or between two events.* 

*Selective reporting, detailed costing with direct interface to major spreadsheets and databases, Gantt and Pert charts.* 

*Summarise and combine schedules.* 

p.c extras

**Discover all you need to know about TimeLine. Call or complete coupon. Demonstration disk \$10.00** 

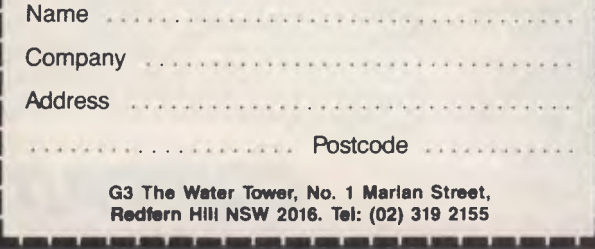

*SOFT W A RE* 

# **CONTENTS**

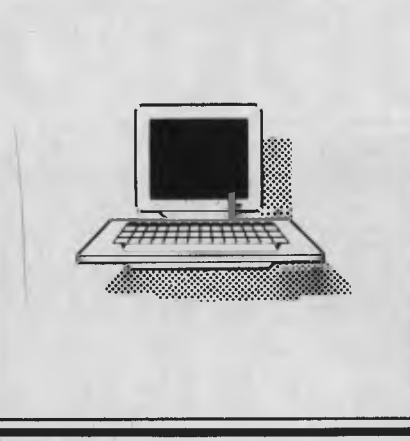

### **NEWS 8**

### FEATURES 18

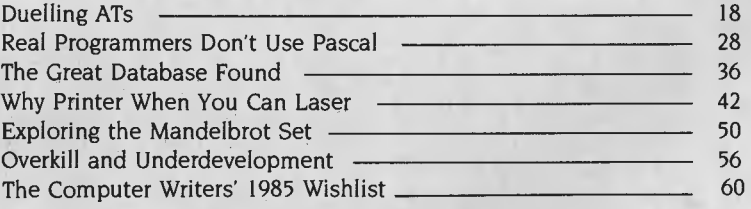

## **REVIEWS 67**

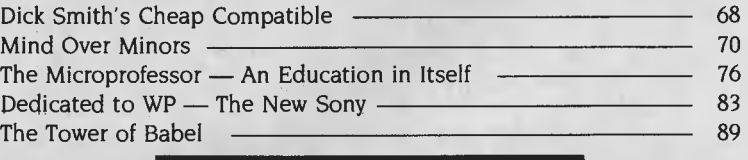

### **BUSINESS 99**

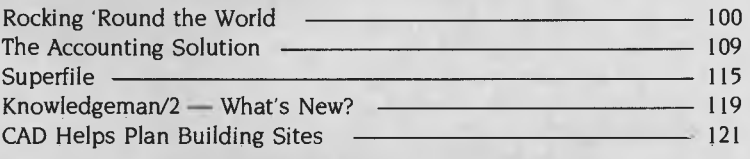

## **INSTRUCTION SET 124**

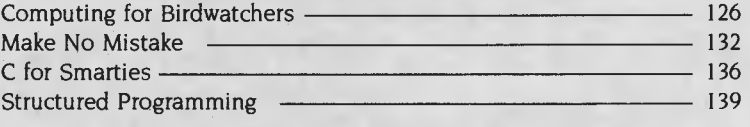

## **POCKET PROGRAMS 143**

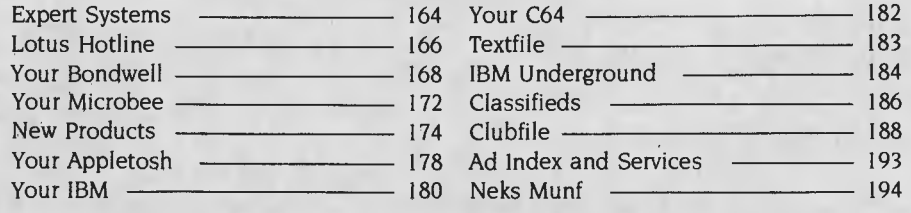

# **EDITORIAL**

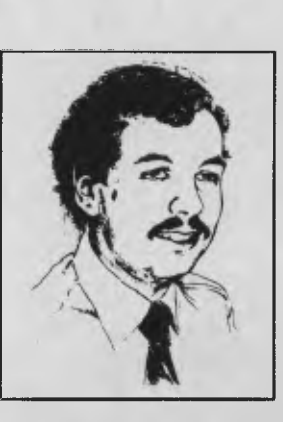

# **ACS**  *Membership Moves*

**THE AUSTRILIAN COMPUTER SOCIETY has<br>
taken one of its most ill-conceived<br>
steps to date by restricting mem-<br>
bership to those with professional<br>
qualifications in computing. Readers may re**he Australian Computer Society has taken one of its most ill-conceived steps to date by restricting membership to those with professional member my tirade against this plan some two years ago, when I pointed out that the ACS was in danger of alienating many computer professionals.

Computing, like mathematics, is a handmaiden to other sciences and professions. Programs to help solve problems in any field of endeavour are best written by a professional in that field, and this concept has been extended to less 'professional' areas, such as management, with the trend to so-called 'end user computing'.

Many computing professionals began their careers as engineers (civil, chemical, mechanical ... ), doctors, accountants, scientists or managers, and have no formal computing qualifications. For all that, their experience of business and other professions, together with their knowledge of computing (gained either in courses or through experience), makes them just as capable — and often more so — than those with pure training in computer science.

Computing is being taken out of the hands of the professionals. Personal computing, end user computing, IBM's information centre concept — all are designed to reduce reliance on the 'high priesthood' and put computer power in the hands of the user. The ACS's step therefore moves against the current trend.

I could only support this move to upgrade the professionalism of the organisation if the ACS were to encourage membership of unqualified but experienced professionals by examination. Those who entered computing after formal training in some other profession should not be penalised. In particular, the ACS's Professional Development Seminars, many of which cover basic topics such as systems analysis, should either count towards the membership requirements or should be dropped, since none of the members could possibly benefit, having already completed such courses.

In addition, if the ACS is to pursue this course it must undertake activities to support its members' professional standing. I would venture to suggest much of the DP consulting work in Australia is being carried out by accounting firms rather than DP consultants. As these firms have expanded into new areas - DP consulting, management consulting, publishing, seminars, market research and others — they have continued to defend their own ground. An Australian Society of Accountants ad could run as follows: 'To be a doctor you have to be a doctor; to be a lawyer you have to be a lawyer; to be an accountant you have to be an accountant; and to be a computer consultant, you have to be an accountant.

Until it can claim to represent the majority of qualified computer professionals in Australia (qualified in whatever manner), and until it can claim to represent their interests as aggressively as the accounting bodies, the ACS is progressively going to lose members in a growing industry.

**LES BELL** 

#### 140 Joynton Ave, Waterloo 2017; (02) 663-9999. Telex: FEDPUB AA74488 **Victoria**  150 Lonsdale St, Melbourne 3000; (03) 662-1222. Telex: FEDPUB AA34340 **Western Australia**  Tony Allen and Ass.

**EDITOR**  Natalie Filatoff

Les Bell **NEWS EDITOR**  Rose Vines **SUB-EDITOR**  Kate Storey

Matt Whelan **PUBLISHER**  Michael Hannar **CONTRIBUTORS** 

Julie Plumme

Advertising) **OFFICES NSW** 

**CONSULTING EDITOR** 

**ART & DESIGN**  Mark Elder, Greg Norrell **MANAGING EDITOR** 

Australia: Brendan Akhurst, Ian Allen, Bill Bolton, Annette Brown, Darren Challis, Phil Grouse, Tim Hartnell, John Hepworth, Norman Kemp, Frank Lee, Bruce Mitchell, John Nicholls, Jeff Richards, Dom Swinkels, Colin Tringham. United States: Howard Karten **OFFICE SERVICES Felicity Skinner** 

**SUBSCRIPTION ENQUIRIES** 

**ADVERTISING SALES**  Damien Prins (Advertising Manager), Andrea Beaty (Marketing Manager), Craig Rowe (NSW Sales Executive), David Farrington (Victorian

7 Fore Street, Perth 6000; (09) 328 9833. Telex: AA94382 POSPE **Queensland** 

Warren Tapner, Federal Publishing, 25 Balaclava St, Woolloongabba 4102; (07) 391 8922. Telex AA145520.

### **New Zealand**

Chris Horsley, 4A Symonds Court, Symonds Street, Auckland, NZ. Telex: TEXTURE 260753 **Source Mail:** 

Les Bell TCY314; Matt Whelan TCY267.

**Bulletin Board:** 

(02) 662-1686 — Les Bell 1085, Matt Whelan 1, or leave a message in comments.

YOUR COMPUTER is published monthly by the Federal Publishing Company Pty Ltd. Printed by ESN The Litho Centre, Waterloo 2017, phone (02) 662-8888.

**Editorial and NSW Advertising:**  140 Joynton Avenue, Waterloo 2017.

Telex: FEDPUB AA74488. **Typeset by** Frontier Technology,

Spit Junction NSW; phone (02) 960- 2788.

**Distributed** nationally by Gordon & Gotch. Registered for posting as a publication — Publication No. NBP4384. See 'Public Domain' section for information on copyright, contributions, reader services and subscriptions.

\*Recommended and maximum price

ISSN 0725-3931.

# **The solutions. .**

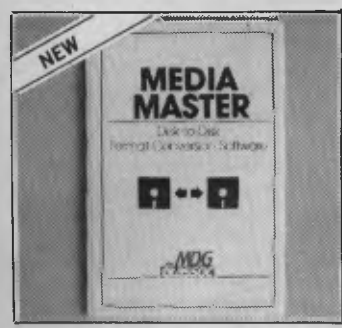

**Media Master.** CP/M - MS-DOS disk transfers done in seconds. Suits IBM PC, DEC Rainbow. New "Plus" version for IBM inc. CP/M emulator. **\$145.00** 

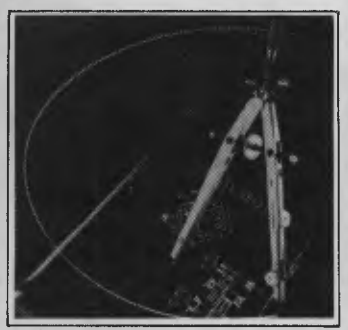

**Autocad 2.1.** Now with Advanced Draft-ing Extension (ADE 3). Improved plot functions. 40% speed improvement. In-terfaces to LOGO TECHPAK. **POA** 

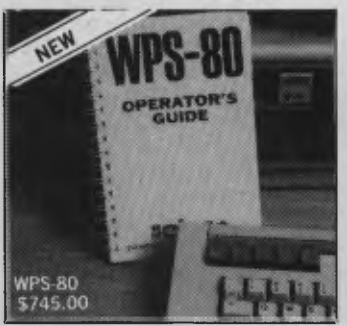

**WPS-80 for DEC Rainbow.** DECmate type wordprocessor for Rainbow. Version 1.5 with spelling checker, list processing, comms, WPS-8/WPS-80 conversion.

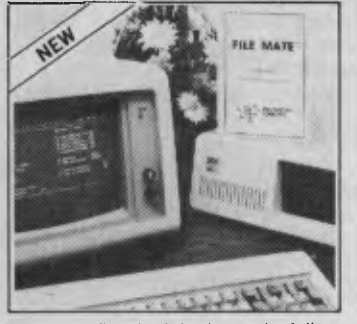

**Filemate.** Repair defective end of line sequences, check file integrity, process non-printable characters, display con-tents of a file, send output to screen, printer or disk file, **etc.For IBM PC \$95.00** 

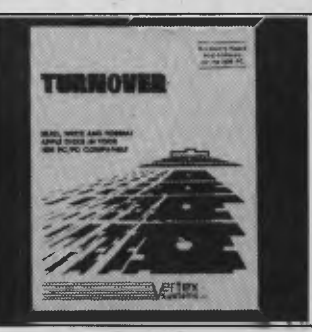

**Apple Turnover.** Read, write and format most Apple II & Ill formats on IBM PC. Includes half size card and software.<br>Apple Turnover \$545.00 **Apple Tumover** 

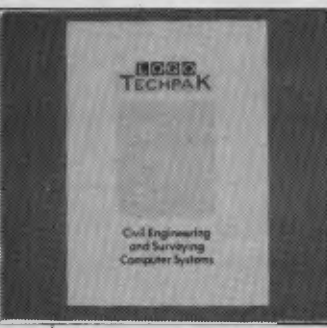

**LOGO TECHPAK. The** Computer system for engineers and surveyors. Now has 8 modules and full graphics. Full training and hardware support available. **POA** 

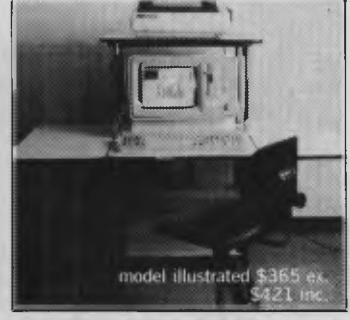

**Computer Furniture.** Datadesk & Sylex ergonomic computer furniture. Desks, chairs, monitor arms etc. Super competitive prices. Ideal for office/home.

**Easy DOS It.** Is DOS driving you dotty? This superb menu program executes DOS commands and helps with tutorials. No searching through subdirectories. One keystroke to any program on the hard disk. Ideal for the novice. **Easy DOS It.** \$ 15.00

**NEW SOFTWARE FOR RAINBOW. Print Screen —** activates print screen key. **\$95 Do-It —** background utility. **\$235 Switch it —** concurrency software **\$195.** 

**Can't find what you need? Phone for the 3,000 products we couldn't fit in!** 

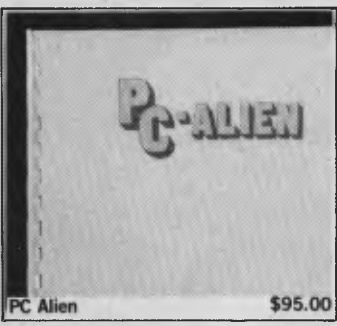

**PC Alien.** Disk transfer for IBM at a budget price! Includes many local mach-ines, including Microbee, Amust, Bond-well, Osborne, Portapak and Wangwriter.

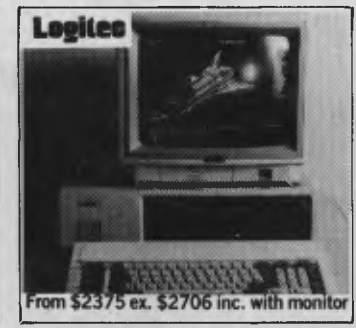

**Logitec PC&XT.** Superb construction, fantastically reliable, made in Japan. 6 month warranty. Free WP and Spreadsheet, games and utilities.

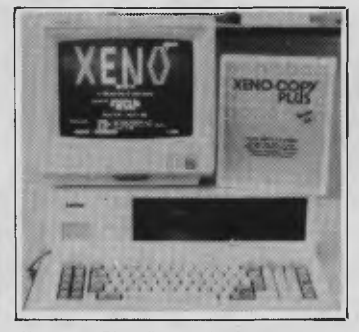

**Xenocopy Plus.** Read/write/formats over a hundred disk formats on IBM PC. Includes 80 track & user defined formats. **Xenocopy Plus \$295.00** 

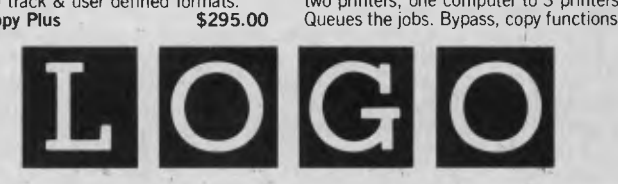

**LOGO Computer Centre,**  305 Henry Lawson Business Centre, Birkenhead Point. PO Box 389 Drummoyne, NSW 2047 Phone **(02) 819 6811**  Bankcard, Visa, American Express

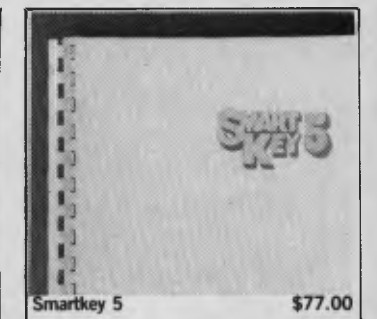

Smartkey 5. The best keyboard utility. Beats utilities costing \$250! Creates windows, menus, allows editing of definitions like a WP, type-ahead buffer etc.

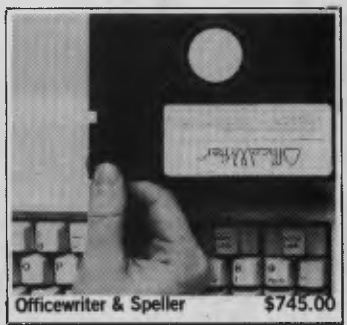

**OfficeWriter.** Wordprocessor even the boss can use! Easy to use yet super pow-erful. Uses IBM and DEC keyboards like a maestro. On screen spelling checker.

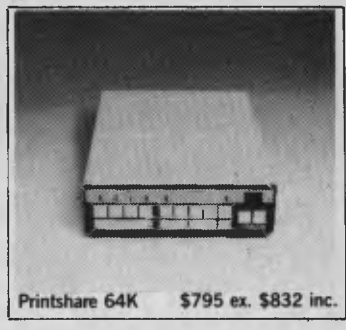

**Printshare.** Intelligent print buffer. 3 computers to one printer, 2 computers to two printers, one computer to 3 printers. Queues the jobs. Bypass, copy functions.

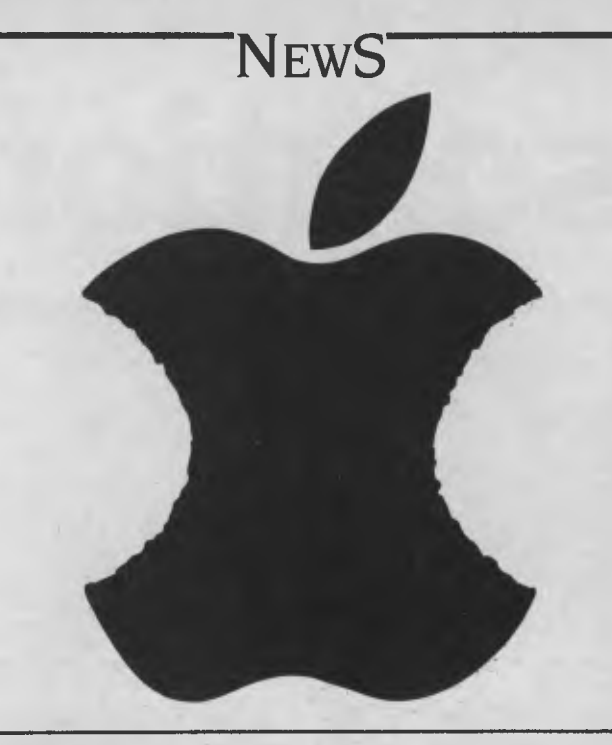

# **FAKE APPLES MEET BAD END**

*Apple Computer Australia has been waging a campaign against vendors of Apple-compatible clones which violate Apple's copyright. Since the company's battle against the Wombat in* **1984** *and the subsequent amendments to Commonwealth copyright laws, the company has successfully settled* **14** *cases in the Federal Court in recent months.* **A**  *further six cases are under way and Apple is investigating four more dealers in Sydney and Victoria.* 

M

David Strong, Apple's managing director, said of the campaign, "Up to nine months' notice in writing has been given to each vendor and we have never pursued enormous damages payments. We simply demand cessation of the activity, recovery of our costs and forfeiture of profits related to sales of fakes." He added Apple's main objective was to protect its customers: "Purchasers of clones frequently find they are stuck with dubious copies of operating systems Apple upgraded three years ago."

Purchasers of clones can be affected in other ways. In one of the

recent raids by Apple's lawyers on a Sydney dealer, owners of clones taken to the shop for servicing found their machines confiscated along with the dealer's machines. Apple believes there is no doubt the law upholds it in these circumstances, but such action certainly places the individual purchaser in a difficult position.

Although Apple is sympathetic to people who find themselves caught in this situation, the experience can be fairly harrowing. Ewart Stronach was one of the small fry caught in Apple's battle against the clones, and his account of the imbroglio uncovers Apple's techniques in catching the dealers involved, as well as sounding a warning for others who possess a less than genuine Apple.

### **An Apple by Any Other Name ...**

Settle back, dear reader and read on. But first, if you have an Apple clone, nip out the back and remove the ROMs.

My story started, unknown to me, with the visit to a certain and, may the proprietor forgive me, insignificant computer sales and repair outlet that lurks behind a florist shop in sunny downtown Botany. I use the term insignificant in relation to the size of the operation compared to the monolithic Apple Corporation.

Some weeks ago a tall dark stranger entered the little shop and enquired about some new hardware. "Will it run my Apple software?" he asked. "Of course," replied our proprietor. "May I try my disk in it?" asked the stranger. "Of course," replied our proprietor. By now you will have gathered our proprietor is the kind of man who will do anything for a friend and any potential customer is automatically a friend.

Our customer put his disk in the drive, punched reset and the drive burst into life. It whirred and searched and came back with the screen message DISK ERROR. Our puzzled proprietor made conciliatory noises but the stranger took his disk and left. What he left with was a complete copy of the ROMs—and without so much as a 'by your leave'.

Shortly after, I sent a TEC I computer to Botany for repairs, because our friend knows all about Apples and a TEC I bears an uncanny resemblance to an Apple. He repaired the machine which, incidentally, a large retail chain closely allied with Apple had failed to do, and called me to arrange its return. Later that same day he called again to say that the mystery stranger had reappeared bearing a piece of paper emanating from the Supreme Court of New South Wales. This innocent piece of paper allowed him to:

"Remove into the Plaintiff's Solicitors' custody all computers, silicon chips and other articles which reproduce or embody reproduc-

IN RECENT raids in Sydney, Apple's lawyers confiscated machines containing copyright material from a number of computer dealers. The copyright laws apply to anything which "embodies copyright material", so while the hardware itself does not contravene copyright, the programs in ROM do. The company's campaign against fake Apples has met with a deal of success, and these recent raids are part of a long-term battle.

tion of the works or any of them which appear to the said employees of the Plaintiff's Solicitors to do so."

Armed with this all-powerful document he proceeded to remove any machine bearing a more than passing resemblance to an Apple, including a certain TEC I, partially disassembled, from the workshop bench.

This news of the sudden loss of a valuable piece of hardware sent shockwaves all the way down to my CPU. As an indication of my extreme anger, I reported the computer stolen to the local branch of Sydney's Finest. I then endeavoured to contact the confiscating solicitor. It was not until the next day 1 succeeded and *words* were exchanged. 1 asked why he had seen fit to take the TEC I, as it was not being offered for sale and was not even of the same brand as those which were being offered. He said he took it because he thought it had an Apple ROM in it. I asked if he had taken the proprietor's car, since I'm sure there was an Apple ROM in the glovebox. He failed to grasp the depth of my logic, but finally agreed to return the TEC I, minus the ROMs, on proof of ownership. I was callow enough to suggest he just send back the empty box for all the good that would be, but as the basic principal of debt collection is to take whatever is offered and chase the balance later, I agreed to collect the property.

I then rang David Strong, general manager of Apple in Sydney. Mr Strong, while not totally sympathetic to my cause, proved very reasonable to deal with. He suggested it was not Apple's intention to penalise individuals, and if I recovered the computer and brought it out to Ryde he would arrange fitting of an original Apple ROM set free of charge.

Meanwhile our erstwhile proprietor, suffering, no doubt, from a dreadful case of the 'I'm Going Bankrupt Blues', had settled out of court. The settlement was based on the recorded number of clones he had sold (not many, I might add), plus a moderate punitive settlement. It is possible he might have fought the case on a couple of points. The computers were imported before the well-known Apple-versus-Edge case and there was some doubt as to the actual ownership. Nevertheless, a repair shop big enough to live behind a florist shop in Botany is seldom big enough to bear the cost of extended litigation, funded by people big enough to put a four-colour brochure in your evening paper.

My final visit to the solicitor was warily amicable and I received the TEC I back complete with original ROMS. As I sat in the deep leather lounge on the 50th floor I gazed out over Sydney and wondered how many lost sales due to clones it would have cost to retain such watchdogs.

I have no doubt Apple was totally right in the seizure of anything being offered for sale, despite the fact the outdated Ilc can by no stretch of the imagination be called a force in the current market. I and my solicitor agree the organisation exceeded its brief in confiscating personal property, legally imported from a country which is not party to the international copyright laws. The computer was legally imported and duty paid on entry to Australia.

Had Apple offered its computers at a reasonable price in the first place, there would have been considerably less temptation either to copy them or buy a copy. The people who bought such copies, particularly on overseas visits to countries not party to the copyright agreement, should run only the inherent risk of not being able to get service from Apple dealers, not the risk of having their computers seized and the consequent inconvenience and expense of recovery.

further feel the very few who purchase such machines on a priceonly basis would not in many cases have been able to afford a real Apple, and Apple Corporation, while it never got the original sale, still stood to gain software sales to an otherwise non-existent market.

Where should it all end, Dear Reader? Should we burn our TEC Is, our Wombats, our Redstones and our unbranded Apple lookalikes? I don't feel so. International copyright is a complex business and I feel traders who care to run the risk of building or importing a product (often as well or better built than the original, and at half the cost) deserve to succeed, but must bear the consequence if caught.

Apple has demonstrated the consequence. Despite the company's legal rights, the exercise is terrible PR. It will be a long time before I consider buying a Real Apple. Density of the consider  $\Box$ 

# **Stocktaking Clearance? \_NO t •**

You will appreciate the price of this exciting new small size IBM-AT compatible P.C. from one of Singapore's leading manufacturers—A.M.S.

You will appreciate the quality. Please 'lift the lid'—you will find superb quality Japanese boards complimented with Seagate Winchester disk drives and a Nikon 130 watt power supply.

You may never need Datatel's warranty and service support—however, it will always be there 'just in case'.

### **AMS IBM Compatible PC-AT**

**t i** 

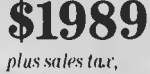

*single quantity, end user, includes twin floppies, color graphics card, mono monitor, 256K Ram, MS DOS, System Manual. 3 nowiths Warranty parts and labour.* 

One of Datatel's new principals—Singapore based AMS are now able to offer a beautifully made personnal computer with strict IBM—AT compatibility for about half IBM's price. AMS have achieved this price breakthrough by making use of volume production methods and building in Singapore where wages are still somewhat lower. This is not a stocktaking or introductory price. It is the single quantity end user price today, tomorrow, and next year *(subject to price variance from the maker and any exchange rate variations).* 

**1:1"1.1-11)4I)** 

Should you require color then we have another treat in store —we provide you with a Mitsubishi color monitor. Of course you may choose to include expansion options such as Hard Disks, Graphics, Color, Ram Cards, Communication Boards, Multi-User Boards and additional Ports.

Datatel has been supplying and servicing computer peripherals for 10 years—consequently you can be assured of long term support.

### **OEM ENQUIRIES WELCOME.**

**d**B *Daglan* St South Melbourne 3205 Tel (03) 690 4<br> **d**B *Charactes* 2015 Tel (02) 439 4211<br>
S <sup>A</sup>o<sub>*n*</sub> *Caractes Applied Data Control* (08) 79 9211<br> *-the correct connection*<br>
(10.0) — Computer Comms Services (07) 368

*datatel pty ltd*  **19 Raglan St South Melbourne 3205 Tel (031690 4000 80 Chandos St St Leonards 2065 Tel** (**02) 439 4211 S Applied Data Control (08) 79 9211** 

#### **9**

### **DR FINDS PARTNERS**

Digital Research Inc's financial future is looking more secure with the recent announcement of two new corporate partners.

Northern Telecom and Motorola (US-based) have signed agreements to purchase minority equity interest in DRI. DRI's founder and chairman, Gary Kildall, said the agreements signalled a vote of confidence in the company, and the investment would provide support for the continued development of GEM and the Concurrent DOS family.

Kildall stressed the agreements provided for minority investment in DRI and were not steps towards acquisition. The agreement limits the two new investors to minority shareholding in the company, with neither company taking a seat on DRI's board.

"Approximately six months ago we decided to bring additional capital into the company, to ensure it had adequate reserves to continue its future software development efforts, and to aggressively market the excellent new product lines we have developed over the past 12 to 18 months," said Kildall. "We elected to work with some of our strategic OEM (Original Equipment Manufacturer) partners, and approached Northern Telecom and Motorola first because we had long-term strategic relationships with these two companies, and because they have keen interest in DRI's newer technologies. We mutually selected a minority equity as the most productive and least interfering with DRI's ongoing development and business plans".

### **TAFE STUDENT WINS PRIZE**

A Sydney Technical College student has earned \$5000 for himself and \$50,000 for his college's computer facilities by winning the Digital Equipment Corporation's prize for studies in computing.

Leopold List won the prize for his program 'RAPID — System' (Remote Access Product Information and Display System). Digital's national competition was open to tertiary computing students and its emphasis was on the originality and commercial potential of the entries.

The college prize will be used to enhance existing Digital facilities at Sydney Technical College. Leopold has been a student at the college since 1983, enrolling originally in the introductory Data Processing Concepts course and subsequently progressing to the full-time Data Processing Certificate Course.

His winning entry is a system which allows the running of selected programs for demonstrations and/or tutorials, such as computer-aided-instruction, and the setting up of information screens and control of user access. Its benefits include instant access to information and advice about company products, a reduced need for direct contact with product representatives, onscreen and printed report layout generators and significant cost savings. 0

### **CD ROM CONFERENCE**

Microsoft Corporation has announced it will sponsor the first international conference on CD ROM (compact disk read only memory) technology. The conference, scheduled for March 3-6 this year, will be held in Seattle, Washington, and is expected to draw participants from all over the world, including Australia.

The conference will feature sessions and presentations from major companies, influential authorities and experts who are actively developing new products and technology in hardware, systems and applications software, and publishing industries.

It is expected participants will leave the conference with a working understanding of CD ROM technology. Chairman of Microsoft, Bill Gates, said the conference should serve as a catalyst for integrating CD ROM technology into personal computers.

Some of the topics to be covered are:

■ An introduction to CD ROM: the basics.

■ CD ROM software applications — how will the new technology

affect traditional computer applications?

- Videodisks and CD ROM.
- CD PROM and CD ROM: a compatible WORM drive (sounds enticing!).
- The varieties of retrieval software.
- Distribution, security, encryption and licensing.
- From the printed word to digital ROM: a how-to session for publishers.

Anyone wishing to speak at the conference should submit a 250 word summary of their intended presentation to the organising committee via Burson-Marsteller in Australia (19th Floor, 1 York Street, Sydney 2000). Conference registrations can also be made through Burson-Marsteller by phoning (02) 27 3571. Cost is \$US799 until February 1. After that date you'll have to pay \$US899. ❑

Organic Solids and the Department of Physics at UC Santa Barbara.

Polyisothianaphthene, or PITN, is one of the earliest products from the new field of molecular engineering and represents a significant advance in the state of the art. Synthetic polymers, commonly called plastics, are made by linking a large number of identical chemical building blocks, called monomers, into long molecular chains (the first of these polymers was celluloid, created in 1868).

Others have been developed since then which have a number of useful characteristics, including light weight, pliability, moldability and electrical insulation. However, the idea of a plastic which could exhibit the electrical, optical and magnetic properties characteristic of a metal was considered a complete contradiction in terms, and it is only recently

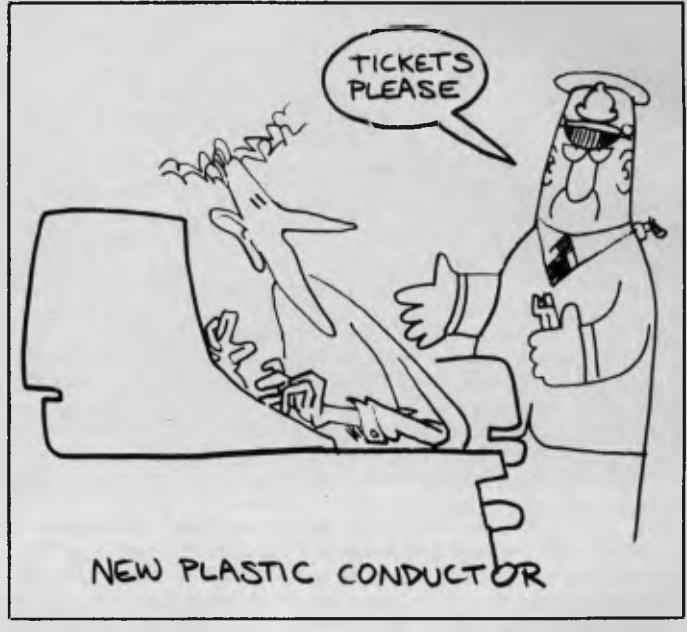

### **NEW PLASTIC CONDUCTOR**

A plastic that is both transparent and a good conductor of electricity is something many scientists had considered physically impossible. But now a new polymer with those characteristics has been designed, synthesised and characterised by researchers from the Institute for Polymers and

that such materials have been discovered.

What appears likely to be the first product made from a conducting polymer is a light-weight plastic battery. PITN, with its additional property of transparency (in fact, it is electrochromic, and will change from dark blue to transparent when its electrical state is changed), is a likely candidate for use in computer displays; while liquid crystal displays (LCDs) have a problem with ►

There really is a difference in diskette brands. It's in the way they are made.

Because the computer industry cannot afford variation in the quality of diskettes, at Nashua we looked for, and found a way to ensure absolute consistency.

Here's how we do it. Quality Circles. At Nashua we've found the best way to attain this 'consistency' is to ensure that at each stage of production our diskettes

E Na

<sup>h</sup>Nashua

# When you can't<br>afford mistakes.

are statistically checked to make sure the quality is `built-in' every step of the way.

Rather than long production lines, we have 'Quality Circles' — small groups of people whose job it is to make sure that each Nashua diskette is right in the first place.

The result is a diskette with such consistency, that it is chosen by those people who can't afford mistakes.

Phone Sydney 958 2044, Canberra 47 0511, Melbourne 428 0501, Brisbane 369 4244, Adelaide 42 0021, Perth 328 1888, Darwin 816204, Auckland 2784299, Christchurch/Dunedin Whitcoulls Ltd, PNG 25 6766.

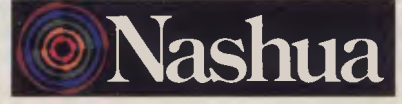

There really is a difference. Ruwald & Skinner 401 NA/A

low contrast, PITN exhibits high contrast between its two states.

There are still a few hurdles to clear before PITN finds its way into the computer on your desk or lap. The major problem is the slowness of the change from opacity to transparency and back. A solution to this will involve slightly altering the atomic structure of the polymer to free more electrons and reduce the molecule's resistance to electron mo-tion. 0

### **New RSI STANDARD**

The Standards Association of Australia is seeking comment on a proposed new standard providing recommendations for preventing the occurrence of repetition strain injuries in the occupational environment.

The proposal — DR 85356 Pre-

vention of Repetition Strain In-<br>juries — was prepared at the re-- was prepared at the request of the Human Factors Committee under the supervision of the Safety Standards Board, in order to provide the basic principles for assisting management and staff in preventing the occurrence of soft-tissue disorders.

The draft describes the hazards associated with the type of work performed and provides details for work organisation, training, planning and design of appropriate work systems. It is hoped the final standard will provide recommended methods of work organisation which will assist in the reduction of hazards and safeguard the physical well-being of workers.

Single copies of the draft can be obtained free of charge from SAA offices in all state capitals and Newcastle. Comment should be received by the Association by January 31.

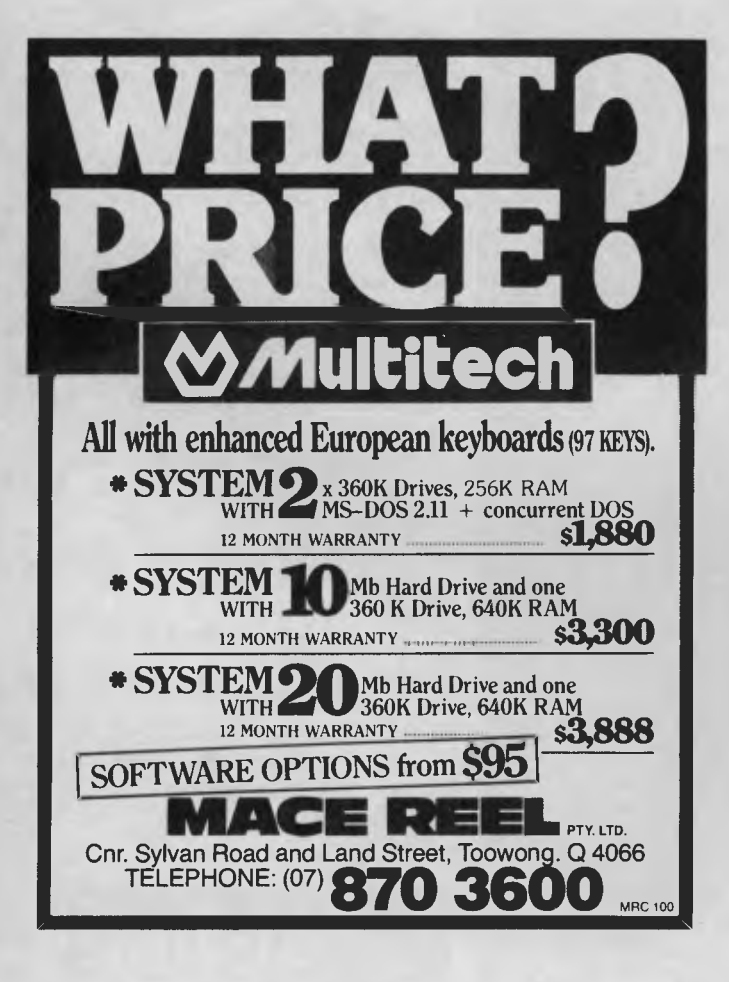

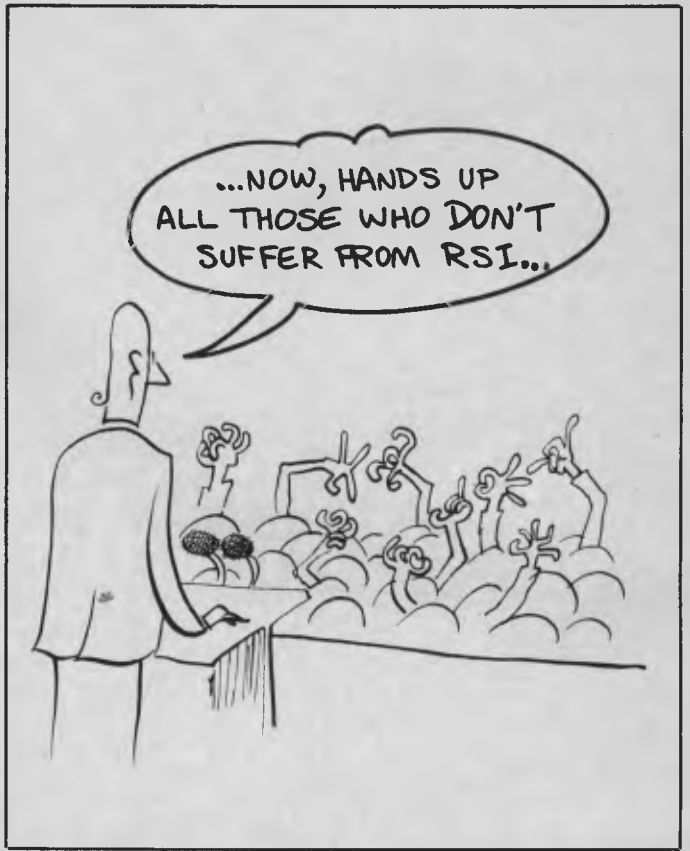

### **Du PONT AND PHILIPS CD VENTURE**

The Du Pont company and N.V. Philips of the Netherlands are to form a joint venture which they claim will become the world's pre-eminent supplier of optical disks.

According to the two firms, the market for these disks is expected to exceed \$US4 billion by 1990. Du Pont and Philips will combine all their existing compact disk (CD) and high-density information storage disk operations to manufacture and supply disks for all CD markets.

"From its inception in early 1986, the new company will be the world's largest supplier of CD for pre-recorded music", Gerrit leelof, vice president of Philips, said. "It will also be the world's most diversified optical disk operation, supplying optical disks for every audio, video and data market."

In New York, Du Pont vice chairman Edgar S Woollard Jr said the undertaking would be the largest non-energy joint venture in Du Pont's history and underscores the company's intent to enlarge its participation in electronics.

According to Woollard the new company will have unmatched technological, manufacturing and marketing strengths. Initial assets of the enterprise will include the world's largest CD manufacturing facility in Hanover, West Germany; an operation at Blackburn, England; an existing high-density optical disk development facility near Wilmington, Delaware; a development facility at Eindhoven, the Netherlands; access to all optical disk research at both Du Pont and Philips; and sufficient infusion of capital for initial operations.

By 1990 the venture is expected to have capital investment of more than \$US500 million, a \$US60 million annual research and development program, and about 3500 employees at several

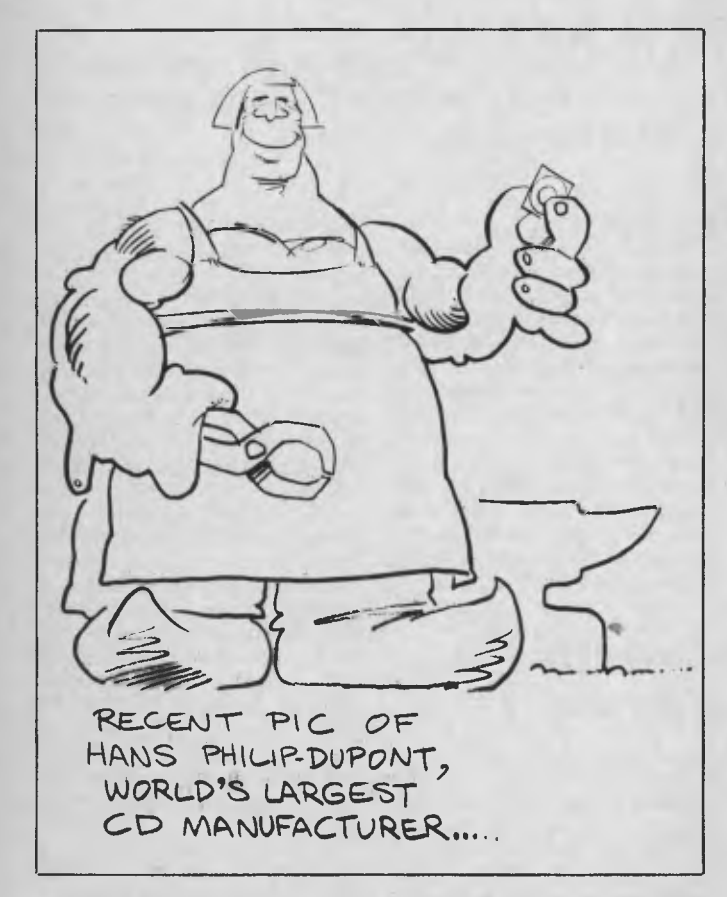

optical disk manufacturing plants worldwide □

### **MICROBEE GOES PUBLIC**

Microbee Systems Limited, once known as Applied Technology, is going public with a float of over 7.5 million ordinary shares.

Owen Hill, founder of the company, will hold approximately 45.2 per cent of Microbee systems' shares, with Citicorp Capital Investors holding a 5.4 per cent equity after the float.

The putpose of going public is to raise working capital for our expansion programme, which includes product development, research and the extension of Microbee Technology Centres throughout Australia and New Zealand," said Mr Hill. "We have high hopes for a data communications computer, which will offer the user input to services such as banking and shop-

ping from home, dealing in securities and access to a wide range of information."

Microbee Systems has been one of the success stories of Australian computer manufacturing. The Microbee kit computer was first introduced in 1982. Three months after its launch, the New South Wales state school system approved the Microbee for educational use, a decision which was followed in quick succession by approval for educational use in Western Australia, Queensland, Victoria and by the National Schools' Commission.

In 1983, Microbee opened a factory at Gosford, NSW, to put its colour Microbee on the market, and in November of that year the company started exporting to Sweden, a market which now accounts for 13 per cent of total sales.

More than 50,000 Microbee computers are now used worldwide, and the company is opening new premises at North Ryde to keep pace with growth in both its home and export markets. ❑

# **VOLKSMODEM 12 The intelligent modem for smart operators**

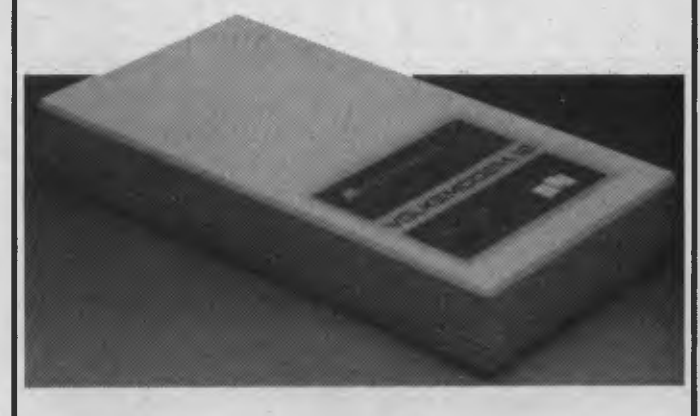

**Innovation, quality and economy are compatible. Volksmodem 12 proves it.** 

Incorporating state of the art technology, the Volksmodem 12 is an auto dial/auto answer modem with 1200bps full duplex, Hayes command structure and all the features you would expect from a quality device.

It is compact, comes with all the right connections (just specify your computer) and is about as hassle-free asyou can get.

And it is a package... Complete. With your Volksmodem 12 you also get the powerful MITE communications and file transfer software which is pre-configured for more than 130 different computers including the IBM and compatibles, most CP/M systems and the Apple Macintosh. It also includes terminal emulation for almost 100 different asynchronous terminals.

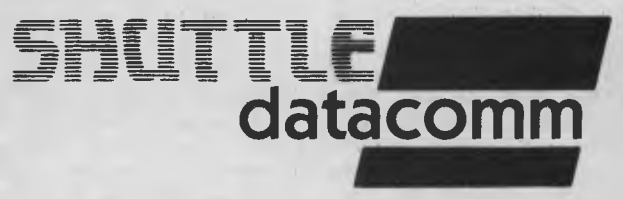

...experts in data communication.

Modems, Error Free, Computer Mailbox, Secure 12, Multiplexers, Port Contenders, Printer Sharers, Networkers.

**R.F.Computer Communication Pty. Ltd. 456 St.Kilda Road, Melbourne, Vic. 3004. Telephone (03) 267 1011. Telex AA 151749.** 

### Distributed in NSW by

**System Solutions Pty. Ltd., 215-217 Clarence Street, Sydney, NSW. 2000. Telephone (02) 29 2222. Telex AA 74338.** 

# **AMERICAN GRAFFITI**

### **BY HOWARD A. KARTEN**

### **SOFTWARE KNOCKOFFS**

When microcomputers were born and began to proliferate just a few years ago, it was something of a watershed for businesses and consumers: from that point forward, low-cost computing power was available to everyone. Another revolution seems on the verge of breaking out today: the software revolution, with lowcost (but fully featured) software available at under SUS100.

Database software is an excellent example. Database management is one of the functions most heavily in demand in business: the success of integrated packages such as Lotus I- 2-3, as well as less integrated packages such as dBase II, attests to that. Perhaps not so ironically, it is the very success of those packages that has created a demand for low-cost, knockoff software.

In the dress business, knockoffs are low-cost, lookalike copies of much more expensive dresses, ;uch as designer originals. Unlike tresses, software can be copyright,of course,but only the specific processes — how the database software actually performs its task — are protected. The structure in which data is stored, and the commands used to manipulate data, cannot be protected.

Thus, most computer users businesses as well as individuals — usually prefer to stick with the products they know and have learned, and which have become *de facto* standards within their companies. There is also a reluctance to switch to any new database software if it will mean having to convert existing databases to a new format.

New users sometimes expect software to be inexpensive compared to the cost of hardware, and

are taken aback at the high costs of the 'brand-name' products. Thus, 'workalike' database software fills a niche created by the success of the pioneer products!

In the United States several companies are now attempting to fill this need: Borland's Reflex sells for \$US99 (list), and at least two other vendors are selling database products for under \$100.

One of those is Practicorp International, of Newton Upper Falls (a Boston suburb), Massachusetts. The company's \$69 relational database package, Practibase (for IBM and compatibles) "is a dBase II knockoff," admits Mark Sprague, product manager for Practicorp. According to Sprague, Practibase's command structure exactly duplicates dBase II's, as does its storage structure.

Moreover, Practibase has menus, which can be bypassed, and according to Sprague ,"the average novice can get into it in 10 to 15 minutes."

The concept certainly seems logical, perhaps even viable. But can it actually sell? Adam Osborne's second shot at fame and fortune in the computer industry, via low-cost 'paperback' software, "met with less-thanenthusiastic reviews," notes Sprague, with Osborne's file manager "heavily panned in the review press, despite the fact Osborne had the press's ear."

There are other issues as well. For example, a SUS70 price makes any database package unattractive to retailers, because of the low profit margin, and leaves little room for the user support which is so often necessary for success. To combat these problems, Practicorp is selling its database directly, and may eventually charge separately for support, although support is currently bundled, free of charge, with

Practibase.

Whether low-cost database software will ever spread in a significant way to non-IBM machines is a great unknown. Unlike word processing, database management is an almost quintessential business function and non-IBM machines, such as Commodore or the Macintosh, have not made significant inroads into business. Thus, developers have little incentive because of the small potential market — to develop low-cost software for those machines.

### **COMPUTER FORTUNES**

Speaking of databases, every fall, *Forbes Magazine,* possibly the USA's most prestigious business magazine, publishes a database of the 400 richest Americans. Although this exercise may strike some as gauche, and/or typically American, it nevertheless attracts considerable interest — not the least for the number of computerrelated personal fortunes which have been made.

This year we find William Hewlett, co-founder of HP, who usually seems to make the list, has a net worth estimated by Forbes to be around \$US780 million. (Although co-founder David Packard's name comes second in the company title, his personal fortune is estimated at \$USI500 million). Computerland founder William Millard's estimated net worth is around \$US480 million; Intel's Gordon Moore, who had a hand in the paternity of integrated circuits and so might be considered the starter of modernday computing, is worth around SUS220 million. The real father of the computer industry, Wang Laboratories' CEO An Wang (he invented core memory as well as founding Wang), has also been rewarded appropriately for his pioneering work: he's on the list at \$US715 million.

Does anyone remember Max Palevsky? He founded Sigma Systems 15 or 20 years ago, and later sold it to Xerox (which subsequently killed it) — he's worth \$US200 million. Howard Vollum of Tektronix is there at SUS190 million.

This year's setbacks in the computer industry caused a decline in the size of several computerbased fortunes: Apple CEO and original bankroller A.C. Markkula's net worth dropped precipitously (although he probably still has enough left to buy a Mac or two), as did Steve lobs', late of Apple. Missing, after previously making the list, were Phillip Hwang of Televideo and Sri Tandon of diskmaker Tandon Corporation.

One of the odd things about the list is the absence of names from old-line computer makers. Although Digital's Ken Olsen is there (at \$US160 million, down from a previous high of \$US235 million), we didn't spy any Burroughs, Sperrys, Opels, Akers, Watsons or other famous names from American computer history.

### **COMMODORE'S Loss**

Commodore International Ltd, which earlier this year introduced the Amiga, posted a loss of \$US39.2 million in the first quarter of fiscal 1985-86. The loss follows a \$US124 million loss for the previous quarter, which caused company auditors to issue a "qualified opinion" about the company's financial health. Company officials attributed the losses to the costs of introducing the

# **NEED MORE WORD PROCESSING POWER** FOR YOUR APPLE<sup>\*</sup>? THEN CHOOSE *STEMWRITER*

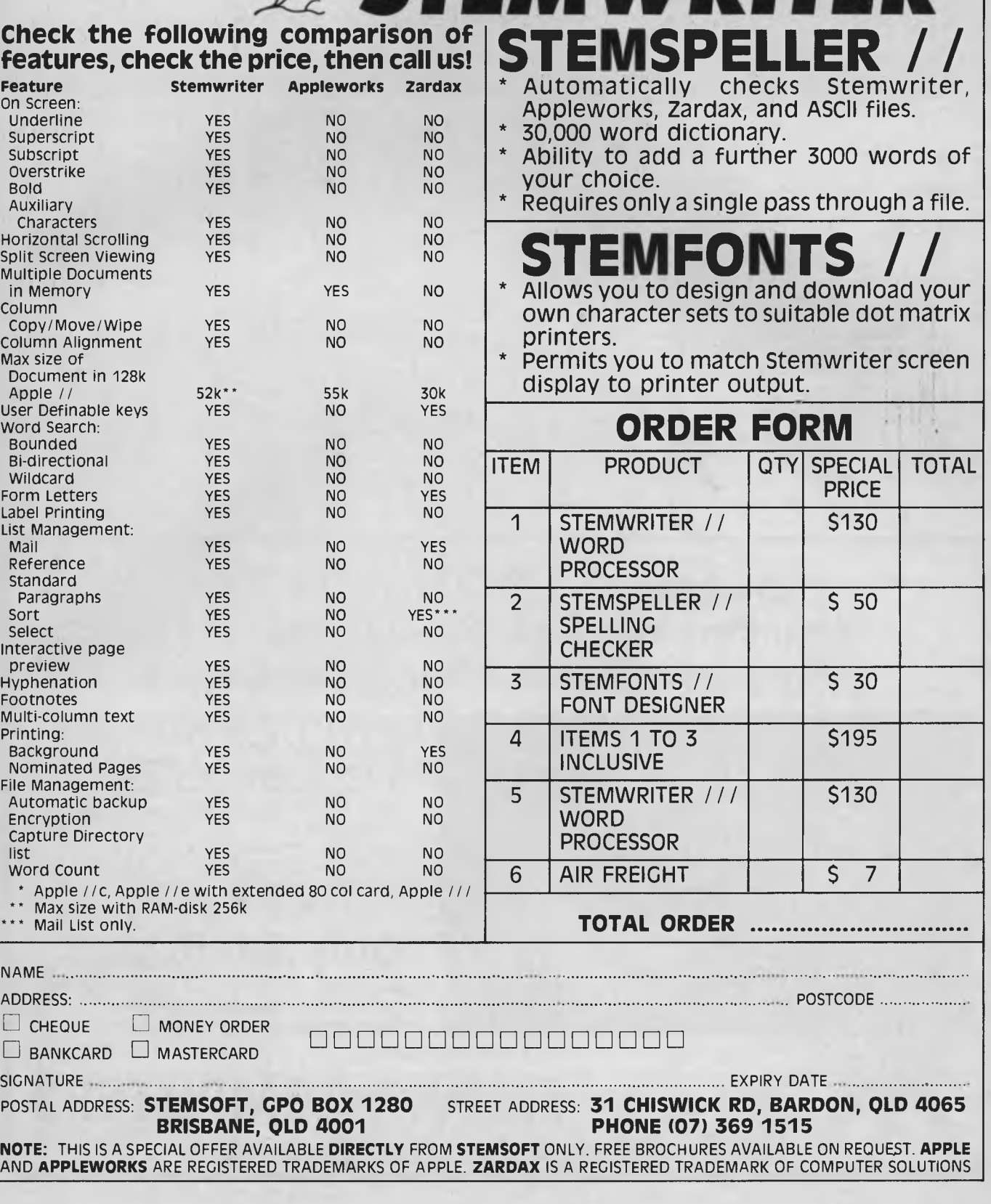

Amiga and Commodore 128. For the fourth quarter of 1983-84 the company had a profit of SUS33 million; and for the first quarter of the previous year it made SUS28 million.

### **DISTRIBUTION CHANNELS IN FERMENT**

Engineering, sales, marketing, planning, and other key departments of computer industry companies are no longer unique in having to cope with rapid change and new methods of doing business. Other departments have lately begun to feel some of the upheaval that has long bedevilled major business functions.

A significant change on the business scene is the recent opening in San Francisco of the

Microcomputer Inventory Exchange. Briefly, the Exchange will act as a broker between manufacturers caught with large amounts of inventory on their hands, and large institutional buyers who wish to make bulk hardware purchases; no software will be handled. MIX's commission will be 10 per cent of the value of every transaction. This move has already caused some alarm among retailers and dealers, concerned about issues such as price, service, guarantees, and inadvertently being forced to compete with themselves.

Another approaching change in traditional methods of doing business was highlighted recently at a forced auction held at Seequa Computer Corporation in Maryland. One of the items for auctioned was 240 copies of Wordstar 3.3, which Seequa had purchased under an OEM agreement. The successful bidder, Cycle-Recycle Co of Waynesboro, Virginia, plans to sell the \$US350 (list) package for SUS119.

In question is whether Micropro (vendor of Wordstar) will provide telephone and written technical support to eventual singlecopy end users. Although there is really no question the 240 copies are all legitimate, Micropro's sales contract with Seequa apparently puts the burden of end-user support on the latter. And reports out of Micropro on its policy are contradictory.

In short, it looks like once again, past industry history what little of it there is — will not be much of a guide for the future.

## **INTEL ANNOUNCES 32-BIT 80386 CHIP**

Intel Corp, maker of the famed 8086 and 80286 chips which pow-

er IBM PCs and clones, recently announced the 32-bit 80386 microprocessor, intended to be the successor to the 80286. The new chip has an impressive speed it will process a maximum of four million instructions per second (4 MIPS), and can directly address an astounding 4 billion bytes of memory. This makes it suitable for micros with virtual memory architecture, as well as upwardly compatible with the earlier members of the Intel 80X86 family.

The new chip, expected to become available in mid-1986, can also simultaneously run different operating systems. This makes it ideal for multi-processor or multi-programmed systems. Presumably, the chip will soon be available in limited quantities to buyers, which means commercial products employing it might be available as early as Christmas 1986.

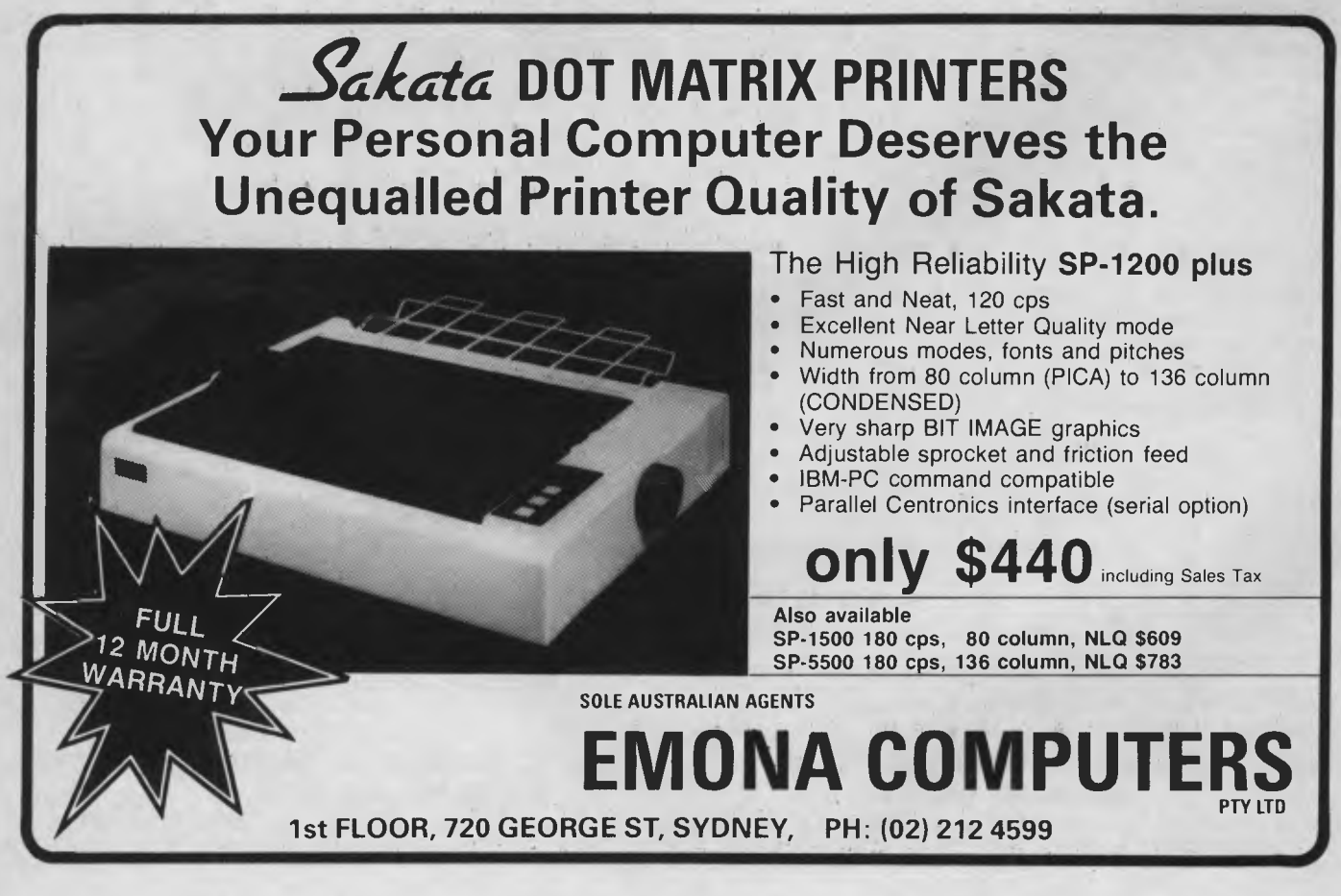

# Only NetComm could blend the functions of three modems into one.

point to point file transfer, and access to data bases that will soon be upgrading to the new V22bis facility. This single, sophisticated modem supports auto-dial, autoanswer and auto-disconnect.

### **Another NetComm first!**

The NetComm SmartModem 1234 is out on its own, and offers the business user the potential for significant reductions in telephone charges. It can be driven by most communications software programs, and connection is directly to a standard telephone socket. Ordinary stuff for an extraordinary performance!

So if your business is competitive enough to want to outsmart your rivals, you owe it to yourself to investigate the smartest modem on the market, at the smartest price. The NetComm SmartModem 1234.

# Introducing the NetComm SmartModem°1234.

**I** the fertile innovation of **T** t's another breakthrough from NetComm. The NetComm SmartModem 1234 is the first of a new range of modems to combine the multi-chip technologies needed to provide everyday low-speed operation with the super-fast requirements of major business demands, all in the one super-compact unit (it fits under your phone!)

The one modem now enables access to bulletin boards operating at 300 baud, Videotex services such as Telecom's Viatel at 1200/75 baud, as well as Packet Switching Networks including OTC's Midas and Telecom's Austpac at 1200 baud full duplex. In addition, the 2400 baud full duplex facility will enable high speed as smartModen is a registered trademark of NetComm (Aust) Pty Ltd

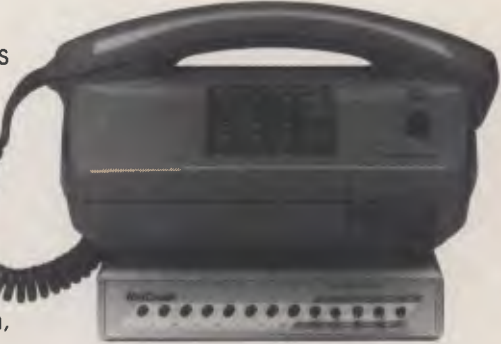

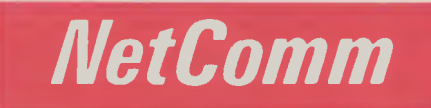

### **Total Solutions for Data Communications**

NetComm (Aust) Pty Ltd PO Box 284 Pymble 2073 NSW Tel = (+61.2) 888 5533 Telex = 7110712811+ (DNC002 DNCT)<br>Minerva = 07:DNC002 Viatel = 288855330

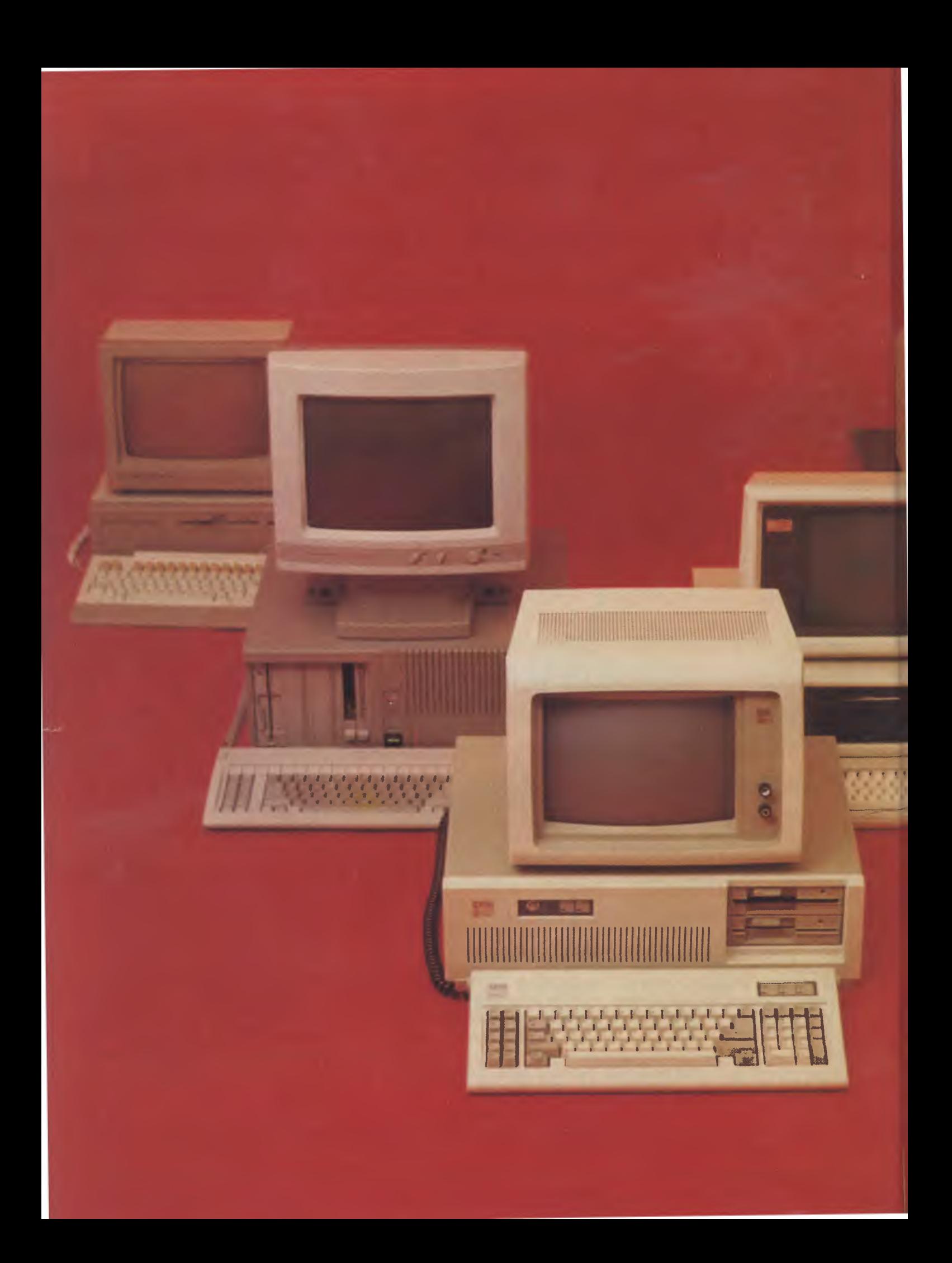

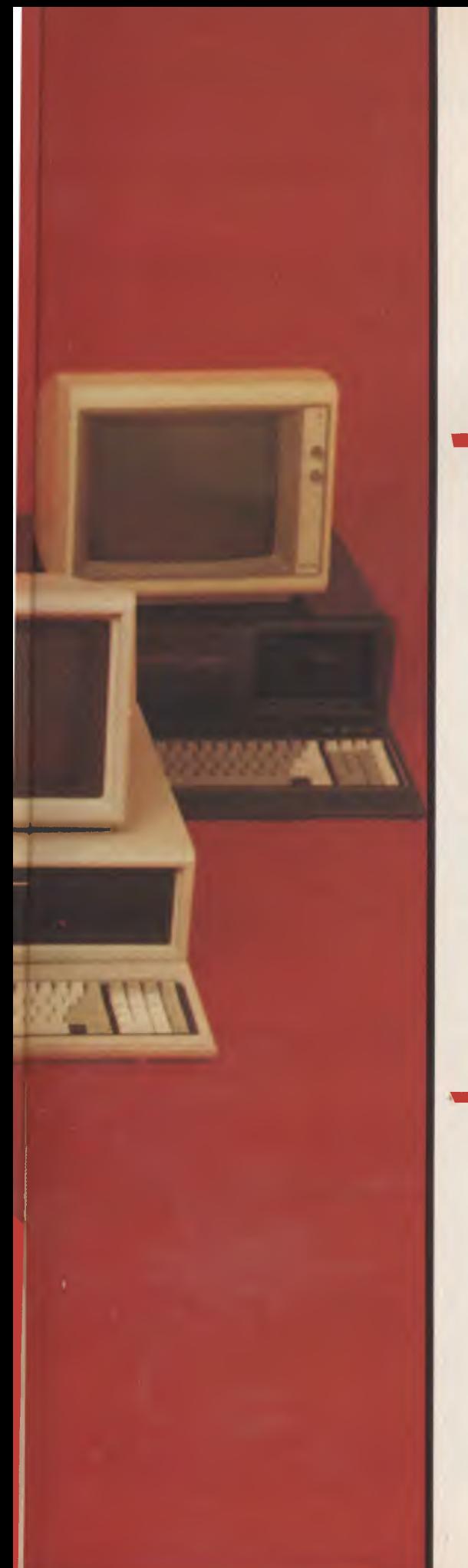

# **DUELLING ATs**

*What is the hottest machine on the desktop? These days the major contenders for that title are* **IBM** *and its clones, with the first serious attempt to put supermicro power in front of a single user: the Intel*  80286-powered AT. *Matt Whelan took to a brace of*  AT *lookalikes with ruler, scales, quality gauge and stopwatch in hand to find out just how they tick and which one ticks the fastest.* 

**k**<br> **k**I *k*<sub>I</sub> *k*<sub>I</sub> *k*<sub>I</sub> *k*<sup>I</sup> *k*<sup>I</sup> *k*<sup>I</sup> *k*<sup>I</sup> *k*<sup>I</sup> *k*<sup>I</sup> *k*<sup>I</sup> *k*<sup>I</sup> *k* s four times as fast worth twice the price? Is four times as fast even necessary? Is the power of a supermicro too much for one user, or is it just what we've all been waiting for?

Those questions are for you to answer, not us (we're biased power freaks from way back — we might lead you even further astray than a computer salesman). What we can tell you is where to put your money once you've decided that power is the way to go.

Yes, you can have a two to four times speed improvement over your bread-andbutter IBM PC with the latest desktop generation, the AT 'and friends'. You can also have many variations on the theme, from extra performance and features to lower cost.

The choice is wide — the high price of IBM incompatibility is a lesson that seems to have been learned well by the major manufacturers. Companies which sat and watched the IBM PC for years, hoping it would go away (or at least considering it irrelevant), now understand the micro game is played by IBM's rules.

The rash of AT clones came hot on the heels of the IBM release; nobody is wasting time being left behind in the marketplace this time. And we're seeing some benefits of the IBM leadership, because the opposition knows from experience it has to do it better to compete. The consumer wins.

### **WhAT's Around?**

We started with quite a list of ATcompatible possibles for the comparison but, as usual, a few of the announced machines were 'not quite ready for review' (or, we imagine, sale).

One or two others we know *are* available were promised; we've been left to make our own assumptions on why they didn't arrive.

Several more AT competitors are due by the time you read this, but specifications and details were all that existed in Australia at the time of writing. We've listed for your information many of those we know are coming, but don't mistake that for a comment on their performance or quality. • We came up with five serious contenders and one 'ring-in' for the test. The ringin was Triumph-Adler's latest machine, the P50. It came with two floppies, which put it at an immediate disadvantage against the hard-disk ATs; a bigger disadvantage was its 80186 processor — while it's significantly faster than the 8088 of the IBM PC, it can't run with its own bigger brother, the 80286 fitted to the AT.

### **The GladiATors**

Now let's look at the serious contenders:

**IBM PC AT:** The standard-setter and, as usual with big, safe IBM, not quite state-ofthe-art. Any other company which sat down to design a machine such as the AT would have allowed for a higher-speed version of the 80286 processor (one was released before IBM launched the machine, another has appeared since) and a bigger hard disk (20 Mbytes really is paltry in these days of low-cost mass storage). The design of the AT is impressive, however: a fast and capable machine with enough power for several users, it retains PC compatibility to give itself instant software support and an easy path to dominance in the power market.

**Compaq Deskpro 286:** A company founded on IBM compatibility, and very successful because of its early recognition of the significance of the IBM PC, Compaq is usually the only name you'll see alongside IBM's on the cover of hardwaredependent software packages ("For IBM PC, Compaq, and close compatibles"), so close is its design. Naturally Compaq was very quick to take up the AT challenge; it was just as quick to turn its machine into the one IBM should have designed. The Deskpro 286 has a high-speed 80286 (but you can slow it down to IBM speed for full compatibility when needed) and a 30 Mbyte drive (still not enough, perhaps, but an improvement).

**Texas Instruments Businesspro:** TI has learned the hard way that doing it better doesn't necessarily guarantee success, so this time it has tried to do it the same *and*  better at the same time. Its machine offers two variations on the built-in 'IBM AT mode' — a T1 PC-compatible mode, with its excellent high-resolution graphics, and a turbo mode, in which it runs its processor flat out, without wait states.

**NCR PC8:** The 'cash register company' makes nice computers, and the PC8 is an impressive device. It isn't a straight compatible, either — like many of the big companies opposing IBM, NCR realises you have to do more to compete with 'the name'. The PC8 has keyboard enhancements and the latest, fastest version of the Intel processor fitted for its little piece of one-upmanship.

**Kaypro** 286i: After avoiding 16-bit machines and PC compatibility for long enough to endanger its health, Kaypro is

getting into the IBM swing of things very nicely now. The 286i is the closest of the machines reviewed to being a straight clone, relying on a software bundle and a low price for its edge over the others.

#### **Against The StopwATch**

Performance is what the AT is all about and it's the one area in which most of its competitors seek to outgun it — so that's where we started our comparison.

Damn lies, statistics ... and benchmarks. Benchmarks can be misleading, we know, but in the case of a direct comparison of such similar machines we consider any measured test a valid indicator. We didn't set out to create benchmarks. Benchmarks can be misleading, together a collection of tests we've used before and added a few that happened to take our fancy at the time.

Our tests measured straight processor speed in only two cases (to give us an idea how the dif erent versions of the 286 compared), and in the others measured overall performar .e in typical user situations. The tests were:

- **BBBMARK—** Boring, BASIC Benchmark isn't really what it stands for, but it will do. It's a straight do-almost-nothing loop in Microsoft BASIC which tests the processor's ability to run around in circles. It goes like this:
	- 10 FOR 1=1 TO 10000
	- 20 A=A
	- 30 NEXT 1
- **CBSIEVE** —a compiled CBASIC (Digital Research's CB86) version of old faithful, the Sieve of Eratosthenes. You'll usually see the Sieve benchmark written in C, occasionally in MBASIC — we just happened to have a CB86 compiler for the ATs, and no C compiler at the time. It doesn't really matter for the sake of our tests, but you can't compare these Sieve times with those in other languages on other machines.
- **LOTUS** a three-stage test using one of the most popular PC packages, Lotus 1-2-3. We timed the machines loading a 300-Kbyte-plus file, recalculating it, and saving it to disk again. The spreadsheet contents were meaningless, simple calculations duplicated in blocks until they filled the available memory of the 512 Kbyte AT.
- **dBASE** another three-stager, used often by Les Bell to compare the overall speed of test machines. The results of this test can't be compared to our pre-

vious dBase benchmarks, however, as we used the new Version 2.43\* and made the test five times as long. The first stage of this test measures computation speed, the second a combination of CPU power and disk VO, and the third straight file handling and disk accessing.

- **DOIT** Just something we needed to do for the other tests, so we made it a test on its own ... our DOIT batch file loaded three quarters of a megabyte of files onto the hard disk from the AT's 1.2 Mbyte high-speed floppy, from three subdirectories on the floppy to three newly-created subdirectories on the hard disk. This gave us a measure of floppy-to-hard-disk transfer speed.
- **DOIT2** A test of transfer speed on the hard disk alone, this one moved around 700 Kbytes of files from one subdirectory to another (about 2 Mbytes of data separated the subdirectories).

We measured each machine several times on each test, and drew up a chart of the results. Then we rated each of them on the results, and drew up a performance grading chart. The rating system was simple — the fastest machine on that particular test got 100, the others were given points that amounted to their time expressed as a percentage of the winner's.

We had the NCR machine for a short time only, and missed two tests (DOIT and DOIT2) on it. We also missed DOIT2 on the Texas Instruments machine in turbo mode. For the sake of the final ratings we've left these two tests out of the overall pointscore although the times are included in the results chart.

All the machines were set up as similarly as possible for the tests. Their hard disks were formatted (after we backed up the mess of files that came with two of the test machines) and loaded with exactly the same files, in the same order. We ran the tests in the same order on each as well. If the machines were identical, they should have produced identical results.

They didn't.

#### **ATvanced Performance**

One thing is certain — these machines really get going. They're faster than any personal computer we've benchmarked so far, by a long way.

For example, the standard IBM PC runs the BBBMARK test in 23.5 seconds; the AT does it in nine. The PC takes 14.6 seconds for the Sieve, while the AT rushes through it in 4.89 (and the fastest machines on our tests ran it in 3.64!).

So which was the quickest of our ATs? The scoring system comes up with an overall performance winner, but three of the machines excelled on test.

The NCR, the Compaq and the TI each won their share of the performance tests, clearly outpacing the IBM and its slavishly similar clone, the Kaypro. The performances of the NCR and the Compaq were expected — both run the higher-speed 8 MHz 80286 — but the TI's figures, obtained from a 6 MHz chip, were a pleasant surprise.

Interestingly, the Compaq and the TI were also the slowest machines tested both have two speeds, and in their slow modes they came in slightly behind the IBM and Kaypro.

Full details of each machine's performance on the tests can be seen in the charts, but it's worth a closer look at some of the results:

**BBBMARK:** This test separated the machines into two distinct groups, but was otherwise inconclusive — the times were too close. Any slight errors in our manual timing of the tests could have accounted for the differences — usually only a tenth of a second — between machines in each group.

The Compaq won this one at 6.9 seconds, ahead of the NCR at 7.0 and the TI, at 7.3. The second grouping came in at around 9.1 seconds, giving a fair indication of the difference between the two versions of the 80286.

We couldn't understand why the IBM was, initially, more than a second slower on this test; it turned out to be the BASIC interpreter. Anyone who has tried to run IBM's BASICA on a lookalike will know it usually fails — that's because it uses routines contained in the IBM ROMs. Going to ROM, which has a slower access time than RAM, may save on memory, but in a machine this fast it costs you time. Under IBM's BASICA the AT ran this test in a disappointing 10.2 seconds; it trimmed that to 9.1 when we used a copy of the Compaq BASICA.

Our ring-in, the Adler, ran through the loop in 12.2 seconds, respectably close to the AT and well ahead of a standard PC's 23.5.

**CBSIEVE:** The Sieve benchmark usually involves timing 10 iterations of a loop which finds prime numbers up to 8190. We ran it through 100 iterations and divided the results by 10, simply to reduce the►

**THE OTHER** 

**T** engineered clones which will swarm out here will be at least six more AT lookalikes on the market by the time you read this — and that's not counting the badgeof Taiwan into small distributorships and computer stores.

Most of these will be direct copies of the IBM, offering little difference except for the price.

Here are details on a few of the machines which were announced, but not shipped, before we went to press:

**Osborne AT:** Osborne Australia expected to land its Taiwanese-built AT in December. It's a straightforward clone, with a 6 MHz 80286, 512 Kbytes of memory (expandable to 3 Mbytes), a 1.2 Mbyte floppy and a 20 Mbyte hard disk. The specifications say it has a standard threeuser LAN, compatible with PC-Net, Transnet and other high-level LANs, although we'll have to wait and see exactly what that means. It has eight expansion slots, serial and parallel interfaces and comes with MS-DOS as standard. The Osborne comes with six months' warranty and is expected to sell for less than \$7000. Contact: Osborne Australia, 93 York Street, Sydney 2000; (02) 290 1122.

**VT-AT Master:** Assembled in Australia by Sydney company Video Technology, this machine is made from components imported from the United States, Japan, Singapore and Taiwan. Its 6 MHz 80286 is upgradable to 8 MHz, and it carries a megabyte of memory on the motherboard. The 105-key keyboard has a separate cursor-control pad and the video cards supplied are aftermarket units from Amdek or Hercules. In other respects its specification is very close to that of the AT. Options include a 3 Mbyte multifunction card with two serial ports and one parallel port plus a games port, a 40 Mbyte hard disk and the 8 MHz processor. The operating system is MS-DOS 3.0, warranty is one year, and price for the base

model is expected to be \$6500. Contact: Video Technology, PO Box 181, Petersham 2049; (02) 569 3015.

**PHD AT:** The PHD (Perito Holdings Design) is another Sydney-built machine with some interesting variations. It runs a 6 MHz processor with zero wait states for its one megabyte of on-board memory. According to Perito, the PHD uses a sophisticated virtual machine emulation approach to resolve the 80286/8088/PC/ XT compatibility problem. Instruction set incompatibilities between the 8088 and the real mode 80286 are eliminated by a powerful custom-designed processor circuit which monitors 80286 execution and traps any incompatible instructions (so they can be emulated virtually). EPROM code execution is protected — if a 'user mode' program (application or operating system) attempts to call or jump into the EPROM-resident BIOS, execution traps to a virtual machine routine which emulates the equivalent IBM PC/XT BIOS service. This 'virtual bios' approach makes it possible to provide a 100 per cent IBMcompatible BIOS without having to be concerned about possible copyright violations of IBM-proprietary object code. Prices are \$6400 for the floppy-only model and \$8400 with a hard disk. Contact: Perito Holdings, 2/170 Main Street, Blacktown 2148; (02) 622 2793.

**ITT XTRA XP:** The XP is sold as an IBM PC XT-compatible, yet is claimed to provide a significant speed improvement over the AT. An Intel 80286 processor combined with zero wait state main memory makes the XP by far the fastest fully IBM PC XT-compatible machine around. The XP has 512 Kbytes (expandable to 640 Kbytes) of on-board RAM and an additional one megabyte of zero wait state memory is available via an expansion board. Contact: STC Business Communication Systems, PO Box 488, North Sydney 2060; (02) 925 7272. ❑

Top and Centre: Compaq's igh-performance, quality Deskpro 286. Above: The ring-in, Adler's P50, wasn't in the same performance league.

**0** 

**'111.** 

**'411** 

•

• 111111111111111111111•11111.11111111111111111111111111111111111111111111111

chance of timing errors.

Despite our precautions, the results of this one would appear to have come out a little skewed — the TI shouldn't have won, even with the help of its turbo mode, but we have it fractionally ahead of the Compaq instead of fractionally behind. Just to be sure, we ran the test several times the TI refused to be beaten.

The Sieve was another close one for the leaders, with a meagre six-hundredths of a second separating them. The TI's 3.64 seconds beat Compaq's 3.69 and NCR's 3.70, while IBM and Kaypro (and, of course, the non-turbo TI and the slowed-down Compaq) were out of the race with figures of around 4.89 seconds.

The Adler machine ran this one in 7.19 seconds, well ahead of the standard IBM PC's 14.6 but not quite mixing it with the 80286-powered machines.

**LOTUS:** The Lotus 1-2-3 tests were blitzed by the Compaq, which won all three stages, but it again had the NCR and the TI snapping at its heels.

The first test — loading the more than 300 Kbyte file — highlighted one interesting aspect of these machines' architecture: disk transfer speed pays little heed to hotrod processors. All the machines on this test posted similar times, even to the extent that the TI returned identical figures in turbo and non-turbo modes.

However the recalculation test and the file save, both of which require some 'thinking', were again zapped by the Compaq, the NCR, and the TI. They were grouped around six seconds for the recalculation, compared to 7.6 for the slouches, and around 14 seconds for the file save, giving them a whopping margin of nearly 10 seconds.

**dBASE:** This three-stage benchmark is where the NCR ran away and hid from the opposition, exhibiting an unbeatable combination of CPU performance and peripheral speed.

It was almost pegged by the Compaq on the compute-bound stage  $1$  — the difference was one second in 280, so as far as we're concerned they were equal on that one — but in the other two stages the Compaq dropped its bundle, fading into last place.

This failure would suggest the Compaq's hard disk access speed lets it down, although from the other tests we can see that isn't a problem in the shorter accesses of the day-to-day work situation.

Stage 1 of this test again highlighted big differences between the fast processors

**Design** *of the machines tested was, not surprisingly, similar. All except the* **TI** *follow the same basic layout established by* **IBM** *with the* **PC** *and continued in the* **AT —** *a system box with expansion slots at rear left, a power supply on the right, and disk drives in the front right-hand corner.* 

and the IBM 'standard', with nearly 100 seconds separating the fastest and slowest machines. Stage 2 saw the NCR come in a staggering 201 seconds ahead of the worst performer, the Compaq in its slowed-down 6 MHz mode. The IBM, Kaypro and TI in non-turbo mode were very close, while the TI moved into a comfortable second place once the boost was turned up.

•11111111111111111111.111111111111111M1111111111111111111111111111111116

On stage 3 the NCR posted another blinder, coming in 84 seconds ahead of the turbo TI and more than 200 seconds ahead of the slowest runner.

**DOIT:** Transfer speed from the floppy disks was a big equaliser, with some real surprises in the results — the TI romped home in turbo mode, thrashing the Compaq with 46 seconds compared to 62.3. The big shock was IBM, which came second with 57 seconds. If you want a floppy-only machine (I can't believe anyone would buy an 'engine' as big as the 80286 to drive 'wheels' as small as a floppy, but they do) then the TI or the IBM are probably the two to choose from.

### **ThAT Design ,**

Design of the machines tested was, not surprisingly, similar. All except the TI follow the same basic layout established by IBM with the PC and continued in the AT—

a system box with expansion slots at rear left, a power  $\varepsilon$  pply on the right, and disk drives in the <sub>int</sub> right-hand corner.

Variations on the AT include the central power-on and hard disk access lights and a key lock which secures the system unit case and locks out the keyboard. The case is bigger and squarer than the PC's. IBM also added a neat cover panel for the usually untidy-looking rear of the system unit; when you're paying this much for a PC, you shouldn't have to put up with a shabby rear showing across your desk to visitors. The cover is held in place by velcro fasteners.

The IBM and the Kaypro are virtually identical in layout, while the others show slight variations. On the Compaq the floppy disk drive and the tape backup unit (standard on the enhanced model) sit closer to the centre of the front panel, with the hard disk in the right-hand corner. On the NCR, the keylock, volume control, power switch and lights sit behind a hinged door.

The TI is quite different, although it follows the same basic theme. First, it is obviously designed to sit upright beside your desk, rather than on it as a monitor support—a bolt-on stand is provided, and the drives are mounted so they'll be horizontal when the machine is stood in a tower configuration on the floor.

The second obvious difference is the rear panel: while the other computers follow IBM in providing eight expansion slots, the TI provides 14. This external difference hints at some major internal variations — the TI is a cleverly designed machine, and can fit a whole lot more into the package than the others.

You don't even have to use the expansion slots when you want to add memory to the TI, as it has an extra board which slides in from the front of the machine, straight into a special connector on the motherboard; it can carry 3 Mbytes of RAM. Also, there's room for no less than six half-height drives, four at the usual right-hand (or top) end of the case, and two more at the left. Optional full-height hard disks providing up to 72 Mbytes each would use the two left-hand slots, which still leaves room for three floppies and the optional cartridge tape backup unit. (Incidentally, the tape backup software provided with this unit is excellent, providing much easier operation and far more versatility than the software which comes with the Compaq or most other tape drives we've seen.)

The TI's packaging is clearly superior, and if you wanted one of these machines for multi-user operation this would be hard to ignore because of the extra expandability.

The TI monitor and keyboard carry on the design brilliance. The monitor has its own tilt/swivel stand, and carries a volume control (the speaker is in the system unit) next to the contrast and on/off switches. In the front of the monitor base, at either side, are sockets for the keyboard and mouse connectors — thoughtfully interchangeable, so left-handers can still mouse it up in comfort.

The keyboard is a work of art: beautifully sculpted, it has all the keys provided by IBM (and laid out the same way) plus an extra pad of dedicated cursor and control keys. It also has two extra function keys (for compatibility with the TI PC).

The remainder of the keyboard has a 'tiled' design — and if you lift any of the tiles (using the tool supplied, which sits in a slot of its own under the keyboard) you discover working key movements. Aha! You could move any of the keys to the position you wanted if you didn't like the standard layout. It's a brilliant concept, although the software to handle the necessary key redefinition doesn't yet exist. Oh, well

The IBM keyboard sets the standard the others have to follow, of course — and fortunately this time IBM has moved away from the ridiculous key layout of the PC to a more standard configuration. Unfortunately, however, IBM has again taken it upon itself to redefine the way the world will work by shifting the Escape key from the left top of the keyboard to the righthand numeric/control keypad. Is it sheer arrogance, or are IBM's designers so distant from the real world they don't know any better?

Another addition to be thankful for is a row of three lights on the top right of the keyboard— indicators for Caps Lock, Num Lock, and Scroll Lock.

The NCR keyboard, like the TI, provides an extra pad of cursor and control keys so that the numeric pad can be used as such. It also provides a further 20 function keys (the first 10 are in the standard IBM location at the left of the keyboard) in a row along the top. Its indicator lights are in the keytops themselves — a more sensible approach.

The Compaq has a smaller keyboard than the others, although it manages to fit a replica of the IBM layout without feeling at all cramped. It too has the indicator lights in the keytops. The keyboard plugs into the front of the system unit, not the rear — another sensible change from the IBM way of doing things.

The Kaypro has a duplicate of the IBM keyboard, but in a more ergonomically sensible case. It slopes down to a very thin edge at the front, with enough room to provide 'heel rests' for the typist's hands.

Height/slope adjustment on all the keyboards except the TI's is two-position — up or down. The TI uses another clever design to provide multi-position adjustment.

IBM's keyboard is probably the best to type on, with its positive feedback 'clackclack' action, although Compaq's plastic keys have good action and simulate the IBM feedback with a subtle electronically produced keyclick.

### **IBM CompATibility**

One of the most significant questions for many users will be this: how compatible are the lookalikes with the AT, and how compatible is it with the PC?

Despite early criticisms of the AT's PC compatibility we found most things would run on it quite happily — and compatibility isn't really a big issue, because anyone whose package doesn't work on it has released (or will soon) AT versions of the product.

Our experimentation with various packages turned up two interesting observations: the AT's PC DOS 3.0 may be less PC-compatible than MSDOS 3.0; and Digital Research's Concurrent DOS 4.1 is probably one of the best compatibility tests you can find these days.

It may have been a one-off problem, but a version of Lotus 1-2-3 we tried would run under everything except PC DOS—we had to boot the AT under Compaq's MS DOS to run our Lotus tests.

More varied were the results of trying to run Concurrent DOS on these machines. We didn't get a chance to try it on the NCR, but had encouraging results on the IBM, the Kaypro and the Compaq. On all three it booted happily from a floppy, then worked problem-free through its automated hard disk installation.

Then came the crunch. Once we tried to re-boot it from the hard disk we had problems with the Kaypro and the Compaq: on the Kaypro it told us we had an 'Incompati-

The Texas Instruments Businesspro a design masterpiece.

•

•

• • •

• • • •

• • . • • • • • • : • • • • • • • • • • • • • • • • • • • • • • • • • **• • • • • • • • • • • • • • • • • / • • • • • '1 • • • • • S. • •** 

•• •• ••

ble ROM BIOS' and refused to run; on the Compaq it appeared to boot correctly, but once running couldn't find any files at all on the hard disk.

The TI's performance was less successful, but more entertaining. Trying to boot from a floppy, it would blank the screen after going through the load process and then seemed to crawl away and die. Once we happened to leave it running while we made the coffee and discovered that, after a few minutes of paralysis, it actually came up with the Concurrent sign-on. We selected the installation routine, after which it promptly died again. Strange.

### **DocumentATion**

IBM's documentation is good, without being spectacular. It can be hard to find the right information at times, and more technical information would be appreciated by some users, but generally the manuals are useful, meaningful and competent.

IBM provides two manuals in the bookshelf-sized slipcase binders that have become a standard - an Installation and Setup manual and a Guide to Operations (I prefer the NCR choice of 'Owner's Manual' as a name for this one). DOS, BASIC, and Technical Reference manuals are extras, which has always seemed a little rough to

me. IBM provides two separately bound copies of the simplified DOS 'User's Guide' to hand around the office, something the others haven't thought of.

TI has a matching set of manuals, though they contain less (IBM has made greater allowance than most for the newcomer, with detailed drawings of components showing switches, adjustments, installation methods and so on). NCR restricts itself to an Owner's Manual which is a lightweight  $-$  a nine-page Getting Started booklet and a flimsy five-chapter rundown on (not quite) everything you need to know.

Kaypro and Compaq ignore the slipcase standard, which is a shame  $-$  we're just starting to get used to orderly bookshelves where what you want is obvious. Kaypro has the heavyweight documentation, covering as it does all the bundled software as well as the operating system software. The machine comes with a full suite of Micropro software (Calcstar, Wordstar, Mailmerge, Infostar and Starburst) and a manual for each, plus books on DOS, BASIC and, believe it or not, an MS DOS Programmer's reference manual. Perhaps we were shortchanged on our review machine, but there wasn't one word on the hardware, or on getting started, setting up,

installing options, and so on. If that's the way they're shipped to customers, we expect first-time users to be having a particularly joyous time

The Kaypro manuals are all printed by the company, so at least they look like they belong (and are a consistent size for the bookshelf). However they're not as easy to use as the three-ring binders, nor are they easy to find information in, thanks to unimaginative layout and poor typography. (The manuals for Micropro's products are straight reprints, so they're okay, but the DOS manuals are awful).

Compaq has taken to an unusual landscape layout for its manuals, which makes them unwieldy on the desk and on the bookshelf. They're spiral-bound and stored in hard-backed plastic covers, so they're both sturdy and easy to flip through. Content is basically similar to the IBM manuals, although a little too much computer familiarity is expected of the user - what drawings there are are less detailed, and don't have the critical items arrowed (as in the case of the instructions on removing the cover  $-$  it tells you to remove 'the three screws', and shows a vague drawing of the rear of the case. Which three of the seven or eight fitted should we remove? Who knows...).

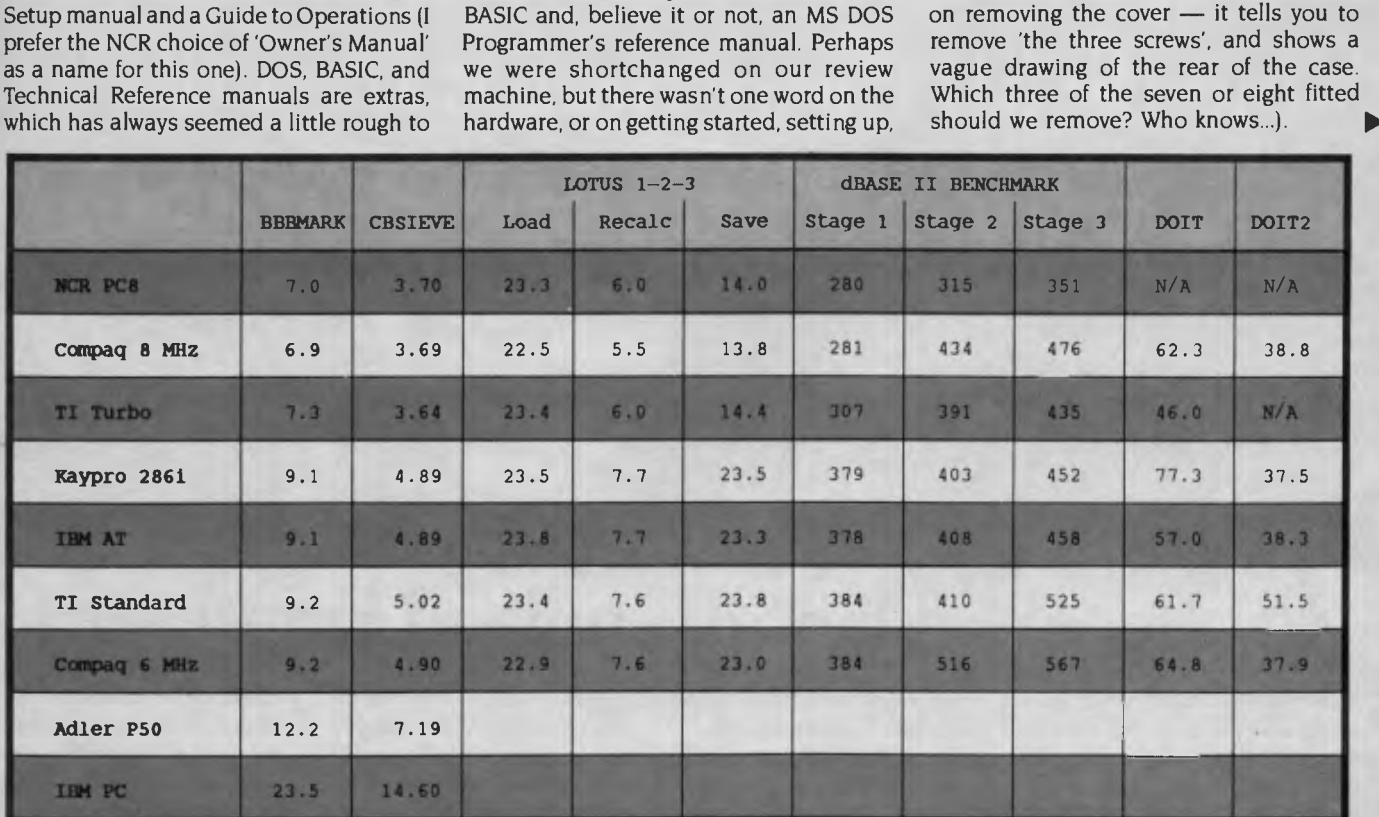

Figure 1. The performance figures tell the story: the NCR, Compag and TI in 'turbo' mode were significantly faster than the IBM 'standard'. Each won its share of the performance contests, while all machines blitzed the figures recorded by a standard IBM PC used as a comparison point. The 80186-based *Triumph-Adler* P50, *while twice as fast as a standard* PC, *couldn't mix it with the big boys.* 

### **Performance AT a Price**

The enhanced AT is, as far as we're concerned, the base model for a machine of this sort of power (who wants that performance tied to a single floppy drive?). Before you do anything fancy to it (like adding a monitor), the 512 Kbyte hard disk AT will cost you \$11,256. By the time you get it 'on the road' you'll have to outlay around \$12,000. It's too much.

I don't have the time or space to justify my feelings with a string of component cost comparisons, but I'm convinced that's a what-the-market-will-bear price rather than a real indicator of the cost of manufacturing an AT.

TI's construction and component quality, and the expandability and versatility inherent in its clever design, would be more likely to part me from my money. TI's pricing is marginally higher than IBM's across the range, but they're close enough for it to make little difference.

The Compaq offers extra hard disk capacity and a tape drive for \$13,345, which is starting to look more reasonable. You can also have a no-tape machine, including monitor and 30 Mbyte drive, for \$11,895.

NCR says its PC8 will sell for less than the equivalent IBM, but won't determine the final price until it's released in January.

Kaypro is the price leader of the group, offering an almost identical machine (though obviously not of quite the same construction quality) with a bonus bundle of software for just \$8265. You need a monitor on top of that, but it's still cheap.

### **Which AT For Me?**

I hate comparison tests which are inconclusive, so this one won't be. But I also hate being forced to make a choice between machines which are as close as these.

The IBM itself has advantages — it's the 100 per cent compatible, the one you know all the software and add-ons will work on. And just because the others are faster doesn't mean it's slow — it isn't. It's a

top-class machine that is a little overpriced and a little under-engineered.

The Kaypro offers identical performance to the AT at two-thirds the price, and throws bundled software into the bargain. It's a hard one to walk past at the price.

The Compaq is well-engineered, feature-laden and fast — it could stand its ground against any of the machines tested and come out on top in several areas.

So too could the NCR, our overall performance winner — it stands out as a leader of the high-performance generation.

The TI gets our design award — it's a superior piece of engineering even before you consider its turbo mode and the bonus of TI PC-compatible high-resolution graphics.

Which would 1 buy? If I were spending the company's money (always the favoured approach) it would probably be the TI. If it were mine, perhaps the Kaypro. And if I were recommending one to a friend, it would be the IBM. It's still the only way I could be sure they wouldn't blame me if things went wrong ... ❑

# **What do all these magazines have in**

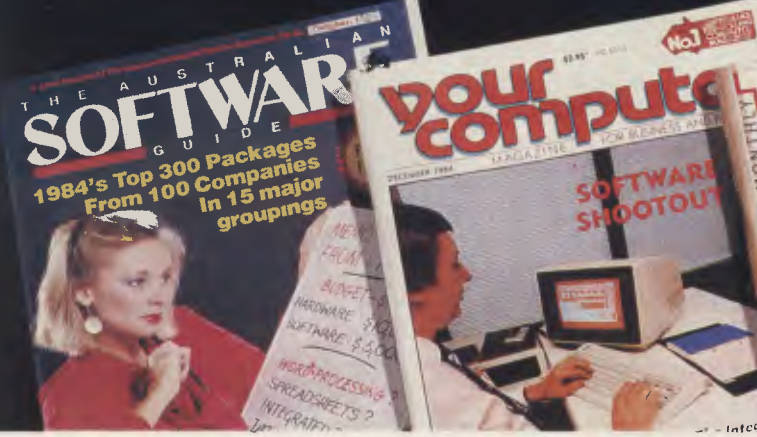

BUYERS GUIDE S GUIDE<br>|enance<sub>:</sub>yes or<br><sub>|mis</sub> for busine<br><sub>|mis</sub> for busine Win a \$5000 Ericsson Mergers - avoid the Using the Macint

# **They all applaud Framework.**

**164** In summary, Framework is an impressive product, and pleasing to use. It allows you to create, modify, organise and analyse information and to present it in a professional way. Its strengths lie in its text management, its ease of use, and the way it allows you to organise inter-related information.

*AUSTRALIAN SOFTWARE GUIDE OCT 84* 

Framework seems to have no particular bias to one work orientation or another; that is, it's not a spreadsheet with added-on features, nor is it a database with a spreadsheet tacked on. Overall, it, seems to be fairly strong in both data management and word processing, and is a strong allround performer.

*YOUR COMPUTER DEC 84* 

Framework is an excellent all-round product with few weaknesses. It offers true integration and tremendous versatility.

If you are looking for a good, flexible, all-round package, then it is hard to go past this one.

*TODAY'S COMPUTERS MAY 85.* 

Framework enables users to Fr "think on the run," to formulate so disparate ideas and then arrange P them logically. The program uses gr logical steps or "frames." A frame an can be a single word or number, a di paragraph of text, a complex unit <sup>Si</sup> of information, or a completed  $\alpha$ spreadsheet. Framework is an excellent program. **fo**  *AUSTRALIAN BUSINESS APRIL 3,1985.* 

ap

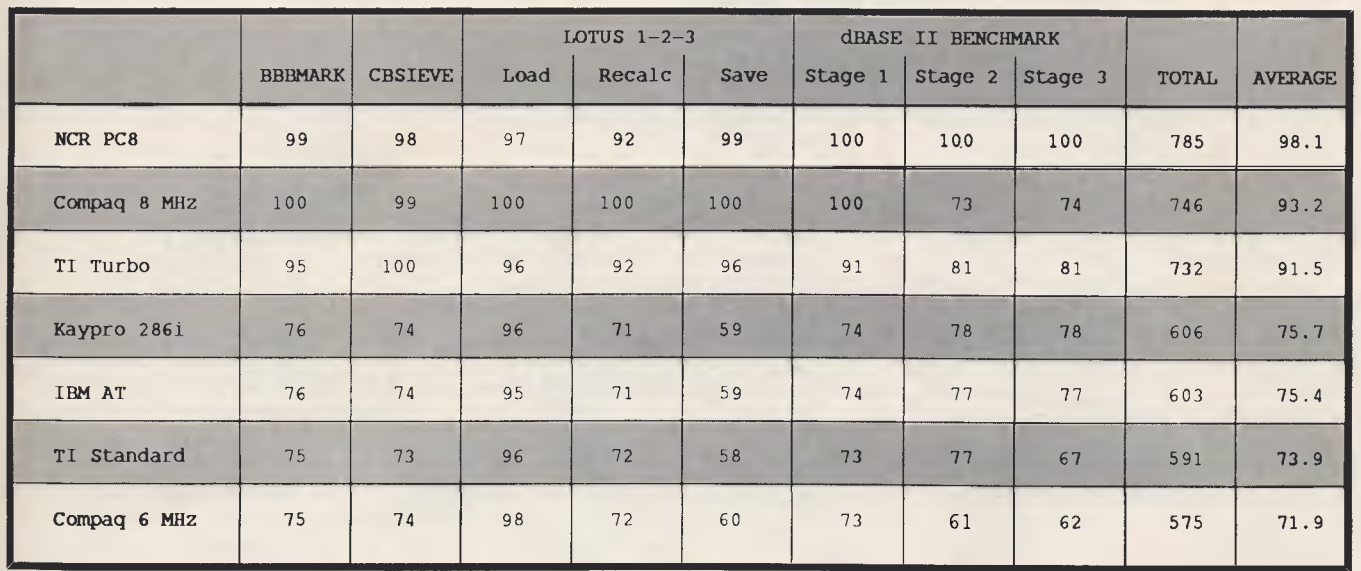

*the dBase benchmarks put it in front. Our rating system gave* 100 *points to the winner of each test, then rated the others against the winner's time to allocate points on a percentage basis.* 

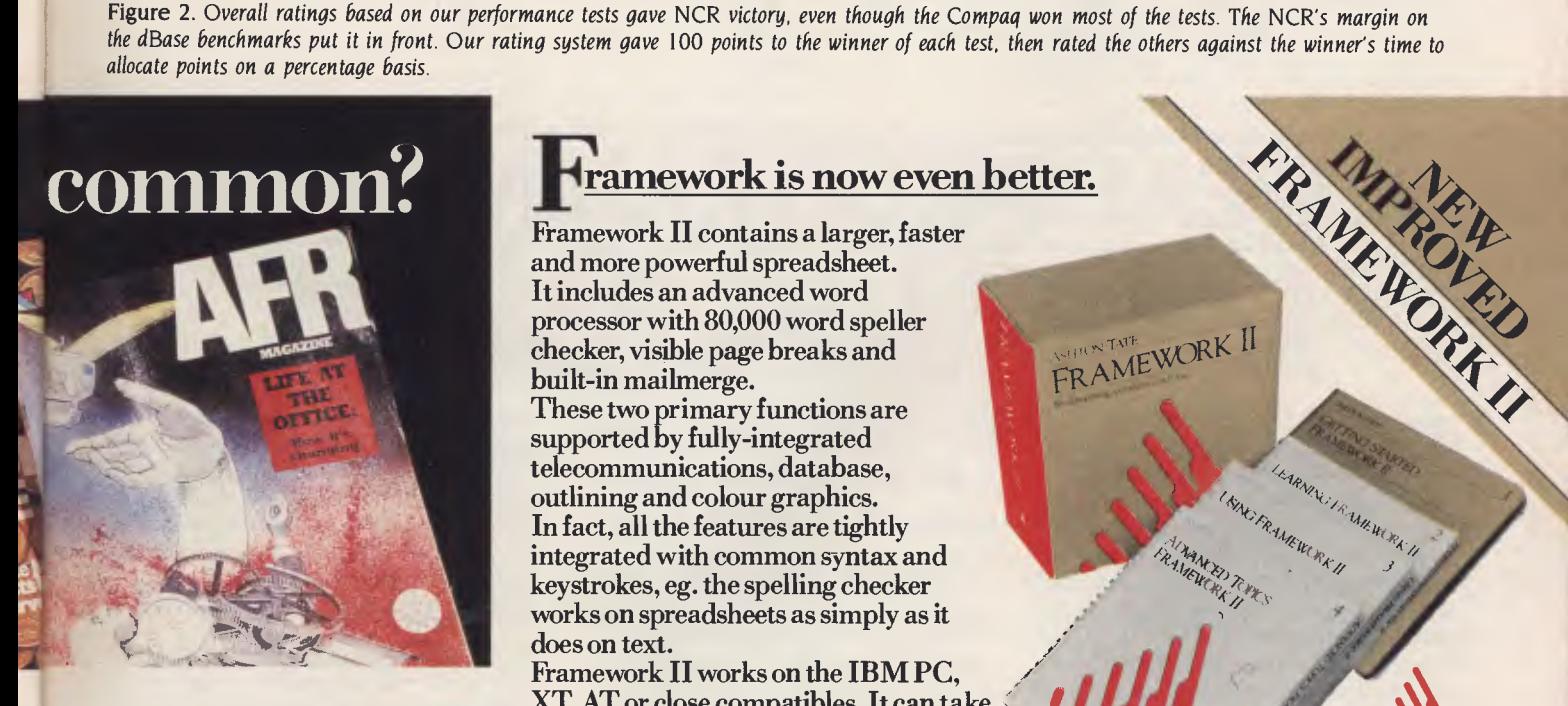

Framework offers windowing so that the integrated word processing, spreadsheet, graphics, database management and communications can be  $\frac{1}{2}$  displayed on the screen  $\frac{1}{2}$  NAME. simultaneously. There is a common command set for all applications and a frames editor for applications development. *AFR MAGAZINE SEPT 4,1985.* 

t

# **Framework is now even better.**

Framework II contains a larger, faster and more powerful spreadsheet. It includes an advanced word processor with 80,000 word speller checker, visible page breaks and built-in mailmerge.

These two primary functions are supported by fully-integrated telecommunications, database, outlining and colour graphics. In fact, all the features are tightly integrated with common syntax and keystrokes, eg. the spelling checker works on spreadsheets as simply as it does on text.

Framework II works on the **IBM PC, XT, AT** or close compatibles, It can take advantage of memory sizes greater than 640K.

So if you only buy one software package, make it Framework II. **E** 

For more information contact any leading **I I** already have Framework, how do I upgrade? computer dealer or the Master Distributor.

**AUSTRALIA'S LEADING SOFTWARE DISTRIBUTOR** 

I

*NETALE WORK II* 

❑ Please send me more details about Framework II

RAMEWORK,

ASHTON TATE

ARC.TH.051

**address.** ADDRESS. **BRISBANE MELBOURNE SYDNEY HAMILTON INZI** P/CODE Send to ARCOM Pacific, Freepost 2, P.O. Box 13, Clayfield, Q.4011

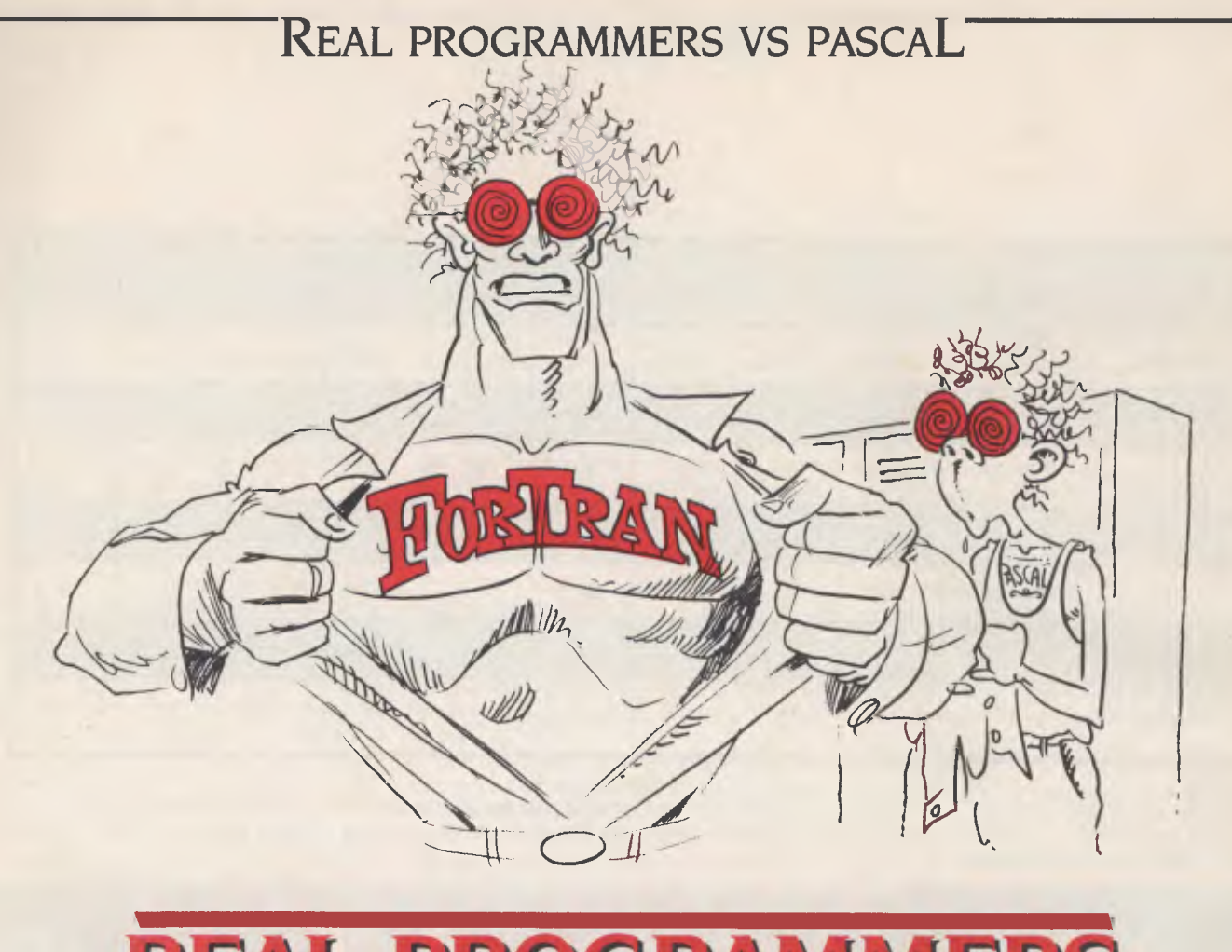

# **REAL PROGRAMM V'T USE PAS**

ack in the the 'Golden Era' of<br>
computers it was easy to separate<br>
rate the real men from the<br>
quiche eaters: real men under-<br>
stood computer programming, quiche eaack in the the 'Golden Era' of computers it was easy to separate the real men from the quiche eaters: real men underters didn't. Real computer programmers said things like "DO  $10$   $I=1,10$ " and "ABEND" (they actually spoke in capital letters, you understand), while the rest of the world said things like "computers are too complicated for me" and "1 can't relate to computers — they're so impersonal". As a previous work [1] points out, real men don't 'relate' to anything and aren't afraid of being impersonal.

But times have changed. Today we're faced with a world where little old ladies have access to computers through their microwave ovens, 12-year-old kids can blow real men out of the water playing Asteroids and Pacman, anyone can buy and even understand their very own personal computer, and the real programmer

*This literary gem, in which an anonymous hacker attempts to sort the Real Programmers from the quiche-eaters, seemed too good to pass up when it appeared on our desks after circling the world's Unix network.* 

is in danger of becoming extinct and being replaced by high school students with TRASH-80s.

There is clearly a need to point out the differences between the typical high school Pacman player and a real program-

mer. If this difference is made clear, it will give these kids a role model, a father figure to aspire to. It will also help explain to the employers why it would be a mistake to replace the real programmers on their staff with 12- year-old pacman players (at considerable savings in salary).

### **Languages**

The easiest way to spot the real programmer in the crowd is by the programming language he or she uses. Real programmers use FORTRAN, quiche eaters use Pascal. Nicklaus Wirth, the designer of Pascal, gave a talk once at which he was asked how his name was pronounced. He replied, "You can call me by name, 'Virt', or by value, 'Worth'", which goes to show Wirth was obviously a quiche eater. The only parameter-passing mechanism endorsed by real programmers is call-by-valuereturn, as implemented in the IBM/370 FORTRAN-G and similar compilers. Real

## **REAL PROGRAMMERS VS PASCAL**

programmers don't need all these abstract concepts to get their job done; they're perfectly happy with a keypunch, a FORTRAN IV compiler and a beer.

The following is a summary of DOs for real programmers:

- Real programmers do list processing in **FORTRAN**
- Real programmers do string manipulation in FORTRAN.
- Real programmers do accounting (if they do it at all) in FORTRAN.
- Real programmers do artificial intelligence programs in FORTRAN.
- If you can't do it in FORTRAN, do it in Assembly language. If you can't do it in Assembly, it isn't worth doing.

### **Structured Programming**

The academics in computer science have fallen into a 'structured programming rut' over the past several years. They claim programs are more easily understood if the programmer uses some special language constructs and techniques. They don't all agree on exactly which constructs, of course, and the examples they use to show their particular point of view invariably fit on a single page of some obscure journal or another— clearly not enough of an example to convince anyone.

When I got out of school, I thought I was the best programmer in the world. I could write an unbeatable tic-tac-toe program, use five different computer languages and create 1000-line programs which really worked. Then I ventured out into the real world, where my first task was to read and understand a 200,000-line FORTRAN program, then speed it up by a factor of two. As any real programmer will tell you, all the structured coding in the world won't help you solve a problem like that — it actually takes talent.

Some quick observations on real programmers and structured programming:

- Real programmers aren't afraid to use GOTOs.
- Real programmers can write five-pagelong DO loops without getting confused.
- Real programmers like arithmetic IF statements - they make the code more interesting.
- Real programmers write self-modifying code, especially if they can save 20 nanoseconds in the middle of a tight loop.
- Real programmers don't need comments — the code is obvious.

■ Since FORTRAN doesn't have structured IF, REPEAT ... UNTIL, or CASE statements, real programmers don't have to worry about not using them. Besides, they can be simulated when necessary using assigned GOTOs.

Data structures have also received a lot of press lately. Abstract data types, structures, pointers, lists and strings have become popular in certain circles. Wirth (the abovementioned quiche eater) actually wrote an entire book 121 contesting you could write a program based on data structures, instead of the other way around. As all real programmers know, the only useful data structure is the array. Strings, lists, structures and sets are all special cases of arrays and can be treated that way just as easily, without messing up your programming language. The worst thing about fancy data types is you have to declare them, and real programming languages, as we all know, have implicit typing based on the first letter of the (six-character) variable name.

### **Operating Systems**

What kind of operating system is used by a real programmer? CP/M? God forbid — CP/M, after all, is basically a toy operating system. Even little old ladies and primary school students can understand and use CP/M.

Of course, Unix is a lot more complicated: the typical Unix hacker can never remember what the PRINT command is called this week! But when it gets right down to it, Unix is a glorified video game. People don't do serious work on Unix systems — they send jokes around the world on UUCP-net and write adventure games and research papers.

No, your real programmer uses 0S370. A good programmer can find and understand the description of the I1K3051 error he just,got in his JCL manual, while a great programmer can write JCL without referring to the manual at all, and a truly outstanding programmer can find bugs buried in a 6 Mbyte core dump without using a hex calculator (I've actually seen this done).

OS is a truly remarkable operating system. It's possible to destroy days of work with a single misplaced space, so alertness in the programming staff is encouraged. The best way to approach the system is through a keypunch. Some people claim there is a time-sharing system which runs on OS370, but after careful study I've come to the conclusion they are mistaken.

### **Programming Tools**

What kind of tools does a real programmer use? In theory, a real programmer could run his programs by keying them into the front panel of the computer. Back in the days when computers had front panels, this was actually done, occasionally. Your typical real programmer knew the entire bootstrap loader by memory in hex and toggled it in whenever it got destroyed by his program. (Back then, memory was memory — it didn't go away when the power went off. Today, memory either forgets things when you don't want it to, or remembers things long after they're better forgotten.) Legend has it that Seymore Cray, inventor of the Cray I supercomputer and most of Control Data's computers, actually toggled the first operating system for the CDC7600 in on the front panel from memory when it was first powered on.

Seymore, needless to say, is a real programmer.

One of my favourite real programmers was a systems programmer for Texas Instruments. One day he got a long-distance call from a user whose system had crashed in the middle of saving some important work. lim was able to repair the damage over the phone, getting the user to toggle in disk I/O instructions at the front panel, repairing system tables in hex, reading register contents back over the phone. The moral of this story: while a real programmer usually includes a keypunch and lineprinter in his toolkit, he can get along with just a front panel and a telephone in emergencies.

In some companies, text editing no longer consists of 10 engineers standing in line to use an 029 keypunch. In fact, the building I work in doesn't contain a single keypunch. The real programmer in this situation has to do the work with a 'text editor' program. Most systems supply several text editors from which to select and the real programmer must be careful to pick one which reflects his personal style. Many people believe the best text editors in the world were written at Xerox Palo Alto Research Centre for use on the company's Alto and Dorado computers [3] Unfortunately, no real programmer would ever use a computer whose operating system was called 'Smalltalk' and would certainly not talk to the computer with a mouse.

Some of the concepts behind these Xerox editors have been incorporated into editors running on more reasonably named operating systems: EMACS and VI being two. The problem with these editors

## **REAL PROGRAMMERS VS PASCAL**

is real programmers regard the 'what you see is what you get' philosophy as being as dangerous with text editors as it is with women. No, the real programmer wants a 'you asked for it, you got it' text editor: complicated, cryptic, powerful, unforgiving, dangerous — TECO, to be precise.

It has been observed that a TECO command sequence more closely resembles transmission line noise than readable text 141. One of the more entertaining games to play with TECO is to type your name in as a command line and try to guess what it does. lust about any possible typing error while talking with TECO will probably destroy your program or, worse, introduce subtle and mysterious bugs in a once working subroutine.

For this reason, real programmers are reluctant to actually edit a program which is close to working. They find it much easier just to patch the binary object code directly, using a wonderful program called Superzap (or its equivalent on non-IBM machines). This works so well that many working programs on IBM systems bear no relation to the original FORTRAN code. In many cases, the original source code is no longer available. When it comes time to fix a program like this, no manager would even think of sending anything less than a real programmer to do the job — no quiche-eating structured programmer would even know where to start. This is called 'job security'.

Some programming tools not used by real programmers:

- **FORTRAN** preprocessors like Mortran and Ratfor, the 'Cuisinarts' of programming (great for making quiche). See comments above on structured programming.
- **Source-language debuggers real** programmers can read core dumps.
- Compilers with array bounds checking — they stifle creativity, destroy most of the interesting uses for EQUIVALENCE and make it impossible to modify the operating system code with negative subscripts. Worst of all, bounds checking is inefficient.
- Source code maintenance systems the real programmer keeps his code locked in a card file, implying its owner can't leave his important programs unguarded [5].

#### **The Real Programmer at Work**

Where does the typical real programmer work? What kind of programs are worthy of

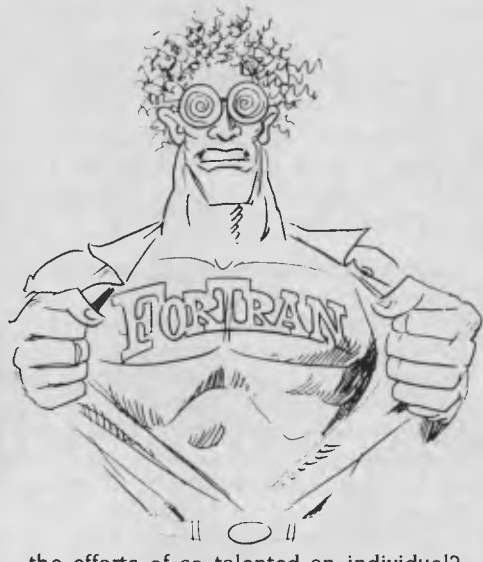

the efforts of so talented an individual? You can be sure no real programmer would be caught dead writing accountsreceivable programs in COBOL, or sorting mailing lists for People magazine. A real programmer wants tasks of earthshattering importance (literally).

Real programmers:

- Work for Los Alamos National Laboratory, writing atomic bomb simulations to run on Cray I supercomputers.
- Work for the National Security Agency, decoding Russian transmissions.
- **If It was largely due to the efforts of** thousands of real programmers working for NASA that our boys got to the moon and back before the Russkies.
- **Work for Boeing, designing the operat**ing systems for Cruise missiles.

Some of the most awesome real programmers work at the Jet Propulsion Laboratory in California. Many of them know the entire operating system of the Pioneer and Voyager spacecraft by heart. With a combination of large ground-based FORTRAN programs and small spacecraftbased assembly language programs, they're able to perform incredible feats of navigation and improvisation, such as hitting 10 km-wide windows on Saturn after six years in space, repairing or bypassing damaged sensor platforms, radios, and batteries. Allegedly, one real programmer managed to tuck a pattern-matching program into a few hundred bytes of unused memory in a Voyager spacecraft, which searched for, located and photographed a new moon of Jupiter.

The current plan for the Galileo spacecraft is to use a gravity-assist trajectory past Mars on the way to Jupiter. This trajectory passes within 80  $+/-3$  km of the surface of Mars. Nobody is going to trust a Pascal program (or a Pascal programmer) for navigation to these tolerances.

As you can tell, many of the world's real programmers work for the United States government, mainly in the Defense Department. This is as it should be. Recently, however, a black cloud has formed on the real-programmer horizon. It seems some highly placed quiche eaters at the Defense Department decided all defence programs should be written in some grand unified language called 'Ada'. For a while it seemed Ada was destined to defy all the precepts of real programming: it was a language with structure, data types, strong typing and semicolons. In short, Ada was a language designed to cripple the creativity of the typical real programmer. Fortunately, the language adopted by DoD has enough interesting features to make it approachable: it's incredibly complex, includes methods for messing with the operating system and rearranging memory, and Edgar Dijkstra doesn't like it 161. (Dijkstra, as I'm sure you know, was the author of GoTos Considered Harmful — a landmark work in programming methodology, applauded by Pascal programmers and quiche eaters alike.) Besides, the determined real programmer can write FORTRAN programs in any language.

The real programmer might compromise his principles and work on something slightly more trivial than the destruction of life as we know it, providing there's enough money in it. There are several real programmers building video games at Atari, for example. (But not playing them; a real programmer knows how to beat the machine every time — no challenge in that.) Everyone working at Lucasfilm is a real programmer. (It would be crazy to turn down the money of 50 million Star Trek fans.) The proportion of real programmers in computer graphics is somewhat lower than the norm, mostly because nobody has found a use for computer graphics yet. On the other hand, all computer graphics is done in FORTRAN (so there is a fair number of people doing graphics in order to avoid having to write COBOL programs).

### **The Real Programmer at Play**

Generally, the real programmer plays the same way he works — with computers. He's constantly amazed that his employer actually pays him to do what he would be doing for fun anyway (although he's careful not to express this opinion out loud). Occasionally, the real programmer does

# **Why will the ARC Turbo win every time?**

# **Because...**

- **Reduces time to record, retrieve and process data (40% faster than a PC/XT at about 60% of the cost)**
- **Eliminates time consuming memory/diskette data transfers (640k on-board memory)**
- **Fully compatible with PC/XT software and hardware**
- **Includes MS-DOS 3.1, dual 360k floppy drives, 640k of RAM, colour graphics, dual serial ports, parallel port, games port, clock calendar and 135 watt power supply**
- **Enhanced keyboard with 10 programmable function keys and separate curser pad.**

# **Go further and faster with the ARC Turbo**

The ARC turbo PC system has a 12 month Consultech warranty **Distributors:**  Vic: Lasernet Computing Systems (03) 534 0489 WA: Intouch Australia (09) 332 6923 Tas: Giffard Business Equipment (002) 72 6379

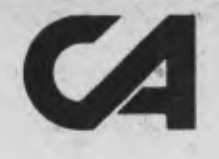

**IFFFIEL** 

**CONSULTECH AUSTRALIA PTY. LTD.,**  271 Blackburn Road, Mount Waverley 3149 *0*  Telephone: (03) 233 8999  $\odot$  $\widetilde{\mathcal{L}}$ 

## **REAL PROGRAMMERSVS PASCAL**

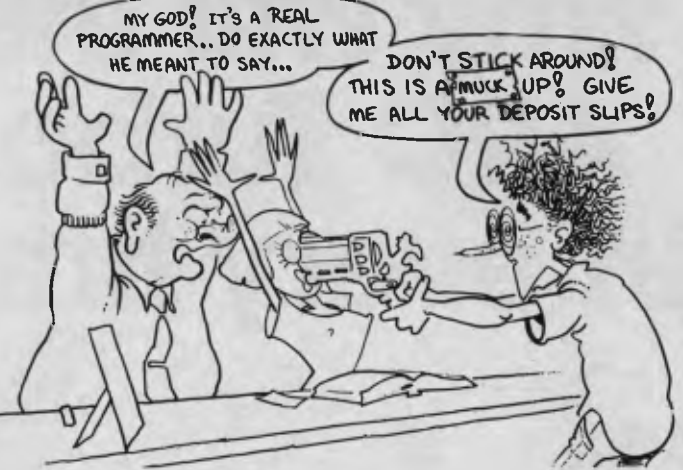

step out of the office for a breath of fresh air and a beer or two.

Some tips on recognising real programmers away from the computer room:

- At a party the real programmers are the ones in the corner talking about operating system security and how to get around it.
- At a football game the real programmer is the one comparing the plays against his simulations printed on 11 by 14 fanfold paper.
- At the beach the real programmer is the one drawing flowcharts in the sand.
- At a funeral the real programmer is the one saying, "Poor George. And he almost had the sort routine working before the coronary.
- In a grocery store the real programmer is the one who insists on running the cans past the laser checkout himself, because he never could trust keypunch operators to get it right the first time.

### **The Real Programmer's Natural Habitat**

What sort of environment does the real programmer function best in? This is an important question for the managers of real programmers. Considering the amount of money it costs to keep one on the staff, it's best to put him or her in an environment where he or she can get his or. her work done.

The typical real programmer lives in front of a computer terminal. Surrounding this terminal are:

- Listings of all programs the real programmer has ever worked on, piled in roughly chronological order on every flat surface in the office.
- Some half-dozen partly filled cups of cold coffee. Occasionally, there will be cigarette butts floating in the coffee. In some cases, the cups will contain orange crush.
- Unless he or she is very good, there will

*The real programmer might compromise his principles and work on something slightly more trivial than the destruction of life as we know it, providing there's enough money in it.* 

be copies of the OS ICL manual and the 'Principles of Operation' open at some particularly interesting pages.

- Taped to the wall is a lineprinter Snoopy calendar of the year 1969.
- Strewn about the floor are several wrappers for peanut butter-filled cheese bars (the type made pre-stale at the bakery so they can't get any worse while waiting in the vending machine).
- Hiding in the top left-hand drawer of the desk is a stash of double-stuffed Oreos for special occasions.
- Underneath the Oreos is a flowcharting template, left there by the previous occupant of the office. (Real programmers write programs, not documentation. Leave that to the maintenance people.)

The real programmer is capable of working 30, 40, even 50 hours at a stretch, under intense pressure. In fact, he prefers it that way. Bad response time doesn't bother the real programme — t gives him a chance to catch a little sleep between compiles. If there isn't enough schedule pressure on the real programmer, he tends to make things more challenging by working on the small but interesting part of the problem for the first nine weeks, then finishing the

rest in the last week, in two or three 50 hour marathons. This not only impresses the hell out of his manager, who was despairing of ever getting the project done on time, but creates a convenient excuse for not doing the documentation.

Generally:

- No real programmer works 9 to 5 (unless it's the ones at night).
- Real programmers don't wear neckties.
- Real programmers don't wear highheeled shoes.
- Real programmers arrive at work in time for lunch.
- Real programmers might or might not know their spouse's name. They do, however, know the entire ASCII (or EBCDIC) code table.
- Real programmers don't know how to cook. Grocery stores aren't open at three in the morning, so real programmers survive on Mars bars and coffee.

### **The Future**

What of the future? Real programmers are very concerned because the latest generation of computer programmers is not being brought up with the same outlook on life as its elders: many of them have never seen a computer with a front panel; hardly anyone graduating from school these days can do hex arithmetic without a calculator; and college graduates are protected from the realities of programming by source-level debuggers, text editors which count parentheses and 'userfriendly' operating systems. Worst of all, some of these alleged 'computer scientists' manage to get degrees without ever learning FORTRAN! Are we destined to become an industry of Unix hackers and Pascal programmers?

From my experience, I can only report the future is bright for real programmers everywhere. Neither OS370 nor FORTRAN show any signs of dying out, despite the efforts of Pascal programmers around the world. Even more subtle tricks, such as adding structured coding constructs to

# **Dac-easy accounting software cost \$199.00**

**THIS SYSTEM IS APPLICABLE TO BOTH SERVICE-PRODUCT INDUSTRIES (INCLUDING DOCTORS, DENTISTS, ENGINEERS)** 

### *All 7 complete modules on 1 disk! Compare our features with other packages costing thousands more!*

#### **General**

- Menu Driven Fully Integrated
- MS-DOS & PC-DOS
- RUNS ON  $PC_{ir}$ , PC, XT, AT, AND COMPATIBLES
- Password Protection In All Programs
- 
- Slipcased Binder OVER 300 DIFFERENT REPORTS!!
- OVER 90 ROUTINES!!
- File Capacity Limited Only By Disk Space
- Service Contract Available
- ONLY \$199.00 FOR ALL 7 MODULES
- Money Back Guarantee

### **Accounts Payable**

- Check Printing Automatic Allocation Of Available Cash To Payables
- Vendor Directories With Sorting By
- Vendor Code, Name, Or Territory • Aging Reports With 7 Customized
- Columns
- Unlimited # Of Vendors
- Mailing Labels 3 Year Vendor History For CRT Inquiry And Printing
- Flexible Payment Calendar
- Automatic Forecasting of Purchases
- Unlimited Allocations Per Invoice

### **Forecasting**

- Unique program that automatically
- forecasts using your 3 year history Forecast Revenue And Expense Accounts
- Forecast Vendor Purchase
- Forecast Customer Sales, Cost, And Profit By Customer Or Salesperson
- Forecast Inventory Item Usage By 4 Automatic Methods

### **General Ledger**

- Double Entry Unlimited # Of Accounts
- Multi-Level Accounting
- Unlimited Departments
- 3 Year Account History For CRT Inquiry • Pencil & Pen Feature To Correct Mistakes Without Reverse Entries
- UNIQUE Budgeting Routine (See Forecasting)
- CRT Voucher Inquiry

### **Accounts Receivable**

- Open Item or Balance Forward
- 7 Customised Columns For Aging Report
- Unlimited # Of Customers
- Mailing Labels With **4** Different Sorts • Automatic Finance Charges
- Supports Partial Payments Directories
- 3 Year Customer History for # Of
- Invoices, Sales, Costs And Profits
- Customized Text On Statements
- Cash Flow Analysis Sales Analysis

#### **Inventory**

- Supports Average, Last Purchase And Standard Costing Methods • Physical Inventory
- Accepts Any Measure Units Per Case Like Fractions/Dozens/Gross/Etc
- Automatic Changing Of Costing Methods
	- Time And Product Inventory
	- 3 Year Product History in Units, Dollars, Cost And Profits
	- Automatic Forecast Of Product Sales
	- Automatic Pricing Assignments

### **Purchase Order**

- Allows Up To 99 Lines Per Purchase Order Per Line Discount In %
- 
- 
- Purchase Order Accepts Generic Discounts/Freight/Taxes/Insurance Purchase Order Accepts Back Orders & Returrs
- Purchase Journal

### **Invoicing**

- Invoicing On Plain Or Pre-Printed Forms
- Print Sales Journal
- Automatic Updating Of Committed Products in Inventory
- Ability To Customize Invoice For Remarks

### **NOT COPY-PROTECTED**

**Minimum Hardware Requirements:** 128K memory, one 51/4 DSDD floppy disk, 132 column printer in compressed mode, 80X24 CRT, MS-DOS, PC DOS 2.0 or later.

**Runs on your:** IBM (PC,r/PC/XT/AT), AT&T, EPSON, TANDY (1000/1200/2000), TI,

COMPAQ, CORONA, SANYO, COLUMBIA, VT-XT, ETC.

'(Computer names are tradenames and/or trademarks of their respective manufacturers).

### **To order:**

**ring (02) 569-3700 or** 

**send \$199.00**  plus \$5 postage & handling to **Video Technology** 

**Software Division PO Box 181, Petersham NSW 2049** 

**Mastercard or Bankcard holders** 

**can order by phone Enclose cheque or money order with this coupon DEALER ENQUIRIES WELCOME Orders delivered overnight** 

#### **COMPUTER, PERIPHERAL PRODUCT & SOFTWARE ENGINEERS**

**VIDEO TECHNOLOGY MAILING ADDRESS SOFTWARE DIVISION 17-19 HERBERT ST.. DULWICH HILL N.S.W. 2203 AUST. PHONE (02) 569-3700 (3 lines) TELEX AA 10715681 VDOT** 

PETERSHAM N.S.W. 2049<br>AUSTRALIA

### **"IN PURSUIT OF EXCELLENCE"**

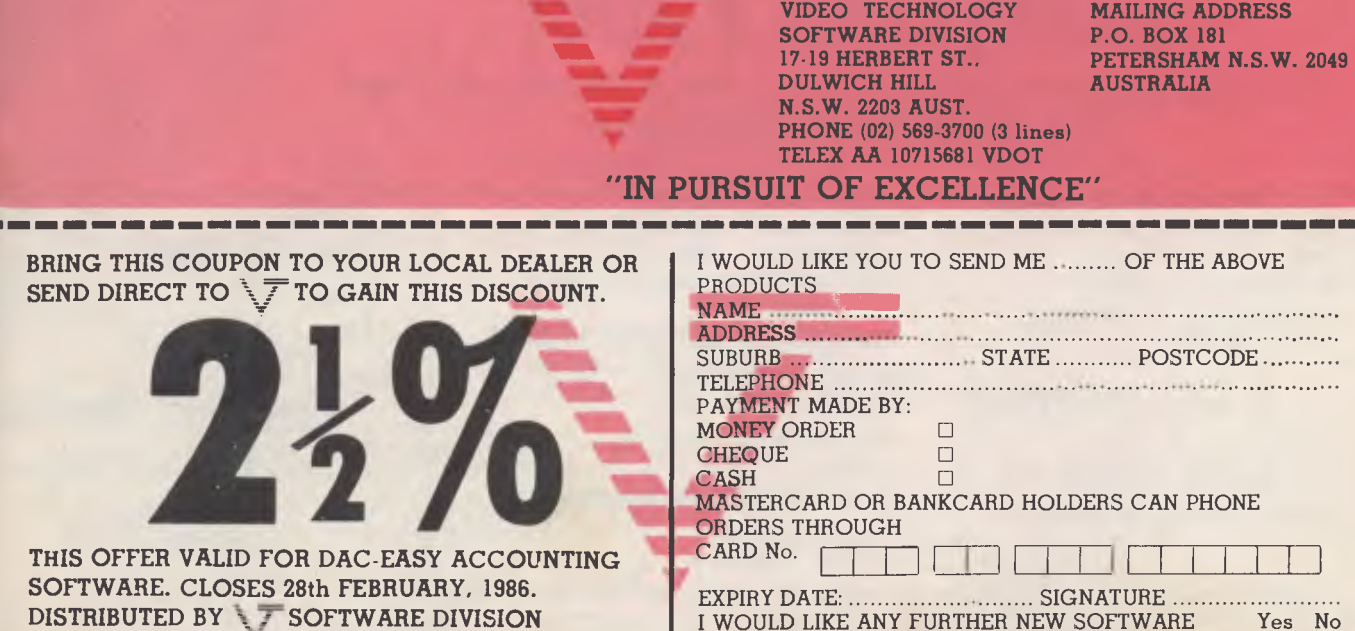

EXPIRY DATE: ............................ SIGNATURE ............................<br>I WOULD LIKE ANY FURTHER NEW SOFTWARE Yes No I WOULD LIKE ANY FURTHER NEW SOFTWARE Yes No<br>INFORMATION SENT DIRECTLY TO ME

## **REAL PROGRAMMERS VS PASCAL**

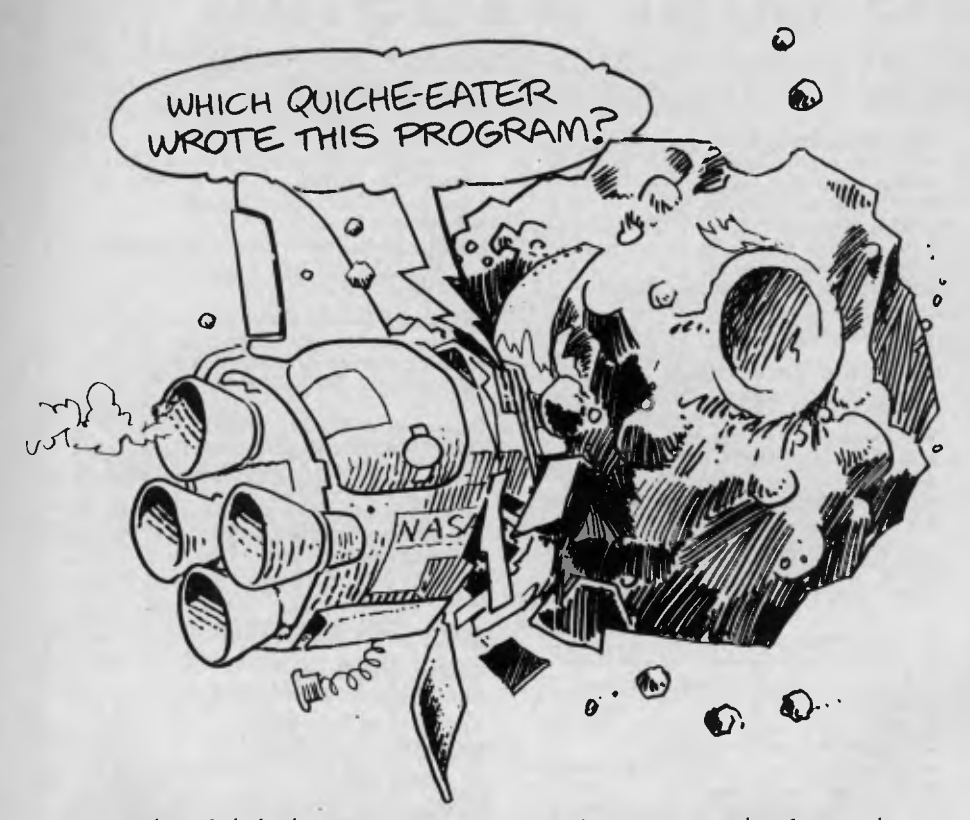

FORTRAN have failed. Oh sure, some computer vendors have come out with FOR-TRAN 77 compilers, but every one of them has a way of converting itself back into a FORTRAN 66 compiler at the drop of an option card —to compile DO loops as God meant them to be.

Even Unix might not be as hard on real programmers as it once was. The latest release of Unix has the potential of an

operating system worthy of any real programmer: two different and subtly incompatible user interfaces, an arcane and complicated teletype driver and virtual memory. If you ignore the fact that it's 'structured', even 'C' programming can be appreciated by the real programmer: after all, there's no type checking, variable names are seven (ten? eight?) characters long and the added bonus of the pointer

data type is thrown in — like having the best parts of FORTRAN and assembly language in one place (not to mention some of the more creative uses for #DEFINE).

No, the future isn't all that bad. In the past few years the popular press has even commented on the bright new crop of computer nerds and hackers leaving places like Stanford and MIT for the real world. From all evidence, the spirit of real programming lives on in these young men and women. As long as there are illdefined goals, bizarre bugs and unrealistic schedules, there will be real programmers willing to jump in and solve the problem. saving the documentation for later. Long live FORTRAN!

### References

1. Feirstein, B., *Real Men don't Eat Quiche,* New York, Pocket Books, 1982. 2. Wirth, N., *Algorithms + Data Structures = Programs,* Prentice Hall, 1976.

EREEN laider 3. Ilson, R., *Recent Research in Text Processing,* IEEE Trans. Prof. Commun., Vol. PC-23, No. 4, Dec. 4, 1980. 4. Finseth, C., *Theory and Practice of Text Editors - or — a Cookbook for an* EMACS, B.S. Thesis, MIT/LCS/PM- 165, Massachusetts Institute of Technology, May 1980. 5. Weinberg, *G., The Psychology of Computer* Programming, New York, Van Nostrand Reinhold, 1971, p. 110. 6. Dijkstra, E., On *the* GREEN *language submitted to the* DoD, Sigplan notices, Vol. 3 No. 10, Oct 1978. □

 $\sim$ 

 $6.90$  $\delta$ ,  $\delta$ ,  $\delta$ 

•.o

 $\mathcal{S}$  $\rho$  :

 $\mathsf{o}$  .

# **Computer Paper IN MINI & MICRO PACKS AVAILABLE FROM LEADING COMPUTER STORES NOW**

### **11 x 91/2/70 WORD PROC. PAPER**

W250 Pack — \$7.85 W500 Pack — \$15.39 W1000 Pack — \$29.50 Also available in boxes of 2,000 & 2,500

### **A4 WORD PROC. PAPER**

A4 250 Pack — \$8.28 Also available in boxes of A4 500 Pack — \$18.20 10,000 Also available in boxes of 2000 A4 1000 Pack -- \$35.80

O **11 x 15 PLAIN OR B.H.S.** 

LP 250 Pack — \$8.45 LP 500 Pack — \$16.60 LP 1000 Pack — \$31.50 Also available in boxes of 2,500

### **COMPUTER ADDRESS LABELS**

37 x 102 — 2000 Labels — \$35.00

### **COMPUTER BINDERS**

 $11 \times 9\%$  - \$3.60  $11 \times 15 - $3.65$ 

**For Collection Quality Computer Paper Look For This Label** 

## Also available in boxes of **PHONE (03) 584 5488**

*DEALER ENQUIRIES WELCOME*  **96B Herald Street, Cheltenham 3192** 

*(Also pre printed STD* inv/stat *formats. All prices include S.T. — Plus packing & , ostage)* 

All prices R.R.P.

# **STUDENTS, SMALL BUSINESS, CORP. & GOVT. SECTORS, DOCTORS & ALL PROFESSIONAL PEOPLE ARE YOU LOOKING FOR A QUALITY IBM COMPATIBLE??? CHECK THESE POINTS BELOW AND SEE FOR YOURSELF HOW COMPETITIVE**  WE ARE — IN QUALITY & PRICE

### **HARD DRIVES**

Ultra Reliable 10 & 20 NEC mbyte complete hard drive systems priced at \$1200 and \$1950. Controller cards utilize advanced dual buffer data technology ensuring faster transfer speed. All units are thoroughly tested and formatted before delivery. Full one year warranty.

To name some of the many we policy. Plus our exclusive 24-hour<br>supply: network, protypeing. 384k **SYSTEMS** repair policy. (If we can't fix it supply: network, protypeing. 384k **SYSTEMS SYSTEMS repair policy. (If we can't fix multi-function, 384k memory, 512k** Priced to sell from \$1800 for within 24 hours, we will just multi-function, 384k memory, 512k Priced to sell from \$1800 for within 24 hours, we will just<br>memory, floppy disk driver, mono complete systems choose from 5 replace the defective modular memory, floppy disk driver, mono complete systems choose from 5 graphics (hercules equivalent). different  $\sqrt{\sqrt{m}}$  models. Service

Colour graphics, ieee-488, eprom provided via VT trained

### **MONITORS**

Super High Resolution Direct **NOW AVAILABLE:**<br>
drive monitors with tilt and swivel **AT** Systems plus add-on drive monitors with tilt and swivel<br>stands. High Contrast European stands. High Contrast European cards, 20 meg streaming tape<br>Amber phospher standard. Full 1 systems, ultra high resolution year warranty. Priced \$250.

**ADD ON CARDS** drives, printers, ram chips. our 12 month parts and labour

different  $\sqrt{\overline{f}}$  models. Service part).

technicians. 3 levels of service available.

systems, ultra high resolution<br>colour monitor.

### ACCESSORIES **Example 3** WARRANTY

Power supplies, keyboards, disk All V products are backed via

Computer Assembled and tested in Australia by Compare the features yourself:

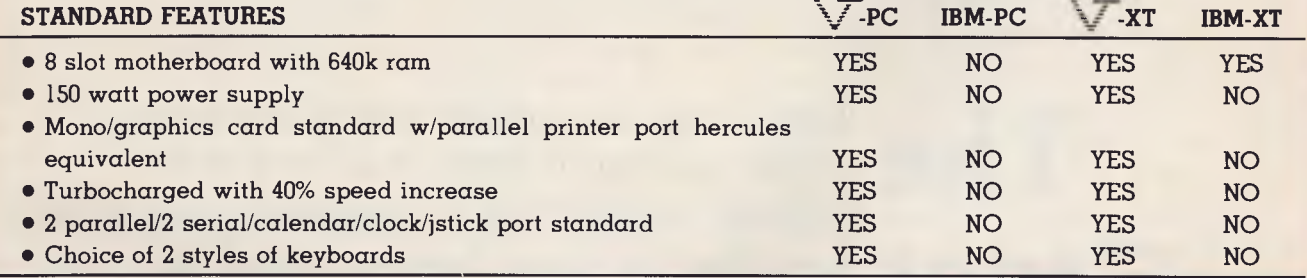

**COMPUTER, PERIPHERAL PRODUCT & SOFTWARE ENGINEERS** 

**VIDEO TECHNOLOGY HARDWARE DIVISION 17-19 HERBERT ST., DULWICH HILL N.S.W. 2203 AUST. PHONE (02) 569-3700 (3 lines) TELEX AA 10715681 CDOT** 

**MAILING ADDRESS P.O. BOX 181 PETERSHAM N.S.W. 2049 AUSTRALIA** 

**"IN PURSUIT OF EXCELLENCE"** 

Please send me the appropriate information on the following items: 0 Computer Systems XT, AT 0 Software Products

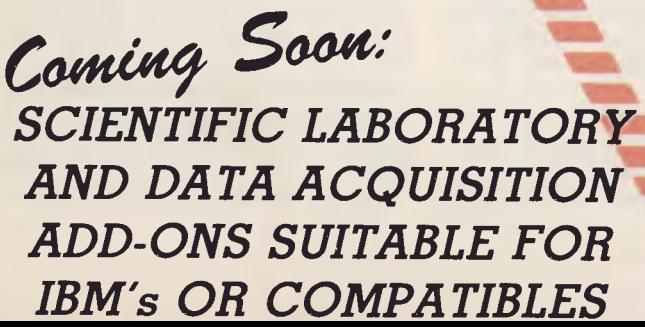

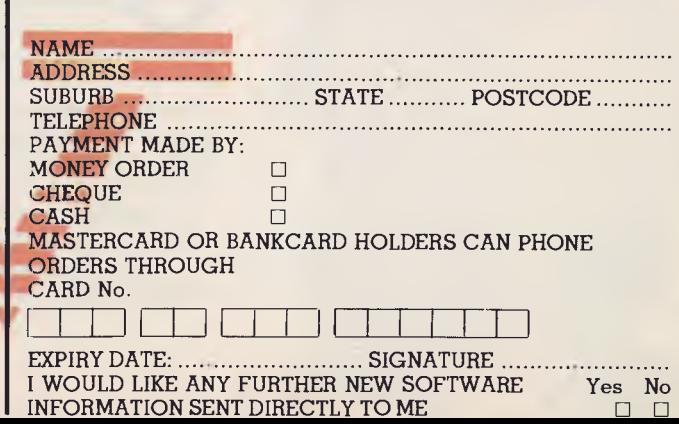

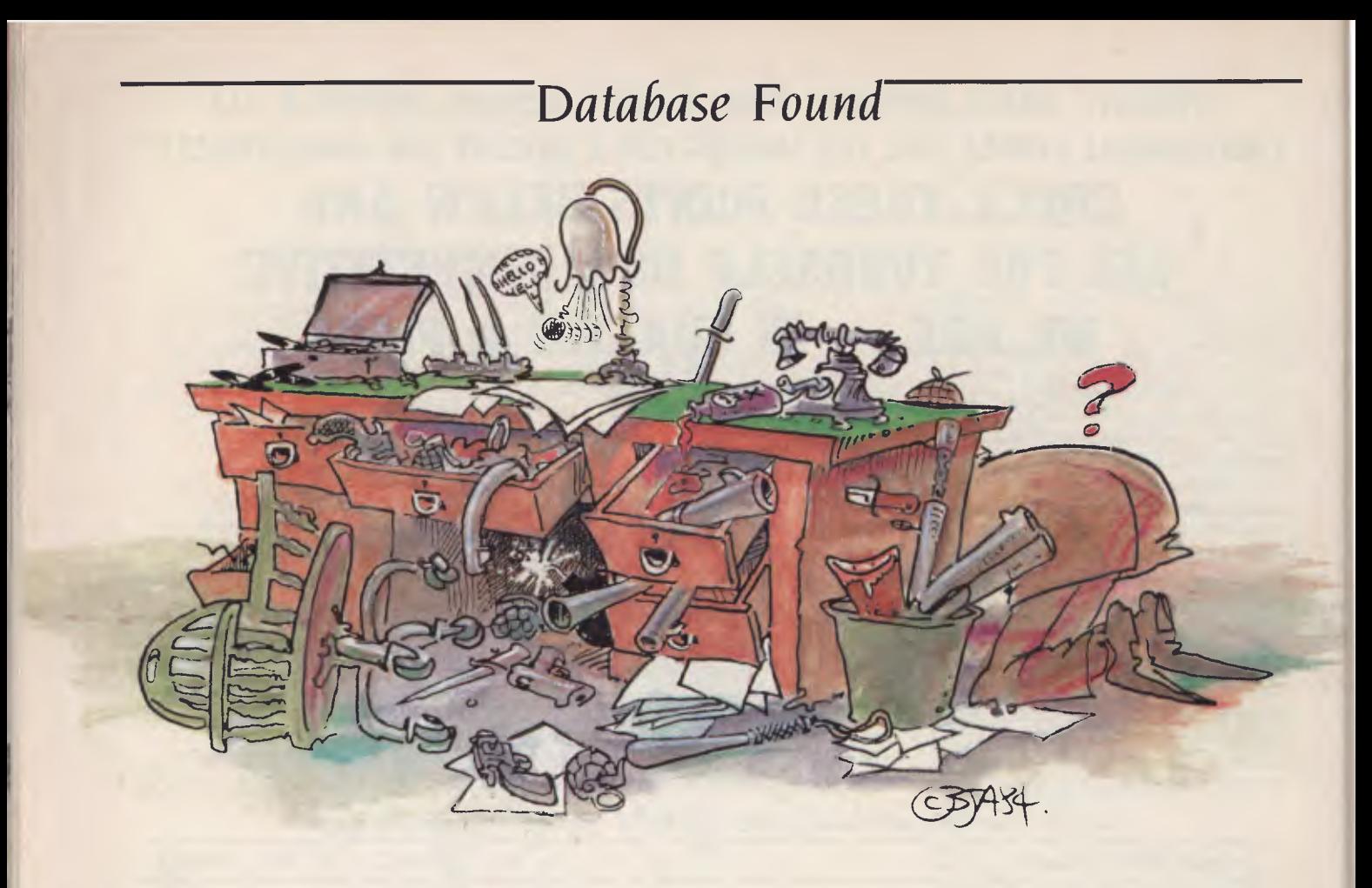

**The** *When we set out eighteen months ago to find a*  $\mathbf{r}$  **c** *suitable successor to dBase II as 'king of the databases' we didn't quite realise what a job we were*  Great *in for. But The Great Database Search has proved*<br> **Great** *in for. But The Great Database Search has proved an interesting and informative exercise for Matt*  **Database** *Whelan, Rose Vines, Les Bell, and the other* **Databasers** *databasers enlisted along the tortuous quest for felicitous file-handling. Now the major contenders*  **Found** have been put through their paces it's time to see

> kay, we've had enough. We started the Great Database Search expecting it to take six to 12 months, but it has consumed 18 and could go on forever if we let it.

We won't. We've seen enough to know there are several worthy successors to dBase II, and we're here to name them. Today. Now.

We may have missed some (often intentionally — we could see they wouldn't make the grade), and more are being released regularly, but right now, at this very point in time, we are going to make a decision.

It will be a highly personal, subjective, we-like-this-so- that's-that decision. There are so many different uses for databases, so many different types of users, and so many different styles of packages that our answer can't be right for everybody. But it will be right for us.

What makes our opinion relevant? Apart from the usual reasons why reviewers, who see a wide range of packages in all sorts of situations, are experts in the field of making such a judgment, we also happen to be
# **Da***tabase Found*

database junkies. Much, if not most, of the programming work we do is databaseorientated. We know and love and hate dBase II enough to be called in to help people from home users to corporate DP departments. Les Bell and Matt Whelan are regularly contracted to run training seminars and hands-on courses in database use, programming, design and systems analysis.

We're looking for a replacement for old faithful, dBase II (still a great product, we say, within its limitations), not because it's something interesting to talk about in the magazine but because we want to use it.

Individual tastes being what they are, our varied database searchers will in some cases be using different products. There isn't one database package which, for us, stood so far above the rest as to be unassailable.

#### **And The Winner Are ...**

Yes, we have two winners, plus an honourable mention or two, although we're not going to say every package we reviewed is worthy of victory under this-or-that condition.

The judges were decisive in their support of a final short-short-list of two packages, but found it impossible to decide between them.

So ... drum roll, wait for it, here's the big moment ... the winner are: Dataflex and Knowledgeman. Yes, the first two contenders reviewed, the ones we said would be front runners, the ones we liked so much —we still haven't seen anything we'd prefer. What's more, virtually all our criticisms of these packages have been washed away by successive new version releases since we originally carried out the tests.

There are database packages which do some things better, there are others which do some things more easily, and there are still more which claim to be far greater than either (though none of them has been submitted for test, don't ask us why), but as overall packages these are the ones we want to use.

We'll still use dBase II for many of our simpler jobs, and we'll still use dBase III for jobs its memo field capabilities happen to suit, but for our complex multi-file applications Dataflex and Knowledgeman will be our tools of choice.

It is their inbuilt and elegant ability to handle multiple related files which really puts them ahead. In other respects they are similar to much of their competition, although they have all the power where

many competitors have only parts of it. Once it gets to related files, however, our two walk away.

And how do the individual judges stand in this decision? Matt Whelan is hooked on Dataflex (for one thing, he's the multi-user user), Rose Vines won't look past Knowledgeman (especially the new Kman/II), and Les Bell, typically, will pick up whichever of the packages happens to be close at hand, spend three minutes recalling the particular language, and knock the job over in an afternoon. Then he'll tell us how it should have been done in a real language, and go back to play with his C and PL/I.

#### **The Aussie Effort**

Some mention must be made of Meta4, the locally written package which is quite different in concept to the others and which, according to guest Database Searcher Jeff Richards, is a work of art.

Perhaps it would have won if the judges were newcomers to computing rather than database junkies; its fresh approach and new concepts — combined with a low \$195 price tag—certainly earn it an honourable mention.

Another pair of unusual products is Superfile and The Accounting Solution (TAS), both reviewed in this issue. Superfile is a powerful free-form database which virtually installs itself as part of the operating system, and can be called from several high-level languages. TAS is a low-cost system with a lot of power. Look for more on these as you work your way through the magazine.

But first, here's a reminder on the packages reviewed so far:

#### **Product:** 0-Pro **4**

**Distributor:** Mitsui Computer Systems, (02) 451 **7711** 

**Issue reviewed:** Scheduled for February 1986

We had intended to run Q-Pro in this issue, but although the review was completed in time the author's illness prevented him from filing the story.

He assures us it wasn't Q-Pro which made him sick, and promises a full-scale rundown soon (but not Real Soon Now). The package was entered into the judging for our search Grand Final even though the review isn't in this issue.

0-Pro is an impressive, powerful database package which has been available overseas for some years, yet has only recently been picked up by an Australian distributor. That's good news for local users, because they don't have the usual new-package problem of lack of support. 0-Pro's release was accompanied by the release of a vast range of useful utilities and add-ons, all of which combine to turn it into a powerful development tool.

It's similar in concept and approach to one of our favourites, Dataflex, in that it is screen-program-based, and doesn't have an interactive command mode. Like Dataflex, it has various 'auto-pilot' program generators for the newcomers, and it has a rich and comprehensive programming language.

0-Pro can be hard to get into, but rewarding once you're there. It's well worth looking at, so watch for the upcoming review.

Product: Dataflex Version 2.0 **Distributor:** Australian Microcomputer Solutions, (052) 21 1300

**Price:** \$1000 for 8-bit, single-user version **Issue reviewed:** September 1984

Dataflex was one of the first products reviewed in the Great Database Search, way back in September 1984. It is a system primarily designed for the serious software developer, with some additional features which enable less expert users to handle moderately complex tasks with ease.

Unlike dBase, which has been the yardstick for measuring the performance of other databases in our quest, Dataflex has no interactive mode. This means you have to write a program to get anything from the system, and in Dataflex, programs have to be compiled.

This may appear daunting to the uninitiated. However, Dataflex supplies a variety of tools which make the process less painful than might be expected, and do much of the early dirty work themselves. These tools include pre-written macros (a macro is a series of commands which can be called by one simple command), which handle data entry and reporting, and automatic file-definition and program-creating routines.

Dataflex provides one of the easiest solutions for getting complex, multi-file database applications up and running. It also has multi-user capabilities, and will run under a variety of eight- and 16-bit single-user, multi-user and networking operating systems. In summary, an elegant and powerful system.

# *Database Found*

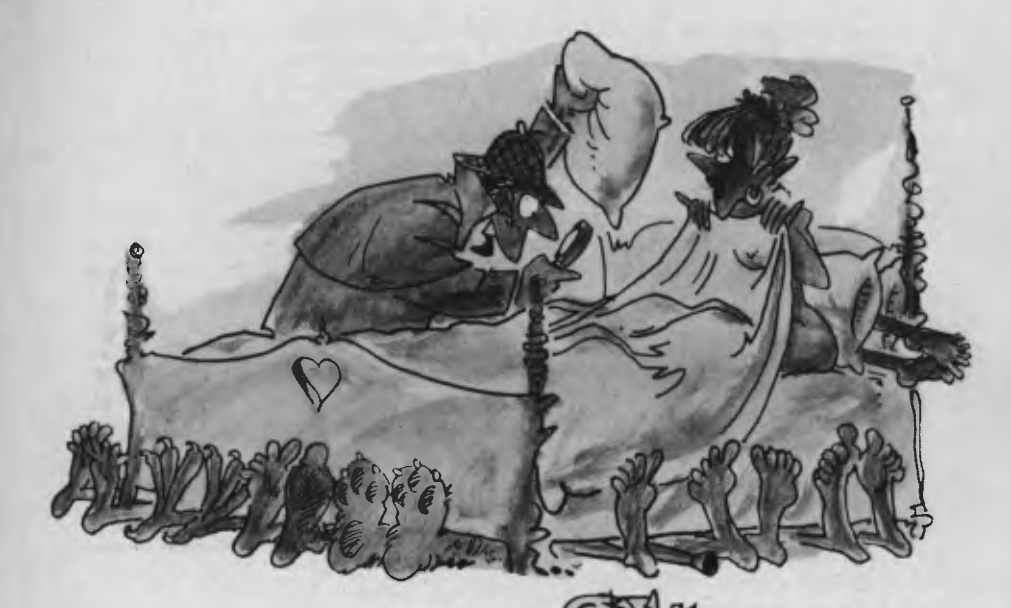

Product: Knowledgeman Distributor: Database Network, (03) 523 9399 Price: \$847 (single user)

Issue reviewed: September 1984

Knowledgeman is a dBase-style database system, with few limitations and a *lot* of power. It has an interactive mode for creating and accessing data files directly, and a programming language for developing customised applications. It also has an integrated spreadsheet, which can use the database programming language for cell definition.

Most limitations on the system are imposed by the hardware or system software used, rather than by Knowledgeman itself. For example, the number of tables (data files) open at once, program length, indexes per table, working variables and command line length are all limited only by your hardware. The limits which do exist are pretty generous, too: 65,535 records per table, 255 fields per record, 65,535 characters per record or field, and a maximum index key length of 65,535 characters.

Knowledgeman has built-in commands for producing multi-file reports and listings. (For the technically minded, Knowledgeman is designed to be consistent with the relational notions of functional dependency and third and fourth normal form.) Relational commands include LIST, STAT and CONVERT.

Other features include: an extensive security system, providing password ac-

cess from file to field level and automatic encryption of data; automatic generation of statistical information on your data; extended numeric functions, including square roots, natural logarithms, arcsine and sine, random number generation, and polynomial roots; arrays; and a heap of 'environment variables' which let you define how Knowledgeman performs various tasks.

The major problems with the original version were the documentation, the absence of a multi-user version, and the long learning curve for newcomers to databases. Knowledgeman/2 (reviewed elsewhere in this issue) addresses all these issues. It is available for the Vax-11 and systems running under PC-DOS, MS- DOS, Unix, CP/M, Novell Netware, PC-Net and various windowing environments; the single-user version costs \$899. Eight integratable modules are also available, including a word processor, report writer, communications program, natural language interface and C interface. Knowledgeman and Knowledgeman/2 are available from Database Network, on (03) 523 9399.

If you've been impressed by dBase III, you'll be bowled over by Knowledgeman!

Product: Optimum **Distributor:** Software Suppliers, (02) 888 1955 Price: \$1450 Issue reviewed: November 1984 Optimum has the feel of a system designed by programmers *for* programmers.

What this means is it is decidedly unfriendly (with an especially user-hostile manual), and it's powerful.

Optimum consists of seven subsystems: a DEFINE File utility, the Terminal Control Language, the Micro-English Inquiry/Reporting Language, Select-Ed Sentence/Report Editor, the Form Processing System, the Item Editor and file utilities.

DEFINE not only lets you define a file structure, but also produces a 'compiled' data form, which handles data entry and modification. Together with Micro-English and Select-Ed — which provide reporting and data selection facilities — DEFINE lets the inexperienced user create simple databases and reports.

The real power of Optimum is in the Form Processing System and the Item Editor, which make it possible to produce reports in almost any format and to manipulate data at basic levels. The programming language used in these subsystems is semi-automated, prompting the user through editing sessions. However, this is not the place for a novice user to end up the complexity and power is likely to stymie them completely, and the manuals will provide no release.

If you're a system developer, Optimum will prove a strong tool. It is one of the few systems around which provides variablelength records, it can be used on a wide range of machines (including multi-user systems) and it has powerful data manipulation and cross-referencing features. If you're a mere mortal, look elsewhere for a database.

#### **Product:** dBase III

**Distributor:** Arcom Pacific, (07) 52 9522 **Price:** \$795

**Issue reviewed:** January 1985

The Great Database Search began with the desire to find a rival for dBase II, the first really powerful database for microcomputers. The development of dBase III gave Ashton-Tate the chance to respond to the criticism and praise of dBase H users and produce a system with fewer limitations and greater ease of use.

dBase III certainly overcomes many of the limits of dBase II: the number of files open concurrently has been increased from two to ten, the number of working variables from 64 to 255 and the number of fields from 32 to 128. A series of new functions and commands provide more flexibility and power, and give dBase true relational capabilities at last (using the SET

RELATION TO ... command). Two new field types have also been introduced; the DATE fields store dates in a special format which allow them to be converted from numeric to character formats, and the MEMO fields allow free text entry. MEMO fields take up 10 bytes in each record: the actual text is entered in a related MEMO file, and space will only be allocated in this file if a record has data entered in the MEMO field.

Other improvements over dBase II include a much faster SORTing routine, a multi-column label generator, an improved REPORT FORM command and the introduction of PROCEDURE files, which can incorporate 32 command files with support for parameter passing and local and global variables.

On the whole, the manuals are well written, although a few more examples of commands in action wouldn't go astray. However, most holes in the manuals are filled by the ASSIST command and the extensive HELP facility. The ASSIST command invokes the dBase Assistant, a menu-driven system which prompts users through writing commands. The HELP command provides information on all the dBase commands and functions;any time you make a mistake, dBase asks "Do you want help?", and places you in the appropriate HELP screen if you reply "yes".

dBase III doesn't have the power of Dataflex or Knowledgeman, nor the same multi-file features. However, it does combine ample power for the average user with a well-designed, easy-to-use interface.

Product: Condor Ill Distributor: Database Network, (03) 523 9399 Price: \$699 Issue reviewed: May 1985 Condor is a moderately easy to use, moderately powerful database. It follows the general design of dBase, with an interactive command line mode and a procedure file mode.

Data file creation is accomplished by drawing a data entry screen on your display, and then answering questions about field types and permissible values. Information can be added to a file by using the ENTER, APPEND and COMBINE commands, or the READ command for importing data from files created by other systems or word processors. Data can be viewed or manipulated using the UPDATE, LIST, PRINT, DISPLAY, DELETE, SELECT, SORT and INDEX commands.

# **1.6 M/Bytes Diskette Storage for Your Apple // or Apple ///**

**DIGICARD DUAL DISK DRIVE UNITS ADD** 

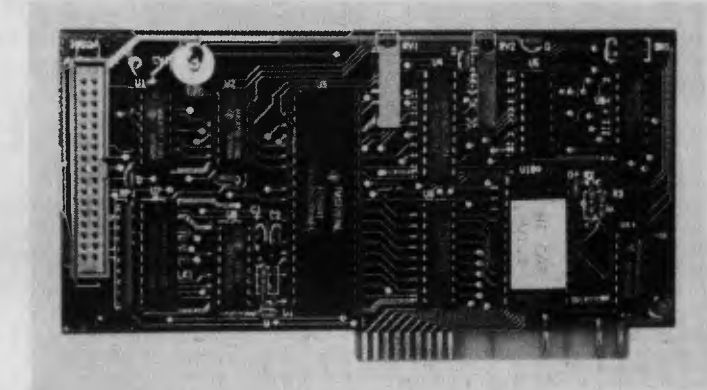

Controller illustrated

#### **Digicard Hi-Capacity Drives Provide:**

800K Formatted per disk with: o ProDos 0 Pascal 1.1 & 1.2 640K Formatted per disk with: o CP/M (4 Versions) o DOS 3.3 & Fast DOS 800K Formatted per disk with:

o Apple /// SOS & CP/M

o Imagine Appleworks & 10, 55K data files on one disk! o 1.2M/Bytes of storage with DBase II

- o Six "S" Accounting System with enough capacity for your business
- o Over 5 times the storage space of standard Apple Disk // Drives
- o None of the backup hassles associated with hard disks
- o Total Operating System support
- $\circ$  Your only Altemative is a Hard Disk!

#### **Special**

#### **FREE: THIS OFFER AVAILABLE TILL JAN 31st.**

DIGICARD 64K, 80 Column card for your Apple //e when you buy your DIGICARD Hi—Cap Disk System Only from participating Apple Dealers.

#### **Participating Dealers**

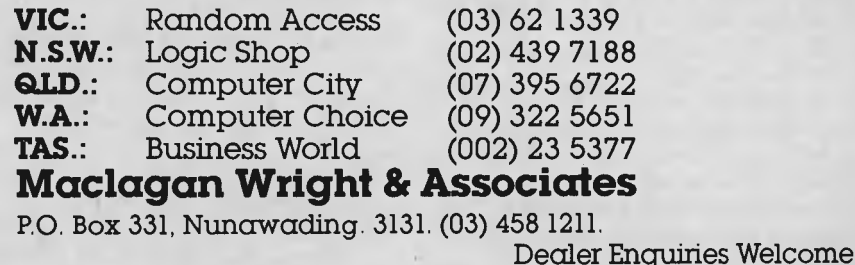

11(11111111111111111111111111111111111111111111111111111111111111111111111111M1111111111111111111111111111111111111111111111111111111111111111114

# *Database Found*

In addition, there is a series of powerful commands which makes the system especially suited to accounting applications. These commands are PROJECT, JOIN, COMPARE and POST. POST is particularly useful: it allows you to update a master file from a transaction file, automatically maintaining an audit trail of all changes.

Condor lets you produce simple reports using the PRINT and TITLE commands. For more complex reports, the RE-PORT subsystem provides one of the most powerful report writers available. It is also the most complex feature of Condor, and is not easy to use. But it is worth the effort.

Condor's command procedure facility is a real disappointment. It is merely a slightly extended SUBMIT or BATCH file facility, with little flexibility or power. Because of this, it is difficult to use Condor for developing complex multi-file, automated systems. Another hole in the system is the lack of character or numeric manipulation functions.

On the plus side, Condor's documentation is a treat, with plenty of help for newcomers to databases. A good system for people with modest needs, the latest release of the program (version 2.11 03) supports networking, has a menu-driven interface and increased power.

#### Product: Meta4

Distributor: System Solutions Price: \$195 (CP/M); \$395 (MS-DOS); \$1200 (multi-user)

#### Issue reviewed: July 1985

An Australian-developed, fourthgeneration database, Meta4 is an exciting package which uses a unique conceptual approach to database development. Databases are represented as buildings, with rooms, doorways and objects in the rooms, and file creation is a matter of constructing new rooms and doorways between the

rooms. This approach makes the development of multi-file systems a simple and logical process.

Meta4 is entirely non-procedural; everything is done by defining database structures and relationships between items in those structures. It is a network database, rather than a relational database, with inter-relationships needing to be specified by the system designer. The building construction approach forces modular design of the system, and makes modifications and extensions to existing systems very easy to implement.

The manual provides detailed instructions for developing a complete system. The reference section is small because there are few commands to learn — Meta4 maintains a consistent user interface throughout, so the same group of commands is used for most tasks. Simple database systems are easy to develop, while complex systems require a lot of thought and time to produce. But what constitutes 'complex' in Meta4 is frequently beyond the scope of what is possible in other products.

The program runs under CP/M-80, MS-DOS and Unix, as well as a few multi-user systems. Despite the low price tag, Meta4 compares favourably with many of the more expensive packages on the market.

#### **Product:** R:base 4000

**Distributor:** Microsoft, (02) 452 5088 Price: \$630 for R:base; \$300 for CLOUT; \$205 for the extended report generator Issue reviewed: October 1985

R:base is a powerful database manager with strong relational capabilities. It is driven by a data dictionary which keeps detailed information on the database and file structures, and it uses an inquiry language based on IBM's structured query language (SQL).

Relational commands include IN-TERSECT, UNION, SUBTRACT, PROJECT, JOIN and APPEND. The richness of these commands makes it easy to develop moderately complex applications, despite the absence of a strong set of programming commands. The construction of complex command lines is made easier by the Prompt mode and the Help system, equivalent to dBase Ill's ASSIST and HELP commands.

The R:base report writer is a little restric-

tive, but does allow headers, footers, subtotalling and averages. A more extensive report writer is available as an option. On the plus side, R:base has inbuilt password protection, so designers can declare records and files read or write protected for specific users.

Another option for the system is CLOUT, a natural-language interface based on a dictionary of commonly used words. This interface allows users flexibility in querying the system, and includes interactive development of the dictionary, so database querying can be customised to suit a particular user.

Since our review, R:base 5000 has been released, a system which gives the designer more power.

Product: The Sensible Solution **Distributor:** Compsoft, (07) 839 0066 **Price:** \$950 (single-user); \$1450 (multi-user) Issue reviewed: November 1985 The Sensible Solution is another package designed primarily for system developers. It has some automated features which enable the development of simple single-file data entry and modification programs, but

most of its power can only be accessed by doing some hefty programming. There is no command line interface in

Sensible: all programs must be compiled before they can be run. Files are created using a screen painting method similar to Dataflex and Condor, and the system revolves around a data dictionary. The use of a data dictionary makes it easy to establish complex relationships between files, but keeping track of these relationships is not a job for the beginner.

Simple programs can be developed using the Program Generator. It is then possible to modify these using the Source Code Editor. This Editor eliminates syntax errors by using a prompted system of command development; this also means programs cannot be written using external word processors, and the Sensible way doesn't always feel like the sane way.

There's a lot of power in Sensible, but it's not easy to get at. The documentation gives no overall understanding of the program and the beginner's section has no index. For programmers, the extensive debugging facilities are a boon, but a bit more power in the Sensible language itself (it has limited control structures) would be of more use than the syntax-free programming facility.  $□$ 

# **Base without dBugs**

#### **GET RID OFF THOSE dBASE BUGS**

Change immediately to FoxBASE. Stop programming around the limitations and bugs of an outdated program. Don't scrap all your dBase knowledge and applications. Switch to FoxBASE, the 100% bug free, 100% compatible alternative to dBasell.

#### **4-40 TIMES FASTER**

FoxBASE uses superior disk access and memory management to run dBase applications much faster. A virtual program storage technique keeps frequently referenced programs in memory in compiled form.

#### **USE EXISTING DATA AND APPLICATION FILES**

While retaining a database which is completely compatible with dBase II, FoxBASE uses state-of-the-art  $B +$  tree indexing to maintain index files. By rebuilding your index files, you can convert an existing database from dBase II to Foxbase. The result is a substantially smaller index file (typically 50% smaller than those needed by dBase II) which can be processed much quicker. Sorting tasks are typically 20 times faster than in dBase<br>II.

#### **FULL PROGRAM SECURITY**

FoxBASE compiles your source files

to tokenised code. Your applications not only run quicker, they are secure as well.

#### **EASIER TO USE**

Unlike dBase, FoxBASE provides extensive help facilities and error checking. This intelligent error checking can even detect tricky "if else end if" and "do while end do" mismatches.

#### **STRONG ON NUMBERS**

14 digit numeric precision plus 8087 co-processor support makes sorting and all numeric tasks fast and super accurate. dBase II only provides 12 digit precision.

**MORE IMPROVEMENTS**  48 fields per record (32 in dBase) **J** Full type ahead buffer **U** Twice as many memory variables **I** Enhanced screen editing facilities

#### **SUPPORTED BY LONG SUFFERING dBASE PROGRAMMERS**

When we found FoxBASE we couldn't convert our own applications fast enough! We'll give you better support. Having a better product helps too!

#### **TRANSPORTABLE ACROSS A WIDE RANGE OF MACHINES**

FoxBase is available for a wide range of operating systems, including MS-DOS, AOS/VS, UNIX, XENIX, Molecular. FoxBASE applications are

compatible across all supported operating systems and can be transferred via a simple conversion program. Develop your application on a mainframe then run it on a micro!

#### **LOW COST**

E FOX

The other good news is that FoxBASE is actually less expensive than dBASE. Call for prices now.

For developers, we are providing run time modules for a fraction of the asking dBase price. Upgrade applications straight away. Your clients will love you.

# **CEREBRAL SOLUTIONS**

Suite 1, 7th Floor, 8 West Street Crows Nest 2065 Phone (02) 923 2288 Please send more information on FoxBASE

Name

Address

**Post all enquiries to:**  FoxBASE, PO Box 741, North Sydney

# **WHY PRINTER WHEN YOU CAN LASER?**

THE

**LESS** 

*Who needs a* \$6000 *stand-in for a* \$5000 *daisywheel that has already been replaced by a*  \$2000 *letter-quality dot matrix printer? That's the attitude some people have toward laser printers, yet the Australian market has rushed to embrace the new technology. Matt Whelan recently went searching for a laser printer for the* YC *office here's what he found on his way.* 

**RICOH** 

Canon

= 8008 0

山国民 图 风暴

# **When Olivetti specifies them you know they're reliable**

# **TANDON AND DTC FROM MICRO GENERAL**

No dealer's ever regretted going firstclass with the disk drives he instals. After all, who wants future service problems? Tandon and DTC — world famous for quality identical to manufacturers' own equipment — are proven 100% compatible with all major micros: IBM, Olivetti, Ericcson, Sanyo, NCR, Canon, etc.

*Best yet!* Check Micro General's special  $low$  prices  $-$  they give you that edge you need to offer the best deals for less.

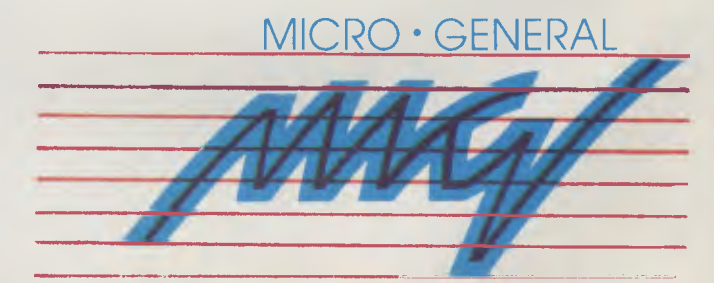

10 MB, 40 MB 22 MB formatted. 115 Church Street, Camperdown 2050. Tel: 550 2333. DTC Controller 1,140.000.000.000.000 8087 Co-Processors 256K DRAMS 64K DRAMS 64K DRAMS

I Islam printing, high quality, ho<br>noise, and great graphics — there's a<br>lot to recommend the laser printer,<br>despite its relatively high price tag.<br>The Australian market certainly seems nstant printing, high quality, no noise, and great graphics — there's a lot to recommend the laser printer, despite its relatively high price tag. to think so, as it has outstripped all the laser manufacturers' sales forecasts in a rush to convert to the new technology.

Noise — or the lack of it, in the case of the laser — may be a major factor in this stampede. Fast printing is a big problem in most offices, as you have to devote a separate room to the noisy printer or invest in an expensive, cumbersome and bulky soundproofing hood (which only does half the job anyWay). The laser printer can sit on a desktop, consuming less than a quarter of the space of a conventional machine, and spit out its cleaner, higher quality pages at a much faster rate ... silently

#### **The \$6400 Question**

The question potential laser buyers are asking is this: "is it worth the money when **<sup>I</sup>** can get a respectably fast, quality dot matrix printer for one-third the price?"

The answer, as usual, depends on what you need to do. We are firmly committed to the bigger-is-better philosophy of computing, because we know just how much nicer it is to use an over- specified machine than an under-specified one. However there are realities in this world (we try to avoid all of them), such as being able to cost-justify business purchases; if you print four memos a week you can quite happily survive with a \$300 Epson lookalike.

If, on the other hand, you need highspeed, high-quality output — perhaps for more than one PC in some cases — then more than one PC in some cases it's well worth looking at the laser printers already available. We've done just that, and discovered a whole lot of benefits plus a few problems.

Problems? Yes, two in particular. The first is a perennial worry in computerdom: the best-supported machine is not necessarily the best machine. Early in the life of the laser printer, Hewlett-Packard's Laserjet has more in-built support from software authors than any of the others, yet most of its competitors provide significantly more features for the price. Which way do you go? It's a tough decision whichever way you look at it. The next problem is the high cost of owning a laser printer: not only are they expensive to buy, they are also relatively expensive to run. See our panel on running costs for more details.

We found five laser printers we could

*Early in the life of the laser printer, Hewlett-Packard's Laserjet has more in-built support from software authors than any of the others, yet most of its competitors provide significantly more features for the price. Which way do you go? It's a tough decision whichever way you look at* 

*it.* 

111

test, although there are one or two others on the market. If you read last issue's *Next Month* column you'll have noticed we weren't too sure the laser tests were even going to happen — most of the distributors had, at that stage, already failed to deliver their promised machines several times.

Logo Computer Centre, a Hewlett-Packard dealer, saved us from total disaster by lending us a machine early in the piece. We bought it when the review period was up, and at that stage still hadn't seen any of the others.

They eventually arrived, virtually within hours of each other: a Canon LBP8 (complete with a Canon AS-300 computer to drive it), a Ricoh LP4080 from Mitsui (which bravely loaned us a prototype), an Apple Laserwriter (with a Mac, of course), and an Impact Laser 800-11. What did we miss out on? A QMS machine, because the distributor didn't seem to think a review was worth the trouble, and DEC's LN03, which is basically a badge-engineered Ricoh. Canon and Impact both sell cheaper models, with fewer features, but we didn't get a chance to look at those. That seemed to be about the market for low-cost (relative to the big guns of laser printing, at least) desk-top lasers. More will undoubtedly arrive in between writing and publishing this story, and we'll hear about some we didn't know existed. That's usually the manufacturer's fault for not bothering to tell anyone

The fact that all the printers reviewed, except for the Ricoh, are based on Canon's laser 'engine' (oh how we hate that ex-<br>pression — what it basically means is what it basically means is they're virtually identical mechanically) means there's not a lot to talk about in comparing appearance, speed or basic function. The big differences are in the on-board 'smarts' — how each machine drives the laser to provide extra effects and features. Here's a machine-by-machine rundown on the features, and the 'smarts', of the lasers we tested:

#### **Hewlett-Packard Laseriet**

First in, best dressed ... HP may not have had the first working model at the computer shows, but it was the first to have the machine available in quantity. And, because it was shipping machines, the software developers took note. Several software packages we've had in for review in recent months have included support for the Laserjet — support for many of the others is restricted to their ability to emulate common printers such as the Epson and the Diablo.

The HP, like all the laser printers tested, is a neatly packaged unit. At 48 cm wide, 42 cm deep, and 29 cm high it is unobtrusive on a deskside table or cabinet. But at 32 kg it's deceptively 'solid', as we found when we lugged it and the other lasers up and down the stairs to our office several times.

Installing the machine isn't simple, as it involves removing shipping clips, fitting the electrophotographic (EP) cartridge, installing a 'fusing roller cleaning pad', and the paper trays (the easy bit). However the procedure is well detailed in the manual and proceeded smoothly and quickly.

Configuration of the serial port is easy because you aren't able to change much. The baud rate can be altered from the default of 9600, but you're stuck with a data format of eight data bits, one stop bit, and no parity. Hopefully your computer has more flexibility if you don't happen to match that set-up. The port can be relatively easily altered from RS232 to RS422

A test print button allows immediate verification of the unit's operation, and a self-test button on the operator control panel invokes the internal diagnostic and follows up with a full-page character printout. Apart from the test button, the panel contains on-line, continue, form feed and manual feed switches. A two-character alphanumeric read-out alerts you to the

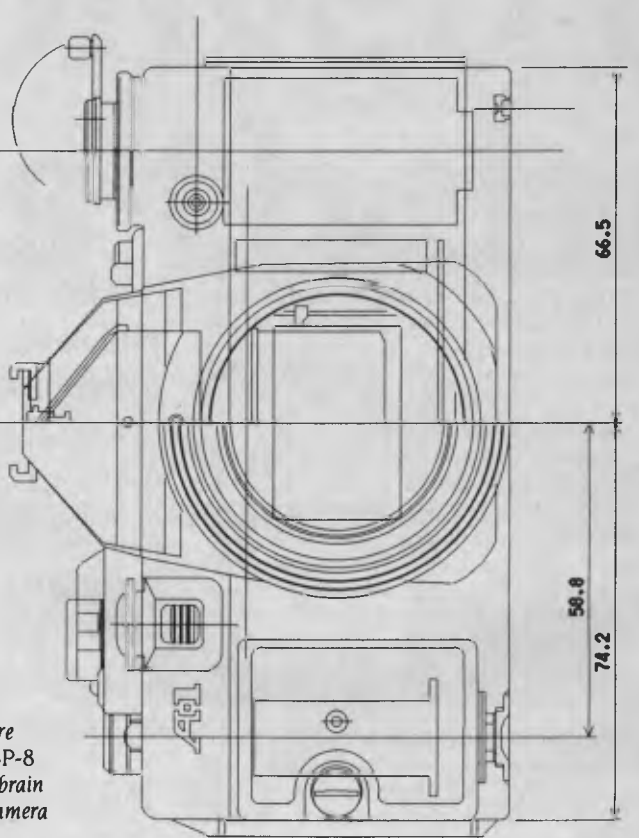

*These beautiful precision diagrams were produced by the* A2 *model Canon* LBP-8 *laser printer, powered by Super Canobrain software.* No prizes *for guessing the camera brand.* 

unit's readiness or any problems. The control panel is primitive compared to those of most of the opposition.

 $\circ$ 

 $\overline{\circ}$ 

The first thing you notice about the HP is how simple it is to get it up and running, printing out simple text virtually within minutes of unpacking it. The second thing you notice is how hard it appears to drive once you want anything more fancy — the HP control sequences are a far cry from the simple escape sequences we're used to in printers.

Hewlett-Packard has developed a 'Printer Command Language' which is standardised across its range — fine if you're using HP computers, but a little tedious otherwise. The real piece of insanity (of which you get seven lines' warning in the manual) is the fact the sequences freely intermix the lower-case letter L (I), the number one (I), upper case letter O (O), and zero (0) — combinations which can easily be mistaken in most typefaces. That little piece of ingenuity will cause users real problems, not to mention the fact it makes it much harder to understand exactly what the control codes you set up six months ago really do

The next problem with the command language is the fact that most commands are long — too long, for example, to be installed in the user print control areas of good old Wordstar 3.3. A few short commands can be used, like shift-in and shiftout codes for moving between primary and secondary fonts — but selecting the fonts initially will have to be done outside the program. This isn't a problem for many of the newer IBM PC word processors, which can have longer codes installed if they don't already have a Laserjet driver.

Individual commands in the HP language aren't excessively long — they average around five characters — but the problem is you usually have to string several of them together to achieve the desired effect. For example, to change to one of the fonts in the (optional) font cartridge, you don't just ask for 'font number 7' — you have to select it by its characteristics. Therefore you might have to issue commands for symbol set, font type, pitch, height, style, stroke weight, and spacing in one go. Here's an example command you might use to select landscape printing mode, Roman-8 symbol set, fixed spacing, 10 cpi, 12 point, upright Courier medium:

#### ESC&100ESC(8UESC(sOplOhl2v0s0b3T

Each of these commands has an order of precedence, so you can't just issue one

individual command to change fonts in many cases — you have to specify enough of the characteristics to override the precedences of the previously selected font.

If you specify a set of characteristics which doesn't exactly match one of the on-line fonts, the closest available match will be selected — again based on the precedence of the various components of the selection command.

It looks frightening at first, but we soon got used to it — our Laserjet could be made to do anything we wanted with a little thinking. However, it is a command set designed to be driven by software, not by a user on a day-to-day basis,•whereas some of the opposition provide an easy method to build complex print control commands into their text.

A real limitation of the Laserjet is the fact it isn't 'intelligence-based' — its features are pretty well fixed to what's bolted onto the circuit board. Fonts aren't variable as they are in many of the competitors you can't shade, slant, bolden or enlarge fonts. You can only change the printout by selecting another on-line font, which means shelling out around \$360 a time for font cartridges if you don't like the default Courier font installed on-board.

A plus here, however, is the fact the

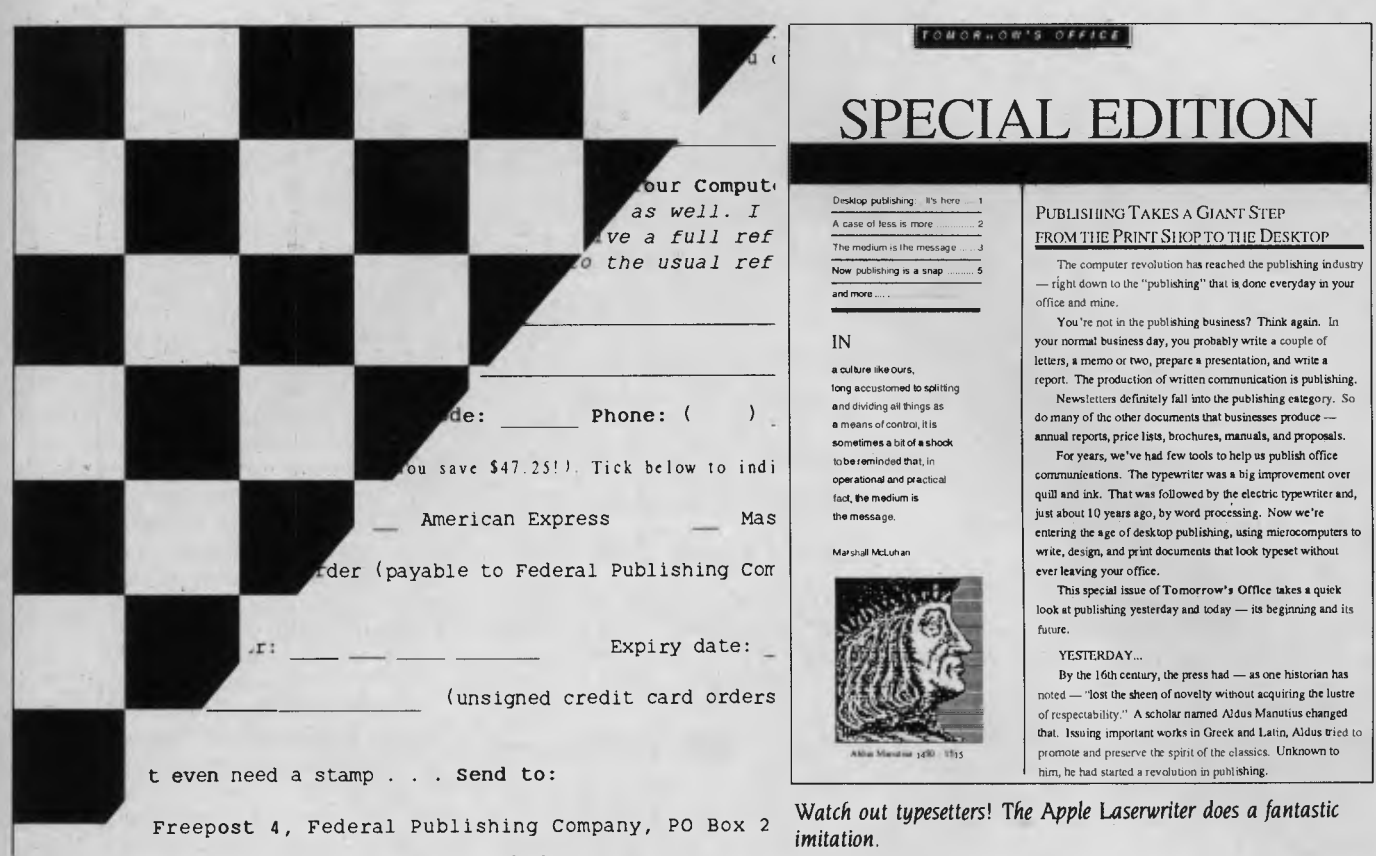

Anyone for chess? The squares were produced by a standard HP Laserjet. and on the other side of the board we have a sample of copy printed by our Impact printer (the Laserjet in upgraded disguise.)

Hewlett-Packard's fonts are particularly well designed. Output from the Times Roman proportional (it's in font cartridge B, justifiably one of the most popular), for example, looks like it came from a typesetting machine. It's amazing how various makers' versions of what should be the same font can look so different.

The Laserjet has a host of other commands, most of which you would expect from any high-quality printer but some specific to the laser's individual requirements.

There are commands to turn underlining on and off, set landscape or portrait printing mode (landscape is only available with landscape fonts, not the 'normal' fonts), set page length, margins, text length, line spacing, vertical motion index, cursor positioning, perforation skip, paper input control (from the paper tray or manual feed), reset the printer to standard, and print raster graphics.

You can also instruct the HP to print the current page multiple times, a far better solution than having your PC send the data over and over again.

#### **Impact Laser 800**

Impact sells four models starting from \$6300 (already a full-featured unit) and ranging through \$6900 (extra fonts and goodies), \$9900 (a special for barcode applications) to \$11,600 for the doeverything graphics machine designed for CAD/CAM use.

We tested the Model II, even though we never received a Model II - we cheated. and took Impact up on its \$995 conversion option for our Laserjet. The changeover turns it into an Impact machine with all features, including control panel and badgework (which explains the absence of the Laserjet in our photographs - it didn't exist any more by the time we took them).

The Impact features list is probably the best we've seen for the price, and it's delightfully easy to use. It seems to be the only machine around whose software allows for end users rather than the kindheartedness of software package developers.

First it has the widest range of emulations: Laserjet, Qume, Diablo and Epson. Then it has its own command set, all in straight ASCII - so you can just plonk printer control commands in the middle of your text and see an immediate result. Most importantly, it will always accept its own commands as well as the commands of the currently selected emulation. Sensible. You can be using a word processor configured to drive a Diablo and still embed extra commands in your text without worrying about what mode you're in.

It comes with six fonts built-in (four on the Model I), and enough memory to load them in varied styles into 15 available font areas. Any font can be used in landscape mode as well as portrait mode, and the fonts can be altered as they are transferred to the working font areas. They can be made bold, italic, shaded, reverse, double height or double width. Six fonts varied that many ways adds up to an enormous range of standard fonts to choose from.

The control panel on the Impact is a dream. It has a programming mode which lets you set most of the operating parameters, fonts and so on in a menu-driven mode with full prompting on a 16character LCD display. Options selected can then be saved to non-volatile RAM to leave your preferred defaults there for power-on.

Fonts can be user-downloaded, areas of the print page can be treated as 'graphics cells' to allow the use of logos and so on, there are line and box-drawing commands. and a forms overlay capability is provided.

This means basic forms data which will remain unchanged over many pages can be loaded into the machine once, and will

then be automatically superimposed over every page printed.

The print control commands are easy for the user to understand and use. A lead-in character (user-selectable — usually an obscure keyboard character like the vertical bar or tilde) is sent to the printer followed by a mnemonic command, a parameter, and a terminating character. For example, the Hewlett-Packard command above which selected I2-point Courier Medium at 10 cpi in landscape printing mode could be done like this on the Impact:

ML. CPIO. CFI.

ML means Mode Landscape; CP10 stands for Character Pitch 10; CFI says Change Font to 1 (the one currently stored in font area 1).

That sort of command structure is easy for the average user to incorporate into text for special commands, while the word processor can handle the normal bolding, underlining and so on by issuing commands to suit the current emulation. It's the sort of sensible approach printer manufacturers have always seemed to be able to avoid.

Before I sound like I'm getting too carried away, it's time to own up to some problems with the Impact. It doesn't implement all commands in several of its emulations, although those left out are unlikely to be used often, if at all. And some of the typefaces are awful compared<br>to their counterparts on the HP — the to their counterparts on the HP Times Roman in particular is an ugly face *The Impact features list is probably the best we've seen for the price, and it's delightfully easy to use. It seems to be the only machine around whose software allows for end users rather than the kind-heartedness of software package developers.* 

U on the Impact, where it was an elegant, attractive design as sold by HP. The Impact accepts font cartridges, but not HP ones ... a shame.

I'm not too worried. The Impact people are keen, responsive and competent, and it won't be long before they iron out the small problems. And they're right here, in Australia, so we don't have to yell too loud to attract their attention.

#### **Canon LBP-8**

Canon sells two models, the 'basic' Al (still significantly more powerful than the Hewlett-Packard) and the more-memory-

#### **THE COST OF LIFE IN THE LASER LANE**

**THE COST OF THING AT A THE SHOULD THE SHOULD T**<br> **THE SHOULD THE MACHINE SHOULD PRESS**<br>
price of the machine itself over its working he cost of running a laser printer shouldn't be ignored if you're thinking of buying one — it will probably add up to more than the life.

One of the first things I thought of when I started contemplating the purchase of a laser printer was the unreliability of photocopiers — how often have *you* seen the technician in the office fixing these marvels of modern office technology. The printing mechanism in the laser printer is basically the same as that used in a photocopier.

The Canon-based lasers solve the old photocopier reliability and quality deterioration problems by putting most of the important bits in a replaceable cartridge — the EP cartridge. This contains the photosensitive drum, toner hopper, developing cylinder and drum cleaner in one unit.

EP cartridges last for 3000 copies before they need to be replaced — and at a cost of around \$170 each, that adds up to nearly six cents a printed page before you consider any other servicing or purchase costs. Maintenance contracts on these units range from \$400 to more than \$1000 a year, and major repairs need to be considered a possibility at some stage. If, as it has been suggested, the likely service life of these units is 100,000 pages, the purchase price on a basic model represents a further cost of five cents a page.

All up, each page out of your laser printer is likely to cost you 15 cents or more. You want a 100-page program listing, or 10 copies of a 10-page report? That'll be<br>S15 please \$15 please ...

more-graphics A2. We looked at the A2, but the only real differences are its 1.125 Mbytes of memory, vector print graphic mode, and full paint memory mode.

Setting up the Canon is virtually identical to setting up the Laserjet (after all, they're all the same 'box of bits') except for the Canon's more detailed instructions. In fact, the Canon manual is far more detailed in most areas, providing a lot more technical information about the unit as well as covering all recommended actions with very specific drawings. However, it can be terse once it gets to the software technicalities — they're the style of 'explanations' which will usually require a lot of thought followed by a lot of experimentation.

The Canon's control panel is more comprehensive, allowing various parameters to be programmed on the spot rather than by software alone. A nice touch is the data indicator light, which shows you the printer is receiving information — because you can't hear these machines printing, usually the only clue that a transfer has been successful is the sound of the paper-feed mechanism.

The LBP-8 has four built-in fonts and, sensibly, they're variations on the same type: you get regular, bold, italic, and footnote (condensed) versions of the Courier typeface. Other fonts can be added with cartridges which seem to be interchangeable with HP units.

It has two print command modes — Diablo and International Organisation for Standardisation (ISO). ISO command support is common, according to Canon, but in the PC world we thinkyou'll get more joy out of the Diablo emulation. The problem with that is all the useful commands for a laser printer — selecting and changing fonts, graphics, forms overlay data and so on —are in the ISO set. Don't worry—you can switch back and forth in software, but again it's not an everyday end-user job.

The Canon has a number of features not found on the HP: it can use up to 15 fonts per page, can make characters double height and double width, and can accept user-downloaded character sets. It has more complex graphics capabilities in basic form, and the A2 model's Vector mode adds commands for shapes, patterns, rounded corners, poly line, circle, arc, polygon, ellipse, paint, and a whole lot more.

Rather than take up too much space talking about the Canon, I'll leave a little *Continued on page* 106 ...

# **If you own an Apple 11c, you'd have to add all this**

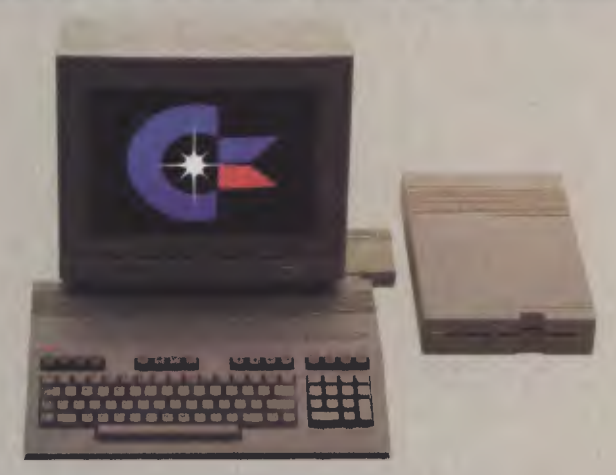

#### **to match the versatility, expandability and higher intelligence of the new Commodore 128**  (and it costs less too).

computer is breakthrough technology at a breakthrough price. It outshines the Apple® IIc in performance capability, performance quality and price. It is expandable to 512K RAM while the IIc isn't expandable at all.

The new Commodore 128<sup>-</sup> personal And the new Commodore 128 has a numeric keypad built right into its keyboard that makes crunching numbers a lot easier. And the Commodore 128 has graphic and sound capabilities that far exceed those of the Apple 11c. But the most important news is that

> **Ot commodore**  COMPUTER **Keeping up with you.**

the new Commodore 128 jumps you into a whole new world of business, productivity, education and word processing programs while still running over 3,000 programs designed for the Commodore 64." That's what we call a higher intelligence.

**REGINARY SEA** 

412/119144, 4491644BIBMASEEMMMIMBIBIMMOVIRMWSMOOMMEMIAMMEM

BEEMAN MAYRHOFER STOTT/CC422

**COMMODORE 128** A Higher Intelligence

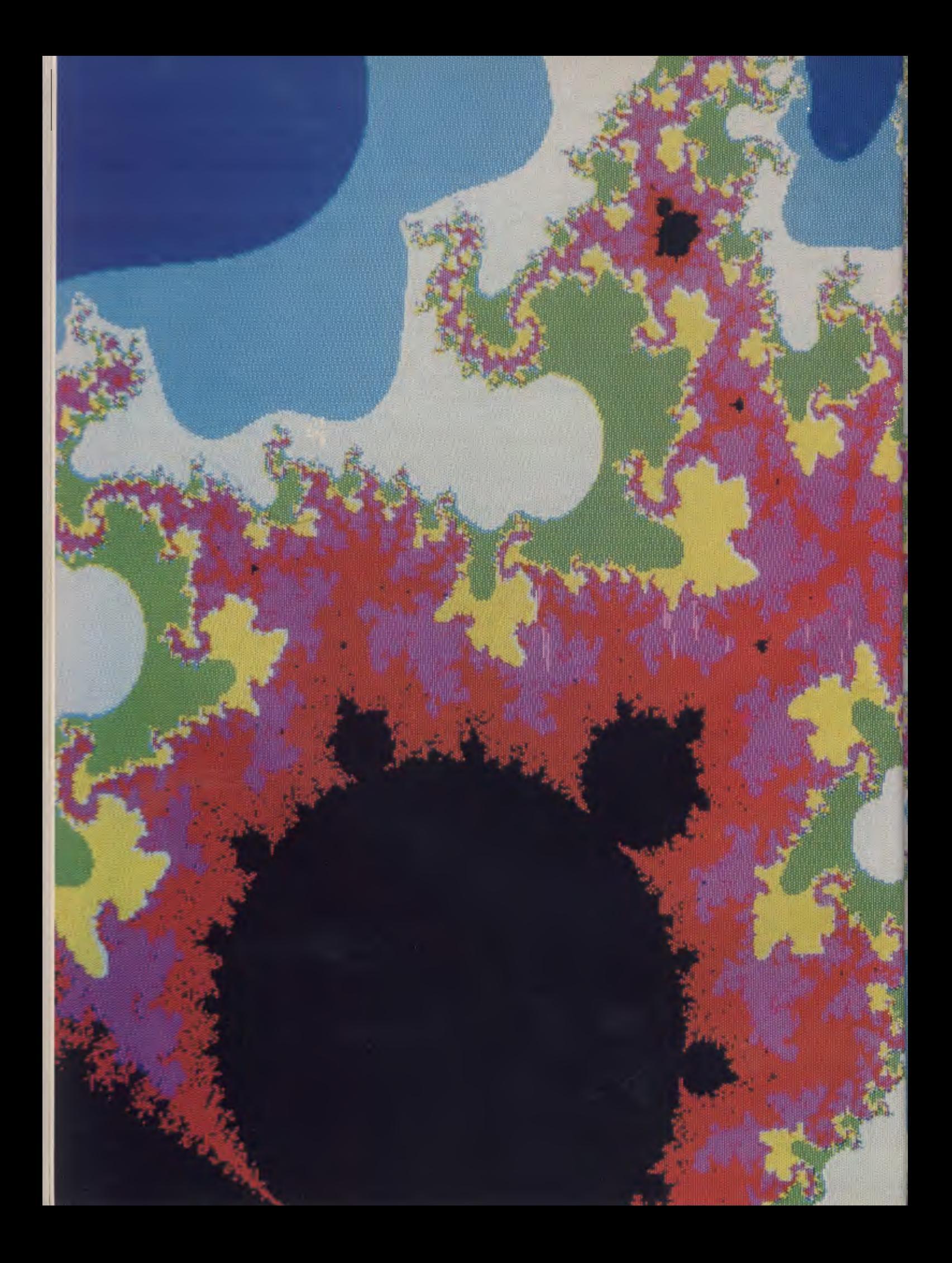

# EXPLORING<br>THE MANDELBROT SET

The many other readers live been<br>the interacted with the incessible bic-<br>the incess recently published in con-<br>tals. A good example is the August 1995<br>issue of SamtJr Awaran, which has a colour bloture of what Looks like a computer. en en Gertenske grept folle gresst og the front cover. It's anything but, the picture is pure mathematics - La small didn't healt the hotindary of a unique set of complex numbers known as the Manualivist Cell named arter a recent her at the HM The.<br>mas 1. Watson, Recentor, Centre in New Yark ciles there is a made for all Mandelbret

The the first relative complexity is not<br>the fielding figures in the second to the the<br>art clinical fielding and the second to<br>the second by green inversion of the<br>the second by green inversion of the<br>representative green **Banda Britannia Banda** 

THE STREET RICH HIS READ PRE its i provising the background to the <u>de Santa de la provincia de la companiencia de la companiencia de la companiencia de la companiencia de la com</u>

Take a deep breath, pour a stift scotch and hang onto your hats as Phil Grouse takes a close look at one of the most complex sets in mathematics.

# **POWERFUL**

# **RGB COLOR MONITOR**

**Compare these features of our ADE-55 IBM compatible color monitor with any other, and you can easily determine the difference and see how much better it is! Moreover, you pay only one low price to cover all your needs with the following special features:** 

PRICE

**1** Three in one: ADE-55 with a switch installed can give you color, green and amber in three versatile displays, selectable and it works like three monitors, all in the same unit.

 $\frac{2}{\text{d}x}$ Readability: ADE-55 used with high resolution 0.31 or 0.39 mm dot pitch CRT, and video bandwidth higher than 21 MHZ provides the clearest and sharpest image, and the most detailed display.

Eye **comfort:** ADE-55 with dark *d* face screen gives you eye comfort so that eye strain is minimal in long work sessions.

Precise colors: ADE-55 possess **4** a full range of 16 brilliant colors. Particularly, it can give the three colors, brown, yellow and light red, which appear so real and natural. An extraordinary performance.

**TOM** 

**Dark body screen:** ADE-55 with **Oa** dark screen CRT gives your eyes strain-relief, and produces a sharper contrast and clear picture illustration.

**7** Quality guarantee: Every single<br>ADE-55 is produced under<br>attrict automorphism on production **Quality guarantee:** Every single strict supervision on production line more than 24-hour burn-in is performed to ensure the installed components have top quality.

**O** Choice of stand: ADE-55 for Oyour option is available with 360 degrees swivelling and tilt 30 degrees upward and downward. Easy to adjust for human engineering purpose.

Picture quality: Compare pic-Uture linearity, geometric distortion and steadiness with any other monitor, and you can hardly fault the ADE-55

**9 Price:** With so many functions provided and with such high quality you can find the **BBD-55 is not only superior to, but also**  more economical than any other monitor in the same price range. If you select ADE-55, you are buying quality and price.

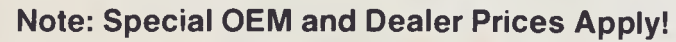

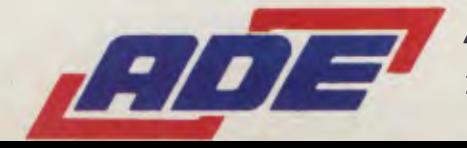

28 HAUGHTON ROAD, OAKLEIGH, VICTORIA, AUSTRALIA 3166 *ADE Computers Pty. Ltd.* (INC. IN VICTORIA) TEL. (03) 568 7877 TELEX AA36384 ADE H.Q.

### **THE MANDELBROT SET**

for the maths but simply want to create those same fascinating pictures on their colour monitors. Once you've toyed with these programs you'll probably return to examine the mathematical foundations. You'll have plenty of time; creating a file for a picture can take up to 30 hours or more if you're pushing for resolution.

#### **Mathematical Principles**

The Mandelbrot set consists of an infinite number of connected points in a complex plane which meet a certain criterion. Before explaining that criterion, I should mention you need a basic understanding of complex numbers to follow the logic of the program algorithms. If you're already familiar with complex numbers you can skip over the following section.

#### **The Basics of Complex Numbers**

The world of 'normal' computing is made up of real numbers: integers, such as 1, 2 and 100, or non-integers, such as 3.141592. The real n mbers all lie on a single line which stret hes from minus infinity to plus infinity. A<sup>t</sup> point on that line corresponds to a part ular real number.

A complex number has two components: real and imaginary. As such, it's represented as a point on a two dimensional plane. The real part corresponds to the value of the point projected to the horizontal axis and the imaginary part to the projected point on the vertical axis. This plane is sometimes referred to as the 'complex' or 'Argand' plane.

That doesn't sound too 'complex', does it? Here we use the term complex in its technical sense— it doesn't mean complicated, but it does mean just a wee bit peculiar. That's because we're not just treating each complex number as a simple pair of values (like two-dimensional vectors). Rather, if the real and imaginary parts of the complex number 'z' are 'a' and 'b' respectively, we say 'z' is the same as 'a + bi' where 'i' is the square root of minus one.

Hang in there if you're lost. We all know minus one doesn't have a square root, which is why it's imaginary. But (and you'll love this) if it did exist, it would have the unique property of a square of minus one. In other words, the fundamental property of 'i' is 'i  $\hat{ }$  2 = -1'. With that outrageous assumption, a whole new field of mathematics unfolds, which includes the Mandelbrot set.

To illustrate how you can perform algebra with complex numbers, consider the operation of squaring 'z'. Remember we defined 'z' as 'a  $+$  bi'. Its square must therefore be the new complex number 'a  $\hat{ }$  2 – b ^ 2 + 2abi'. The second term is the result of squaring 'bi'.

When working with complex numbers in a computer it's simply a matter of holding both the real and imaginary parts in separate locations. You're clearly not going to store 'i' anywhere; it's all in the mind.

#### **Rules**

The complex numbers which constitute the Mandelbrot set must all satisfy a simple rule. To see if the complex number 'c' is in the Mandelbrot set, first set a second complex number 'z' to zero (0+0i), then carry out the following step repeatedly or until the size of 'z' exceeds two:

LET  $z = z^2 + c$ 

If the size of 'z' never exceeds two, no matter how many times you repeat the assignment, 'c' is in the Mandelbrot set. By 'size', we mean the distance from the origin to the complex number. In other words, the square of the size of 'z' is 'a  $2 + b$   $2'$ .

Now that's one heck of a test. If it locks up in an infinite loop, the point is in the set. That's a lot of computer time, and in practice you limit the number of iterations to (say) 500. In the *Scientific American* article referred to above, a limit of 1000 was used, and real number crunchers had to be accessed. You should only consider using 1006 if your machine has an 8087 coprocessor and/or a fast 80186 or similar.

Now we've defined the rules for the Mandelbrot set it's possible to write a program to test a range of points in a selected area to see if they belong. It turns out they nearly all lie in a rectangle with a lower left corner at -2 — 1.25'i' and an upper right corner at  $0.5 + 1.25$ 'i'. If you plot the points of the set in black on a white background you wind up with something which looks like a cancerous kidney!

But it's the points which are right on the edge of the Mandelbrot set which are of real interest. Mathematicians describe the boundary of the Mandelbrot set as being a 'fractal'. Fractal geometry is the study of forms which have fractional dimensions.

In practice, some points 'pop out' of the iteration loop very quickly, while others take ages before they finally give up. We would like to give a unique colour to each point which 'pops out early', the colour being defined by how long it took to pop out. The smaller the area examined, the more fascinating the plotted results. The program description in the following section explains how you can do this on your computer.

#### **The Logic of the Mandelzoom Programs**

Below are two programs: the first does the number crunching and generates a (massive) file, and the second allows you to present that file as a coloured picture. The colour boundaries may be modified any number of times for more pleasing effects without having to regenerate the file each time. Generating the picture file can take anything from a few hours to days, depending on the resolution you're seeking, the power of your computer and your patience. You might consider letting it run as a background job under a multi-processing operating system, such as Concurrent DOS, if you have access to one.

Before providing specific programs (in BASIC), supply the logic in 'pseudo-English' form using flowblock notation. The logic given in Figures la and lb is for a program to generate a 'picture file'. We'll discuss possible formats for this file a little later. Meanwhile, you can use this specification as a springboard if you're inclined towards languages other than BASIC. When I have the time (and the money) I'll do it in 8086 assembler and take advantage of the fast floating point operations of the 8087 numeric co-processor. I chose BASIC for the first pass, since PL/I-86 doesn't have double-precision floating point and its fixed decimal arithmetic isn't too good for number crunching. Microsoft's GW-BASIC supports double-precision, as does the BASIC compiler. The penalty for programming in BASIC is loss of speed.

The program is called Mandelzoom because it allows you to zoom in on tiny boxes in the complex plane. The idea is to pick a box which straddles the edge of the Mandelbrot set. There are zillions of great spots, but we'll offer a few suggestions for you to try.

The value of LIMIT can be as high as 1000 if you have the computer time, but I find 512 gives reasonable results. If your computer is an IBM PC or similar, WID and DEPTH should be 320 and 200 respectively (to correspond to the resolution of your colour screen measured in pixels). The box referred to in Figure la is located on the edge of the Mandelbrot set. The corner coordinates ACORNER and BCORNER are the real and imaginary parts of the lower left-hand corner of the box, while SIDE is the length of the edge of the box. We supply a few sets of values for you to start with. Note if you inadvertently pick a box right inside the Mandelbrot set the program will take a very long time to run, since each of the 320 by 200 points will require the full  $\blacktriangleright$ 

### **THE MANDELBROT SET**

iteration of the testing loop.

Although the program works with ordinary precision variables, problems emerge when examining very small boxes. You really should use double-precision where possible, except for the variables LIMIT and COUNT.

Figure 2 is a pseudo-English definition for a simple program which displays the picture file in two parts. The first part loads the file into an array and the second is a loop which displays the array according to chosen colour ranges. For example, you might decide to have points in the Mande-Ibrot set as black (COUNT has reached LIMIT), green for COUNT in the range 0 to 100, blue for 101 to 200, and so on. Different pictures result from different range choices.

When turning this into a real program you come up against a small snag: the sheer size of the required array. If you choose a 320 by 200 display, the array P will need to hold 64,000 numbers—hardly a proposition for BASIC, which places a limit of 64 Kbytes on its data segment. Even if you squeezed each value into one byte you'd still be over the limit, since the data space is also required for the other variables.

Here is one solution: if you keep just the four most significant bits (a 'nibble') of COUNT it will still be possible to resolve 16 separate levels. The trick is to assign two

```
Mandel Zoom 
 Open a new (named) output file to receive the picture. 
 Set LIMIT to the maximum number of iterations through the loop. 
 Set WID to the number of pixels across the required picture. 
 Set DEPTH to the height of the picture (in pixels). 
 Accept the "box" corner coordinates ACORNER and SCORNER. 
  Accept the length of the side of the "box" as SIDE. 
 Compute GAP SIDE/WID.
```
Call Cenerate.

Figure la. The main program sets the initial conditions for a picture file 'run'. It uses the Generate procedure shown in Figure I b. See text for further description.

#### Generate

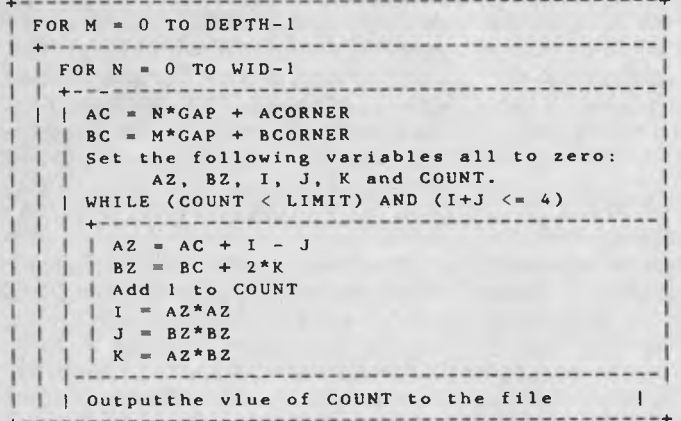

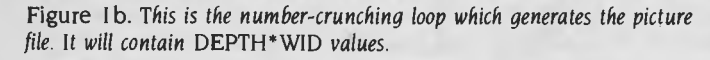

'nibbles' to each picture element in the array P, which will require only 32 Kbytes of storage. Although it may take a little 'unwrapping' during display, the program is at least feasible. Furthermore, you can cut the size of the picture file down to roughly the same size by doing the transformation in the Mandelzoom program. You will then be able to store about 10 picture files on a single disk. In practice, this means instead of writing each value of COUNT to the file you output the integer part of (COUNT-I)\*I6/LIMIT, which will always lie between 0 and 15 inclusive.

The program in Listing I is for Microsoft BASIC on the IBM PC. When compiled and linked, it generates a complete picture file in about six hours (more if there are many points in the Mandeibrot set). It uses a limit of 512, but outputs only four bits per pixel as described above. I've excluded any graphics statements from this program to suit the particular version of my compiler (V5.35). If your compiler supports graphics you can draw the picture while the file is being created. If you don't have a compiler be prepared for some very long runs. Note the hash (#) symbol appended to a variable means it's double-precision. When a percentage sign (%) is appended, the variable is a two-byte integer.

You may like to consider creating the file in two steps instead of using the single process described, as you do lose information when trimming off the least significant bits of COUNT before sending it to the file. Since the real computation time is in calculating each value of COUNT for each pixel, you can send the whole value to a file, then 'massage' that file into the form created by the program in Listing I. You could then select suitable ranges to repre-

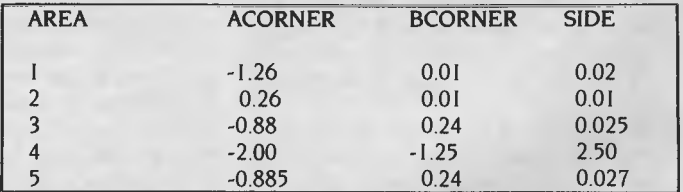

Figure 3. Some corners and sides defining boxes with interesting contents.

### **THE MANDELBROT SET**

sent the 16 possible values rather than simply trimming off least significant bits.

#### **Running Mandeizoom**

Figure 3 shows some corners and sides defining boxes with interesting contents. You can zoom in for closer details by making the side smaller and choosing your new corner position within the previous box.

Area 4 should give you almost the complete Mandelbrot set, and can act as a suitable starting point for zooming in on other areas. Area 5 is close to the picture which forms the front cover of the August 1985 issue of *Scientific American.* 

In a following article I will provide a program listing for displaying picture files on the colour monitor of your IBM PC. Meanwhile, if you get impatient, write one for yourself following the logic of Figure 2. I'll also have more great pictures to show<br> $\Box$ you. ❑ DisplayPicture

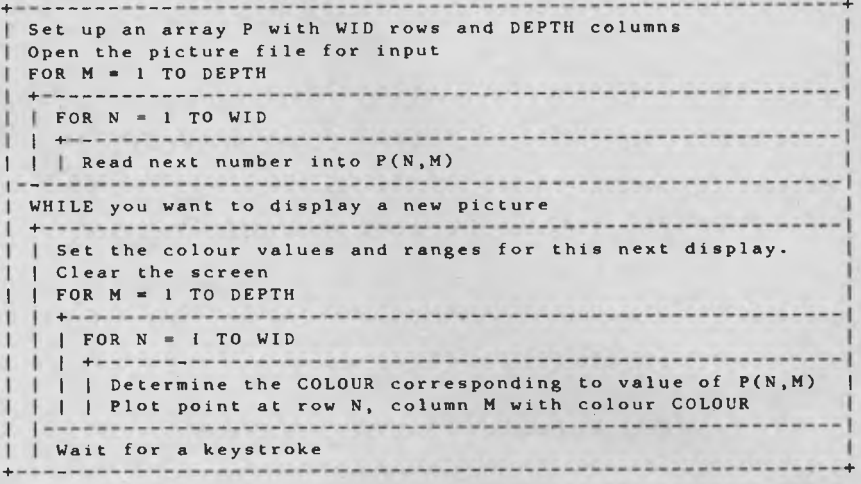

**Figure 2.** *Logic for a program to display the picture file without the need to reload the file for each new picture.* 

```
100'Mandelzoom program Oct Scientific American 1985 430 NEXT 
110 ' 440 RETURN 
120 INPUT "Name of new Mandelbrot file";N$ 450 ' 
130 OPEN NS AS #1 LEN=2 460 '<br>140 FIELD #1,2 AS AS 470 'Plantl: Procedure
140 FIELD #1,2 AS A$<br>150 LIMIT *= 511
                                                                          480 'Output nybble r% - 1st of 4<br>490 '
160 WID%=320 490 490 500 G%=R%
170 DEPTH%=200 500 G%=R% 500 G%=R% 500 G%=R% 500 G%=R% 500 G%=R% 500 G%=R% 500 G%=R% 500 G%=R% 500 G%=R% 500 G
180 INPUT "Corner";ACORNER#,BCORNER# 510 PASS&=<br>190 INPUT 'Side";SIDE# 520 RETURN
190 INPUT 'Side";SIDE# 520<br>200 GAP#=SIDE#/WID& 530
 200 GAP#=SIDE#/WID% 530 '<br>210 GOSUB 240: 'Generate 540 ' 540 '
210 GOSUB 240: 'Generate 540 '<br>220 END :REM End of main program 550 'Plant2 and Plant3: Procedure<br>230 '
                                                                          560 'Output r% 2nd pass of 4<br>570 '
240 'Generate: Procedure 570 '<br>250 'Generate the required file 580 G&=16*G&+R&
250 'Generate the required file 260 '
                                                                          590 PASS * = PASSS* + 1<br>600 RETURN
270 FOR M%=1 TO DEPTH% 600 RETURNS 600 RETURNS 600 RETURNS 600 RETURNS 600 RETURNS 600 RETURNS 600 RETURNS 600 RETURNS 600 RETURNS 600 RETURNS 600 RETURNS 600 RETURNS 600 RETURNS 600 RETURNS 600 RETURNS 610 \cdot280 PRINT M%; 610 ' 
 290 PASS%=1 620 ' 
300 FOR N%=1 TO WID% 630 'Plant4: Procedure 
310 AC#=N%*GAP#+ACORNER# 640 'Output r% and write to file n$<br>320 BC#=M%*GAP#+BCORNER# 650 '
\begin{array}{lll} \texttt{320} & \texttt{BC} \texttt{\#} = \texttt{M\$*GAP} \texttt{\#} + \texttt{BCORNER} \texttt{\#} \\ \texttt{330} & \texttt{AZ} \texttt{\#} = \texttt{0}: & \texttt{BZ} \texttt{\#} = \texttt{0} \end{array}330 AZ^* = 0: BZ^* = 0<br>340 I^* = 0: K^* = 0: COUNT^* = 0<br>670 G^* = 16*G^* + R^*340 I#=0: J#=0: K#=0: COUNT%=0 670 G%=16*G<br>350 WHILE COUNT%<LIMIT% AND (I#+J#<=4) 680 PASS%=1
350 WHILE COUNT%<LIMIT% AND (I8+J8<=4) 680 PASS%=1 
{\bf AZ}{}^{\#} = {\bf A}C{}^{\#} + I{}^{\#} - J{}^{\#} : {\bf BZ}{}^{\#} = {\bf B}C{}^{\#} + 2{}^{\times}K{}^{\#}370 {\bf COUNT} {}^{\$} = {\bf COUNT} {}^{\$} + 1370 COUNT%=COUNT%+1 700 REM a<sup>$</sup> is a 2 byte record representing 4 values<br>380 1#=AZ#*AZ#: J#=BZ#*BZ#: K#=AZ#*BZ# 710 PUT #1
\begin{array}{lllll}380&\text{I}\ast \verb&=AZ\ast \times AZ\ast : &\text{J}\ast \verb&=BZ\ast \times BZ\ast : &\text{K}\ast \verb&=AZ\ast \times BZ\ast \end{array}390 WEND 720 RETURN<br>400 R$=INT((COUNT$-1)*16/LIMIT$) 730 '
400 R<sup>%</sup>=INT((COUNT%-1)*16/LIMIT%) 730<br>410 ON PASS% GOSUB 470.550.550.630 740
410 ON PASS% GOSUB 470,550,550,630<br>420 NEXT
                                                                          750 'End of Listing
```
**Listing I.** *Basic program to generate a Mandelbrot picture file.* 

# Overkill

**OVERKILL AND UNDERDEVELOPMENT** 

**T** Ford were faced with a phenomenon familiar to most computer users: next year's model would not only cost less than today's, it he early purchasers of the Model-1 Ford were faced with a phenomenon familiar to most computer users: next year's model would also have superior performance. In those days the infant motor industry was rapidly climbing the learning curve. Innovation was the order of the day, both in the technology of automotive design and the art of cost-efficient manufacture.

Today the car industry is mature — the learning curve has flattened. The fundamentals of car handling and performance were worked out years ago, and the few new performance developments stem from the incremental refinement of older techniques. With the decline of 'performance innovation' present automobile manufacture has become totally costdriven. The prime objective is to build a competitively priced car, to find new ways of efficiently assembling and screwing together the necessary components. When we talk of high-tech cars we're really talking of high-tech manufacture. A 10 per cent saving can turn last year's 'also ran' into this year's leader.

Many observers have noted the parallels between the infant computer and auto industries. Computers are certainly experiencing an equivalent performance/ cost reduction heyday; yesterday's mainframe power now sits inside many desktop PCs. But if history is any guide, this happy state of affairs will not continue indefinitely. Just as there are fundamental physics which limit a car's performance, there are bound to be limits beyond which computers can't go. Some of these limits are now in sight, although we still have quite a distance to travel before we reach them. The greatest single obstacle is the speed of light.

If you're familiar with high school physics you'll realise light travels fast: approximately 297,600 km per second. Light speed is also regarded as the maximum velocity — nothing in this universe can travel faster. (Some theorists suggest there is an alternative universe where nothing travels slower than the speed of light, which doesn't help us because, according to the laws of physics, the two can never meet.)

#### **Nano nano**

The speed of light becomes important

*Ever thought about how far computer technology could go? We're still climbing the learning curve but, according to Ian Allen, we're not ready to give up the search for speed yet.*  —<br>■

when we consider electrons (the basic messengers of any computer) travel at or near light speed. While the speed is fast, the distance they have to travel is short; present computers operate in the nanosecond range (a nanosecond is the unit of time you get when you divide one second by 1,000,000,000  $-$  10  $\degree$ -9 of a second). In that amount of time electrons travelling at the speed of light traverse about one foot. A typical I6-bit computer has a clock speed of 4 MHz; in other words, it performs one very basic function every 250 nanoseconds.

Let's pretend you're a microprocessor which has just completed an execution. You need your next instruction, so you send a signal. This travels down one of your pins, then along a circuit board (which also happens to be an antenna which can pick up noise), then up the pins of a memory chip, which contains your program. The memory chip then has to respond to the signal, read its own contents and send a signal containing your next command back along the same routes. Obviously, this communication exercise slows down the whole process; not only does it involve time delays while the memory chip looks up the information you've requested (typically 100 to 150 nanoseconds), but it also involves centimetres of travel (and therefore time), plus the risk of exposure to unwanted interference.

Present micros can cope with these delays; after all, they're still operating relatively slowly. The next step is to reach for the world of the picosecond  $-10<sup>2</sup>$  -12 of a second. We know this is achievable because some military computers are already operating in this range, but at this speed electrons travel about one thousandth of a foot per clock cycle. Obviously the compactness of the circuitry becomes highly critical as the pursuit of speed becomes the pursuit of distance.

The military is pushing into the femtosecond range. This is mind-bogglingly fast — we're talking about incredibly small units of time. To get an idea of scale let's use an analogy: the age of the universe is commonly thought to be around 10 billion years. A femtosecond is to one second what two minutes is to the age of the universe! In a femtosecond light traverses only one millionth of a foot. To make computers which can function at this speed the distance electrons must travel becomes supremely important.

This is where the limit comes in. As we approach electron distances, which are measured in terms of atomic diameters, we reach the end of the line. We can go this far and no further, since there's a limit to the ultimate speed of a computer.

It's worth remembering the human race is notorious for its distaste of limits. When sailing boats could go no faster we created steamships. Planes took speed way beyond the limits of cars. Perhaps we'll find a way to circumvent the physical boundaries just described — parallel processing is an obvious approach. Perhaps electro-chemical models will be the way to go: after all, the human brain operates that way and it's still far more versatile than even the smartest computers.

Meanwhile, the here and now is still in the nanosecond world, and profit is the driving force behind our technology. Research is already divided into two areas: cost-driven and product-driven. Costdriven research is similar to car manufacture: the object is to build more of the same, but at a lower price. In the case of memory chips, we sit on a temporary plateau. Dynamic RAM is the standard and performance improvements are incremental; a minor efficiency improvement in manufacture can be decisive in the competitive market. It's the sort of thing the Japanese do well, and it's no surprise they now dominate this market.

The Americans are more interested in product-driven research and it's easy to see why. If you compete in the cost-driven

# **THE PERFECT** PERSONAL COMPUTER FOR Y **HASN'T BEEN BUILT YE**

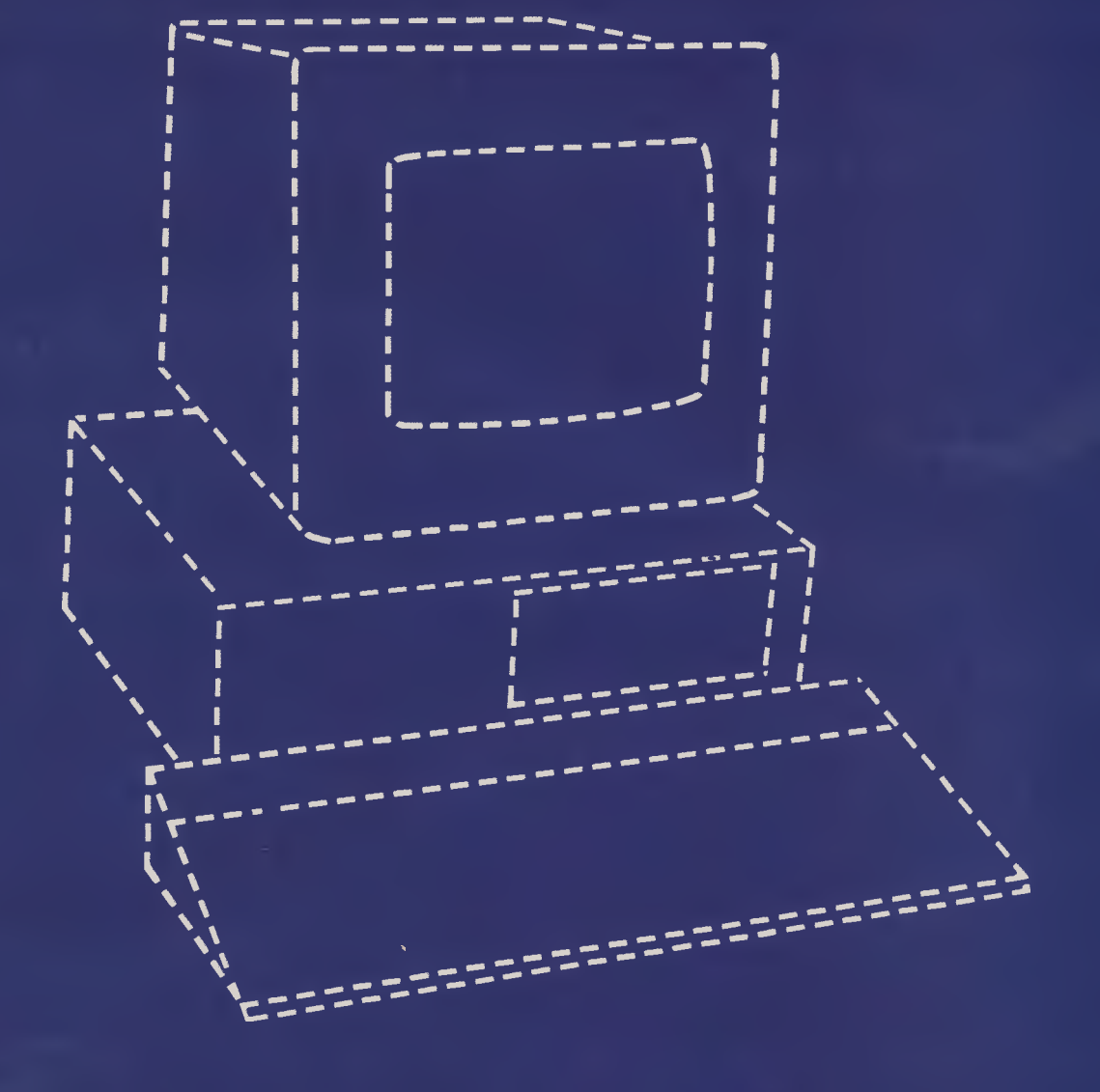

# *Underdevelopment*

world and invent a new process which is just 10 per cent more efficient, you're king for six months (until the opposition catches up on the learning curve). Invent a new product which embodies some advance never seen before, such as non-volatile memory, and you're king indefinitely (or for as long as the patents hold up).

#### **American Stranglehold**

This attitude to research explains the American stranglehold on the logic chip market. It also defines the current priorities in research. If you can identify a need not met at present, but in which there is a sizable potential market, you're cooking with gas.

If we look at memory devices there is obviously a need for some form of nonvolatile RAM. Present approaches use CMOS technology, which requires a battery backup. This does the job but has limits: the read/write times are much slower than with dynamic RAM. Certain applications, as in motor cars, can't depend upon the battery always being present. What if it goes flat? It would be far better if we had a RAM which held its memory even if all power were disconnected, but was equally as fast as dynamic RAM in read/ write time. Such a development would depend on a new technological (and patentable) approach. It doesn't matter if the opposition licenses the technology; the dollar revenue is enormous.

#### **High-rise Chips**

Another area to look at is chip density. Despite the billions of dollars already spent on making ever more compact chips, the design effort has always been twodimensional. If chip density is measured in bits per square inch we're really talking real estate; value is measured in bits per picoacre. Commercial office space is valued in square metres per location, so we tend to build multi-storey office blocks in expensive areas. Why not use the same approach in chip architecture? The big problem has been the physical properties of silicon — it doesn't lend itself to highrise. But why stick to silicon when other electronic materials may have different properties — potassium nitrate (KNO3) already looks promising as an alternative, and its electronic properties suggest it's suitable for high-rise architecture.

In this case your microprocessor would be situated on a three-dimensional chip; it would only be a matter of 'ducking upstairs' to get the next instruction. No more journeys through fields of radio interfer-

*We're still very firmly in the innovative age of computer technology.* **By**  *the time we reach the plateau, we'll probably find we have become just as attached to our slow old computers as we now are to our cars. Supersonic jets may be faster, but try taking one of them to the supermarket!*  •

ence and obstacles like dry soldered joints. The net result would be not just a boost in speed, but also in reliability and accuracy.

When we talk about new electronic materials we can challenge all previous conceptions. Aluminium was king in the aviation world until carbon-fibre composites came along. New materials can really alter performance possibilities. Let's think about computer memory. We have already reached the stage where there is no physical limit (other than space) to the amount of RAM you can plug into a computer. The trouble is you have to be able to access it all, otherwise it's not much use.

#### **The Nitty Bitty**

The first consideration is your processor. An 8-bit computer is more or less limited to 64 Kbytes of addresses. You can increase this by going to l6-bit or 32-bit machines, but you can never get away from the fact that memory is made up of bits and bits take up space. Each bit requires one on/off circuit to store its contents. It doesn't matter if you're using 8-bit or 16 bit words, you still need to put the bits somewhere! Given that we're looking for ways to compress our circuitry, the space taken up by RAM becomes important, but new materials mean we may be able to challenge existing rules.

When you first learnt about binary notation you were probably told humans have 10 fingers so they count in base 10, and computers count in base two because they have an on and an off state — a zero or a one. This is all very simple, but what if we developed a new material which had three states: on, off and maybe? A computer using such a material could count in trinary. The memory increase would be dramatic: eight binary bits can store any of 256 different numbers; eight trinary bits could store up to 656!

Such a material would give us a huge leap in our ability to compress circuitry and increase speed. But why should we settle for base three? Why not base four or base 10? The limit will be determined by our understanding of materials. It's been suggested base three is the mathematical optimum, but the history of science tells us such rigid pronouncements are made to be proved wrong.

Another area of development is optical data processing. Many observers have inferred this is related to processing speed; it is and it isn't. Electrons already travel near enough to light speed as it is, and using light instead isn't going to produce any great speed increases. The real benefit is in the retrieval of the information to be processed. If you have very large data files you need to be able to access them quickly. Magnetic storage is slow because it depends on a flux field and the resolution of that signal. Read/write speed is therefore limited, especially since it depends on the magnetic head being in physical contact with the surface of the storage medium. If we increase the flux by making the disk or tape pass faster, we start encountering problems such as friction, heat and premature wear on the read/write head.

Optical storage sheds these restrictions. No physical contact is necessary and light can resolve densely packed data at very high speeds. Optical storage technology will make high-speed random file searching a reality and will undoubtedly introduce a whole new dimension of tasks for computers to perform.

Knowledge-based computing will just be the beginning—we're still very firmly in the innovative age of computer technology. By the time we reach the plateau of the learning curve, we'll probably be just as attached to our slow old computers as we. now are to our cars. Supersonic jets may be faster, but try taking one of them to the supermarket! ❑

# **Hewlett-Packard will build yours after consulting the expert — you.**

16 网络

# Announcing the Vectra PC concept – true flexibility **to tailor the perfect solution to your needs.**

Because in business, no two individuals have exactly the same needs, Vectra has been created to allow you to buy a PC tailored to suit your specific requirements. It offers enormous scope in terms of hardware and software applications and enables you to select the power, speed and memory capabilities that are right for you. Plus you have the option of using the Touchscreen facility or HP Mouse.

As Vectra is compatible with the IBM PC/AT, you can choose from thousands of popular business software programs — right off the shelf.

Vectra is the powerful PC that can grow with you. Its modular design means that future system expansion will be easy.

Vectra is so flexible it can be virtually

anything you want it to be. Its arrival presents an ideal opportunity for you to invest in HP's renowned technical excellence at a competitive price.

Find out how the Vectra PC can fit your needs by calling your local authorized Hewlett-Packard dealer or Hewlett-Packard direct. Melbourne (03) 8952895 Sydney (02) 8884444 Adelaide (08) 2725911 Perth (09) 3832188 Brisbane (07) 304133 Canberra (062) 804244

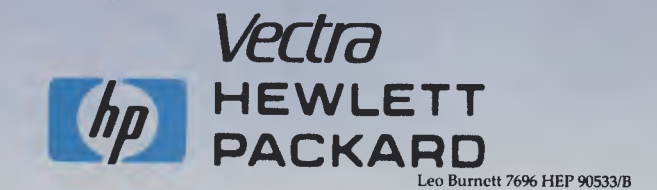

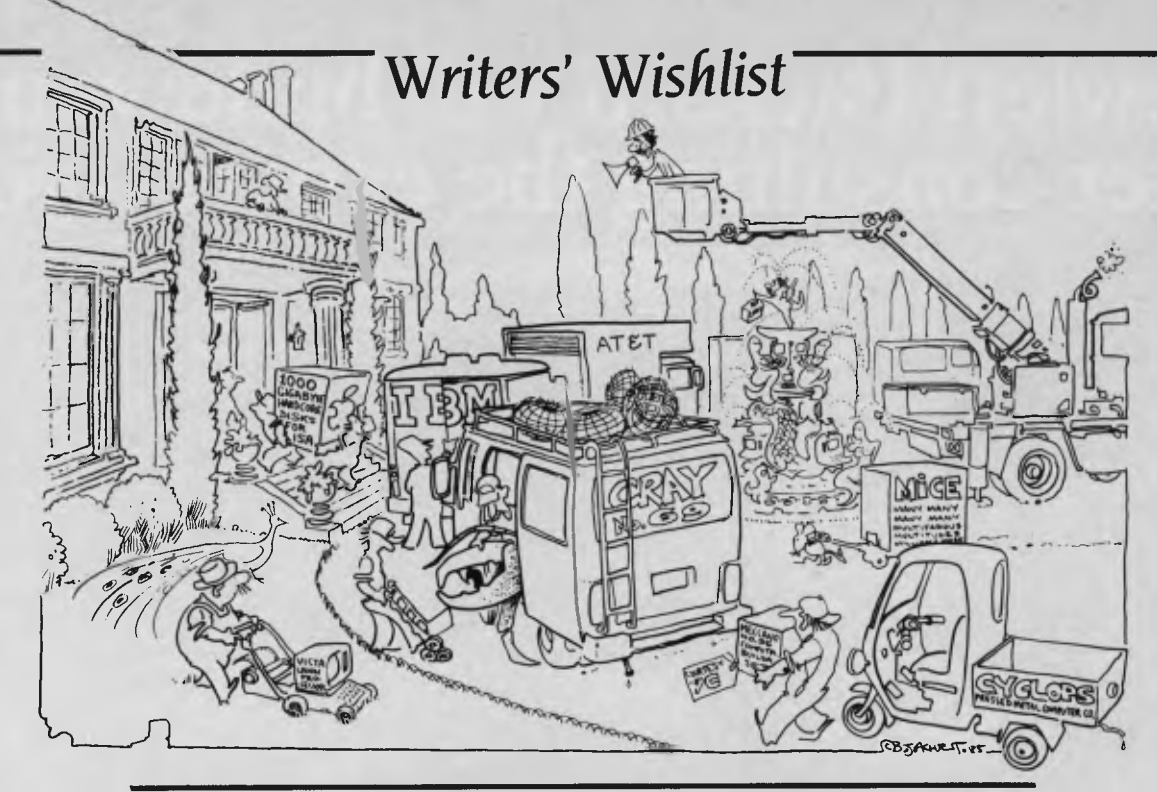

# • • • • **1985 WISHLIST • • • • THE COMPUTER WRITERS**

#### **EVAN MCHUGH**

*Editor, 'Australian Computing'* 

*Two roads diverged in a wood, and I - I took the one less travelled by, And that has made all the difference.* Robert Frost

For me, it was a toss-up between two very different machines: the Apple Macintosh or the Compaq 286 portable.

To my mind both these machines represent excellent technology and both are portable, which is an important factor if you like to be able to work whenever the urge strikes you and wherever you might be. But before I reveal my choice, there are a few other knick-knacks scrawled on my 1985 shopping list.

In a year of boggling advances in your average office print quality, a year in which one and all surged toward greater computer storage capacity, a year when every man/woman and his/her sharebroker discussed Christensen protocols over breakfast ... I wished myself a laser printer, a hard disk and a modem. Just which laser printer and which hard disk would depend on which of the above machines I chose, but I know exactly which modem I would have snaffled — the Netcomm Smartmodem 1234.

Released at the end of last year, the Smartmodem can run at 300, 1200/75, 1200/1200 and 2400 bits per second. Add

*Had money been no object, what kinds of computers would your favourite gurus have wished for in* **1985? Our**  *old friend Evan waxed poetical, Whelan was predictable, the Grouse he was unbudgable,* **Mr**  *Powell quite irrepressible, Helen yearned for a nice, safe cage, and Rose and Robertson were agreeable, which bodes well for the*  **NEC APC III.**  udgable, Mr<br>te irrepressible<br>rned for a nice<br>and Rose and<br>were agreeable<br>es well for the<br>APC III.<br>lem capability and yout flexible Australia<br>nost flexible Australia

to this Smartmodem capability and you have one of the most flexible Australianmade communications devices on the market.

Anyway, back to the engine required to

run all these desirable bells and whistles. The Macintosh is the obvious choice if you have a specific, perhaps graphics-related, task in mind. Some of the software becoming available for the Mac is revolutionising jobs in many areas.

But my choice is the Compaq portable. With an 80286 processor, a 20 Mbyte hard disk and 640 Kbytes of RAM, this is an all-rounder with real muscle. It's blindingly fast for a dedicated machine and has enough memory for my needs, in a unit that packs up quickly and goes with me on my travels.

Sure, elegant engineering is a nice thing, but, as I'm sure Matt Whelan has tried to convince you before, nothing beats raw power. Frost can have the less travelled road, me for the fast lane.

#### **PHIL GROUSE**

*Owner of Ron. Writer and programmer extraordinaire* 

O to be a millionaire. Or even to have the bucks to put a decent set of wheels on Ron, my PC compatible. When 1 bought him way back (when?), I thought his 10 Mbyte hard disk and 512 Kbytes were the cowboy's pants. Today that's all ho-hum. The price of 20 Mbyte hard disks is scarcely above that of the 10 Mbyte units, and RAM has tumbled in price. So it really wouldn't take an arm and a leg to give old Ron a shot in the arm. Here's what I'd really like to do to him.

# **Writers'** *Wishlist*

For starters, we'd do a RAM cram — as much as his system will allow. I think that means an extra 128 Kbytes, but surely someone out there has a RAM disk card with a decent megabyte on it, which doesn't map into (and therefore collide with) the 8088's main memory. Maybe Intel's Above Board is the answer. That would be neat; especially if the RAM was battery backed in case of power failures. That's another thing — an uninterruptable power supply would be really great. Our local mains have a tendency to hiccup.

Then we'd add a second hard disk — 30 Mbytes wouldn't be unreasonable, but we would have to have a streaming cartridge tape backup system as well. And I'd make good use of an 8087 numeric co-processor chip— to speed up the calculation of Mandelbrot files, of course.

While we're spending, how about a decent colour graphics card with software support. The IBM EGA card would probably fit the bill; my RGB monitor is already a high-resolution job, and it would be nice to be able to display sharp multicolour graphics. Ron might object to the EGA; I understand you need a new ROM chip when installing it in the IBM PC. Ron's ROMs will almost certainly not buy the swap. On the other hand, I keep hearing stories of a ROM-swap board which can carry an alternative set of ROMs for an alternative BIOS

I'd still like to be able to access Viatel, using the new card and, say, the Netcomm In-Modem — yah0000, there we'd be, with colour graphics and all.

Finally, I could use one of the new Hewlett-Packard laser printers, or one of the newer printers sporting LED technology quiet, fast and great resolution.

But Ron would remain at the heart of it all.

#### **THE dVINE MS ROSE**

*Editor of dLetter, and ruthless News and New Products editor for 'Your Computer'* 

When I started thinking about this piece I had no idea which computer I'd have bought myself if finances had permitted any purchase.

<sup>I</sup>*knew* it wasn't an IBM PC. While IBM has certainly provided the industry with a standard, it has ensured that standard represents mediocrity. Admittedly, there are some clones around doing a flash job: the Olivetti and Toshiba 1500 might have tempted me to loosen the purse strings, had there been anything in the purse.

I also knew it wasn't a Macintosh. There are lots of great things about the Macintosh and some of the software now being produced for it, such as Pagemaker, is really impressive. But I can't bear its sloth, and having been brought up on CP/M and its derivatives, I'd rather be able to avoid the interference of a tizzy 'user-friendly' interface!

Some of the most impressive machines appearing on the scene this year have been portables or laptops. Somehow, I don't seem to fall for these numbers, despite their charms — probably because the screens and keyboards are really not up to the standards available on desktop machines.

In the end, the one machine which really appealed was NEC's APC III. Not only has NEC had the gumption (foolhardiness?) to resist IBM compatibility, but it has consistently produced machines which emphasise quality. The original APC was a gem. and the APC III continues this tradition of excellence.

As I don't have to worry about the cost of this machine for the purposes of this exercise, I should mention the little extras I'd want bundled in the package. First, a hard disk — I don't think I could stand the pace of working on a floppy-only system after using hard disks for so long, and most of the software I'm interested in works much better with an excessive amount of memory available, both RAM- and disk-wise.

Second, I'd grab a Software Library Expander: an addition which lets you run PC-DOS programs such as dBase III and Flight Simulator. With this board snugly in its slot, I'd hardly be losing out by not opting for straight IBM PC compatibility.

Finally, since you're shouting, I couldn't go past the complete library of Knowledgeman II software. I was impressed with the Knowledgeman database when I first reviewed it and the new version is a definite improvement. Together with the Kman integrated word processor, report generator, C language interface (and so on) I think I could chug away quite happily. Until, of course, the next gee-whiz hardware and software hits the market and I start to hanker for the latest and greatest.

No wonder I've never got around to buying a machine for myself ...

#### **MATT WHELAN z0000000mmmmrn.**

Everyone has guessed already, right? You

all know what power- crazy Whelan would buy any time you put some money in his hands: YAC (yet another Compupro). Why not? I'm always spending Federal Publishing's money buying bigger and faster Compupro equipment, and I'm PC-less after selling the seven-user, 40 Mbyte Compupro System 816B which has graced my study for the past year (a typical home computer, wouldn't you say?). Another Viasyn (not the medicine, but the new name Bill Godbout picked out of a hat for Compupro) is the obvious choice, especially with the lower prices currently on offer for the new-look hotrod 80286 box.

This time maybe not. I must admit it's tempting. I almost rang the bank manager today to tell him just how important an 8 MHz 80286/Z80H combo with a megabyte of RAM, 40 Mbyte Winch, cartridge tape drive and all the frills was to the efficient running of the Whelan household. Just think how many recipes we could store, and how quickly we could call up instructions on making the morning toast.

But then I wonder whether I really should persist with IBM incompatibility these days when there are (finally) some reasonable machines with a foot in Big Blue's camp. Why, I could even do it on the cheap with one of the deals being offered on the Olivetti M24. Hmmm, maybe not that either — can I really live without the performance of an 80286?

Perhaps it should be an AT clone (but not the real thing — I refuse to support the arrogance that produces anti-standard interface connectors and redefines the world's keyboards wrongly, regularly). Such a machine, with a real hard disk (20 Mbytes is a joke on such a device) would have its advantages. The major one is the ability to partition the disk for different operating systems.

I can satisfy my curiosity by delving into Xenix without giving up my old favourite — Concurrent CP/M — *and* have PC-DOS on hand any time I want it. It sounds better than waiting for Compupro to polish up its PC Video Board and introduce some real compatibility, because even then I'll have to choose between that and Unix, rather than trying both together.

Yes, maybe that's the answer. Perhaps the Texas Instruments Businesspro, with its clever layout, extra expandability, highspeed operation and the optional 72 Mbyte disk? Or the Compaq, fast and fullfeatured? Or a cheapie, like the Kaypro or the President? That wouldn't hurt as much as a price equal to the Compupro.

# *Writers' Wishlist*

Okay, that's it. It's decided. I'll take the Compupro. No, make that the TI; no ... wait a minute, you're paying — I'll take both!

#### **GARETH POWELL**

*Computer Editor, 'Sydney Morning Herald'* 

What would I have bought in 1985? What would I have wished for in a Christmas computer, with Father Christmas looking benevolent and money no object?

Speed for a start.

I love my Macintosh with a pure passion, but it is slow and I suffer from the disease called Macfidgets while waiting for programs to load. I want a machine that is at least ten times faster.

But I've got used to 32-bit technology, so it must use a Motorola 68000 as its central processing unit or, even better, a 68020, which is faster yet allows parallel processing.

And I don't want my computer's central processing unit to be doing anything but working the main body of the computer; the keyboard can have a separate chip. So can video. So can sound. I want the CPU to remain pure, unsullied and fast — very fast. I am, let's face it, a speed addict. I am to computers what Toad of Toad Hall was to motor cars.

And I want colour.

I have had it on my Macintosh — but at exorbitant expense. I have it when I use my Toshiba 1100 on a colour monitor. I have it when I use my Apricot Fl in the same way. And my Apple Ile. Not to mention my Apple Ilc and my Commodore SX64. (Is this man computer mad? Is there any argument?) But PC colour is not as fine as the Macintosh black and white. Very little is. What I want is a neat combination of them both — colour plus Macintosh high resolution.

And I must have good sound — not the tinny pipsqueaks that come out of most computers' loudspeakers. Not the metallic voices of the robotic androids that greet me at computer fairs grinding out trite and meretricious phrases of insincere welcome. I want sound as grand as a Welsh chapel choir singing Cwm Rhondda on a good Sunday. I want sound that will make the angels weep with envy. I want to be able to recreate Lily Pons singing the Marseillaise in the Daughter of the Regiment at the Metropolitan in New York at the outbreak of the war. I want, if not to be the Mozart of the computer keyboard, to at

least have the facilities to become the Salieri.

I want sound as good as a Fairlight Synthesiser.

And I must have vision.

What use a computer without great vision?

I must be able to inject a video signal and have the computer digitise all the images as they occur. And it must be in colour. And I must be able to manipulate that colour and those images with great ease.

How else can I become the second Steven Spielberg? France images with great ease<br> **How else can I become the secor**<br>
even Spielberg?<br> **Cliver St John Gogarty** 

*once wrote, "There is no such thing as a large Irish whiskey." The man was right. And there is no such thing as too much accessible memory especially if you are working with video images.* •

Oliver St John Gogarty once wrote, 'There is no such thing as a large Irish whiskey." The man was right. And there is no such thing as too much accessible memory — especially if you are working with video images.

So I want an excess, a plethora, an abundance of user- accessible memory. Say seven megabytes for starters and we'll discuss the rest later.

And the machine must be able to run IBM PC programs straight out of the box because that is where much of the action is. At the same time it should run Macintosh programs with small modifications to allow for colour, which will give me a library of programs as big as all outdoors.

And it should be elegant. It should complement the decor of my study — a cross between late Victorian tat and new Japanese high-tech gross-out — but, at the same time not make too much of itself. I hate pushy computers.

And yes, it should have a mouse (which I normally hate but is useful for graphics).

It is very important the keyboard be de-

tachable and programmable, so I can convert it to the Dvorak system, which I love, instead of the qwerty system invented by the evil Scholes for the typewriters, which I loath.

That is the computer I wanted last Christmas.

To dream an impossible dream, you hum?

Chance would be a fine thing, you mutter?

Wrong. The machine exists. It is called the Commodore Amiga and it will be on sale in Australia in the early months of this year. **I** made Christmas come early last year by having an Amiga flown in from San Francisco in November. And yes, it is everything I'd wished for. It is also remarkably cheap — as in under \$5,000 for the configuration I have described.

#### **CLWE ROBERTSON**  *Channel Seven (Sydney)*

I don't want you to think 1 have oodles of money. If I did, I would be writing about the computer I now *have. I* am really worse off than you are.

But, just *supposing* I had the money, which computer would I buy? I had to stop and think about this one. I am writing this small article on my faithful old Kaypro II (modified), so I can't actually claim I need another computer  $-$  we must be talking about something I would simply like to have. So, let's pretend you are Santa (I know that will all be over by the time you read this, but for the sake of the article, and so I won't feel like I'm talking to myself ... ).

I think my choice would have to be the NEC APC III. I had one of these for a while, but I fell into a trap (more on that later). NEC has reluctantly decided to make its lovely machine \*.B.\* compatible. I don't like that big company at all, but if all the sheep around the world *must* be led, and other sheep feel they must make things \*.B.\* workable, then any classy machine that lacks the software will only ever be second best.

The NEC is what the • .B.\* should have been. It is a real joy to work with, if you can call it work, and if you can find anyone technical at NEC to help you. When you work with NEC products you realise a little of the pioneering spirit of Australia sometimes you feel very much alone.

So, it's a NEC, with \*.B.\* compatible card, the *biggest* hard disk they make, and all the software ever made to run on it.

# **Books of Special Interest to Our Readers**

#### THE USER'S GUIDE TO COMMODORE 64 & VIC 20

The editors of Consumer Guide have compiled a thorough introduction to the Commodore 64 and Vic 20 computers, software and peripherals. With colour illustrations and a clearly written text, this reference will guide the newcomer through all phases of learning how to use the computer. From setting the system up, ieaming what each key does, expanding the system with peripherais, to buying new software. Specific exercises are included for each of the keys. Spiral bound, 80pp. **H0065G SR 50** 

\$8.50

#### **EASY-TO-UNDERSTAND GUIDE TO HOME COMPUTERS**

Confused by all those computer terms? This clearly written book from the editors of Consumer Guide tells exactly what computers are, how they work and why they are so amazingly useful, all in plain English. Here is all of the information needed to understand and use computers, and even to start programming. A special buying section compares the most popular home computers. This book is your ticket to the computer age! Spiral bound,  $96<sub>DD</sub>$ 

**H0066G** 

#### **COMPUTER TERMINOLOGY EXPLAINED**

Concisely explains the most common terms encountered by the home computer enthusiast as well as many of those used with miniand mainframe computers. Includes tables of ASCII codes and BASIC control codes. 81pp. H0143B \$5.95

#### **ALMOST EVERYBODY'S PERSONAL COMPUTER BOOK**

Written for the computing beginner to break the enormous barrier of jargon and mystique that seems to surround computers. With a highly readable approach, the author introduces the basic concepts and developes them into a general discussion on personal comouters including choosing and caring for a PC. Also offers an introduction to BASIC programming. 160pp. **H0144Z** 

\$8.95

#### **SPOTLIGHT ON COMPUTER AWARENESS**

An introduction to speaking confidently about how computers work, their applications, their history (from abacus to iBM) and employment prospects in computer related fields. Includes a comprehensive glossary. 84pp. **H0145P** \$6.95

#### A PRACTICAL INTRODUCTION TO **MICROPROCESSORS**

Takes the reader through the construction of a simple microprocessor and experimenting with it to gain an insight into the complexities of microprocessing. The book assumes a general knowledge of electronics. 90pp. **J0158B** \$5.95

# MICROCOMPUTING DESIGN &<br>TROUBLESHOOTING

Explains designing microcomputer systems and making them work without expensive commercial development systems or the need for costly test instrumentation. Includes a complete description of two microprocessorsthe 8065 and the 6502. 346pp. **J0161P** \$26.75

#### EASY ADD-ON PROJECTS FOR<br>COMMODORE 64, VIC-20, BBC MICRO **& ACORN ELECTRON**

The simple and inexpensive projects include a pulse detector, model controller, light pen, lap sensor and more plus six projects that make up a weather station, 191pp. **J0165B** \$8.95

#### A Z80 WORKSHOP MANUAL

Intended for those who want to progress beyond programming in BASIC to topics such as machine code and assembly language programming or who need hardware details of the Z80-based o computers. 184pp. **J0283B** \$8.95

#### SECRETS OF THE COMMODORE 64

A beginner's guide to the C64 with masses of useful information and programming tips as weil as describing how to get the best from the powerful sound and graphics facilities. includes two useful chapters on machine code.  $109<sub>pp</sub>$ **J0297B** \$5.95

#### **MICRO INTERFACING CIRCUITS: ROOK 1**

Guides those who are unaccustomed to microprocessor techniques but have some knowledge of electronics, through a practical approach to address decoding, parallel and serial interfacing, analogue to digital and digital to analogue converters, etc. 96pp **J0325B** \$8.55

#### **MICRO INTERFACING CIRCUITS: BOOK 2**

Developes the practical side of interfacing introduced in Book 1. Discusses sound and speech generators, temperature and optical sensors, motor controllers, etc. 87pp **JO326B** \$6.55

#### AN INTRODUCTION TO MSX BASIC

For those wanting to learn to program, Microsoft Extended (MSX) Basic offers a powerful and flexible version of the most popular computing language. This comprehensive introduction starts with the basics and progresses by stages to the more advanced programming techniques and includes coverage of advanced multicolour, sprite graphics, and the programmable sound generator. 88pp.

**K0047B** \$8.95

#### THE BEST VIC/COMMODORE **SOFTWARE**

Trying to find the most suitable software for personal computers can be frustrating. The editors of Consumer Guide have compiled comprehensive reviews of VIC 20 and Commodore 64 programs based on ratings by user groups: further evaluation is given by the editors and Commodore software experts Jim and Ellen Strasma. Each review describes the program's purpose and features, detailing both the good points and bad. Each program has been rated for ease of use, clarity of written and on-screen instructions, and overall performance. The program's price, publisher, format and hardware requirements are also included. The reviews are presented in sets by topic: Word Processing, Business, Home, Education, Networking, Strategy Games, Arcade Games and Programming Aids. Spiral bound, 192pp. K0052G

\$8.50

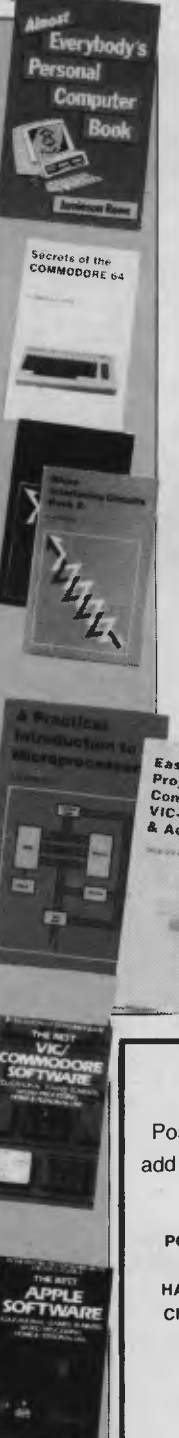

#### THE BEST APPLE SOFTWARE

Trying to find the most suitable software for personal computers can be frustrating. The editors of Consumer Guide have compiled comprehensive reviews of Apple II. Il Plus and Ile programs based on ratings by user groups; further evaluation is given by the editors and Apple software expert Roe Adams. Each review describes the program's purpose and features, detailing both the good points and bad. Each program has been rated for ease of use, ciarity of written and on-screen instructions, and overall performance. The program's price. publisher, format and hardware requirements are also included. The reviews are presented in sets by topic: Word Processing, Business, Home, Education, Networking, Strategy Games, Arcade Games and Programming Aids. Spiral bound, 160pp. **K0060G** \$8.50

#### **STARTING FORTH**

This clear and complete guide to FORTH, covers fundamental principles and then a full set of high-level commands. It concludes with advanced techniques and style. 348pp. **K0177H** \$37.95

Computer

Explained

**ADD** 

Terminology

#### APPLE II ASSEMBLY LANGUAGE

Teaches assembly language programming at the beginning level: No prior knowledge of 6502 assembly language is needed. Includes hands-on excercises and experiments with both software and hardware. Provides interfacing circuits and programs that can be used on the Apple II without modification. 334pp. K0195P \$23.95

Easy Add<sub>on</sub><br>Projects for Commodore 64,<br>VIC-20, BBC Micro An Introduction<br>to MSX BASIC & Acorn Electron

Postage and packing additional. Please add the appropriate charge to your order -

**POSTAGE** AND **HANDLING CHARGES** 

**ORDER VALUE** Up to \$9.99 \$2.25 \$10 to \$19.99 \$4.25 \$20 to \$39.99  $$5.25$ \$40 to \$99.99  $$6.25$ \$100 and over \$7.25

For airmail to Papua New Guinea, New Zealand, Oceania and Southeast Asia,

add \$6.00 to these charges.

Stock of some titles may be limited.

**Federal Marketing Book Sales** PO Box 227. Waterloo 2017 NSW. Tel: (02) 663-9999. Tlx: AA74488

Order today! Simply send your cheque or money order to -

# *Writers' Wishlist*

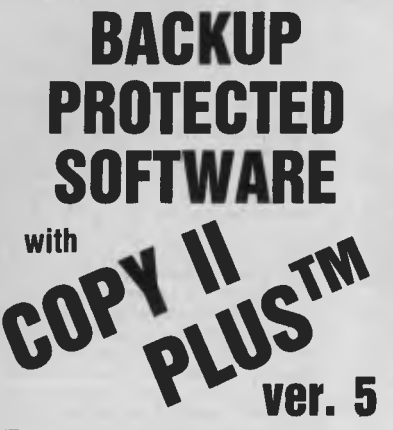

**From the team who first brought you COPY II PLUS in 1981 comes a completely updated disk utility for your Apple** // **computer.** 

#### **New features include:**

- Fully automatic bit copy. All parameters are stored on disk. Simply type in the name of the program you wish to backup, and **COPY II PLUS**  does the rest!
- New utilities including Alphabetize Catalog, Fast 2-pass Disk Copy on a //c or lie, and on all-new Sector Editor.
- Supplied on a standard DOS diskette. Runs on the Apple //, Apple //+, Apple lie, Apple IIc. Requires 64K and one or two disk drives.

**Increase the power of your Apple** II...

**Use COPY II PLUS<sup>TM</sup> 5.0** Call M-F 8.30-5.00 (W. Australian time) with your

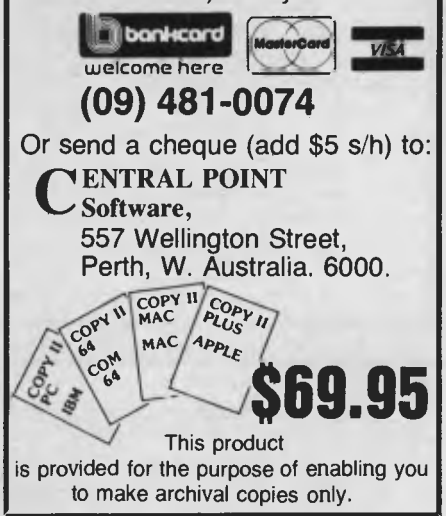

(You thought being Santa was dead easy, didn't you?) You see, therein lies the trap: I got caught before, when the cost of the machine slowly went down in comparison with the (even then) software available. Software is fun. Making software work is the challenge — the machine is no problem.

So, dear Santa (or whoever you are), I'll be 'in' all this year. I know I left it too late for Christmas '85, but who believes in an overweight man in a red outfit who has a blood pressure problem? What sort of fantasy is that? However, cough up with the NEC and the software, and I'll be willing to believe in you. *Physis that? However, cough up with t*<br> *I* C and the software, and I'll be willing<br>
lieve in you.<br> **I** don't fancy having to

*rearrange the furniture in order to squeeze a more substantial machine into my ten-foot-wide house; or having to buy an ergonomic grotesquerie to rest it on.* 

#### **HELEN MEREDITH**

Computer Editor, 'The Australian'

My fourteen-year-old friend Harvey told me the Pantek was the computer of his dreams. Oh to be so certain of it all!

Exploring the world of computing is for Harvey like being a happy oyster lover holidaying at the seaside. He roams among the oyster-encrusted rocks, feasting as he fancies — some word processing here, a new adventure game there, a little bulletin board fun, and so on.

Not driven by any dollar imperative or work-a-day deadline, Harvey opens the shells of his computing dreams as he fancies.

My days are spent tapping the power of the mainframe, word processing, editing, taking advantage of sophisticated software to get the pages done on time, and being a conscientious and very boring computer user.

And I admit to being pampered in computing terms. What do I need that I don't already have access to?

I am forced to ask the question anyone should ask — what is it I want the technology to do for me apart from what it already does?

I'm not a freelance journalist running a private business from home. Home is where I go to relax, have fun, eat, make music, and rest my square eyes from the day's work at a terminal.

I have a portable computer and acoustic coupler to take on my travels, and a modem to link my tiny electric attic to the world. This satisfies what simple computing needs I have outside work.

I don't fancy having to rearrange the furniture in order to squeeze a more substantial machine into my ten-foot-wide house; or having to buy an ergonomic grotesquerie to rest it on.

I love the Mac, but even this computing delight needs some space.

What I fancy is a simple - and undoubtedly expensive — device that rests unobtrusively on a corner of my desk, taking up no more room than my little NEC PC 8401B. A kind of miniature Hal — a Halette, if you like — that will save me from unfortunate lapses of memory, help me with some of the more tedious tasks of running an inner city home, and provide me with a little light entertainment of the Zork variety when I fancy it, or allow me to tap into some of the more esoteric databases (no questions please).

I wouldn't mind if Halette's presence was quite pervasive, since monitoring and securing would be largely what she would be about.

When the local hoods put their cottonpickin' fingers on our door windows, she could alert a security service. When the cat next door mistakes our one and only flower bed for its personal toilet, I'd like to be informed. If the refrigerator door is left open or the iron on, I would like Halette to flash some kind of warning across her screen.

I wouldn't mind if she made tutt-tutting noises when my house mates or I stayed too long under the shower, threatening to empty the hot water tank.

The possibilities are endless.

Am I describing an intelligent house? Probably. They do exist. NEC showed me what was possible in Tokyo last year. But the gear is still a bit too bulky for my taste.

Halette is probably the computer of my dreams, and given carte blanche I would have rushed out and bought her last year, if only she'd been born on time. Ah, well ... next year perhaps.  $\Box$ 

# **TI presents the advanced PC so powerful, it's named after you.**

# The Business-Pro.<sup>™</sup>

We put your name on the most powerful, expandable, versatile, compatible, personal computer ever from Texas Instruments. The Business-Pro computer. **Compatibility means options** 

Business-Pro's ability to best the efforts of any other advanced PC begins with being able to run the most popular business software. That includes the software that runs on the **IBM**  Personal Computer AT and over 1,100 PI PC business programs. Giving you the widest selection of software to best solve your specific business problems.

**Tomorrow is the best reason to get Business-Pro today.**  Expandability is a prime asset of Business-Pro, 512 kilobytes of memory is standard. And it expands to an extraordinary 15 megabytes of memory with 144 megabytes of data file storage.

 $O, O, C$ .

The Business-Pro computer has the power to drive up to 50 PCs in a local network acting as a network server with full access and communications to mainframes, mini-computers and other PCs.

If your business needs an advanced personal computer

with the power and capabilities to grow into the future, get the one with your name on it. The Business-Pro from Texas Instruments.

**INSTRUMENTS NSTRUMENTS**<br>Creating useful products reating useful products<br>and services for you. stas Sydney

**TEXAS** 

**o**ce you are onport and

e intonide ; 11 y Hame

**, 426 April** 

Business-Pro is a trademark of Texas Instruments Incorporated. IBM Personal Computer AT is a trademark of International Business Machines Corporation

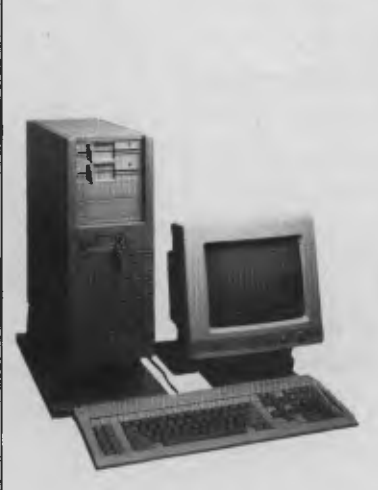

,etionest n clean

*....\*\**  gc)

 $\mathcal{L}^{\text{CP}}$  ,  $\mathcal{L}^{\text{BC}}$ •".

# **The Quality of Canon Printers is Perfectly Clear**

The real test in choosing a printer is print quality. At a glance, the quality of every printout from every Canon printer is perfectly clear, from graphs and charts in up to seven shades, to the near letter quality of dot matrix.

World-famous Canon technology has created a range of printers incorporating ink-jet, dot

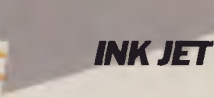

**THERMAL** *TRANSFER* 

**BUBBLE** ורו

matrix, thermal transfer **LASER RICE LIST <b>INK JET** and the legendary lase<br>**BEAM** A range that gets the and the legendary laser. **EXAMPLE A REAM •• A FRICE LIST CONSUMING THE REAM ••** A range that gets the best out of every computer.

> It is also perfectly clear why Canon leads in printer technology. Among

the first to make a desktop Laser Beam Printer, Canon's is still the world's smallest, yet produces eight pages a minute. Then Canon developed the ingenious Bubble Jet technology, finally making it possible for high speed operation to be whisper quiet.

See the wide range of Canon printers perform at a Canon showroom or leading computer shops. It's the end result that counts...absolutely crisp print quality, remarkably clear graphics and prices to suit any office. **IMPACT** The choice in printers is **MATRIX** *PHATRIX Phatricular conducts*  $\mu$  *perfectly clear...Canon.* 

# *The touch of perfection.*

Canon Australia Pty Ltd. The direct lines are: Melbourne 2006200, Sydney 887 0166, Adelaide 354 8100, Perth 445 3977, Brisbane 44 7436, Canberra 805798. C481YC

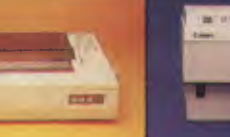

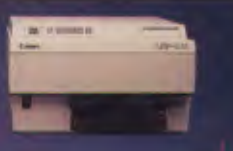

# *Reviews*

#### Dick Smith's Cheap Compatible **<b>Election** 68

*The Multitech* MPF-PC *is an attractive proposition, both for its excellent price and the extensive support available from Dick Smith Electronics. Foodies like us will also appreciate the chip sockets and built-in muffin fan.* 

#### **Mind Over Minors 70**

*"What?!"* I *can hear you exclaim. Our reaction was the same when this package arrived in the* YC *offices: "Yech, what is this?* 1984 *revisited?*  Wotta concept — it's gross," and so on. We're still not particularly *enamoured of the idea that a computer could effectively analyse and advise on parent/children relationships. See what you think.* 

#### **The Microprofessor — An Education in Itself 76**

*Put a professor in your pocket, and in your bag, and behind your ear and in your glove box and ... this computer comes in many pieces. Piecing it together is part of the learning process for which it was designed, and you can go on adding a thermal printer here, a switching power supply there, some* ROM-ware *in between — but there comes a point where you'd be better off having bought an* IBM PC.

#### **Dedicated to WP — The New Sony 83**

*What distinguishes a dedicated word processing machine from the highly versatile, hard-working, speedy, willing, almost- intelligent machines we usually talk about in 'Your Computer'? Rose Vines had her prejudices removed (didn't hurt at all) and now advises people to be honest about their needs before ruling out a machine like the Sony Model* 10.

#### **The Tower of Babel 89**

*Operating system barrier? What barrier? The recent crop of transfer utilities has made it possible to transfer a wide variety of disk formats for use on the* IBM PC. *There are some advantages in flying the bright-Blue standard.* 

# MULTITECH

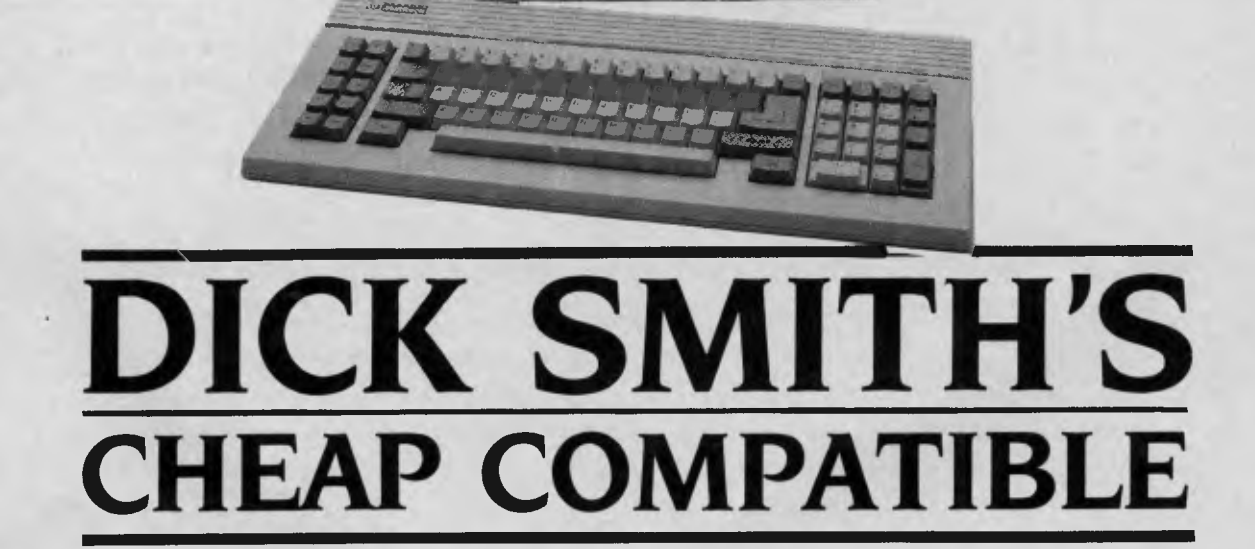

ALTHOUGH not big on power, the MPF-PC System 1 offers reasonable functionality and expandability. The review unit was supplied with just 128 Kbytes of RAM and a single Teac floppy disk drive. It has four expansion slots, but only one is free.

Of more interest is the internal layout of the system: for some unfathomable reason the cards are mounted horizontally. The Toshiba PC does the same trick, but with the aim of lowering the overall height of the system unit, which would otherwise be determined by the the standard card height. The MPF-PC manages to trim about an inch (2.5 cm) off the height - hardly worth the loss of expandability. You see, the MPF-PC has no system board. Like the Datamax Mitac, all the system logic is on IBM-compatible expansion cards, so one slot is lost to the CPU card, another to a

The circus continues and still they send in the clones. Taiwan's Multitech **Industrial Corporation has** released uet another IBM PC compatible, which Frank Lee has consented to review because it really does have something worth talking about.

multi-function card and a third to the colour graphics adaptor board.

Although there are no spare memory chip sockets on the CPU card, it's possible to increase the memory to 512 Kbytes without using up the final slot by substituting 256 Kbit chips for the 18 standard 64 Kbit chips. Expansion to a second disk drive is simply a matter of popping out a removable panel and physically installing the new drive; all the connections are already there.

The CPU card has a single rear connector for the keyboard, while the multi-function card includes a floppy disk drive controller as well as a single parallel port, a nine-pin serial port and a games port. The manual supplies details for constructing a suitable adaptor cable for converting the nine-pin serial connection to standard 25-pin

# **MULTITECH**

RS232C form. The multi-function card also provides a battery-backed calendar clock.

The third card is a display adaptor, either monochrome or colour (the review unit had a colour board).

Despite its small size (40 cm by 38 cm by 12 cm), there's plenty of room inside the system unit, and it keeps its cool with a quiet muffin fan.

#### **Loosening up**

The keyboard layout sticks reasonably closely to the IBM 'standard', although there's one extra unmarked and undocumented key. Sadly, there are no keys with illuminated LED indicators. The keyboard itself is lighter than average, and the keys feel uncomfortably loose — even wobbly. I wish manufacturers would realise the quality of the keyboard has a major impact on potential buyers — first impressions really count.

Early compatibles often included an external reset switch, which was seen as a preferable alternative to powering down and back up again when the system became unresponsive to the usual keyboard three-key reset. It added only a few cents to the overall cost, but saved considerable time and operational wear. Alas, it seems to have fallen from fashion, and the MPF-PC sadly lacks this feature.

Two paperback manuals are provided with the system: a Taiwanese reprint of the Microsoft MS-DOS User's Guide and Multitech's own Users' Guide. This latter document is comprehensive and well written, with only a trace of a Taiwanese accent to betray its origins.

I couldn't fault the compatibility of the MPF-PC — it ran the Microsoft Flight Simulator perfectly, as well as the less demanding Lotus 1-2-3, Wordstar 3.3 and Sidekick. Our prime number benchmark test compiled, linked and executed in the same time as it does on the IBM PC.

The MPF-PC is marketed in Australia by Dick Smith Electronics in three versions. System 1 is the review unit just described (The price includes three-month varranty period.)

System 2 brings the memory up to 256 Kbytes and adds a second disk drive. The warranty is extended to six months, and includes free on-site service in most major cities. System 2 alsd includes Micropro's Easy word processor.

*Two paperback manuals are provided with the system: a Taiwanese reprint of the Microsoft*  **MS-DOS** *Users' Guide manual and Multitech's own Users' Guide. This latter document is comprehensive and well-written, with only a trace of a Taiwanese accent to betray its origins.*  •

System 3 substitutes a 10 Mbyte hard disk for the second floppy disk drive and brings the total memory up to 512 Kbytes. Instead of Easy, System 3 includes Softfriend's Aura integrated package, as well as free installation; the remaining spare slot is consumed by the hard disk controller. Incidentally, if you're wondering why it has 10 Mbytes instead of 20 Mbytes, it's due to the size of the power supply. At 65 watts, there's not much hoot left over for a 20 Mbyte unit, so resist the temptation to 'do it yourself' unless you really know what you're doing.

The MPF-PC should be attractive, both for its excellent price and extensive support arrangements. Dick Smith Electronics has no plans to provide a monochrome card as an alternative to the colour graphics card, which is a pity — a simple word processing application could benefit from the additional resolution offered by the monochrome adaptor, plus the lower cost of the adaptor and display. Nevertheless, a knowledgeable user could quite easily tackle the changeover.

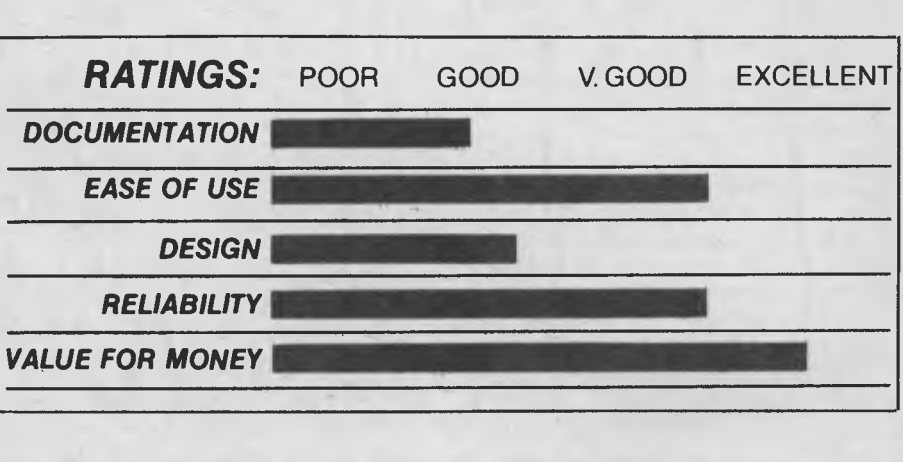

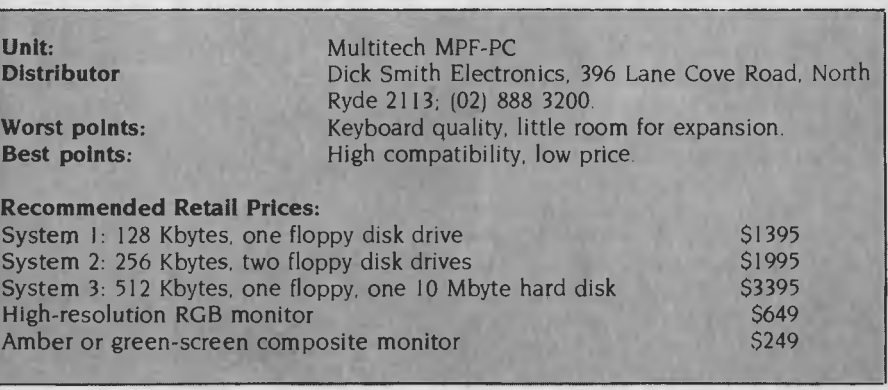

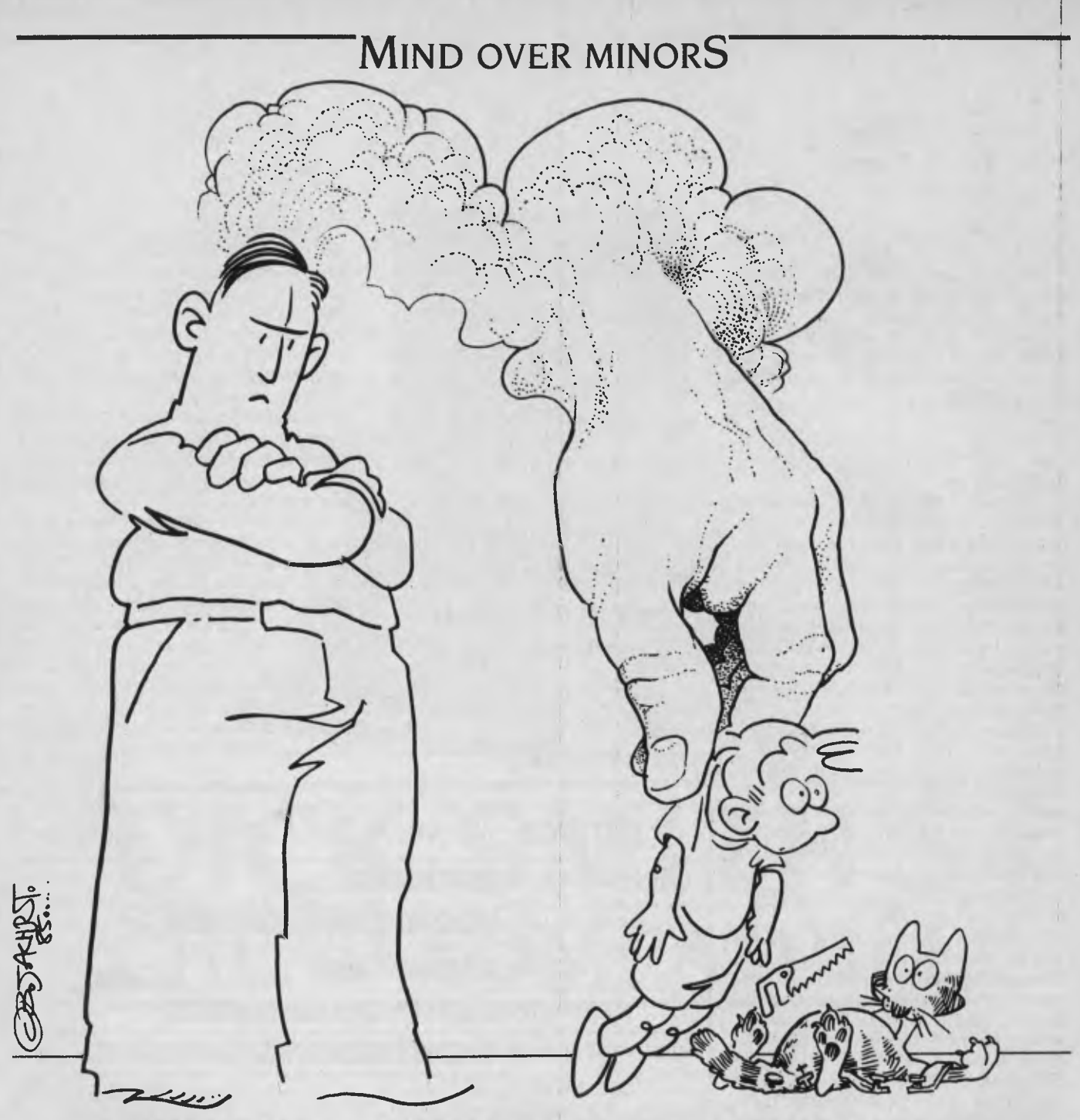

# **MIND OVER MINORS**

"SOFTWARE THAT HELPS you manage and motivate young people," runs the headline on the front cover of Mind over Minors.

The format of this package is similar to that of Mind Prober, which I reviewed a few months back. It is published as a paperback book with two diskettes in an envelope bound behind the back cover

lust below the cover picture of a nineyear-old lad with an expression like he's just about to drop a live lizard into your

*Yet another thoughtful product from the experts in expert systems — Human Edge's* **Mind** *over Minors is reviewed by Frank Lee.* 

tinny are some pretty grandiose claims. 'The advancements of Artificial Intelligence provide parents and teachers with a plan of action based on your personality and the personality of the child in question." Correct use of the program is said to increase children's academic performance, indicate appropriate disciplinary measures, improve communication, and generally help you handle children more effectively.

Human Edge is on to a good thing and

### **MIND OVER MINORS**

the company is set to wring the last drops out of it. I've explained the theory of it before, but just in case you tuned in late, here's roughly how Human Edge systems operate.

The idea is to generate advisory reports describing the characters of assessed individuals, or appropriate interactions between pairs of assessed individuals. 'Assessment' is a matter of generating a binary vector for each person. Each element of the vector relates to an adjective, and is a 'true' or 'false' entry (hence the vector is binary). Human Edge systems use vectors with around 50 or 60 elements each to define an individual's characteristics. The user is asked to create these vectors by responding to a sequence of questions in an 'agree or disagree' form.

In the case of Mind Over Minors, a vector is set up for the teacher or parent, and another for the child in question. The system then rubs one vector against the other to generate a 'profile', using a broad range of accepted psychological principles. The profile is used to create an English language report from a large database of suitable paragraphs. The paragraphs themselves contain various 'macro entries', which allow individual names to be planted in the final printed reports, along with appropriate pronouns ('his' or 'her', 'she' or 'he' and so on).

Of course, the user is protected from the inner workings of the system; there is no mention of vectors; and the program is entirely menu-driven and suitable for folk with little more than the experience of being responsible for a child, and having access to a microcomputer system.

Mind Prober dealt with assessing single individuals based on the entered vector. It was more of a party game than a serious psychological tool, although it was presented with some degree of seriousness. Human Edge's 'Sales Edge' program produced reports designed to direct salespeople in their approach to dealing with prospective clients. That program used the two-vector approach, and is more similar to Mind Over Minors.

The 'expertise' in all Human Edge products is their method for generating 'profiles'. It's easy to say 'rub the two vectors together', but the actual process is highly complex. According to the introduction, the software was created as a collaborative exercise involving professional workers in a broad range of disciplines. Knowledge engineers composed large databases of information in the fields of education and *As a parent, I found much of the advice to be trite but certainly worth repeating. On the other hand, there were also sections which I wish I had read many years ago. Still, we all survived without computer-aided* 

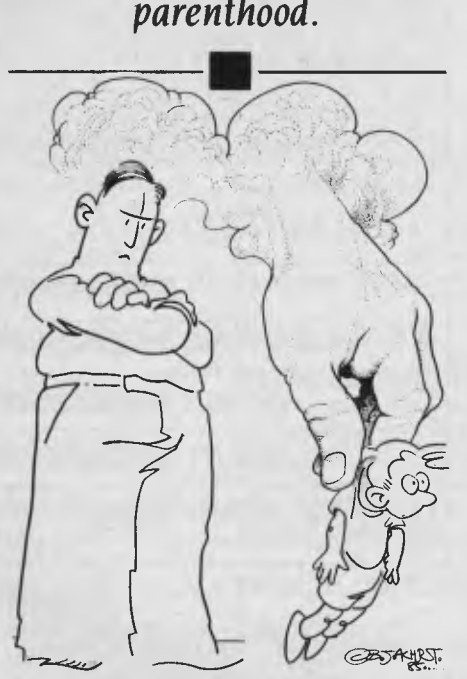

psychology. The data was then reexpressed as related sets of logic rules after extensive revision and review. The final expression in software earned the endorsement of the United States' National Educational Association.

There are two versions of Mind Over Minors: one for parents, and another for teachers. The parent's edition was provided for review — it covers children from five to 18 years. The teacher's edition covers from primary to high school levels.

A few words about the book are in order before we take a look at the program itself. Actually it's a book within a book. Its title is *Managing Children,* and there are seven chapters ranging from 'Traps in Managing Children' to 'Building Parent-Child Relationships'. Each chapter concludes by referring to the value of using the software to obtain information specific to the reader's particular problems. The five authors appear to be very well qualified, although I am in no position to comment on the validity or otherwise of the psychological and educational theories at the basis of the work. The volume is certainly very readable and nicely illustrated. As a parent, I found much of the advice to be trite but certainly worth repeating. On the other hand, there were also sections I wish I had read many years ago. Still, we all survived without computer-aided parenthood. In fact, I reckon my kids are terrific.

The book is replete with statistical tables showing young people's preferences in a broad range of areas. It is also backed up by copious references, many of which have appeared during the last three years.

A further 20 or so pages are devoted to the software itself, which is available in a variety of formats to suit various home computers, including the Apple II, the Commodore 64 and of course the IBM PC. Instructions for all three are supplied. In particular, the IBM PC version tells you how to install PC-DOS on the disk in precise detail. That the program is aimed at computer illiterates is evidenced by the use of an AUTOEXEC.BAT file, rather than the simple instruction to start the program with the command MOM.

In spite of the initial attention to detail, it was a bit disconcerting to discover the system looking for a disk in drive B when the reporting option was selected. Clearly the second disk (labelled 'Output Disk') was required. Why was no instruction given either in the book or from the program itself? The term 'Output Disk' is also something of a misnomer since nothing is written to that disk during program execution; it is actually the collection of wise sayings garnered for the report according to the computed profile. Individual vectors are stored on the original program disk, and may be modified as required from time to time. Indeed the recommended practice is to review both parent and child characteristics at regular intervals, especially during difficult periods.

The program is clearly written in compiled BASIC. It switches to a 40-column screen, and operates entirely in black and white. There is no option to use colours if a suitable monitor is available. Not that I mind, but it would have been a simple enhancement. More particularly there is a variety of cosmetic flaws in the program.

### **MIND OVER MINORS**

For example, a great deal of text is generated on-screen during execution. For some reason (which is not hard to guess at) there is an occasional empty line smack in the middle of a paragraph. Similarly, when reading a report which has been sent to the screen, there are some odd empty (but titled) pages thrown in for good measure. Also, the system asks for the name of the child, and if you respond with John Hancock, it refers to him as "I.H." (or "Mr. 1.H.") throughout the report — except for the section on 'Increasing Performance' where he switches to "K.G."!

These are minor bugs and blemishes, but they worry me just a little. It is evidence of a rather sloppy attitude to programming practices in a very visible area. One must ask the obvious question: why should the standard of programming be any better in the really critical area of profile generation? In other words, are the reports really what the 'experts' would have come up with (whether or not those experts have valid opinions)? I just don't know. Perhaps the reports are (just a wee bit) like astrology columns, which seems to fit anybody at any time under any circumstances. All of this simply emphasises the importance of taking care of the cosmetics (or 'packaging') of a software product.

The prestigious National Educational Association likes it, so it does have endorsement from that professional sector.

I ran the program across myself as parent and my number one son. The report said all the right things, although I felt the approach was a bit too secular for my

#### **CSM PRODUCTS DRIVE ALIGNMENT PROBLEMS**

Thousands upon thousands of satisfied users have made the CSM 1541 Disk Drive Alignment Program the best selling alignment system.

Version 2.0 includes a highly accurate digital calibration disk. The calibration disk is specially prepared on sophisticated equipment to insure top quality alignment.

- *—No special tools or equipment needed.*
- —Exclusive feature: includes directions for **"The Fix" to** help prevent alignment problems in the future.
- *—Backups available at reasonable cost.*

**\$75** including postage.

"1541 Disk Drive Alignment. . . .a wise addition to your home your home disk library:' COMPUTE!'s Gazette, Oct., 1984

# **PROGRAM PROTECTION MANUAL**<br> **FOR THE C-64 VOLUME II**<br>
Not just a third edition — a new and up-to-date

manual covering the latest advances in program protection.

#### Topics include:

ENCRYPTION AND DECRYPTION • UNDOCUMENTED OPCODES • GCR RECORDING • CUSTOM DOS ROUTINES

tastes. It made some excellent suggestions concerning motivation and coping with stress.

The reports are all sectionalised under the following broad headings:

■ Introduction

**Authors:** 

- Improving communications
- Increasing performance
- Effective discipline
- Learning activities

The headings are the same for the teacher's package. In all, the system produces around 2Q or so screens of information, through which one may page forwards or backwards. The report may also be sent direct to a printer if desired.

In summary, it's a neat package, marred only by cosmetic defects. The program is made all the more effective by the accompanying book (or is it the other way around?). ❑

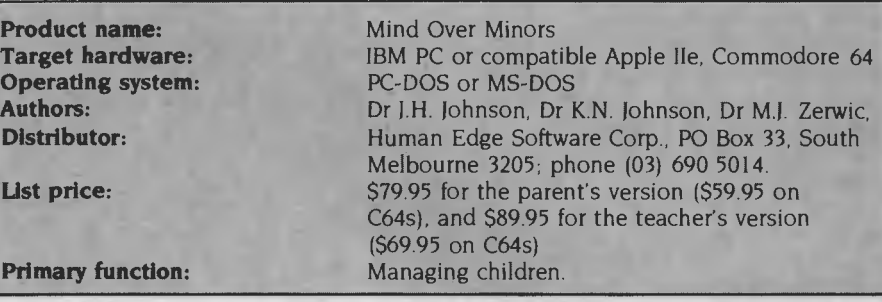

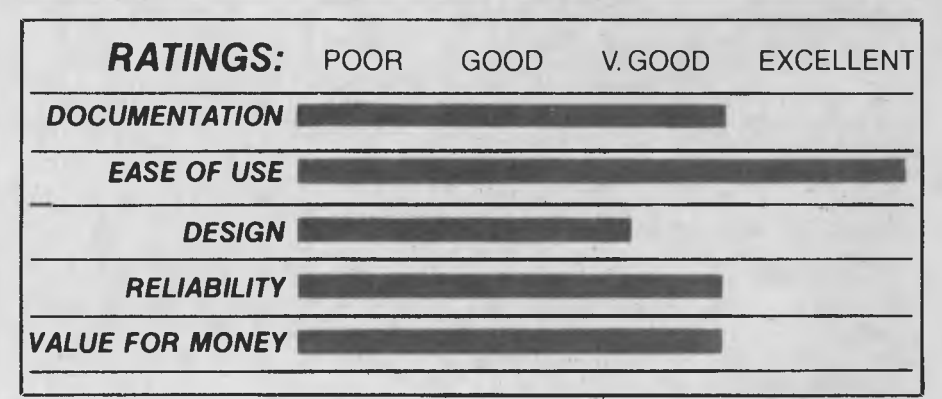

# • CARTRIDGES AND EPROMS • PROTECTING YOUR OWN SOFTWARE TIPS FROM EXPERTS • AND MUCH, MUCH MORE....

A disk is included to help explain the concepts **\$54.95** 

PROGRAM PROTECTION MANUAL FOR THE C-64 VOLUME I **\$46.95** 

#### **AMSTRAD**

**SUPERPOWER ROM BASED SOFTWARE**  The SUPERPOWER Sideways Rorn Card has the following features:

- 
- Matching case, with easily detachable cover. Bus extension for fitting of Disk Interface etc. Houses up to 7 Roms. (Foreground, Background *&* Extension). Any mix of 8K or 16K Eproms.
- 
- 

CURRENTLY AVAILABLE:

Programmer's Toolbox; Disk User's Utilities; Mailing List & Club Membership; Assembler, Disassembler & Machine-code Monitor.

#### COMING SOON:

Word Processor; Database....SEPTEMBER Spreadsheet; Graphics/Statistics ...00TOBER Rom-based Software has the following important

advantages

1. Written in machine-code, it is very fast in operation. 2. Programs are instantly available from the keyboard.

- 3. The program code does not use RAM, thus permitting much larger files to reside in memory, reducing the number of disk accesses and saving time when manipuating files.
- 4. The program itself cannot become corrupted. CARD and all software **\$99**

#### **SHOP 64 COMPUTERS**

PO Box 515, Willetton (09) 293 3062<br>Agents for: CSM, PRO LINE, NANOSEC,<br>CAMSOFT, PRIDE AND MANY OTHERS.<br>DEALER/DISTRIBUTOR ENQUIRIES WELCOME<br>MAIL ORDER LISTS AVAILABLE FOR COMMODORE.<br>SPECTRUM, BBC

#### **THE FIRST NICE MODEM**

Available in Commodore 64 (includes FREE terminal,<br>file transfer — including 1200 baud transfer — and file transfer — including 1200 baud transfer — and<br>
Videotex software), and RS232C versions.<br>
• Telecom approved: C85/37/1322

- 
- Autoanswer and disconnect capability. Comes complete with its own push-button phone an
- power supply.

Operating modes: CCITT V21/23<br>BELL 103/202

RS232C Version \$279 Commodore 64 Version **\$299** 

Prices include sales tax.
# **Mail Order Specia 256k Memory Expansion Card**

# **plus SideKick for \$275.**

This is the deal of the decade. The Hyper-256 memory expansion board developed and thoroughly tested in Australia for the IBM PC, XT, and true compatibles AND the highly acclaimed business tool SideKickTM can be yours for a mere \$275 postage included\*

Yes, \$275 — that's less than half what you'd normally pay for 256k of memory expansion, without the bonus of SideKick.

Looked at another way, you get SideKick plus the memory you will need to run it at a bargain basement price.

All you have to do is fill out the coupon below and send in the money.

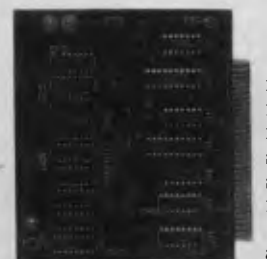

## **Hyper-256**

The HYPER-256 is a mini memory board which provides the ideal solution for PC users who need more memory for running spreadsheet, database or whatever software they are currently inhibited from using to full potential.

In fact, the HYPER-256 will allow you to use a much wider range of software and upgrade your PC in

the process. It will also allow you to make use of our RAM disk software. And it's dead easy to install.

## **SideKick**

Infoworld acclaimed this valuable productivity tool as the U.S. Software Product of the Year. SideKick suspends your

application program and opens a window with a single keystroke. Another keystroke brings you back to where you were instantly.

It includes the following desktop  $accessories: A full screen Wordstar<sup>T</sup>.$ like word processor (allowing notes and edit files up to 25 pages long), an ASCII table for easy reference, a phone directory, a monthly calendar to year 2099, a datebook for those important meetings and

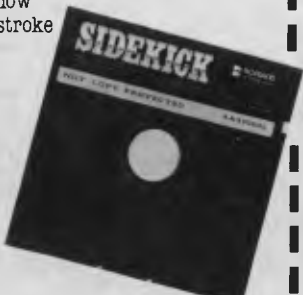

appointments, and a full-featured calculator that performs decimal to hexadecimal to binary conversions. SideKick includes a comprehensive 120-page handbook.

HYPER-256 is warranted by Hyperte for defects in materials and workmanship for 12 months. SideKick is warranted by the manufacturer, Borland International, for 30 days from date of purchase.

## **And here's something for free!**

Whether or not you buy the above, call us anyway and we'll send you our RAM disk software, **absolutely free.**  That's our way of saying thanks for your interest.

™SideKick is a trademark of Borland International, Inc. WordStar is a registered<br>trademark of Micropro International Corporation. \*Orders from within Australia only.

#### **TO: HYPERTEC Pty. Ltd., P.O. Box 385, Drummoyne, NSW 2047.**

- Please send me my free RAM disk software.
- ❑ Please send me my Hyper-256, SideKick and RAM disk software for \$275.

Name Position.

Company

Address

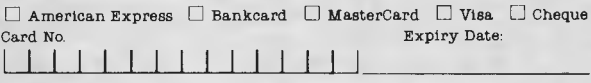

Phone

#### **Hypertec Pty Limited**

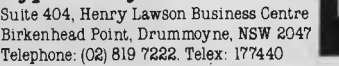

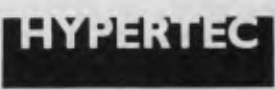

## **IBM\***<br>**COMPATIBLES**  $from $1,495!$

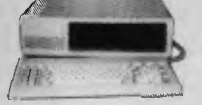

## **Incredible deals to suit everyone including our special package deals!**

**256K RAM:** Colour Graphics, Disk Controller Card, 1 parallel port. 2 disk drives and 3 months warranty. **only \$1,495** 

**640K RAM:** Colour g<sub>ra</sub>phics,<br>Multifunction Card, Disk Controller<br>Card, 2 serial and 1 parallel ports,<br>2 disk drives and 3 months warranty.<br>**only \$2,100** 

256K PACKAGE DEAL: **Includes**<br>Colour Graphics Card, Multifunction<br>Card, Disk Controller Card, 2 serial<br>and 1 parallel ports. A 120 C.P.S.<br>printer and a monochrome monitor<br>and 3 months warranty! **only \$2,400** 

640K PACKAGE DEAL: Includes<br>Colour Graphics Card, Multifunction<br>Card, Disk Controller Card, 2 serial<br>and 1 parallel ports. A 120 C.P.S.<br>printer, a monochrome monitor and<br>3 months warranty! only \$2,500<br>1BM is a registered t

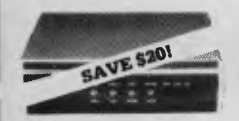

**RITRON MULTI PURPOSE MODEM**<br>Our New RITRON Multi Purpose<br>Modem has arrived and has all the<br>standards you require.<br>Just check the Ritron's features:

• CCITT V21 300 Buad Full duplex e CCITT V23 1200:75 • Bell 103 300 Full duplex

● Bell 202 1200 Half duplex<br>● Auto answer, auto disconnect.<br>Telecom Approval No. C84/37/1134

**\$379** 

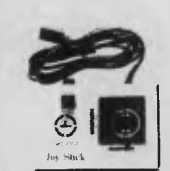

**APPLE JOYSTICKS**  APPLE JOYSTICKS<br>Ideal for games or word processing.<br>Fits most 6502 "compatible" computers. Cat. C14200 **\$29.95** 

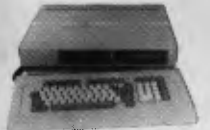

**KEYBOARD AND CASE**<br>A siyisitic low profile case to give<br>your system the professional look it<br>deserves. Comes with an attached<br>encoded, parallel output keyboard<br>and provisions for  $2 \times 5^{1}/4$  slimline<br>disk drives.<br>Cat. X1

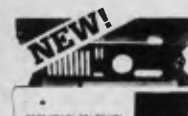

■ **"IBM AT STYLE" COMPUTER CASING**  Our latest computer casing, featuring security key switch, 8 slots, and

mounting accessories etc. Dimensions: 490(W)x145(H)x400(0) Cat. X11091 **\$139** 

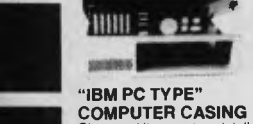

## Give your kit computer a totally<br>professional appearance with one of<br>these "IBM type" casings, includes<br>room for 2 5 1⁄4 inch disk drives, connection ports and mounting accessories etc. Dimensions: 490 a 390 x 140mm. **in BRITAN CONTROLLER CASTRO CONTROLLER CASTRO CONTROLLER CASTRO CONTROLLER CASTRO CONTROLLER CONTROLLER CONTROLLER CONTROLLER CONTROLLER CONTROLLER CONTROLLER CONTROLLER CONTROLLER CONTROLLER CONTROLLER CONTROLLER CONTROL**

**DataLife** 

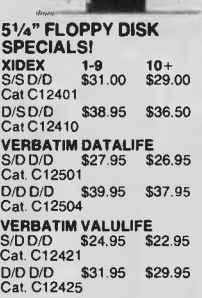

**<sup>3</sup>1/2" XIDEX DISKETTES!**  Yes, that's right, we now have 'hard<br>to get' 3<sup>1</sup>/2" diskettes! Cat. C12600 S/S box of 10 **\$65.95**  Cat. C12602 D/S box 0110 \$89.95

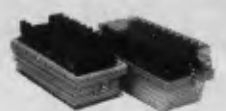

**DELUXE 51/4" DISK STORAGE UNIT** 

**Features...**  • Clear smoked plastic lid • Diskette fan display system<br>
• elevates the disks for easy<br>
• Lockable lid (2 keys supplied)<br>
• High impact plastic base<br>
• 45 diskette capacity<br>
Cat. C16050 **\$49.50** 

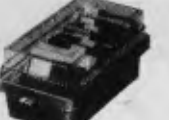

#### **<sup>5</sup>1/4" DISK STORAGE**  Efficient and practical. Protect your disks from being damaged or lost! **Features...**  • Smoked plastic cover • Lockable (2 keys supplied) • High impact ABS plastic base. • Dividers/spacers Cat. C16020 **\$29.50**

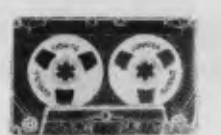

**COMPUTER CASSETTES**  Quality 20 minute tapes. Cat 011141 1-9 10+ 100+ **\$1.50 \$1.40 \$1.20** 

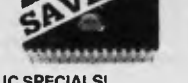

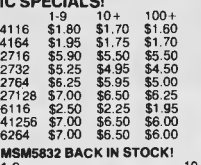

1-9 10+ **\$12.50 11.50** 

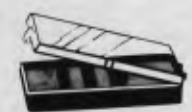

**IC STORAGE CASE**  Electro static charge proof plastic<br>IC case with conductive sponge.<br>Dimensions: 75 x 130 *a* 19mm.<br>Cat. H10095 **\$5.95** 

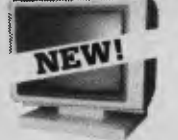

#### **NEW TTL MONITORS** Fantastic resolution! Enjoy a crisp, sharp image with these new Ritron TTL monitors! IBM\* compatible, green display, swivel and tilt base.<br>Cat X14510 S265 Cat. X14510

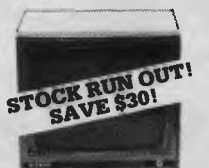

**RITRON 1**  Our most popular model in a steel cabinet to minimise R.F.I. interference. Green CaLX14500 **Save \$30 \$169**  Amber Cat.X14502 **Save \$30 \$179** 

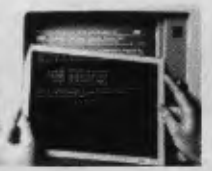

## **XIDEX PRECISION**

 $\begin{array}{l} \text{SCREE} \textbf{N} \end{array}$  Headaches, fatigue and tired eyes<br>are a common complaint from users of CRT:s. But studies have reported<br>that the use of the Xidex Precision<br>Screen, actually increases<br>Strain, headaches and gener fatigue. Available in two sizes:

<sup>7</sup>7/8"x101/2" Cat.X99997\$49.95 81/2"x11" Cat.X99999 **\$49.95** 

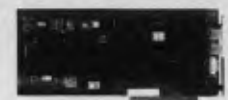

## **IBM COMPATIBLE CARDS**<br> **MULTIFUNCTION CARD**<br>
(384K RAM) Parallel, serial and<br>
game port. Plus battery backup clock.<br>
Cat. X18013 \$429

**DISK CONTROLLER CARD**  Controls 2 slimline drives Cat. X18005 **\$149**<br>**HIGH RESOLUTION<br>MONOCHROME GRAPHICS CARD**<br>Give your IBM real graphics capability. Cat. X18007 **\$249 512K RAM CARD**  (Includes RAM)

Cat. X18015 **\$399** 

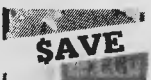

#### **ADD ON HARD DISK DRIVE FOR IBM**  Includes d 31, controller card. Available :nd installed free only at our city store.<br>Cat. X20010<br>10 M Byte **\$1,195**  20 M Byte **\$1,350**

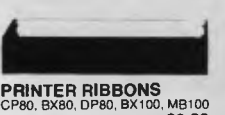

**\$9.90** 

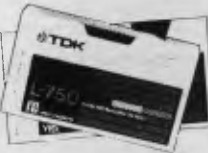

## **TDK VIDEO TAPES**

**AT BARGAIN PRICES!**  VHS: E60 **\$12.50 E120 \$12.50 E180 \$11.80**  E240 **\$22.40**  BETA: L250 **\$13.50**  L500 **\$14.40**  L750 **\$17.50** 

**RAFE.Cortes** *INSIDE CP/M A* Guide for<br>*disers* and

### **INSIDE CP/M**

**A Guide for users and programmers**<br>with CP/M-86 and MP/M2, by David with CPM-86 and MP/M2, by David<br>Cortesi.<br>This book is both a guide and a<br>reference manual for CP/M, an<br>operating system for small computers<br>The book has two sections. The<br>Tutorial presents the basics of the<br>management, use

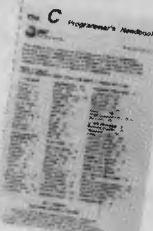

THE 'C' PROGRAMMER'S<br>HANDBOOK is an introduction<br>and a reference to the C programming<br>alanguage, both for beginning and<br>alanguage, both for beginning and<br>experienced programmers. C is a<br>general purpose language featuring<br>f **\$27.50** 

**TURBO 16K This brand new chess computer sets new standards in user convenience, and beats** 92% of **all chess players with its powerful 16K program.** 

**COMPUTER CHESS! by SciSys.**  SciSys computer chess games<br>are endorsed by Garry Kasparov,<br>world's highest rated chess player,<br>and are available from<br>Rod Irving Electronics!

**Features:<br>
<b>instant response**<br>
• Solves mate in 10 moves<br>
• Internal clock with 2 LCD displays \*Displays moves considered \*Thinks in opponent's time \*Takes back • 17 Levels **• 2** Year memory • Mains adaptor socket Cat. C30010 **\$295** 

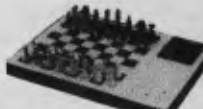

**COMPANION 11** 

- **SciSys No.1 selling full size<br>
<b>computer!**<br>● Very strong chess program.<br>● 9 levels with special zero level for beginners.<br>
• Ideal teacher or formidable
- 
- opponent.<br>Turn on/off anytime. one year
- Turn onoff anytime. One year<br>to further option and back atteries or<br>to detect the proposition of the proposition of the back moves, verify, solve<br>problems to mate in a and beyond<br>the player vs. player mode, thinks on<br>opp
- **\$199**
- Cat. C30004

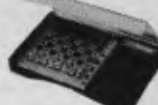

**TRAVEL MATE**  •<br>Pact sensor

- chess. Ideal teacher sr strong opponent. Turn on/off anytime. It remembers positions for up to one year. Plays for over 6 months on 3AA
- 
- batteries.<br>
 Knows all the rules and will not<br>
 accept illegal moves.<br>
 Low cost. 4 powerful skill levels.<br>
Estimated 1,400 Elo<br>
Cat. C30000 **\$99**
- 

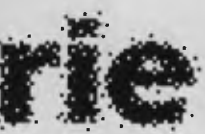

**ROD IRVING ELECTRONICS**  425 High Street, NORTHCOTE, 3070 VICTORIA, AUSTRALIA Phone (03) 489 8866 48 A'Beckett St, MELBOURNE, 3000 VICTORIA, AUSTRALIA

Ph. (03) 663 6151 Mail Order and correspondence: P.O. Box 620, CLAYTON 3168 TELEX: AA 151938

曲

*MAIL* **ORDER HOTLINE 1031543 7877 iz lines)** 

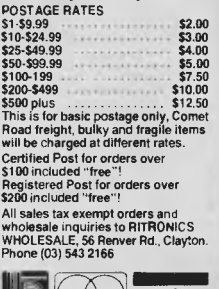

I

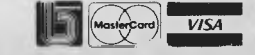

Cat. Y16028 **\$10.95**  Errors and Omissing Excepted

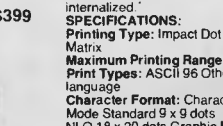

se**c.**

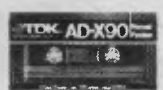

## **88881;8;812118KIMI TDK AUDIO TAPE**

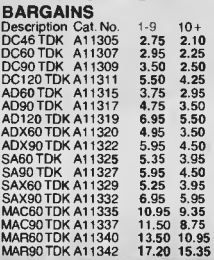

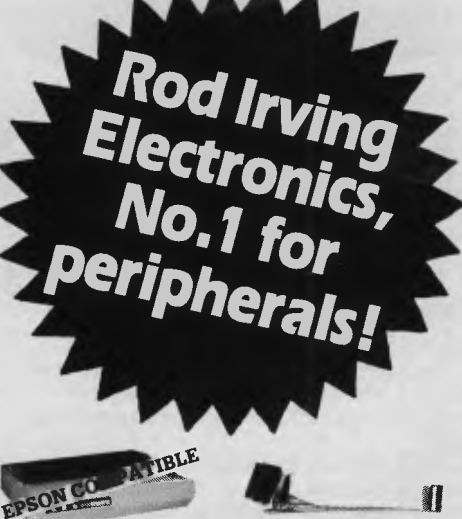

**COMPUTER LEADS**  We have a **wide range of computer**  leads available, all at **very reasonable prices!** 

I

• Apple II. Ile, II+, with parallel interface card

• Dual 10 pin (20 contacts) connector to Centronics 36 pin plug • Length 2.4 metres Cat. P19025 **\$24.95** 

**IBM** • IBM PC, XT, and look alikes with <br>
• 25 pin "D" plug on computer end<br>
to Centronics 36 pin plug on<br>
printer end.<br>
• Length 2.1 metres \$34.95<br>
Cat. P19029 \$34.95

**TANDY**<br>
• For models 11/12/16/16B/2000,<br>
with dual 17 pin female on<br>
computer end to Centronics 36 pin<br>
plug on printer end. (Equivalent to<br>
26-1323)

• Length 2.4 metres Cat. P19027 **\$29.95** 

• For models I/III/4/4P, with 34 pin edge connector on computer end<br>to Centronics 36 pin plug on the<br>pinnter end. (Equivalent to 26-1401)<br>elength 2.4 metres (S32.50<br>Cat. P19028 \$32.50

**NEW PHONE PLUGS & SOCKETS We hear on the grapevine that all future installation will use the U.S.A type of plug and sockets for communication lines.** 

**TELEPHONE ADAPTOR**  • Australian plug to U.S. socket • Length 10cm • Cream colour cable Cat. Y16026 **\$6.95** 

Ø  $\bullet$ 

NEW!

TELEPHONE

**EXTENSION CABLE**  • U.S.plug to 2 U.S.sockets • Length 10 metres • Cream colour cable

(STS)

0

**APPLE:** 

## **180 CPS PRINTER!**

**KAITEC KAI 180 EX Standard 80 column Dot Matrix Printer. High quality printing by NLO mode. 3K Buffer. High-speed, low-energy consumption 9 wire**  dot head allows 180 characters<br>per second.<br>Logic seeking printing or incremental<br>printing with high response, stepping<br>printing with high response, stepping<br>cut-sheet paper is possible with<br>adjustable spocket pin feed and<br>

**Maximum Printing Range:** 203mm **Print Types: ASCII 96 Others 7<br>
Roharacter Format: Character<br>
Mode Standard 9 x 9 dots<br>
NLO 18 x 20 dots Graphic Mode<br>
Printer Modes: (a) Fixedpitch mode<br>
(b) Proportional pitch mode<br>
Character Size: 2.42(H)x 1.99(W) Character Size: 2.42(H)x 1.99(W)**<br>**Printing Speed: 180 Character** pin throuss are pussible. 9 spanned<br>modes are available. 8 language<br>modes are available. 8 language<br>throuss contract for the spanned character for the spanning Type: Impact Dot<br>Mattix Types: Apple 1203mm<br>Mattix Types: ASCI

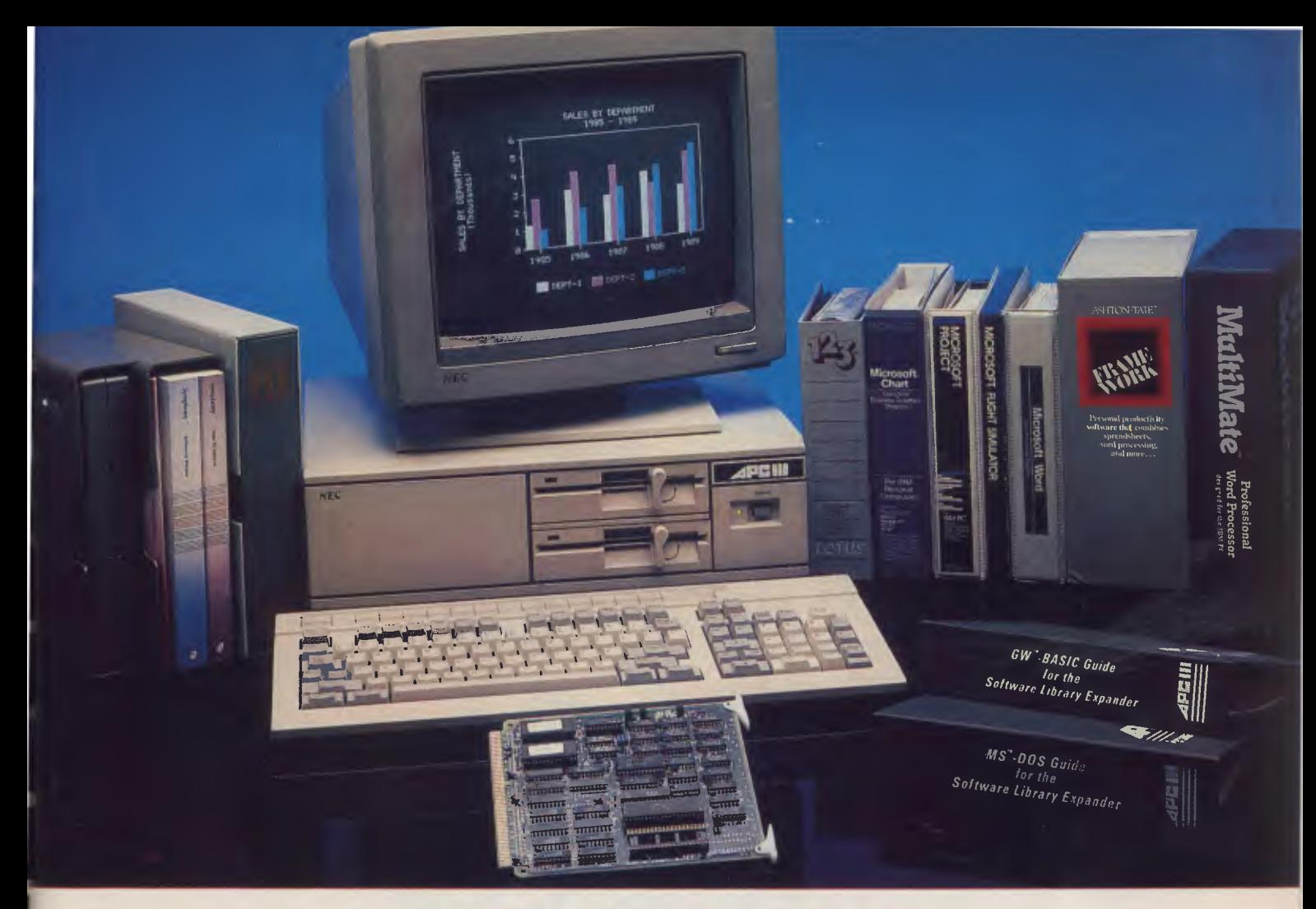

## **The Prince of PCs stages another coup...**

You now have even more reason to buy the finest personal computer on the market - the NEC APC III. **SLE Card for unmatched software range.** 

The new SLE (Software Library Expander) card enables the NEC to run the world's broadest range of software. Run all the most popular industry standard packages. Lotus, Symphony, dBase III, Multimate and Crosstalk, just for starters. In most cases, they run faster than on "industry standard" PCs. Other features include:

- $\sqrt{ }$  Memory expansion to 640K  $\sqrt{ }$  High resolution in colour or monochrome
- **g** Calendar/clock
- Maximum of 2 RS-232 ports
- [1] Parallel port
- [1] Optional 8087 maths co-processor

## **In Sydney: Natwick Management**

Suite 2, 25 Burns Bay Road Lane Cove, NSW, Phone (02) 428 1666

Stocks are limited so call now to avoid disappointment.

**SLE Board and software \$550.00** 

#### **Reduced Prices on Hard Disks**

We are now able to offer unmatched low pricing on hard disk versions of the APC-III. Plus a new high speed 20 Meg hard disk. All hard disks are manufactured by NEC. They offer superior speed and reliability. Do not compare them with brands being fitted on other PCs!

### **New pricing on APC-III hard disk**

**computers:**  1 x 720K floppy plus 1 x 10 Meg<br>(Monochrome) **\$4795.00**  $(Monochrome)$ 1 x 720K floppy plus **1** x 20 Meg (Monochrome) **\$5195.00**  For colour add \$700.00

#### **Memory Expansion to 640K**

We now have a brilliant new 512K

## **In Melbourne: Bayside Computer Systems**  Suite 1, Cnr. Skye Road and Farrell St.

Frankston. Phone (03) 781 4011

memory board. Expand the APC-III to its full 640K with just one card.

#### **512K memory card \$695.00**

#### **High speed networking for APC-III**

The Novell Netware/O system is now available for the APC-III.

 $\nabla$  Up to 16 APC-IIIs can be networked together, with one machine acting as a file server and print sharer for all machines.  $\nabla$  A high speed common bus allows sharing of files and peripherals.  $\nabla$  Printers may be connected to workstations or accessed via the file server. Two printers may be connected to the file sharer. Sophisticated print queuing

 $\sqrt{ }$  No disk partitions are necessary. All files and directories are shared subject to password protection.

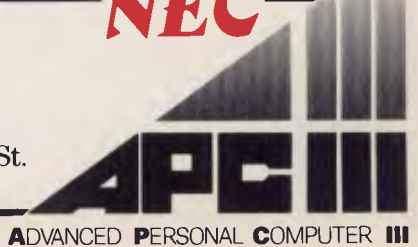

## **MICROPROFESSOR**

# **THE MICROPROFESSOR**

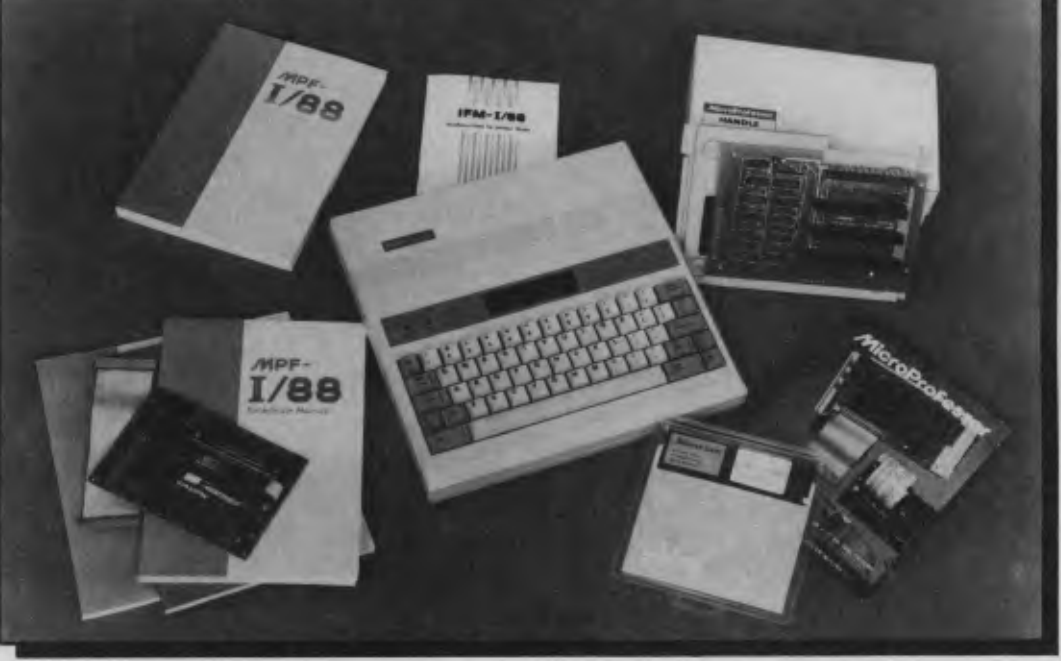

## **An Education in Itself**

YOU CAN TELL immediately from the list of options that Multitech's new Microprofessor is more like a set of building blocks than a computer. That's by design; it's intended as a serious training tool, to lead the student gradually into the mysteries of programming the 8088, as well as being an introduction to the architecture of the IBM PC (without going to the expense of buying a PC or compatible).

#### **Overview**

The MPF-1/88 is a single-card 8088 machine with a keyboard and a small twoline LCD display screen (see photograph). It is powered by an external AC/DC adaptor or an optional internal switching power supply. It contains a powerful ROM monitor reminiscent of those used in the early days of the Z80 (such as Xitan's Zapple), and there is room for an additional two ROMs and an extra 8525 DRAM chip. The keyboard has the usual qwerty layout, plus an Alt key and two function keys (FI and F2). There is an expansion bus connector, a 16-pin Centronics printer port connector and sockets for an external audio cassette drive; a small speaker can be programmed for different tones. There are no facilities for disks of any kind. The clock speed is the

*Phil Grouse reviews the new Microprofessor 8088-based single- board educational computer system and finds it provides a learning curve worth following.* 

same as used in the IBM PC, namely 4.77 MHz.

Cards compatible with the IBM PC may be added to the system using a separate interface expansion module, although this also requires adding the switching power supply to the basic system.

The system is backed by extensive documentation, and all the ROM monitor code is available for inspection. For its stated educational purposes the system is well conceived and designed.

#### **A Closer Look**

The review unit was supplied with 4 Kbytes of RAM using two 8525 DRAMs, leaving one empty socket for an additional DRAM. A jumper lets you substitute 8 Kbyte chips, allowing a maximum of 24 Kbytes of main memory on board.

There are also three ROM sockets. One is occupied by a 27128 EPROM containing the standard monitor system, and those remaining can accommodate ROMs for applications such as a two-pass assembler or a Forth interpreter, up to a maximum of 48 Kbytes.

The LCD provides for two lines of 20 characters each, while the system monitor supports a 24-line logical display. The commands Alt-A and Alt-Z allow scrolling up and down through the logical display.

Two LEDs are provided: a green LED indicates when data is being transferred through the cassette port, and the red LED is illuminated when the CPU executes a HLT instruction or when the system is in the HOLD state.

Two methods are available for system expansion. One is by means of the 64-pin card-edge connector, which may be connected to the expansion interface module. There is also room on the main system board for soldering in a standard 62-pin H connector, though there may be some difficulty in mounting an actual IBM PC- type

## **MICROPROFESSOR**

#### expansion card.

The expansion interface module is designed to support a maximum of three IBM PC expansion cards. It is powered from the main unit via the two extra lines in the 64-way cable which links it to the edge connector. The expansion unit and either a monochrome or colour graphics display card plus the 'VIP' ROM allow the use of a normal monitor rather than the limited liquid crystal display.

#### **Documentation**

Three paperback manuals are provided with the basic system: a user's manual, a reference manual and the ROM monitor source code listing; the tutorial manual is an optional extra. All are well written and provide a wealth of detail. Most of us have by now become immune to the occasional lapses of Taiwanese documentation into twisted English: there is the odd 'has' for 'have' and confusion between singular and plural forms, but it's better than most. The Taiwanese also have this strange habit of using questions as section headings; for example, "What is the PRT-V88 printer board used for?", rather than "Printer Board Functions". You get used to it.

The user's manual provides a short introduction to the hardware, then demonstrates the use of the monitor's line assembler to generate a simple program which sums the integers from 1 to 100. The monitor, it turns out, is quite a powerful beastie, but the single-pass assembler cannot handle symbolic labels or decimal constants. It needs hexadecimal notation for all references to values and locations; however, this is a fine starting point for an educational machine. The optional twopass assembler gives a taste for 'real' assemblers.

The sample program (see Figure I) also illustrates the use of interrupts to invoke special monitor functions. The INT 10 instruction displays the hexadecimal contents of the AX register. The INT 7 returns control to the system monitor. The lineassembler is invoked with the command A 0080:0, and the entered program is executed with the command GO.

The monitor's W and R commands ate used to write and read tape-recorded data and programs. The program in Figure I could be saved to tape as the file 'SAMPLE' with the command

W 0080:0 0080:E */'SAMPLE'/* 

and read back with the command R /'SAMPLE'/

Chapter 5 of the user manual provides a comprehensive list of all the monitor's commands. It shows how up to three breakpoints may be set with the G (GO) command, how to use the assembler (A command) and the disassembler (L command). C (cancel) removes any previously set breakpoints. The X command displays register contents and allows individual register contents to be modified.

The hexadecimal contents of any location or block of locations can be examined or set with the M command (a combination of the Zapple D and S commands). Other commands include I (insert data), D (delete data), F (Find a string), and T (Transfer a block of data).

Among the miscellaneous commands is P (pause), which allows adjustment of the speed with which characters are sent to the LCD screen. The N command inputs a byte from a nominated hardware port and displays it in hexadecimal on the screen; the O command sends one or more bytes to a nominated port. Table 1 lists the standard port assignments. The Z command switches the console output between the LCD screen and an attached display monitor (if the VIP ROM is installed).

The monitor also provides a list of useful subroutines which may be accessed through the INT (interrupt) instruction. These are listed in chapter 7 of the user's manual, but there is nothing like the range of facilities available from the IBM PC's ROM BIOS. There are input/output calls for the various devices, including the keyboard, LCD screen and printer. These routines can also drive certain cards plugged into the interface extension; they include the asynchronous communications card and display cards.

Appendices to the user's manual are primarily hardware oriented, but also provide memory maps, error message explanations and an instruction set summary for the 8088/8086.

The reference manual is a very detailed exposition of the MPF-V88's internal workings. Chapter I describes the monitor's interrupt service routines in detail; chapter 2 explains what happens at cold boot and warm boot times; chapter 3 is devoted to input/output programming concepts. An overview description of the system hardware is supplied in Chapter 4 and is backed by full schematics in Appendix B. Chapter 5 dealS with device drivers, and provides the source listing of a sample driver for the LCD screen plus a detailed commentary. A similar exercise is performed for the keyboard. Appendix A is an introduction to Intel's 8088 Assembly Language, while Appendix C is a voluminous reprint of Hitachi's date *(sic)* sheet of the two-line

LCD screen.

The monitor program source listing is just that: it's well commented and runs to about 300 pages.

Finally, the tutorial takes the student through a no-hassles introduction to the 8088 and assembler programming and debugging. It also tells you how to install the expansion bus, and an optional thermal printer and EPROM burner.

#### **The Interface Expansion Module**

To make use of external IBM-type cards and certain other options it is necessary to give the system a power boost from the optional switching power supply. This small black box fits snugly into the main unit and may be installed in a couple of minutes or less. It has a switch and normal three-pronged socket for an external power cord. With this installed, the expansion module is connected, using the supplied flat cable, to the system board edge connector, and the required cards installed.

The serial interface card lets you make a null-modem connection to a PC for downloading/uploading software using the communications software (UD.COM) supplied on diskette. The corresponding facility for the 1/88 requires the EPB-I/88 EPROM burner (see below). The serial card may also be used to drive an external terminal under the monitor's EXPAND command.

Two other cards came with the system: a monochrome adaptor and a colour graphics card. The monitor's Z command checks to see which of these cards is installed, then transfers all console output to the appropriate port. You can't install both cards at the same time.

All this is great stuff, but not much use if you can't run any disk-based software. I really doubt the educational utility of these expensive extension cards. I can agree with the value of the base system, but once you start to add expensive goodies you may as well go the whole hog and buy a PC compatible, or even the Real Thing.

#### **Other Goodies**

I'd exclude the thermal printer and EPROM burner from these last caveats. They are good value for money and are excellent teaching adjuncts.

The EPB-I/88 EPROM burner is a small card — roughly 10 by 15 cm — which connects via a short, flat 40-conductor cable to a connector on the expansion interface module. It can't be used apart from the interface module, which brings the total cost for this facility to just over \$440 (since j►

## **MICROPROFESSOR**

it also needs the switching power supply).

The EPB carries a ROM which supports upload/download communications with a remote IBM PC through the serial card, plug read, write and verify functions for the actual EPROM burner. EPROMs supported include the 2716, 2732, 2732A and 2764. There are also 6 Kbytes of additional RAM and a 24-line parallel port.

The thermal printer is a real cutie. It too is on a 10 by 15 cm board, uses a tiny roll of paper only 6 cm wide for a 20-character line and is powered by an external 9-volt DC supply. The printer itself is 7 cm wide, 1.4 cm high and 3.3 cm deep, and weighs in at a massive 45 grams. Print speed is approximately 48 lines per minute.

While you wouldn't be generating your monthly operating statements on this unit, it can provide hard copy of assembler programs or disassemblies. My only reservation is that you can get a 'real' dot matrix printer for just over half the price.

To send 'screen' information to the printer you use the now familiar control-P key sequence to toggle the feature in and out. There is also a driver in the ROM monitor for sending the contents of the AL register to the printer as an ASCII byte.

Figure 2 is a sample memory dump using the monitor's M command, shown as printed in actual size.

#### **In Summary**

This is an excellent approach to hands-on instruction for the 8088, especially through the well documented and designed ROMbased monitor. In its minimal configuration the Microprofessor could well form the basis of learning laboratory training carrels, though there is a need for locally written instructional programs and exercises if the machine is to be included in a formal course structure. **I** have indicated my doubts on the value-for-money aspect of the interface expansion module, though it is a requirement if you wish to use either the printer or the upload/download facility.

A reasonable educational system would require the switching power supply, the interface module, the serial card and the EPROM burner, which brings the total retail cost to just over \$1000. This would be increased if you added the various ROMware options or chose to increase the total RAM capacity. However, to put things into perspective, this would be only a fraction of the total cost of mounting an educational program based on the Microprofessor, so it is well worth consideration by educational bodies. ❑

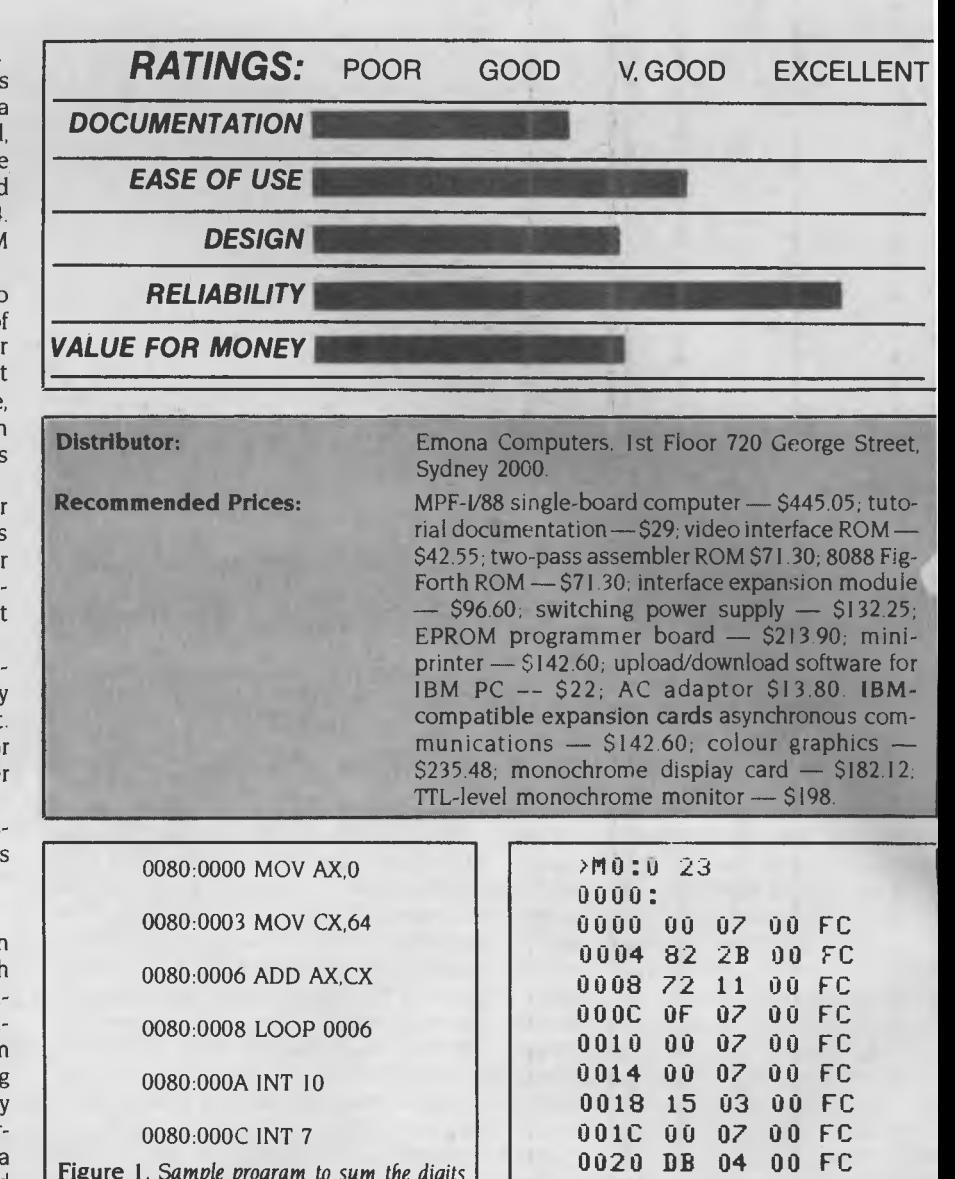

**Figure I.** *Sample program to sum the digits from* **I** *to* 100. *All values are in hexadecimal. The locations are prompted by the single-pass assembler.* 

**Device LCD screen (Command) LCD screen (Data) Printer data output Printer strobe output Printer BUSY input Keyboard array output Keyboard array input Control key input Tape output Tape input** 

**Table 1. Device port assign** 

Figure 2. *Actual size printout from the micro*  printer, *obtained by using the control-P toggle and the monitor's* M *command.* 

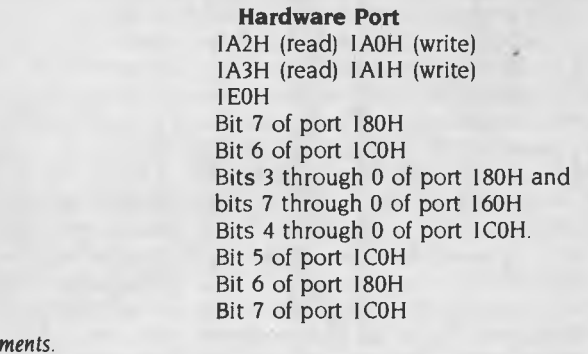

## **YOUR PERFECT OFFICE ASSISTANT, FROM MITAC**

**MPC 160** 

When selecting a computer to put into your office, choose a system you are sure you can get along with. The MPC160 is an IBM PC compatible computer certain to fit into your office because it is designed for you, to do just- what you need.

The MPC160 uses a Mitac copyrighted BIOS with standard functions including: a 8088 CPU, 16K ROM, 256K RAM, a 100 watt power supply, two floppy disk drives, or one floppy and one hard disk drive, an 83-key keyboard and your choice of color or monochrome monitors, also included is MS-DOS 3.1. Then you choose from powerful MITAC function cards to enhance your system. Our products include:

**Computer Systems**  MPC160 modular system VISO transportable PC **Floppy Disk Drives** 

AD3 for Apple Ile AD3C for Apple Ilc

IBM, IBM PC/XT are trademarks of International Business Machines Corp. Apple 11/1Ie/IIc are trademarks of Apple Computer Inc. MS-DOS is a trade mark of Microsofe Corp. © MITAC 850%3 13G

**Hard Disk Kit/Subsystem**  HARD DISK Controller

ADK-1001/2001 Kits 10M or 20M add-in kit for IBM AD-1001/2001 10M or 20M add-on set for IBM<br>AD-100A 10M add-on set for Apple II 10M add-on set for Apple II

**Expansion Boards**  MBC-CRTA2 monochrome text card MBC-CRTA3 monochrome graphics card

MBC-ESCA 512KB multifunction card MBC-DRAM RAM add-on card MBC-FLOPPY floppy drive controller MBC-ESCA + 256 multifunction card MBI-CGA color graphics card

MBI-MGP mono-graphics printer card<br>MBI-MIO short multi I/O card MBI-MIO short multi I/O card<br>MBI-MFC multifunction card **Monitors** 

MBI-MFC multifunction card<br>MBI-MFB 3M byte multifunc 3M byte multifunction board for IBM PC/AT MTR-XT 14" monochrome display for PC/XT<br>MTR-CR 14" monitor for IBM 5550

MTR-CR 14" monitor for IBM 5550<br>MD-3 13" color monitor 13" color monitor

The MPC160 is ready to go to work for you, as are all of MITAC's hard working computer products. Mitac also produces many products on an OEM basis for those who want their own brand, or have a design they wish to put into production. For more information and ordering contact MITAC or your MITAC distributor.

**For International Inquiry, Please Contact: MITAC Inc.** 

**No. 585, Ming-Shen E. Rd., Taipei, Taiwan, R.O.C. Tel/(02) 5018231 Tlx/11942 TAIAUTO Fax/886-2-5014265** 

**When reliability is a decisive factor** 

*ammisis* 

*El&* 7wril

# **WORKAHOLICS REJOICE. NOW YOU CAN DO EVERYBODY'S JOB.**

There are now more than 550 software programs available for the Macintosh computer.

Many of them wholly and solely devoted to making your working life more productive.

And there are hundreds more in the pipeline.

There are word processing programs with different typestyles and sizes that make reports and memos more memorable.

(Particularly when they're printed on our new LaserWriter printer, which produces publication-quality text and graphics.)

Data management programs that incorporate graphics to make your data even more manageable.

Spreadsheets that help you forecast, budget and analyse. Without sending you to an analyst.

Business graphics programs that turn rows and rows of numbers nobody understands into charts and graphics everybody understands.

Data communications programs that put a world of information - like stock quotes, yesterday's sales and today's business news right at your fingertip.

Along with programs that no other office computer system can touch.

Like Microsoft Word, Living Videotext's ThinkTank 512, Omnis 3 by Blyth Software and the just-released Jazz from Lotus.

And our own MacProject, which creates sophisticated "critical path" charts that threaten to put common status reports on the endangered species list.

But more impressive than the sheer number of programs for the Macintosh is the sheer ease with which you can use them.

Thanks to Macintosh's windows, icons, pull-down menus and mouse technology, every Macintosh program works the same way. Learn one, and you've learned them all.

Which means not only will you have more time to do your job, but everyone else's job too.

(We said we'd make you more productive, we never said more popular.)

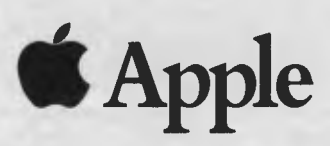

For the authorised dealer nearest you, outside Sydney call toll-tree (008)221555, or Sydney 9089088. Apple Credit Card, available at participating dealers to approved customers. AP177 Pilace K.A

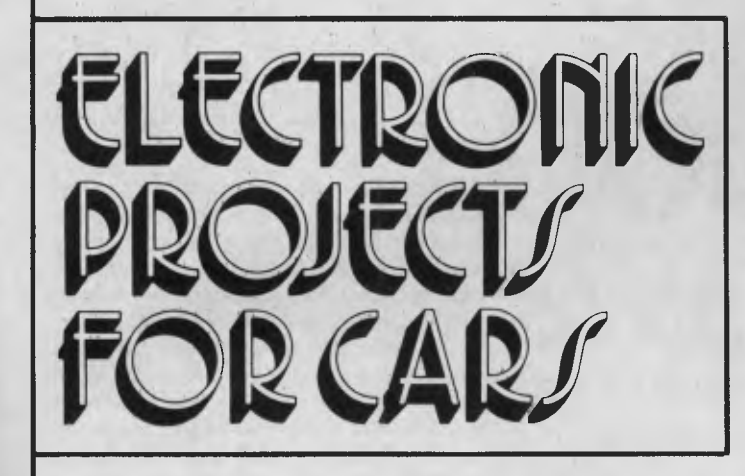

Another topical book in the Federal Marketing's collection of practical project publications. Containing over 20 projects for the electronics hobbyist interested in adding features and facilities to their vehicle, "Electronic Projects for Cars" covers a whole variety of topics — from test instruments to ignition systems, from monitoring instruments to accessories, plus a bunch of ideas for the experimenter.

Among the projects are:

• Transistor-assisted Ignition • Variwiper • Reversing Alarm • LED Oil Temperature Meter • Twin-range LED Tacho • Auto-probe Test Instrument • Portable Fluorescent Light Wand and there's lots more!

## **All that, and only \$4.95.**

You can obtain your copy by mail order direct from: **Federal Marketing** 

**P.O. Box 227 Waterloo, N.S.W. 2017** 

> Please add \$1 to the cost of the magazine to cover postage and handling. (Add \$5 to these charges for air mail postage outside Australia.)

Trade Enquiries Welcome.

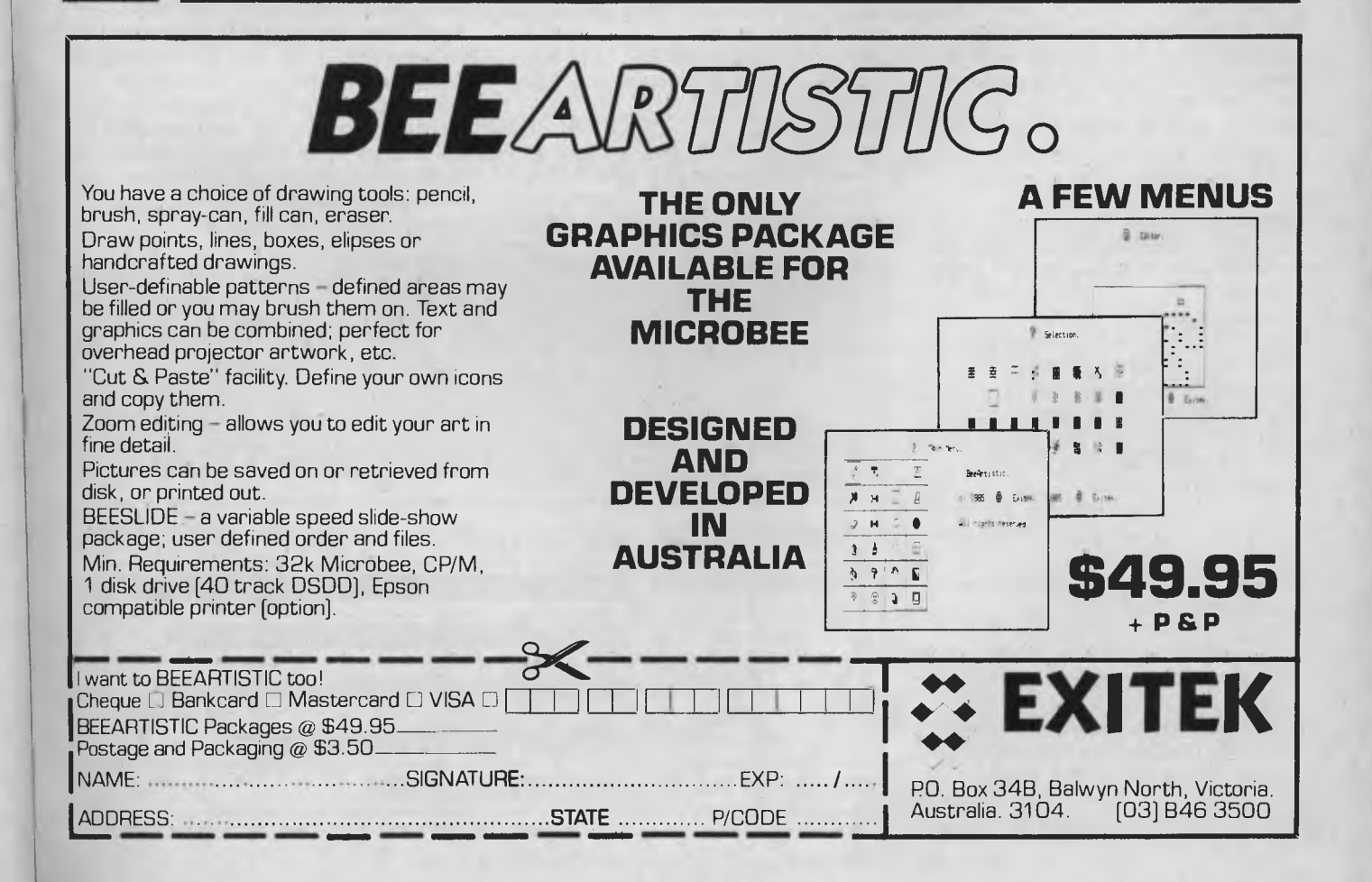

## Dedicated to WP

since first meeting a typewriter to be keystroke efficient). Moving around the text is done by pressing the GO TO key, the appropriate area-defining key (WORD, LINE and so on) and EXECUTE. This system should be simple to learn for someone new to word

My one concern about the command sequences was the need to press keys all over the keyboard; most of the command and area-defining keys are placed near one another, but all commands require the EXECUTE key and some need numeric keys. A numeric keypad placed with the command keys would make life much easier.

Apart from the mechanical basics of entering text, the Sony approaches the concept of word processing in a slightly different way from most word processing programs. When the system is loaded, you're presented with an 'initial blank page'. This is an area of 158 characters by 200 lines, with the screen providing an 80-character by 21-line window on the page. It's possible to place text anywhere on this page, and later save it as a document; so the page exists whether you have typed any text on it or not. This contrasts with programs such as Wordstar, where nothing ex-<br>ists — empty space or text — until you  $-$  empty space or text  $-$  until you type it. It gives you the feeling of working at a typewriter, which for many will be a comforting approach.

#### **Features**

A rundown of the main features of the Sony shows the usual complement, plus a range of extras:

- Global search and replace.
- Multiple format lines to adjust margins and tabs throughout a document.
- Automatic reformatting of text.
- A format menu for determining character pitch, justifying, line spacing, wordwrap, headers and trailers.
- Multi-column printing.
- A trace mode, for displaying all the formatting commands embedded in the text.
- On-screen underlining and boldface.
- A help facility.
- A maths function for performing calculator functions, and for inserting and performing maths operations within the text.
- A divided screen, so you can look at and edit two documents (or two parts of the same document) at one time.
- A background mode which lets you queue documents for printing or refor-

*The printer is a* 20 *character-per-second daisywheel model, which destroyed the peace and quiet of my home late one night; living with laser printers and suitably hooded dot matrix machines, I'd forgotten about the daisywheel din.* 

matting, so you can print and edit at the same time.

Other extras include a steno function, which lets you store frequently used words or phrases and retrieve them with a couple of keystrokes. These phrases are stored in a system document called \$STENO. I could store the following: Your Computer Magazine Federal Publishing Company 140 loynton Avenue, Waterloo 2017 in the \$STENO document, assign it to the 'V' key, then produce it in a document whenever I pressed 'Y', followed by the STENO SPACE key. Simple and flexible.

Another system document, \$INIT, stores the default system values. By changing the values in this document, you can customise the system, adjusting the defaults for printer format, line and document format, maths function and system configuration.

The software I reviewed was the basic version. You can also get mailmerge facilities, which allow you to sort data and print directly from the keyboard to the printer, as well as standard mailmerge functions, a spelling checker and communications software.

#### **The Verdict**

The system I tested, with two double-sided disk drives (and 256 Kbytes of RAM), word processing software and printer, sells for \$6247.60. The single-drive version costs a little over \$4860. This is a lot of money; you'd have trouble selling any CP/M machine for this price, but obviously Sony is offering something special.

If you want to use a computer almost exclusively for word processing, the Sony should be considered. It's a machine made with care and attention to detail, and rarely have I seen any computer which makes the learning process so easy (even the CP/M software supplied has a menu-driven interface to make life bearable for novices). Hardware, software and documentation all contribute to an overall impression of style, dependability and friendliness. It's up to you to decide whether the extra features outweigh the pricetag. ❑

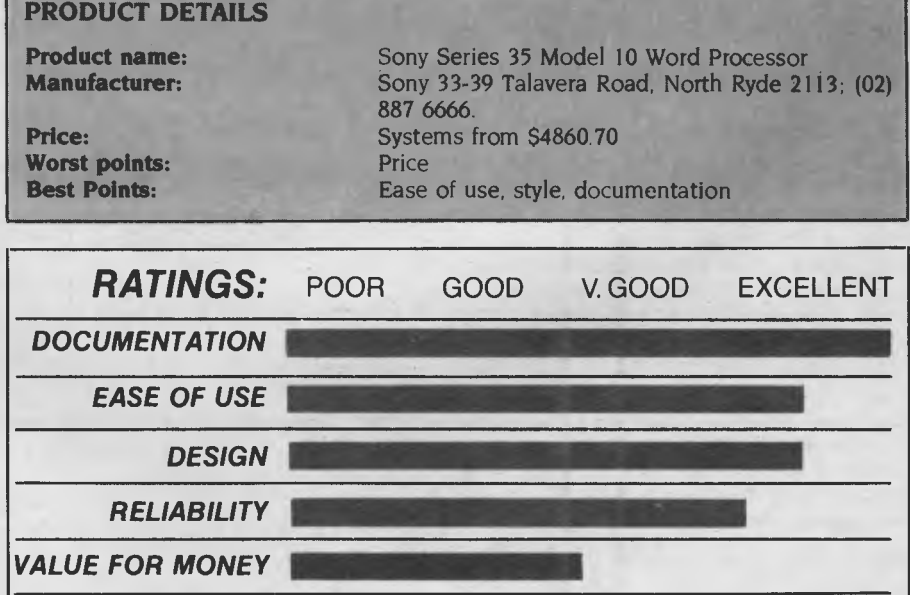

# **"THE \$ 1,000,000 SWITCH**

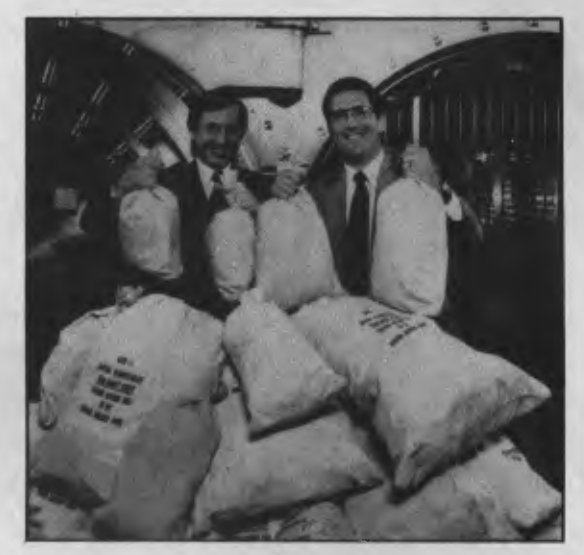

Switch to the KnowledgeMan/2 family and get the business software that's friendlier and more powerful than Ashton-Tate's dBASE products

> **If you're ready for software that's easy to use with all the power your business needs, switch to KnowledgeMan/2.**

> **If you're frustrated with the limitations of your present business software, there will never be a better time for you to switch.**

> **We're so confident KnowledgeMan/2 is better for you than dBASE and other competitive products, we're giving away \$1,000,000 to find the best "Why I switched to KnowledgeMan/2" testimonial.**

> **For details on "The \$1,000,000 Switch" contest and the name of the KnowledgeMan/2 registered dealer in your area, write or call**

> **DATABASE NETWORK 83 Gleneira Rd Ripponlea Vic 3186 (03) 523 8222**

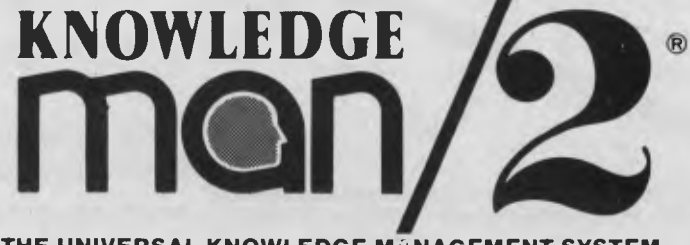

**THE UNIVERSAL KNOWLEDGE MANAGEMENT SYSTEM** 

SOF1 **ANNOUNE**  $\mathcal{W}$  $3.5$  $FOP$  3.5  $S = 3.5 \cdot 3.5$ dows, OI' e  $a$  mullips.  $\overline{O}$ : 1  $S<sub>211</sub>$ essor offering features offering eatly gings  $\lim_{\epsilon \to 0}$  $\sqrt{6}$ Advanced wordproce many data doing job correlation.<br>Advancements and there is are doing tool.<br>Advancements and trends from the completion. ordproce many databaoing job cup single file  $A^{\alpha}$  data-d Integration with Chart and Project. What if in with<br>integration with Chart and Project. What is needed<br>integration with Chart, and manage it all with<br>integration, see if in Chart, and manage it all with<br>Multiplan, see if i  $C$ <sup>omplere</sup> ceu nents adsh adshes trends ment<br>sales trends quiing adsheet. Collif in with **A** B **PERTHERE A PERTHERE PERENT** Agventure spree sales inageling. MICROSOFT WORD allas duling eadstic what it all<br>scheduling project.<br>scheduling project.  $7000$  your sat matter dulling eads rroyect.<br>This realistic simulation is just what is needed anage MICROSOFT CHART just ideal  $e^{\Omega t}$  $e^{a}$ neege The lovement of Milliant and alle is not is not is not in the contract of the contract of the contract of the contract of the contract of the contract of the contract of the contract of the contract of the contract of the CH<sub>U</sub> The top-son with it' in the light of the text.<br>The gration : see it' in the light computer. CROSOFT **INTIPLAN** integri  $50<sup>F1</sup>$  $\lambda_{\text{O}_{\mathcal{N}}}$  $N^{\prime\prime}$  :  $\alpha$ C This real friends  $0.22$ *en*  CROSLATOR  $v_{Q\prime}$  $R_0$ V  $B_{0k}$ <sub>2'</sub> ?0- **(02) 389 6388**  Call for the name of your nearest Microsoft dealer. Official **MICROSOFT** distributor. Full Microsoft warranty on all MS products. Ask about other exciting products for the JX.

•

"Since 1983, PANTEK Australia Pty. Ltd. have been importing and marketing, the range of products of the CAF Computer Corporation and currently have over 500 installations nationally.

A DEPARTMENT OF HOUSING & CONSTRUCTION

WESTINGHOUSE SYSTEMS (ADELAIDE)

WESTINGHOUS OF HOUS OF THE

EPARTIONAL MERSINY

HIPPACTICAL SOFTWAY

The PANTEK/CAF is a legal and industry standard compatible computer which runs all the popular software such as Flight Simulator, Open Access, Samna, Lotus 1-2-3, Autocad, Microsoft Word, dBase III, etc. and can be configured in almost any configuration to suit the most demanding user.

REPCO RELEASE

ROCKWELL COLLING<br>ROCKWELL COLLING<br>ROCKWELL COLLING<br>ROCKWELL COLLING<br>ROCKWELL COLLING<br>ROCKWELL COLLING

NSELL COLUMBIANS

\* REPCO

REPORT

Therefore, due to overwhelming pressure, we are forced to reveal the existance of the total solution PANTEK/CAF computers - A FACT KNOWN Frank Configuration to suit the most demanding user.<br>
Determining pressure, we are forced to reveal the<br>
stal solution PANTEK/CAF computers - AFACT KNOWN<br>
BY SOME OF THE BEST COMPANIES IN AUSTRALIA!"

*Dealer Enquiries Welcome* 

*" Serviced nationally by Hills Industries Ltd.* 

# **INTRODUCING IBM Compatible Hi-Res Monitors from** *QUBIE"*

The HR 39 and HR 134 Monochrome Monitors are direct replacements for the IBM Model 5151 Monochrome Display. The HR 39 features a GREEN phosphor screen, while the HR 134 an AMBER screen. Both monitors plug into the IBM Monochrome Display and Printer Adaptor (or compatible) card.

The HR31 200 Colour Monitor is a direct replacement for the IBM Colour Display. It plugs into the IBM Colour/Graphics Adaptor (or compatible) card. The HR31 200 features **0.31mm dot pitch and a black matrix picture tube.** This special tube reduces glare and enhances RGB colour to ensure superb picture quality.

All three monitors include a tilt and swivel base. Use your Qubie' monitor as you would the IBM ; it will in no way affect the normal use or function of your Personal Computer.

CRT Size: Tube: Sync-H. Scan Frequency: V. Scan Frequency: Signal Type:

Display Size (H x V): Retrace Time (H x V): Resolution: Input Terminals: Dimensions:

Shipping Weight.

Technical Data - HR31 200 14'' Diagonal (34cm)<br>Blac<mark>k Matrix</mark><br>15.7kHz 60Hz RGB I: TTL Level Positive<br>Sync H/V: TTL Level Positive<br>245mm x 170mm<br>0.5Ms x 0.4msec<br>640 x 200 lines 9 pin 'D' type connector<br>11"(H) x 15"(W) x 13"(D)<br>266(H) x 367(W) x 318(D)mm<br>15.9kg

Models HR 39 & HR 134 (All models Right-hand controls only.)

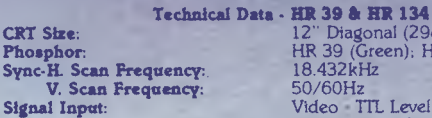

**Video Response: Display Size (H z V): Display Time (H z V): Resolution:** 

**Display Formats:** 

**Input Terminals: Dimensions:** 

**Shipping Weight:** 

12" Diagonal (29cm) HR 39 (Green): HR 134 (Amber) 18.432kHz 50/60Hz Video - TTL Level Positive<br>Sync. H - TTL Level Positive<br>Sync. V - TTL Level Negative<br>20MHz

**All**  11.36kg **models:** 240V AC/50Hz 203mm x 135mm 44Ms x 18.99msec Centre 1,000 lines Corner 800 lines 9 x 14 matrix, 2000 characters in 80 x 25 format 9 pin "D" type connector 10.5"(H) x 15"(W) x 12"(D) 257(H) x 367(W) x 294(D)mm

Ir

**NEW** 

N **sui Lai** 

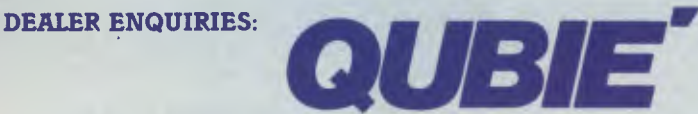

9/62 Blackshaw Avenue, Mortdale, 2223 - Phone: (02) 579 3322

**America's leading distributor of IBM PC accessories is now supplying your IBM dealer locally.. .** 

> Also available: IBM key boards, multifunction memory boards and modems. IBM is a registered trademark of the International Business Machines Corporation

# **Business**

## **Rocking 'Round the World with IMC and the Laptops <b>IMC and the Laptops 100**

*While the business world waits ... for return phone calls, couriers carrying urgently required documents, correspondence from overseas offices, the clacking of that confirmation coming through the telex machine ... the rock music industry has gone up-tempo high-tech. Have you been missing the beat?* 

## **THE GREAT DATABASE ROUND-UP**

*Here it is, the last batch of Great Database contenders — well, almost. We still owe you a full review of Opro* 4, *which you'll see next month ... and, of course, developers haven't been twiddling their thumbs while waiting for the results of our search. We've recently heard about enough new databases (and one or two are already on our desks) to start afresh. Kman and Dataflex are going to be hard to beat.* 

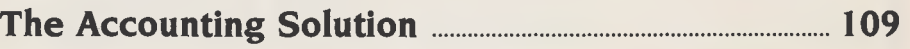

*Known as* TAS, *this package offers a data dictionary, programming language and program compiler in one. It's well presented, and cheaper than the other contenders, but Frank found the language a little too foreign.* 

## **Superfile — an Unconventional Database 115**

*And now for something completely different. Superfile creates a 'super operating system' with full database facilities and interfaces to conventional languages ... with a length of rayon brain thrown in.* 

## **Knowledgeman/2 — What's New? 119**

This *new release of one of our favourite databases deals with almost all the criticisms Rose originally levelled at the earlier version, as well as continuing development of the product.* 

## **CAD Helps Plan Building Sites 121**

*Getting back to the* AT. *Norman finds its AT tributes are ATtractive to people in the scientific, professional and engineering fields. One town planning and architectural firm has been quick to use it with the kind of software that helps it tell where a building would best be placed* AT. **99** 

## **ROCKING ROUND THE WORLD**

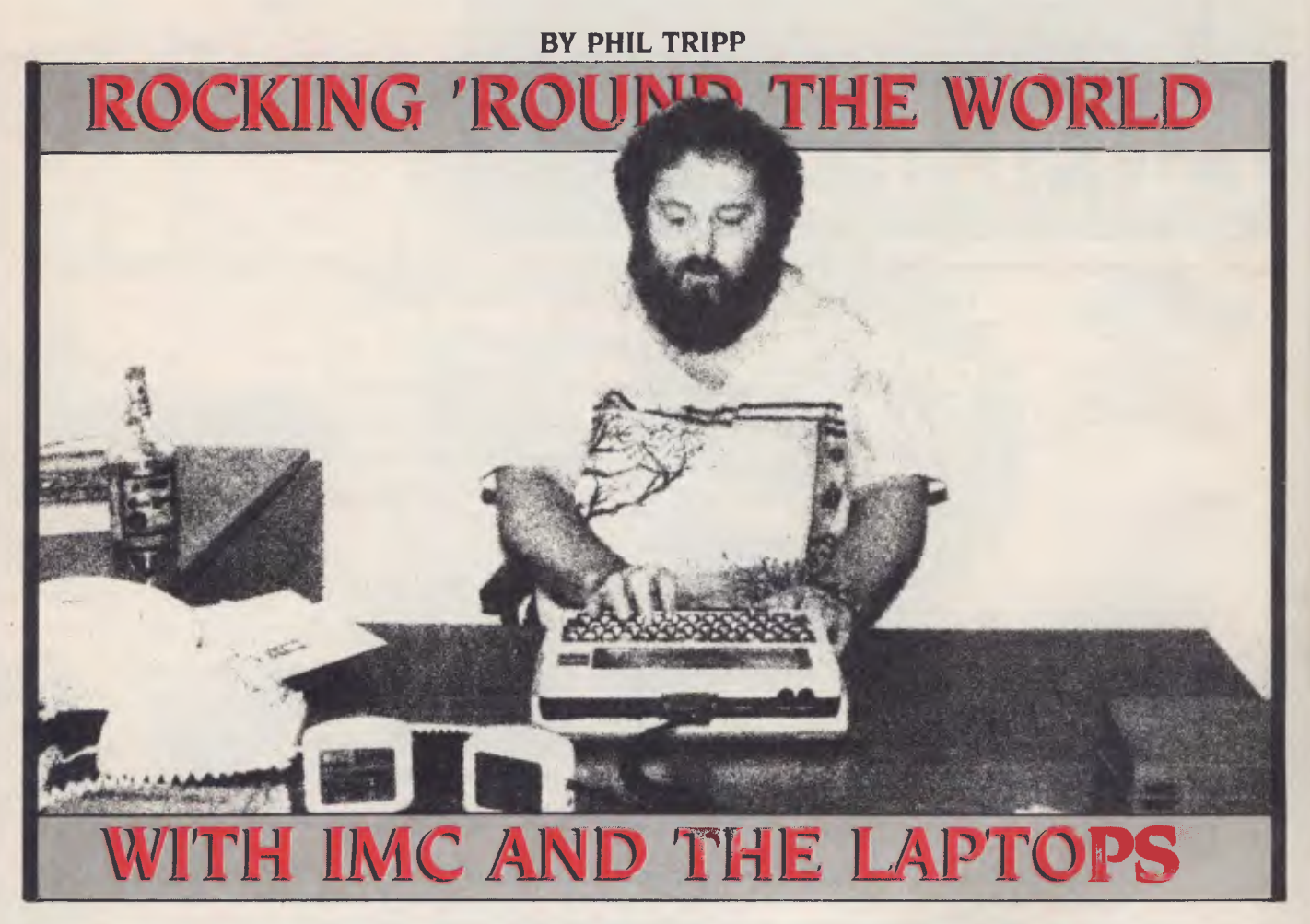

*While the business world is treating computer communications with caution, rock musicians worldwide are competing to see who can transmit data under the most impossible conditions, and music-affiliated industries have for some time been conducting their business via a dedicated communications service.*  ■

AN EXCITING RACE is being run by international touring rock bands — one that shows business users of computers just how versatile and dynamic a computer network with electronic mail facilities can be. The members of these bands, along with their managers, road crews and record companies, are part of a closed user group comprising 3000 subscribers worldwide, most of them being in fairly constant transit.

The race is on to see who can send electronic mail from the most exotic locations, using the most high-tech equipment.

Armed with battery-operated, laptop portable computers and acoustic couplers, rock 'n rollers have broadcast their proud messages of accomplishment from locations as diverse as Botswana and Siberia. Data has been transmitted from phones in band limos, planes and boats, and the current frontrunner is Stevie Wonder's lighting engineer, who successfully sent his message from a hovercraft crossing the English Channel.

It may just sound like a lot of fun - rock stars graduating from video games to a new form of diversion in computers — but this global computer Gumball Rally is only an amusing sideline to the serious use of computers to link a far-flung industry.

The participants in this music-business computer network are pioneering the use of electronic mail and networking worlwide, while also relieving some of the

## **ROCKING ROUND THE WORLD**

pressure and boredom of being on the road. The system they belong to is called International Management Communications (IMC), which was established a few years ago in the United States by Donald Singleton, an executive with Westinghouse who helped develop the commercial application of electronic mail systems.

Singleton had several associates in the music industry, who were usually hard to, contact because of heavy touring schedules. He saw the potential for a closed user group, linking the touring side of the business to the worldwide interests which record, promote and work from offices in centres like Los Angeles and London.

#### **Contacts Worldwide**

IMC now has mainframe computers in London, New York, Los Angeles, Tokyo and Sydney. Over 200 Australian users are online, using the network to maintain contact with overseas markets. In Australia, the network is accessed via OTC's Minerva system; in England and Europe connection is through Telecom Gold; in the United States it's through the ITT Dialcom network; and in Japan users can dial IMC directly through the everyday phone system. IMC can also be reached from virtually anywhere in the world with a local phone call and then through the interdependent links established between international phone systems.

Using the system is easy: by linking a portable computer through an acoustic coupler or modem to a phone, making a call to the main computer and signing on through a high-security system of passwords, the user can communicate with international contacts or a home office. Whether in a hotel, at a pay phone, at the airport, backstage at a concert or in someone's office, the user can access his or her mailbox for incoming letters, type instant replies and generate other letters which are zapped across the globe in seconds.

In addition to the electronic mail facility, access to over 1.5 million telex users is possible, with the ability both to send and receive messages directly through the IMC system.

As with most other user groups, IMC also offers bulletin board facilities, games and a comprehensive online news service dedicated to the music industry. The bulletin boards are controlled by a number of

*Performers, managers, road crews, sound and lighting companies, transport companies, travel agents catering specifically for the music industry, concert promoters, suppliers of T-shirts, programs and other concert memorabilia, record companies, music publishers, recording studios, video-clip makers and music producers are all regulars on the* IMC *network.* 

sub-groups. In the United States there are Vidiots, operated and used by the professional video community; Geeks, which caters to professional sound engineers in studios and on the road; and Nerds for general silliness. There's also a General bulletin board, on which members may advertise goods for sale, services, new products, special deals and so on.

The electronic publishing service maintains charts from the United States, England and Australia, showing the positions of albums and singles. It also produces two 'newsletters' — one covering international music news and one outlining Australian events, issues and movements in the industry.

Some speciality publications are online, supplying extracts and providing the means for system users to get the hardcopy versions, or submit their press releases electronically.

*Performance,* a US magazine, provides a listing of available artists and venues, for promoters to use in buying 'dates'. *Pollstar*  magazine publishes similar information, as well as supplying the box office figures from recent concerts, so talent buyers can gauge the success of artists in different geographical areas. Other magazines in the areas of studio and live sound, and even consumer pop magazines, are using the IMC system to send information online and to receive stories from their journalists around the world.

Manufacturers of musical instruments, sound and lighting gear, and other companies with an interest in the music industry are starting to create their own bulletin boards and news services on the IMC system. Fairlight Instruments, based in Sydney, manufactures the \$35,000 Computer Musical Instrument and other high-tech products. The company maintains an online FINEWS system providing information on new products; listings of dealers and service centres worldwide; new ideas on how to apply Fairlight equipment; a bulletin board for users to exchange tips, techniques or general info; and a user hotline which answers questions about Fairlight products, tries to give users solutions to equipment-related problems, or refe them to their nearest point of repair or technical assistance.

#### **Not Just for Musos**

The main users of the IMC system are those people in the industry who travel extensively or need to maintain constant contact with far-flung interests. Performers, managers, road crews, sound and lighting companies, transport companies, travel agents catering specifically for the music industry, concert promoters, suppliers of T-shirts, programs and other concert memorabilia, record companies, music publishers, recording studios, video-clip makers and music producers are all regulars on the IMC network.

The main attraction of the system is that it saves both time and money when communicating over long distances. For Australian users, it is cheaper and faster to use electronic mail for maintaining international contacts than telephone and telex, and the problems of time differences are solved because communications sent on the system are ready for pickup by the receiver at any time, no matter where in the world they are.

Take the example of a band like AC/DC, which together with its management com-

## **ROCKING ROUND THE WORLD**

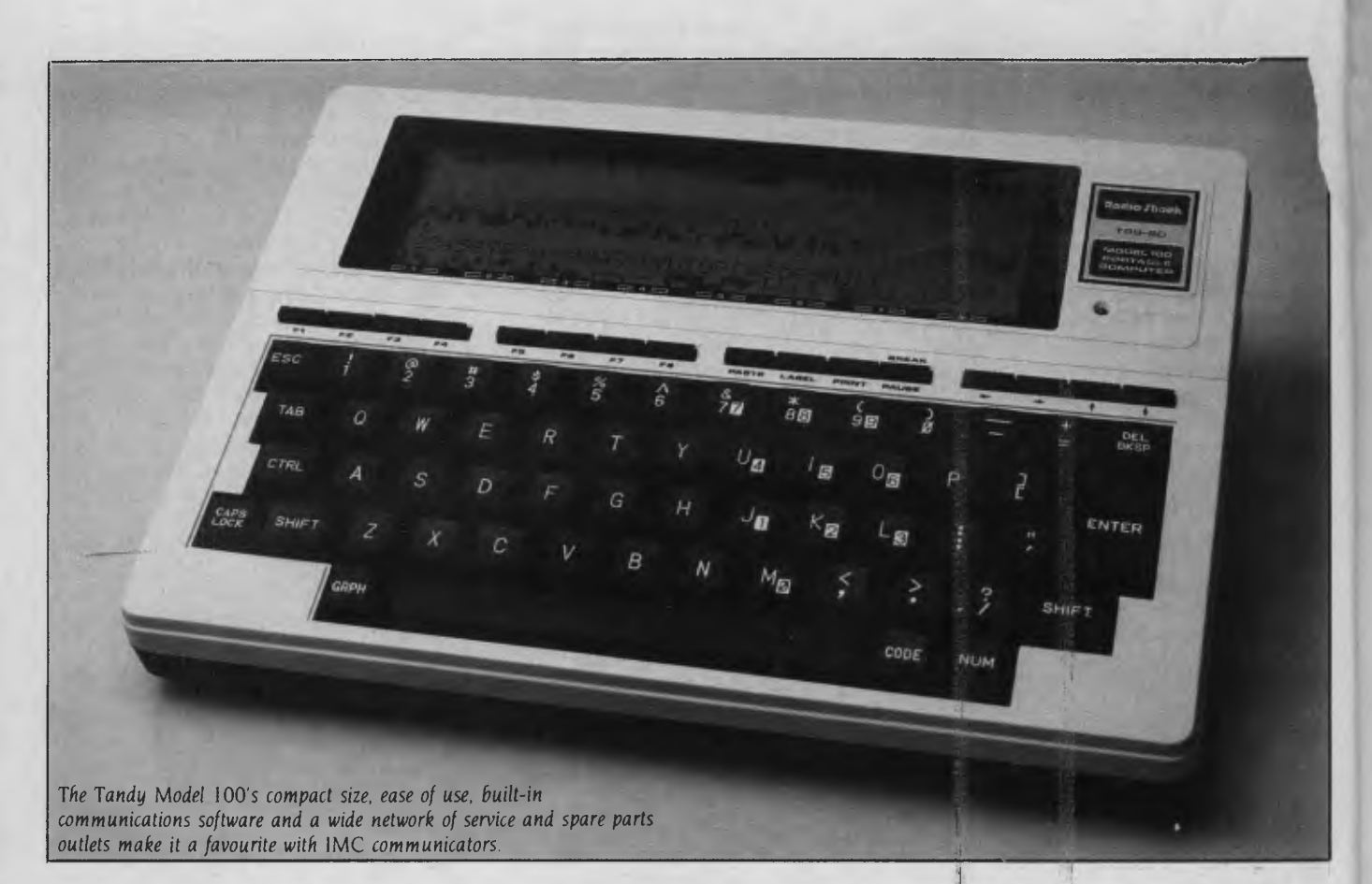

pany has 16 IDs on the system; when the band is touring, its home office in Sydney can receive daily reports and communiques, eliminating the need for keeping and sending piles of paperwork. The manager may be in Japan securing a record release, and then go off to the United States to check on upcoming tour dates; not only can he be in touch with both the office and the band without ever talking to them, but he can also receive and send contracts, perhaps making modifications, scrutinise reports from both office and road managers, and send telexes through the system to people who aren't members of IMC.

The band members of AC/DC can stay in touch with their families or business interests, without worrying about the postal system or hanging on the phone for long periods. The road crew can contact friends on other tours, reorganise trucking or air freight arrangements for transporting gear between dates, or combat touring boredom by reading the online news or playing games.

As *with most other user groups,* IMC *also offers bulletin board facilities, games and a comprehensive online news service dedicated to the music industry.* •

Other bands, such as Midnight Oil, 1NXS, Joe Walsh from the United States and many others use the system while touring here and overseas. An English touring company, the Footsbarn Theatre, has been in Australia since February 1985 and will finish its national tour in March this year. Company manager John Kilby uses an Epson PX-8 with 128 Kbyte mem-

ory and a disk drive for keeping up with the home base, as well as handling the books and making hotel and airline reservations.

People who work with bands about to tour, like Dire Straits, come over to book dates and amass information on the local amenities. They may also plot the intended movements of their semis and cargo planes, enabling them to schedule touring commitments more efficiently and reduce their front and rear-end costs.

Record companies and music publishers are just starting to tap into the potential of the IMC system. Virgin Records has over 50 IDs worldwide, and many other major companies, like CBS and WEA Records, are using the system - as an adjunct to telephone, telex and facsimile machines — to keep in touch with their overseas offices.

Two Australian independent labels, Mushroom and Wheatley Records, have been members of the system since its inception. Mushroom's Michael Gudinski and Gary Ashley are constant users, often

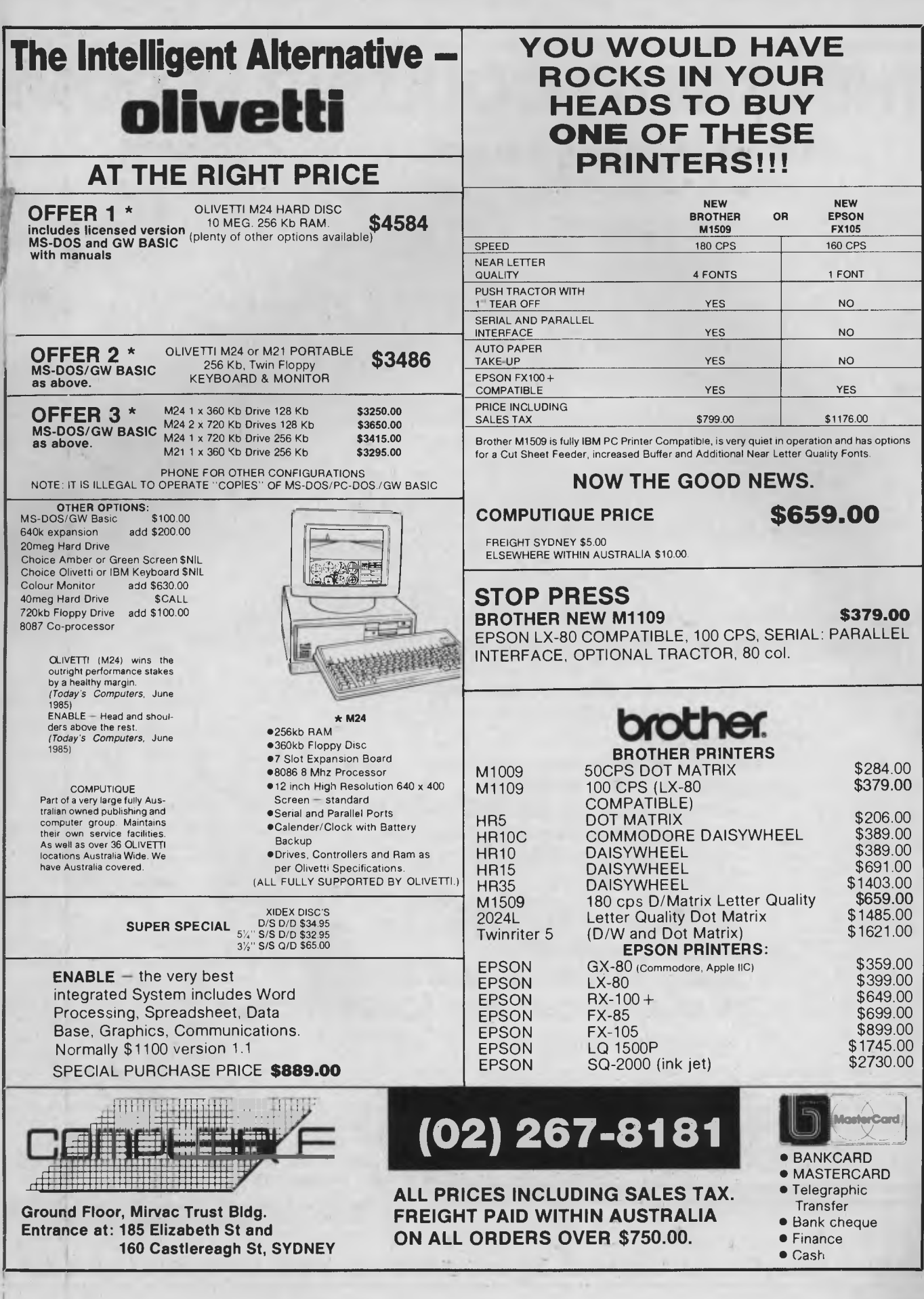

)-

In the light

e

D k II

ly e n e<br>ir

**s,**  <sup>r</sup>e

ki

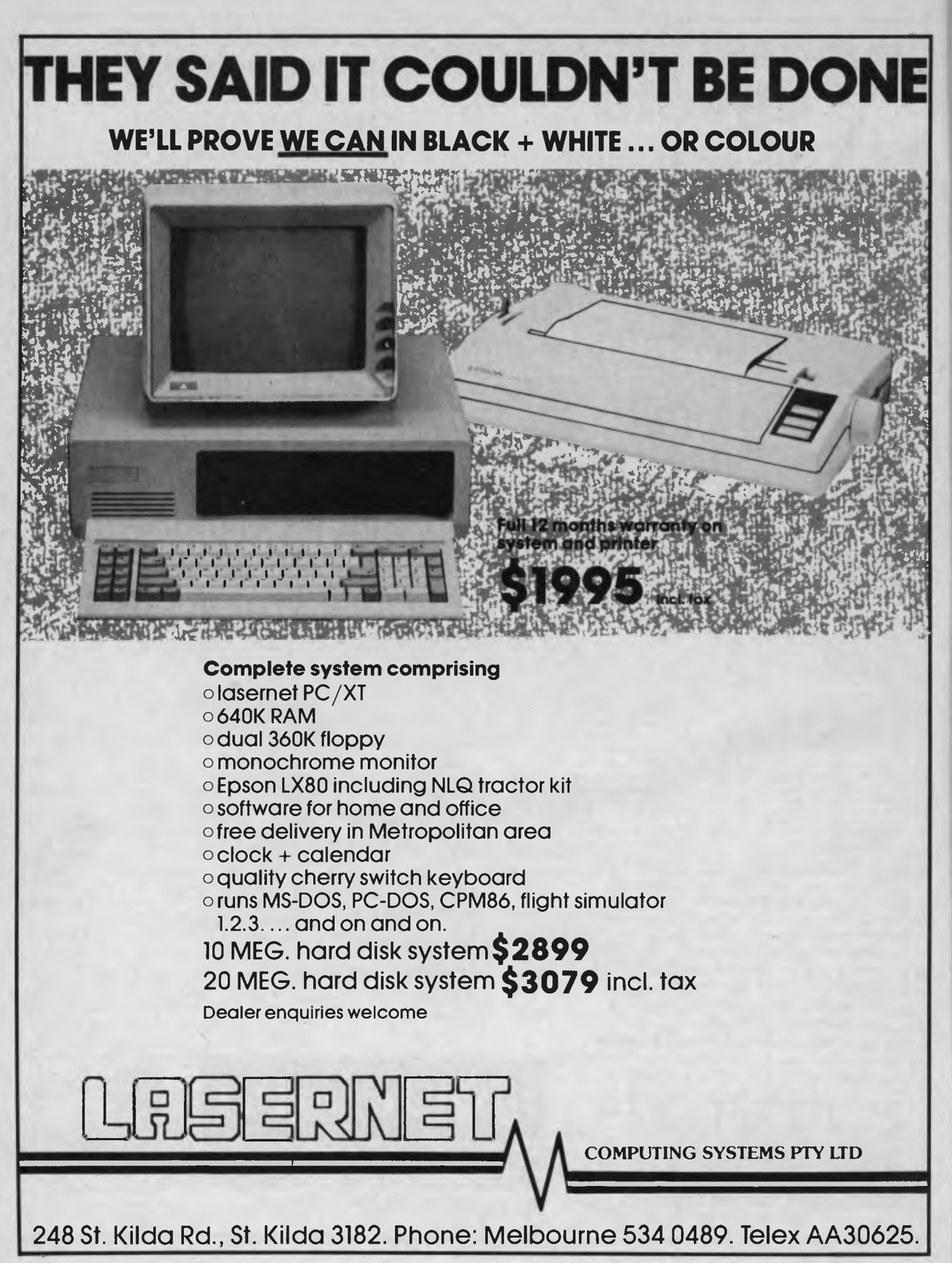

*"Since the music business is so mobile, the ability to access other people in the industry, locally and worldwide, has proved to be quite an attraction. And with* **OTC's**  *interconnection of the worldwide telex system with the electronic mail network, few companies, and individuals can afford not to be online."* 

checking in several times a day to keep the flow of information zipping back and forth from music publishers and record companies handling their artists overseas.

Like most of the users on the system, Gudinski and Ashley use the Tandy Models 100 and 200. These portable Tandy units are popular for their ease of use and reliability, and for providing access to a worldwide network of stores offering service and spare parts. Built-in communications software simplifies operation and a compact design makes the Tandys easy to carry around.

#### **Growing with the Technology**

According to Dave Mulholland, system manager of Australian Management Communications, the local operator of IMC, 'The people we deal with in the music and now the film industry have never used a computer. To them, computers are a new technology, though they may use complex digital recording machines or electronic instruments. Small laptop computers are ideal for them to start on and the 32 or 64 Kbyte memory seems adequate for their needs.

"But," he adds, "they often upgrade to other machines or have their equipment modified as their knowledge and proficiency increase. Once they become more conversant with the electronic mail facilities, they can take advantage of a wider range of functions, such as an online text editor with a 12,000-word spelling checker, the ability to chat, via their keyboards, with other users who are accessing the system at the same time, and even setting up global conferences with other users at designated times."

Mulholland's company, lands Concert Productions, is Australia's main supplier of sound and lighting systems, and staging and crews for local and overseas artists. He first became aware of the IMC system a couple of years ago, when US road crews began using their portables when on tour in Australia. Seeing the potential for the Australian industry, lands established the Oz connection through OTC, and patronage has grown phenomenally in the past year.

As Mulholland explains, 'The cost of doing business with overseas parties is enormous, and most people in the indus-<br>
enormous, and most people in the indus-<br>
try have to rely on phones and mail, or<br>
telex if they can afford to pay an extra \$150 try have to rely on phones and mail, or telex if they can afford to pay an extra \$150 a month just to have it in their office. Since the music business is so mobile, the ability to access other people in the industry, locally and worldwide, has proved to be quite an attraction. And with OTC's interconnection of the worldwide telex system with the electronic mail network, few companies and individuals can afford not to be online."

> The hardware needed to access IMC can cost as little as \$1000. A company's existing office computer might simply need the addition of communications software and a modem or acoustic coupler. Information transfer is at either 300 or 1200 baud, with access costs set at 32 cents a minute; the initial IMC joining fee of \$175 covers training. Compared to hotel telex and telephone rates, or even ordinary telex transmission of written material, the costs are a bargain.

> Aside from the economic incentives, the applications are fun — and the music business is based on fun even though it's a complex and highly competitive business. In what other industry would you find a worldwide competition to come up with the most bizarre tale of accessing a computer network? Rest assured, when the first space shuttle flight takes on passengers there'll be a roadie on board to take the technology to its final thrust. ❑

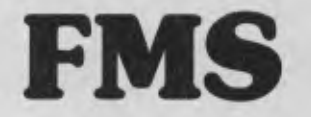

### **Tools for Professionals**

**Lattice C \$770**  The 16-bit C Compiler used by the experts. Early version sold as Microsoft C. Version 2.15 includes automatic sensing of the presence of 8087 chip, Unix-compatible maths functions, and more.

#### **Lifeboat's Run C............. \$309**

C Interpreter. Perfect for learning or teaching C and debugging C code. Operates like Basic. 100 common functions built in.

**Halo \$392**  IBM PC Colour Graphics routines: a complete library of graphics primitives for Fortran, Pascal, Lattice C, Basic Compiler, Basic Interpreter, or Assembler. Halo sup-ports the IBM PC Graphics card, the Hercules Card, some other graphics cards, mice and printers. (Price quoted covers one language/card combination.) Plotters.

## Panel **Execution Control** 6641<br>A powerful and flexible tool for designing

and editing data-entry screens and key-<br>boards. It generates program code in your favourite language for each screen.

## PLink-86 **\$716**

A two-pass linkage editor allowing overlays FORTRAN, PL/1, PASCAL, COBOL and Assembler. Define overlays at link time. PLink is available for CP/M-80, CP/M-86 and MS-DOS.

## **The Greenleaf C**

and source code supplied.

**Functions** \$351 This library of functions has its main strength in DOS, string, RS 232, color text, and printer functions for the IBM PC. Learn the complexities of C from the examples

## **ES/P** \$467

The Entry System for Programs is the new, third generation program editor that enables programmers to write 50% faster and 100% better. Includes on-line syntax checking, formatting. structure manipulation, and more. Available now for Lattice C.

#### ASCOM **\$384** Asynchronous Communications Control Program available configured for over 80

different 8 and **16** bit micros.

*Available exclusively in Australia from:* 

#### **FAGAN**

**MICROPROCESSOR SYSTEMS 95 Canterbury Road, Middle Park,** Vic. **3206**  Tel: (03) 699 9899

## *Laser Faire*

room for the sample printouts — they give a fair indication of its extraordinary capabilities, A Canon AS-300 computer (a cleverly designed piece of hardware) with 'Super Canobrain' software produced the samples - it won't be as easy to produce such results without that combination, but it is possible. (Super Canobrain [makes me think of the inside of a dog's head ..... is a Macintosh-like mouse- driven graphic window environment. It makes Apple's effort look even more elegant and user-friendly than we always knew it was.)

#### **Apple Laserwriter**

Again we'll let the pictures tell the story, because there's not a lot you can say about the Laserwriter — it has an on-off switch, lights to tell you it's working, and a baud rate switch.

There is no control panel, and we were given no information on driving it — it's a software-controlled 'black box' (white, actually, but you know what we mean ...) which is told how to behave by the attached Mac, and does what it's told.

It's choc-full of on-board smarts, including more than a megabyte of memory, and is totally graphics based. Each machine even has its own name (set by a program from the host computer) so it can be called up on an Apple-Talk network by a computer looking for a printer.

Its self-test on startup includes printing out a graphics page with the identifying name in big letters, so you never have to work too hard to find out which printer is where on the network.

This machine is a must if you really want to do some of the great things the Macintosh (or, preferably, the Lisa) is capable of.

#### **I Go To Ricoh**

Mitsui should have its Ricoh LP4080 on the market by the time you read this, but we were only able to spend a relatively short time with a prototype model.

It had minor bugs which we promised to ignore — they won't be there on the production version — and came with no manuals, so our test was a what-you-seeis-all-you-get affair. Nevertheless, we were impressed.

It's the only machine we looked at which isn't Canon-based (see, I didn't call it an engine!) and for that reason is the only one with significant physical differences. It's taller and squarer, heavier (37 kg), and, thankfully, a lot smarter in the layout of its paper path. The printed pages come out of

As *soon as Impact tidies up some of the areas where we have minor complaints (and gets hold of some fonts which look as good as the* HP *ones) we'll be totally enraptured. We don't think we'll have to wait too long, either it seems so far to be a particularly competent and responsive organisation.* 

this machine face down, which means page one ends up on top — where it's supposed to be. Hallelujah! No more collating ...

It also has provision for two font cartridges, and its paper feed tray can take 250 sheets, a whole lot more practical than the 80 or so the others manage. Its resolution is the same as the Canon-based machines, at 300 by 300 dots per inch, as is its rated speed, eight pages a minute.

Software control is by the Diablo command set, it carries four resident fonts, can take downloaded fonts and can handle forms generation.

Unlike the Canon-based machines it has separate belt/drum and toner inserts. The toner needs replacing every 3000 copies but the belt unit lasts for 15,000. According to Mitsui, it has six times the overall service life of the Canon-based printers.

On the minus side, it's more imposing than the others and will take up more desk space and it's particularly noisy compared to the Canon-based units. It's still quiet enough to sit in the normal office, but it will be more noticeable. In overall style, sound and feel it betrays its photocopier heritage more than the Canon design.

#### **The Laser The Better**

This isn't a comparison test, so we're not out to declare a winner — but it wouldn't be fair to end this rundown on laser printers without offering some comparative comments.

First, the Laserjet: we bought one, so it can't be all bad (though the assistance and service we received from Logo Computer Centre counted a lot in that decision). We picked the Hewlett-Packard because we wanted a machine for straightforward word processing work, we wanted quality and reliability, and we wanted a machine the software makers were already supporting. At \$5900 all-up it was a worthwhile choice — now it appears HP is releasing a cheaper unit, with more features, so that will be one to really watch out for.

However, we're very happy with our Impact update to the Laserjet— it makes it a much more useful and versatile machine for an all-up cost of \$6900. As soon as Impact tidies up some of the areas where we have minor complaints (and gets hold of some fonts which look as good as the HP ones) we'll be totally enraptured. We don't think we'll have to wait too long, either it seems so far to be a particularly competent and responsive organisation.

Canon's Al offers an impressive range of features for its \$5700 — it's probably the best value on the market at the moment. You would want to be using graphics heavily to step up to the \$8500 A2 model, as that's where its extra features lie — but, as you can see from the sample printouts, it does produce some attractive graphic work.

We can't offer too many comments about the Ricoh, as we only carried out limited testing on a prototype. It has some distinct advantages, a few drawbacks, and a competitive price tag of \$6440. It's well worth a closer look at the production version, which will be available by the time you read this.

Apple's Laserwriter, at just on \$10,000, shouldn't be snapped up as a replacement for the office daisywheel — it's a highquality graphics machine and would be wasted in lesser applications. Its reproduction of Macintosh graphics is spectacular, and combined with packages like Pagemaker it could cost some typesetting shops a lot of business.

I'd be happy with any of these machines. I wouldn't dare suggest one is better, because that decision comes down to the simple question of which particular set of features suits you. Just grab the one that takes your fancy, and you'll be sure of two things: I) it will do a great job for you, and 2) you'll wish it had 'just one or two' of the features available in some other machine  $\Box$ 

## **. . . . full-scale computing power is now well**  within the reach of the smallest business":

Gareth Powell, Computer Editor, Sydney Morning Herald

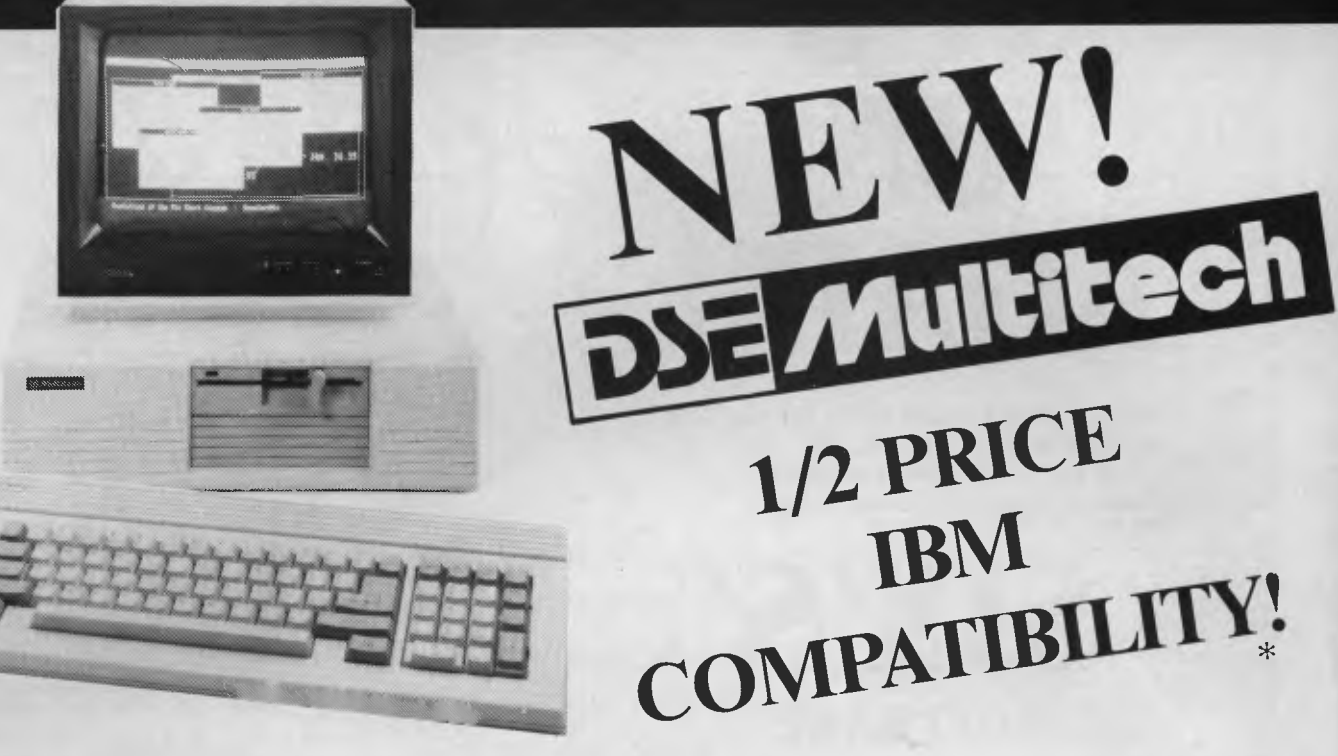

This is not a toy — but a reliable computer, priced for business and home users alike. Powerful enough to handle any office task or pro-gramming demands. A versatile system that easily expand: making it a computer for the future.

## **Professional features . . . .**

Even the most discriminating user will appreciate the Multitech's professional characteristics. Spectacular high resolution graphics, 16 colour mode text. An industry standard, ergonomically designed keyboard boasts 84 keys, including 10 user programmable function keys and a numeric keypad. The RS-232C serial port allows computerto-computer communication. Plus there is a host of other impressive features:

\* RAM: available from 128K to 512K

\* ROM: 8K for Bios and diagnostics. Socket for optional 32K (27256) user expandable.

\* CHARACTER SET: 256 expandable ASCII \* VIDEO: IBM compatible colour graphics interface with 640 X 200, 320 X 200 graphics resolutions and 16 colour text mode. Video interface includes special "flicker-free" circuitry for reduced eye-strain. \* CLOCK: fully integrated crystal locked real time clock with battery

back-up.

\* INPUT/OUTPUT: RGB and composite video monitor outputs. Joystick/ Games adaptor port. Parallel printer port, RS-232C serial communications port, and in-built speaker.

\* DISK DRIVES: One slimline 360K disk drive — System One.

Two slimline 360K disk drives — System Two One slimline 360K disk drive with a 10MB hard disk — System Three. \* EXPANSION: One IBM expansion slot (for Systems One and Two)

## **Unlimited software . . . .**

Unlike many other computers, the Multitech accepts an extensive range of ready-to-run software. It's compatible with the MS-DOS operating system, and runs most IBM programs straight from the box. So you can select the best programs available for any task: word processing, analysis, stock control and more. . . even games programs!

## Commercial leasing available through AGC

\*At time of printing

### **Dick Smith Electronics Pty Ltd**

## **Three versions . . . .**

Best of all, the Multitech is available in three pre-configurated versions —there's one to suit your budget.

## System One ....

is the affordable start to powerful computing with 360K floppy disk drive, 128K RAM and MS-DOS version 2.11. Cat X-8000

## **'1395**

## System Two ....

really gets down to business. Two 360K floppy disk drives, 256K RAM, MS-DOS 2.11 and the 'EASY' word processing package from MicroPro — with spelling check and six months on-site service. Cat X-8001 (In all capitals except Darwin, plus Newcastle) **'1995** 

## System Three ....

the powerful work-horse with 512K RAM, one 360K floppy disk and grated business program which performs word processing, spread-sheet, database and information management. With six month on-site one 10 Megabyte hard disk drive. Includes AURA — the fully inte- (In all capitals except Darwin, plus Newcastle) service agreement. For your convenience, DSE will install the Multitech System Three, free of charge. Cat X-8002 **\$3995** 

**Don't delay ...**<br>visit your nearest DSE Computerstop today for a demonstration. Like Gareth Powell, we think you'll be impressed with the Multitech . . . the powerful alternative at an attractive price.

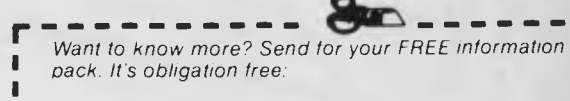

Name Address

Postcode Phone

**Drop into any Dick Smith Electronics store or send to DISXpress (PO Box 321, North Ryde NSW 2113) BOB2JL** 

# **IT'S**   $\overline{\textbf{O}}$ AGAI

**r**

**FROM PARTICIPATING DEALERS: SUITS APPLE II, 11c, He, III, IBM PC AND LOOKALIKES. (ASK FOR HARDWARE CONFIG. DETAILS)** 

**SIX'S'** 

**SOFTWARE** 

# **6-PACK**

### **THE 6S SOFTWARE 6-PACK INCLUDES**

**• DEBTORS** with sales analysis and comprehensive reports<br>• **INVOICING** with automatic pricing and full integration to

**Business on the** 

Six "S" tware

**I Macinto**<sup>00</sup> **r. novii**

**a** 

I

- **INVOICING** with automatic pricing and full integration to Debtors/Inventory ledgers.<br> **INVENTORY** with sales and profitability analysis auto buying levels.
- **INVENTORY** with sales and profitability analysis auto buying levels<br>• **CREDITORS** onen item with complete automatic G/L integration
- **CREDITORS** open item, with complete automatic G/L integration<br>• **GENERAL LEDGER** with automatic balancing and double a
- **GENERAL LEDGER** with automatic balancing and double-entry
- **PAYROLL** with pay slips, group certificates, automatic taxing and holiday pays.

## THE TRIM SINCE TRIMATE  $\frac{1}{n}$ **GIVE YOUR COMPUTER WHAT IT WANTS - AND WHAT YOU NEED!**  *.4000.1• SOFTWAIZE ! iool•°15. ft WE-44 htteiV& BOS!*

**FIREA 1c1 r'** 

**Ell MN MN Ell MN MI OM MI MI MI MI MI MI MI III MI MI MI MI IN MI In - IIII MI EN** 

 $\overline{L}$ 

NORMAL RETAIL VALUE OF THIS SOFTWARE PACKAGE \$2130

\$1195

# **Plus Special Offer**

To further enhance the value of the 6-pack: You can receive ABSOLUTELY FREE the incredible

- ASK: Accounting Scenario Key Program for business analysis
- TELL: A powerful, effective word processor.

ONLY APPLICABLE TO SUITABLE **HARDWARE** 

•

г

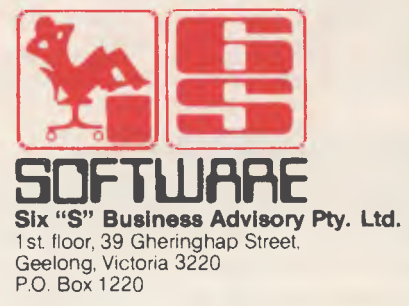

*,* 

## **THE ACCOUNTING SOLUTION**

# **THE ACCOUNTING**

# **ALEQUIDE ALEQUIDE SOLUTION Level 1**

and Charles Charles Charles Care THE ACCOUNTING Solution consists of three separate 'levels' or packages. The first of these, reviewed here, is a programmable database system. The second adds three integrated applications: accounts receivable, accounts payable and general ledger. The third level adds inventory control, sales order entry, purchase order entry and payroll. Source code is provided for all these applications, and none of the disks is copy-protected (a courageous and enlightened decision for which the authors are to be congratulated). Let me quote from the manual:

"... you may make as many copies as you need. However, you may not give copies to anyone else for their use. The only way to encourage other software companies to reduce their prices to reasonable levels is to reduce the unauthorised distribution of their programs. This is going to require everyone working together, but in the end we will all benefit by having more choices at far more reasonable prices."

Level I is the database system itself, complete with a compilable extensive language system. It's supplied in a variety of disk formats (the review copy was configured for the IBM PC in DOS 2.0 format), and arrives in a nicely presented box as a single floppy disk with an overview booklet and a system manual. The overview summarises all three levels.

Creating and updating a database can be approached either directly through the system's menu-directed mechanisms, or by using a specially written program in the TAS language.

For the number conscious, here are the system limitations in brief: up to 1296 sets of data files can be on-line at any time and up to 16 data files can be open at any one time. Each data file may have up to 16 related sort key files, which are automati-

*This Great Database contender combines a data dictionary, programming language and program compiler in a compact, well- presented package. How does a cheapie like*  **TAS** *compare with the likes of dBase* **III** *and Dataflex? Frank Lee opens up its dictionary and gets a little fussed over the language ...* 

U COLORADO CONSERVATION CONTINUES CONTINUES AND ALL CONTINUES CONTINUES AND ALL CONTINUES OF THE CONTINUES OF THE CONTINUES OF THE CONTINUES OF THE CONTINUES OF THE CONTINUES OF THE CONTINUES OF THE CONTINUES OF THE CONTIN record sizes range from one to 10,254 characters, and up to 17 million records can be held in any one file. Business Tools claims the access method permits location of a required record in less than one second.

The following files are supplied with Level I

- **TAS.EXE:** the primary system under which everything else runs. When invoked, TAS displays the opening menu shown in Figure 1. The only thing you need apart from this is a text editor for creating source code files for the compiler. In my case, I use Wordstar 3.3 in non-document mode.
- TINSTALL.EXE: the installation program for TAS which permits the changing

of run-time control codes and the adaption of various terminals and printers. The version supplied was already configured for an IBM PC with either colour or monochrome display. TINSTALL actually makes permanent changes to TAS.EXE, so you should keep a copy of the original version (naturally).

- TCOMP.EXE: the compiler. It translates source files with a file type of .SRC into executable programs with the .RUN file type extension. The language is outlined briefly later in this review.
- TASFILE.K and TASFILE.M: locator files for all other TAS files. An entry is created for each new file entered into the data dictionary. Both these files must be on the default drive, while the data files may be on any other drive. TASFILE.K is the key file, which keeps track of the number of records in each file and maintains the B-tree information for each key in a record. TASFILE.M is the master file, and defines the record structure for each file and its location.
- TFILENT.RUN: the program which maintains the TASFILEs.
- TASDICT.K and TASDICT.M: the data dictionary. The specification or layout for each file created with TAS is entered into the data dictionary with the program TDICTMGR.RUN.
- **TEDICTMGR.RUN: the data dictionary** maintenance program.

Surprisingly, these files collectively occupy just 93 Kbytes, which leaves quite a bit of space for application programs and files—even on floppy disk-based systems.

#### **Documentation**

The system manual is a spiral-bound 13 cm by 20 cm booklet of 130 pages. It's well written, divided into three sections plus appendices.

The first section deals with installation procedures and may be skipped if you're running on an IBM PC, unless you wish to

## **THE ACCOUNTING SOLUTION**

Business Tools, Inc.<br>The Accountine Sol A c c o u n t i n g S o l u t i o n (tm) Language/Data Base Manager Ver 1.03 07/01/85 Copyright (c) 1985 All Rights Reserved Current company code: 0) Display control codes<br>1) Execute a TAS program Execute a TAS program 2) Maintain Data Dictionary 3) Initialize a data file<br>4) Rekey a data file **4 )** Rekey a data file **)** Enter data into a tile 6) Set internal company code Exit to operating system *If* Enter the number of your choice

Figure I. The TAS system opening menu.

change the default colours for normal and enhanced text.

Section 2 is a detailed tutorial showing how to create a new database and how to access and modify data using programs written in the TAS language. It explains the data dictionary and related programs and utilities in depth.

The third section is a reference manual explaining each of the main-menu choices and the elements of the TAS language.

There is also a listing of error messages and their possible causes. The appendices supply system and language limitations and a short summary of the language, and the source code for TDICTMGR is provided in full, complete with explanatory comments.

In TAS, files are linked to a data dictionary rather than to specific screens (as in dBase), which makes it possible to use part or all of any data file in any other program. The TFILENT program must be run (from the main menu) to associate other files with an existing schema.

#### **Setting up a new Database Specification**

Selecting option 2 from the main menu Figure 2. Data dictionary maintenance menu.

(Maintain Data Dictionary) produces the screen shown in Figure 2.

The screen lets you define a complete record layout as a named 'schema', which can be used to define the structure of more than one file if required.

The system prompts the user for the characteristics of each field in the record schema. Field names may have up to 15 characters. It's recommended practice to use unique field names so subsequent reference to the schema name by programs isn't required. It's also a good idea to keep schema names short so each field name can be prefixed by the schema name for uniqueness.

Field types can be alphanumeric, numeric or date format. The size refers to the displayed size in characters. 'Csze' is the internal size — the same as for alpha fields and roughly half for numeric and date fields. Numeric fields are stored in BCD format (one digit per nibble plus a nibble for the sign), while dates are always four bytes long.

If a field type is numeric you can specify the number of decimal characters in the 'Dec' column. The maximum is eight, and must be at least two characters less than the total field size.

If you want the 'Ovly' field to overlay one or more other fields, set it to 'Y' and specify the offset within the record. An example might be a field named ADDRESS, which encompasses separate fields for each line in an address.

The 'Key' field is set to 'Y' if it's to be used as a search key. Up to 16 keys may be designated for any file and they're automatically maintained when a new record is saved or an existing record is changed. Records can also be accessed by record number.

If the 'Up' field is set to 'Y' all entries will be saved in upper case.

Any field can have multiple array elements. To create an array you enter the number of elements in the 'Array#' field (ranging from one to 255).

Option 3 of the main menu is required before data can be entered into a new file. Option 2 has simply established a schema, not a data file. The TFILENT program defines the file(s) to associate with the schema. Option 3 initialises the named data file by creating both the appropriate key and master file records. It effectively removes all records from a file without actually deleting the file from the data dictionary.

Option 4 restores the key files for a nominated data file, should they become corrupted.

Option 5 allows direct access for entry of data in a particular file without having to write a program to do it.

#### **The TAS Language**

This free-format language stipulates only that there be not more than one command per line of text and that commands aren't split across lines. Comment lines start with a semi-colon (;). Individual commands can be labelled for control transfer using a method common to many languages: prefixing the line with an identifier, terminated with a colon. dBase users may shudder at this, since GOTO is a classic source of programming difficulties, but its restricted use can be very valuable. Figure 3 is a sample program which displays selected records in a specific file.

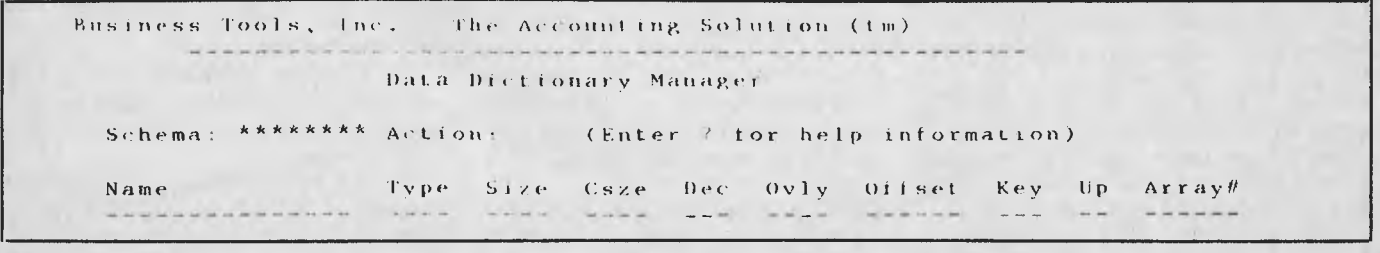

# **Can't decide ?**

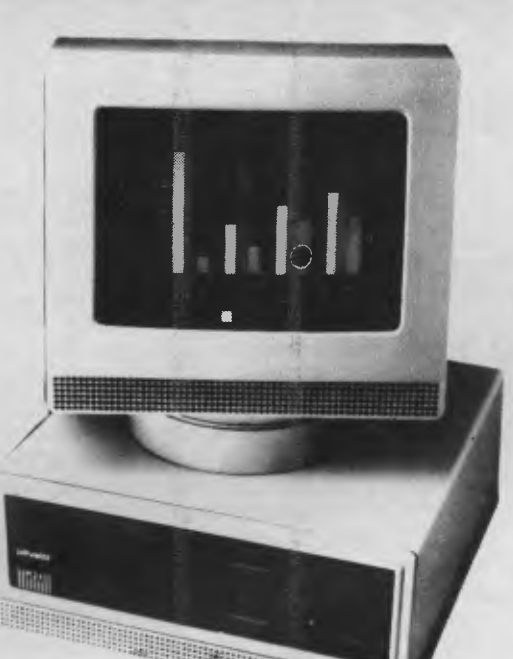

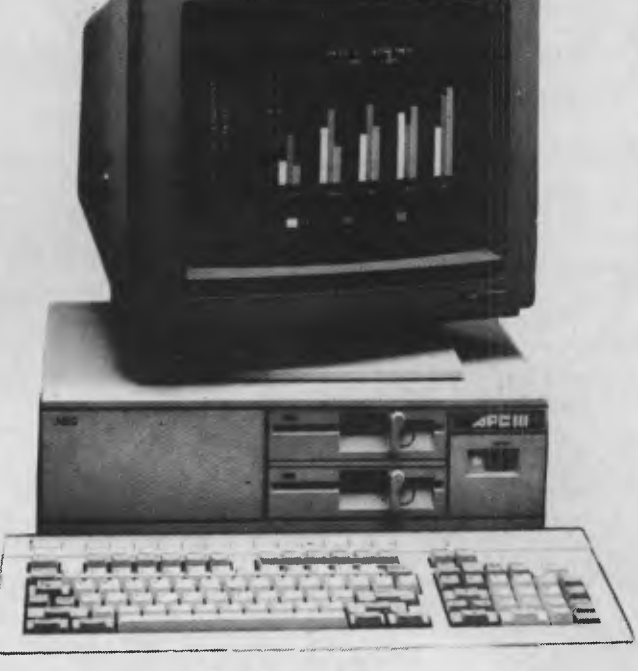

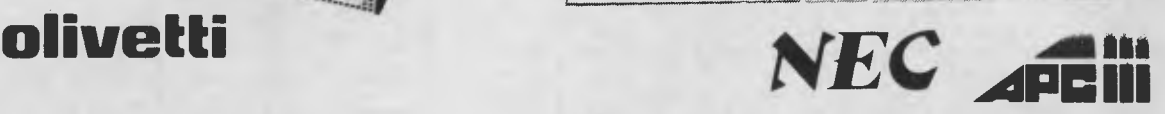

Now that the NEC APCIII boasts a Software Library Expander (making it compatible with industry standard software) we wouldn't be surprised if you're finding it hard to choose between this machine and the No. 2 seller, the Olivetti/A.T. & T. PC. Just to make it harder, A.T.S. COMPUTING increases the normal 6 month warranty on the Olivetti/A.T. & T. P.C. to a full 12 months, matching that on the NEC APCIII. And we'll better any genuine quote from any competitor in Australia on Olivetti, NEC, Brother and Toshiba computer products. Below-are just a few examples of the many packages we can tailor to meet your needs — if you only want a computer, let's just say our prices are unpublishable!

**NEC APCIII** with dual 640KT720K floppies, mono.monitor and keyboard plus free SLE (Software Library Expander) card, memory expansion to 384K, A.T.S. word processing and S.B.A. software (debtors, creditors, general ledger, stock) PLUS Near Letter Quality PRINTER all for the recommended price of the system alone — \$3,565 incl. tax.

**OLIVETTI M24** dual 360K floppy system with 640K RAM, mono.monitor and keyboard plus free A.T.S. word processing and S.B.A. software (as above) PLUS N.L.Q. PRINTER all for just \$3,995 including sales tax.

**NEC APCIII** 20 Megabyte system with free S.L.E. card, memory expansion to 384K and O-P-E-N ACCESS software PLUS the new 24 pin N.E.C. P5 printer (264/94 c.p.s.) all for only \$6,995 incl. tax.

**OLIVETTI M24** 33 Megabyte system with 640K R.A.M., mono.monitor and keyboard, PLUS S.B.A. accounting software (as above) and ENABLE (integrated word processing, spreadsheet, data base, graphics and communications) and BROTHER M-1509 wide carriage NLQ printer (180/45 c.p.s.) also just \$6,995 incl. tax.

**COLOUR MONITORS** in lieu of mono. — add \$700. **PRINTERS —** Call for prices on NEC, BROTHER, EPSON, T.I.,

**ATS COMPUTING** 

*"Advanced Technology + Service"* 

**MELBOURNE** showroom opening soon . . .

## **Phone (02) 858-5999 for details 1039a VICTORIA RD., WEST RYDE 2114 (PARKING AT REAR)**

## **THE ACCOUNTING SOLUTION**

```
;nafprt 
;file display program 
define(Name, a, 8)
open(naf,,,BadFile)
pon(a) 
Another: 
clrscr 
pmsg("Specity upper limit 
for names..") 
enter(Name) 
find(b,nainame) 
start: 
it NAFNAME <= (Name) do 
pmsg(nafname;naftele;nafdate) 
find(n,naf,LoopEnd) 
goto start 
BadFile: 
pmsg("Problem with opening this file.") 
LoopEnd: 
pmsg("Another? ",5,23) 
enter(Name,YN)
upease(Name) 
natname = ("") 
if Name = ("Y") gob Another 
finished: 
run() 
Figure 3. Program to access and display parts of 
the database NAF.
```
Figure 3. A *sample program which displays selected records in a specific file.* 

Since the name of the source file is NAFPRT.SRC, we give the DOS command TCOMP NAFPRT to compile the program. All source files have the .SRC file type and in this case the two-pass compiler gener-, ates an object program NAFPRT.RUN.

Although containing structured elements (if, then, else and while), the language is a bit fussy. It has similarities to 'C', but nearly all the commands are calls to high-level database operations. I've explained the program briefly below.

The first two lines are descriptive comments and are discarded from the object program, while the third line (the define command) establishes a new (temporary) alphanumeric field in the data dictionary with the name 'Name' and a length of eight. This field is used later in the program as an upper limit for selecting name records for display. The next command opens an existing data file 'naf' with the specification of a label 'BadFile' to which control is transferred in the event of an opening failure. The 'pon(a)' command

sets the default device for printing messages and the 'a' tells the system to ask at run time. Possible responses are 'S' (screen), 'P' (printer) and 'D' (disk file).

This program has a number of labels, which is a pity because it leads to unstructured code and hard-to-read programs. Unfortunately, the current language restrictions tend to limit the usefulness of the 'WHILE' command, which would have been great here.

The label 'Another' marks the point of re-entry for another scan of the database, 'clrscr' clears the screen and 'pmsg' displays the message 'Specify upper ...' on the

### **PRODUCT DETAILS Manufacturer: Distributor: Prices (with tax):**  Business Tools Inc Fletcher DP Services, 320 St Kilda Road, Melbourne 3182. Level I: \$220 Level 2: \$552 Level 3: \$790

device selected when the 'pon' command was executed (presumably the screen). The 'enter' command accepts a keyed-in value for the field 'Name', then the 'find' command 'rewinds' the file containing the 'nafname' field to the beginning (hence the  $(b')$ 

The next seven lines form a primitive 'while' loop. The first find command has already established the contents of the first record. The NAFNAME field (name component of the record) is compared with the entered value in 'Name'. If the comparison test is true, three fields of the record are displayed on the same line. The loop ends with a find command, which reads in the next (hence 'n') record. This looks like a permanent loop, but the loop exits to the label 'LoopEnd', when the find command hits the end of the data file.

The 'BadFile' code was explained in connection with the 'open' command. This is followed by the loop-terminating code at 'LoopEnd', where the user is asked if another pass of the file is required. This time the 'enter' command is qualified to ensure the reply is a 'Y' or 'N' response. The supplied field (still 'Name' to save setting up another temporary field) is converted to upper case, then a test is done to check for an affirmative response. Finally (at the label 'finished'), the 'run()' command returns control to the main menu. The RUN command can also specify another program which is then 'chained'; for example, RUN(MENU) would chain to the program MENU.RUN.

Although there are many more commands available in the language than are shown in the sample program, I'd like to see more flexibility in the syntax. For example, there doesn't appear to be any facility for constructing compound conditional expressions for either the IF or WHILE commands. Nevertheless, you can still create powerful programs, as the published listing of TDICTMGR.SRC clearly demonstrates. ❑

# **ARD-NOSED DATABASE \$399.**

## *If You Liked DBase*  You'll Flip Over TAS<sup>TM</sup>

Hard-nosed business owners have been asking for the power of DBase III<sup>™</sup> and RBase 5000<sup>™</sup> but without the high price. That's why Business Tools, Inc. created TAS<sup>™</sup>

Compare TAS with DBase III and RBase 5000. You'll see why we think TAS is a better "Hard-Nosed" value than DBase or RBase. TAS includes a data dictionary. TAS includes a true procedural language. TAS includes a

run-time compiler. Plus TAS supports multi-user record and file locking.

TAS lets you to develop your own professional menudriven business applications. And not just simple ones either. And because TAS compiles them, they run fast.

## **But Why Does It Cost So Little?**

;•

'et

**..,;.,** 

**Pric** 

We could have priced TAS like the other guys, it's well worth it. But we happen to believe "Hard-Nosed" business people are looking for real software value today, so that's what we've given you.

## *Take It From Hard-Nosed Phil Mickelson*

If anyone's "Hard-Nosed" about about good software, it's Phil. In 1982, he created The Sensible Solution<sup>™</sup>

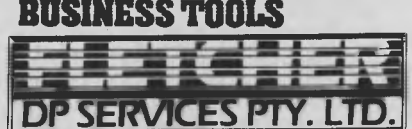

1st Floor, 320 St. Kilda Road, St. Kilda, Vic. 3182. **State: State:** State: Telephone (03) 537 2811. Copyright 1985. Business Tools, Inc.

The following are registered trademarks of these com-panies. TAS, Accounting Solution. Business Tools Inc, national Busines Computer Corp; Tandy 1000, 1200

(relational database). Now he's taken the next big step by creating TAS, the affordable software for your

## business. **TAS<sup>"</sup> Runs On:** *And its backed in Australia by Fletcher DP Services P/L.*

PC/XT/AT,<sup>™</sup> Compaq<sup>™</sup> AT&T 6300<sup>™</sup> Tandy 1000, 1200, 2000™ and most MS-DOS™ CP/M™ MP/M™ IBM and many others

## Get TAS<sup>"</sup> Accounting *Software for \$589*

But why stop with just a database? For just **\$589** you get TAS Relational Database/Language plus General Ledger, Accounts Receivable and Accounts Payable. And for \$790 you get all the above plus Inventory, Sales Order Entry, Purchase Order Entry, and Payroll.

Source code Included FREE! So you can even modify the accounting to fit your business.

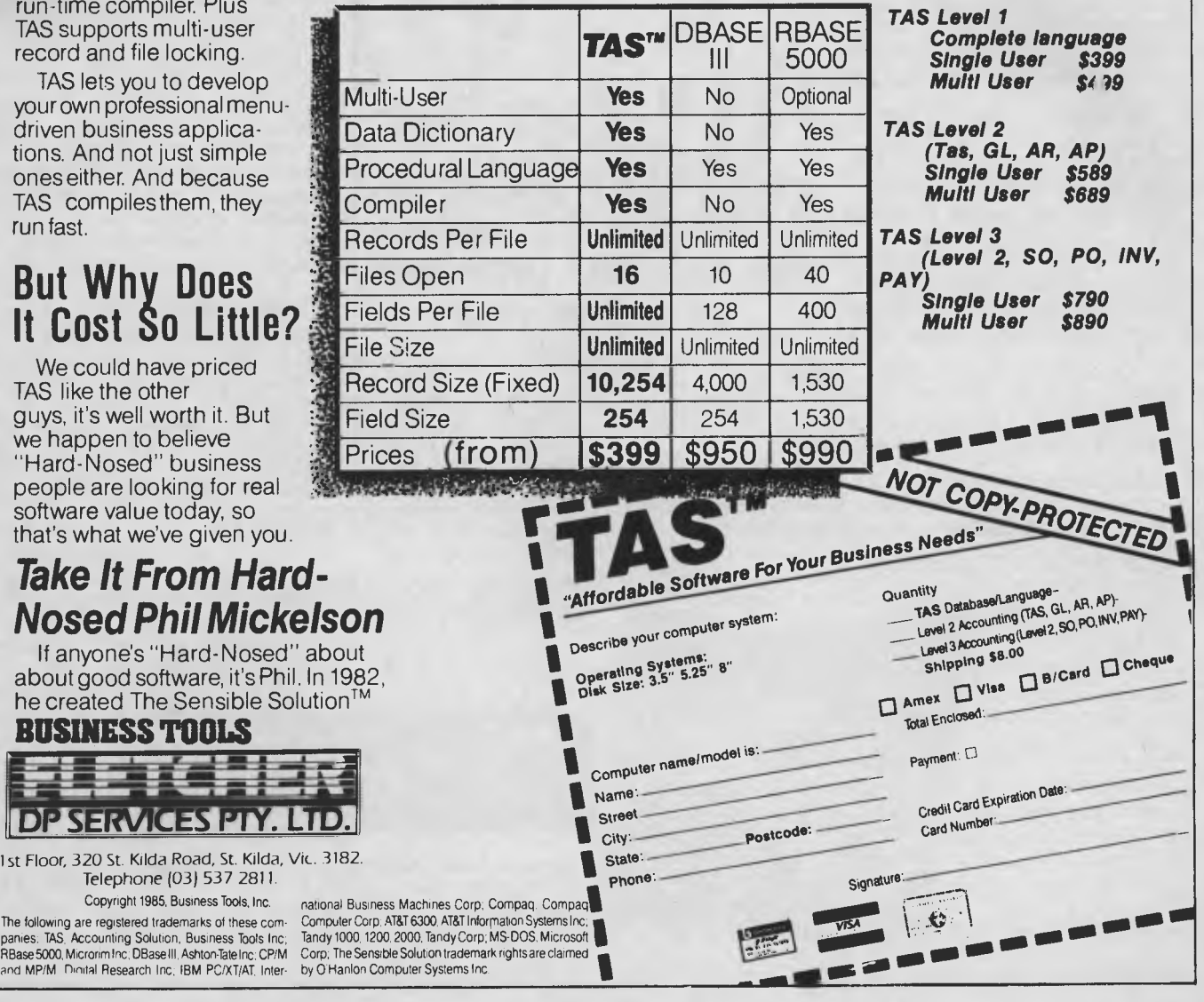

# The Breeze<br>Retail Point of Sale Software...

The 'Breeze' sophisticated microcomputer replaces the humble cash register, right at the Point Of Sale — and not only handles normal cash register functions faster and more efficiently, but also operates C.O.D.'s, Laybys, Account Sales and Payments, at the touch of a button.

The 'Breeze' is a breath of fresh air through your entire Point Of Sale operations — from the Point Of Sale flows the complete management functions of any business, including Stock Control, Sales Analysis, Accounts, Invoices, Statements, Sales Tax, Pebtors Aged Balances, Sales Representative Commissions even Banking Slips.

Your most junior cashier will find it a breeze to use, with the Credit Card and Bar Code Reader because Breeze is specifically designed for fast customer service and accurate collection of data.

The 'Breeze' Software is available on the IBM PC & XT, IBM compatibles, Sirius, Apricot, Ericsson, Wang, Olivetti, Sanyo, Nec, Logitec, Texas Instruments computers.

The 'Breeze' Retail Software System places all this vital information right at your very fingertips.

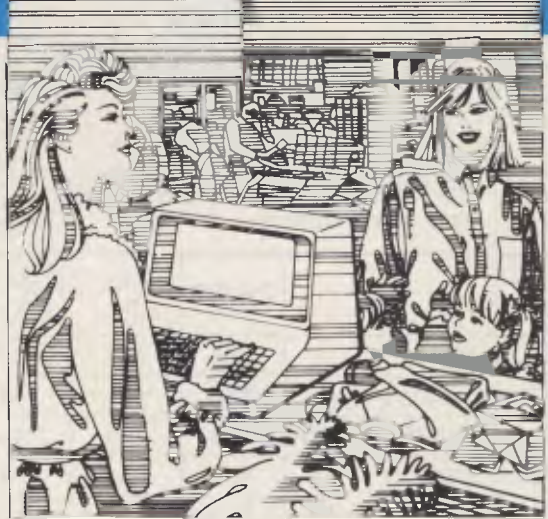

## improves your profitability **as well as your lifestyle**

 $4x1$ 

#### The 'Breeze' features:

❑ Cash, C.O.D., Layby and Account Sales ❑ Instant update of debtors accounts, inventory records, sales statistics, and sales tax as the sale is entered ❑ Full perpetual stock recording and reporting including stock reorder, stock status, and stock taking report ❑ Product sales analysis reports including margins ❑ Price lists ❑ Debtors aged trial balance ❑ Debtors statements ❑ C.O.D. deliveries listing ❑ Layby customer aged trial balance ❑ Overdue charges report ❑ Bank deposit report □ Magnetic credit card option ❑ Bar code reader option ❑ Inter

The Breeze Benefits Summary.

❑ Easy installation ❑ Fast efficient operation ❑ 'User friendly and easy to use ❑ Provides flexible and comprehensive management

reporting ❑ Designed for future growth from diskettes to hard disk □ State of the art programming provides 'user selectable' systems options ❑ Thoroughly tested Software ❑ Comprehensive communication options ❑ Additional options — including bar code and magnetic stripe card readers ❑ Specifically designed for the Retail Point Of Sale environment.

The Breeeze  $-$  a breath of fresh air for your business and your lifestyle.

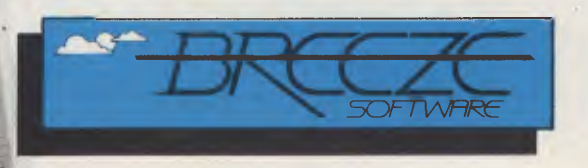

**Breeze Software (Aust.) Pty. Ltd.**  P.O. Box 1220, Geelong 3220. Telephone (052) 21 6144

## **SUPERFILE - An Unconventional Database**

*What better way to round off the Great Database Search than with a system which does everything differently. Superfile creates a 'super operating system', with full database facilities and interfaces to conventional languages. It also has an artificial intelligence connection. Our resident artificial intelligence, Les Bell, examines the Superfile approach.* 

ONE OF THE MAJOR drawbacks of conventional database management systems is the fact they require some design in advance and cannot easily be changed once a database has been set up. A classic example (in Australia) is setting up a database with a telephone number field to follow a template like:

(999) 999-9999

and then discovering you have to enter a number for someone who is still on a manual exchange somewhere back of Bourke — of course, it just won't go.

Other databases require flexible data structures. While it is possible, using relational techniques, to set up a database structure which anticipates most of your requirements, this is tedious, difficult and kills whatever database is lying underneath the layer of support code.

This is why Superfile is so interesting and so attractive to inexperienced computer users. They can see no reason why they should have to restrict themselves to particular data formats — after all, the salesman said using a computer would make their mailing list much more flexible, and isn't the computer supposed to do all the work? It's only experienced users who restrict themselves to thinking in terms of fixed-length fields.

Superfile is a completely free-format database. Everything, but everything, goes into one file. It doesn't matter what kind of record you're entering: an inventory record, a customer account master record, a transaction — Superfile stores them all in the same file.

While Superfile does have the concept of a record, and of forms for data entry and reporting, that's about all it has in common with other databases.

Like many mainframe database management systems, Superfile acts as an extension of the operating system, and provides data manipulation services to any language or application which is capable of making the required calls  $-$  either an interrupt or call to a DBMS entry point. Superfile's authors took the view— and an eminently sensible one it is — that most database manipulation languages were no easier to learn, and were usually less powerful, than conventional languages. The only thing they have that conventional languages do not is some way to access the database.

For existing programmers, then, Superfile does not require you to learn a new language. For non-programmers, if you do want to program Superfile you can learn a language which is more generally useful, such as BASIC, C or whatever, and for which more comprehensive tutorials are available than just the manual that comes with the DBMS.

#### **Superforms and Supertab**

Superfile does not actually require any programming to use it. A number of programs are supplied, written in one of the host languages (who cares which one?), which provide the basic operations of adding, editing, finding, displaying and deleting records in the database.

At the lowest level, the LOOK program provides the ability to maintain the database. To run it, the user must first load the database management system itself into memory. We tested Superfile on the IBM PC and simply placed the DBM command which does this into our autoexec.bat file. Because the database manager takes up quite a bit of memory (over 64 Kbytes), however, you may not want it permanently in memory.

LOOK provides facilities roughly similar to the dBase II command language, with the exception of full-screen forms handling and reporting. Obviously, it's not programmable.

Since each record in the database is free-format, there has to be some way of identifying the fields which make up any

particular record. This is done with tags, which are effectively field names. Tags are reusable; in other words, a record can have the same field defined multiple times.

To examine a raw database, you first load the database manager itself and then use the LOOK program to browse through the database. When I say browse, I don't mean in the super-interactive dBase II/III BROWSE command sense.

LOOK allows the user to enter queries in the form of 'models' which specify a search pattern. For example the model: NAME=Phil

will search the database for records which have a value of 'Phil' in a NAME field. I say 'a' NAME field, because Superfile allows you to have more than one occurrence of any field. Placing both first names and surnames in a NAME field, for example, will allow retrieval by either.

In fact, Superfile does not regard a file as consisting of fixed-length records, like most other database managers. Instead, it uses 'tags' which are in some respects like variables in a programming language. You can have up to 65,000 different tags in a file, each of which may or may not have a value in a particular record.

Superfile is supplied with a set of standard tags, such as COMPANY, ADDRESS, COUNTY, IDENT, CREDIT, AMOUNT, PCODE, REMARKS and others. A record can have as many or as few lines of remarks as required.

Models provide powerful searching capabilities. For example, you can use not only the  $'=$ ' symbol, but also ' $>$ ' and ' $<$ ' to check credit authorisations or other numerical amounts. Wildcard searching is possible, using a technique familiar to most users: an asterisk replaces any sequence of characters. A particularly powerful feature is the use of Soundex codes; for example, a model like:

NAME@Smith

will find all names which sound like Smith.

## **SUPERFILE**

Finally, models can be combined by using the caret  $( \hat{ } )$  symbol.

While using LOOK you can insert records by typing  $+$  before entering them, and delete records by typing — before them. This method of deletion is somewhat clumsy, but would not be used often.

The preferred way of accessing a Superfile database is the FORMS utility. This is a menu-driven utility which provides a fullscreen display of database records (the form is created by the separate CFORM program). Searching is performed by entering known data and then pressing control-Z ( $\uparrow$  Z) to terminate entry and cause FORMS to locate the first matching record. Pressing return will move through the database to the next matching record.

Other FORMS options allow you to add records, delete and undelete records, edit records and tidy the database. Tidying, a process which presumably involves the packing and reindexing of the database, seemed to be painfully slow when we tried it, so it's a process one wouldn't do too often.

CFORMS allows form creation by screen painting. One can simply roll around the screen, inserting prompts and other information, and delimiting fields with right and left square brackets (l and (). Once the form has been designed, the next stage in the process is to associate screen fields with tags and provide some input editing controls, or other options, on the field.

Other options allow fields to be calculated based on the values in other fields, date conversions, validation against short lists of values, numeric display with an appropriate number of decimal digits, write-protection of fields, default values and many other sophisticated features.

Superfile forms, while not fully programmable like those in dBase and similar products, are nonetheless capable of extremely sophisticated operations. In particular, complex validation and editing is much simpler and faster in Superfile. **Reports** 

Superfile uses another program called Supertab to produce reports. This is similar in operation to Superforms; there are two programs called CTAB and TAB to create and run reports respectively. A SORT program is also supplied to sort the database before producing reports.

Reports are laid out in very much the same way as forms, except they are made from up to five components: the main header, page header, report lines, subtotals and totals. Each of these is defined in the CTAB program, using full-screen editing.

While it is true that dBase-style systems can produce arbitrarily complex reports by using programs, most users will find Supertab satisfies the vast majority of their requirements. Of course, if they do require complex reports, Superfile has a way of meeting their needs that is even more powerful — access to the Superfile database from other programming languages.

#### **Program Interface**

•••••••••••••••••••••••••••

Superfile is not a standalone package like most PC database products. Instead, it consists of a database manager program which loads and stays resident along with

**•** 

 $\ddot{\phantom{a}}$ • • • • • • • •

• •

• • • • • •

• • • •

• **• • •** 

**• • • • •**

•<br>•

1 pwwwwwwwwwwwwww•ossnow•Nom• **DRROW'S PIVOT II** The portable which **• acts like a desktop •• •** 

The Pivot II is the first battery-operated portable computer that runs any software written for the IBM PC. You no longer lose anything when you leave your IBM PC on your desk at work and carry your portable home.

The Morrow Pivot II comes with: 1 or 2 360 Kbyte 51/4" floppy disk drives

A minimum of 256 Kbytes RAM " A 25-line display featuring advanced technology which provides legibility under any lighting conditions  $RGB$  and composite video

output

" IBM PC expansion bus connection, so you can plug in to a whole range of boards and options giving you the fullfunctionality of a desk-top PC

Software included with the Pivot is the industry-standard MS-DOS 2.11 operating system, the Newword word processor and personal utility software built into the unit's 32-Kbyte ROM.

All this power is packed into an attractive unit measuring 33 by 15 by 24 cms and weighing less than 6 kg with two disk drives!

Portable computer technology has reached maturity — the Pivot II is the proof

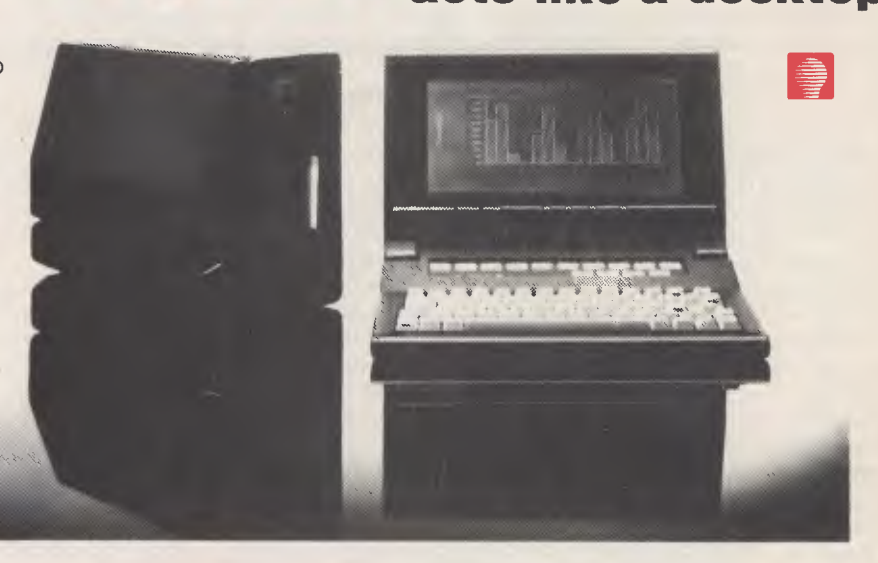

## **47 Birch Street, Bankstown AUTOMATION STATHAM Pty Ltd**  Distributed in Australia by: Also available from:

**• • ••••••••••••••••••••••••••••••••••••••••••••■•••110•001011101101101101101M0110110•01111110010•0110111111100**  A FULL SERVICE MORROW DISTRIBUTOR SINCE 1976 **NSW 2200. (02) 709 4144 Telex. AA73316** 

**MULTI FLEX SERVICE**  249-251 Pitt St., Sydney, NSW 2000 (02) 276-9336

**COMPTETRON**  252 Abbotsford Rd., Mayne, Qld 4006 (07) 52 9522

**• • • • • • • • • • • • • • • • • • •** 

**• • • • • •** 

**• •** 

**• • • • PI 0** 

**• • • •** 

**• • •**

## **SUPERFILE**

the operating system and, in effect, extends the operating system to provide database facilities. Superforms and Supertab are simply programs which take advantage of this extended 'operating system'.

Programmers can also use the Superfile database to handle files for them. In other words, forget about writing sorts and index routines, high-speed searches and the like — let Superfile do it for you.

The simplest way to use Superfile in this way is from interpreted Microsoft BASIC, as supplied on the IBM PC and like machines. Southdata Software, the developer of Superfile, provides a machinecode interface to BASIC, together with some tutorial and reference material. This is useful for extending Superfile's basic functionality (which you should realise by now is not that basic) to provide complex reporting, data acquisition and similar functions.

Other languages are supported, including compile d BASIC, C, Level ll COBOL and others.

While  $t^+$  mechanics of calling Superfile are simp , designing complete systems will require some skill and programming experience.

Under a multi-user operating system such as Unix, Superfile provides record locking, allowing several users to share a database. In addition, Superfile provides some security facilities; for example, the tags are stored in the database file in special records, but only the super-user can access these, to minimise the risk of accidental corruption. Security is to be further upgraded in future releases.

#### **Expert System**

Southdata Software has an interest in expert systems. Rather than write its own expert system shell, however, it has chosen to purchase the rights to another product and interface it to Superfile. The product, ACLS, is actually a version of Expert-Ease, the package developed by Professor Donald Michie and his team at Edinburgh University.

ACLS is interfaced to Superfile through a program called PACLS (Pre-ACLS), which extracts the appropriate information from the database and converts it into a form suitable for ACLS. ACLS itself constructs rules based upon the data fed to it, and produces these in a form of 'structured English' which is close to Pascal (in fact, it could very nearly be directly included in a Pascal program).

In a very convincing demonstration,

ACLS examines a database of symptoms, facts and prognoses about cancer patients, and then produces a rule relating the symptoms and facts to the likely prognoses. A running display shows the current complexity of the rule, the number of cases it does not cover, and the number of records examined so far. This display is absolutely riveting, as the program gradually extends its rule, then simplifies it as it is able to exclude certain factors. Watching this I was very aware of the dangers of assuming that the computer is really thinking.

#### **In Use**

Superfile takes a little getting used to, particularly if you expect it to be like other database systems on the market, which it quite definitely is not. However, with a little experience, everything runs quite smoothly.

For example, we evaluated the PC-DOS version of the program, and it took us a little while to adjust our system to include ANSI.SYS in the CONFIG.SYS file and to put the DBM command in AUTOEXEC.BAT file. (This is one of the dangers of reviewing software — at first you are reluctant to alter the operation of your system to accommodate a package which will only be on the system for a short time. Eventually you have to do it properly.)

Some of the programs which make up Superfile require quite complex command lines to load, with various flags specified on the command line, as typically seen on Unix systems. We soon twigged that putting these commands in batch files would simplify operation.

Superfile is not as accommodating as systems such as dBase III in allowing the user to enter arbitrary commands at the keyboard. Setting up databases must necessarily involve some trial and error, but with Superfile you soon realise a little thought and planning will repay handsomely (it does with dBase as well, but it's not so obvious). A little paper and pencil figuring before starting work is not necessarily a bad thing.

Early versions of the system seemed somewhat buggy, but the release tested seems to have overcome those problems and matured considerably. The documentation is more professional, and while not brilliantly structured is at least indexed and relatively easy to find one's way around in.

Overall, I was very impressed with Superfile. It is a new direction in database system design, with the kind of thoroughgoing approach one has come to expect from the best of UK software. This is characterised by a design which favours important design features over those which simply look good in the adverts, and a commensurate lack of hyperbole in those ads. In other words, it's quality software.

Superfile can do many things which 'conventional' databases cannot. For bibliographic applications, for example, it would have to be a leading contender, and for research databases and those subject to statistical analysis, it is particularly powerful in conjunction with ACLS.

Versions of Superfile are available for  $CP/M-80$ ,  $CP/M-86$ , MS-DOS and Unix operating systems. operating systems. ❑

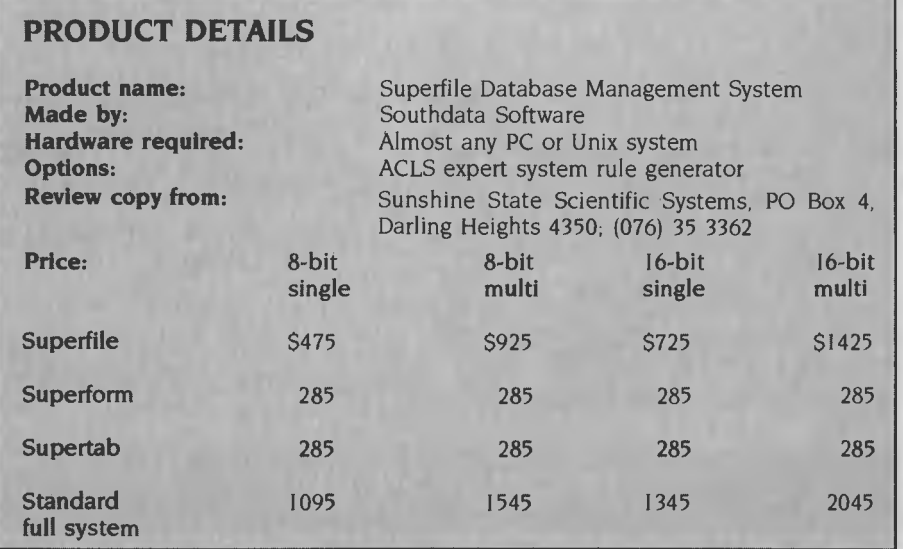

#### **117**

# **POWER .... BY DESIGN** Ō π DATAMAX MULTIUSER<br> $\equiv \equiv \equiv$ I ,1 11111111111111111111111111111MM111111111111111111111I11111111111111 一同

## **MULTI-USER ADD MORE TERMINALS NETWORKING ADD MORE PROCESSORS**

**186 Computers are designed to meet all your DATAMAX computing needs now and well into the future** 

**186 Series offers you the convenience and economy DATAMAX of a powerful multi-user computer running industry standard software together with the speed and flexibility of a network** 

**supports from two to ten users on low cost DATAMAX ergonomic terminals or PC workstations. Additional 186 computers can be networked to support up to 50 terminals** 

**DATAMAX delivers power at a price no other business computer can match** 

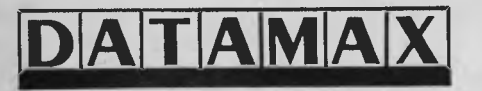

**BAT AMAX** For further information regarding the DATAMAX 186 Series of computers contact Datamax Pty Limited: **Datamax Pty Limited: Datamax Building, cnr. Raglan St and Central Ave., Manly, N.S.W.** 

## **Australian Power Australian Design**

**Dealer Enquiries: SYDNEY (02) 977 6522 MELBOURNE (03) 611 2855** 

## **KNOWLEDGEMAN/2 -WHAT'S NEW?**

### **BY ROSE VINES**

Then The Great Database Search began many months ago, Knowedgeman was one of the original packages given a thorough going over. I was impressed with that early version of the program and recognised it as a real dBase II beater.

Since then, dBase has gone from being II to III, and Knowledgeman has become Knowledgeman/2. The differences between the two versions of Knowledgeman are not quite as dramatic as those between dBase II and III; this is probably because there wasn't all that much room for improvement on the original program. However, Knowledgeman/2 answers almost all the criticisms I levelled at the earlier version, as well as continuing the development of the product.

#### **Criticisms Answered**

The two things which worried me most about Knowledgeman were the high degree of competency required to use the program, and the inadequate and patronising documentation. The program presents a pretty familiar environment to dBase users, with an interactive command- line mode for instant data gratification, and a procedure facility for producing extensive information systems which run automatically. They both require about the same level of expertise and perseverance to learn, however, because Knowledgeman has far more capabilities, it takes a lot longer to understand its potential.

Knowledgeman/2 gives the user the choice of three methods of interaction: the command-line prompt, the procedure facility and a new menu-driven interface. The menu system once again displays the excellence in programming which characterises the Knowledgeman software in general. It has a chain of menus which provides both a visual path of the choices a user has made, and a written example of the actual command generated by those choices. Generated commands can be saved at any time for future use.

Another aid for the novice (and many advanced users) is the inbuilt help screens. The help facility is context sensitive, so if you've chosen a menu item which produces the command PLUCK, pressing the HELP key will produce information on that command.

There are over 400 pages of online help, which gives you an idea of the size of the program itself.

There is one other method of interacting with Knowledgeman/2 -KChat. KChat is a 'natural language interface', which lets you define your own vocabulary for use with the program. This program is available separately, as are a variety of other Knowledgeman modules.

The other shortcoming of Knowledgeman — the documentation — has also been addressed. Two manuals are supplied with Knowledgeman/2, a user's guide and a reference manual. The user's guide describes both the menu and command interfaces in detail, and takes the user through the development of an example system. It is a vast improvement on its predecessor. The reference manual is not much different from the original, with commands divided into functional groups. I'd still like to see an alphabetical listing of the commands, but on the whole I'd rate the documentation as very good indeed.

My other main complaint about the original version was the lack of shorthand means of retrieving information on all the fields in a table. For example, to get a complete listing of a table with seven fields, I would have to type a command such as:

LIST product, prodno,

shortname, quantoh, orderquant, company, compno

With the new version, all I have to type is LIST. When you realise Knowledgeman can have 255 fields per record, you see what a relief this feature is!

#### **Other Goodies**

The new Knowledgeman arrived with a list of 47 enhancements over the earlier version; some are fairly esoteric, others represent major changes.

The inbuilt spreadsheet has been rewritten to provide more facilities, easier interchange of data between it and other spreadsheets, and a dramatic improvement in its use of memory (each cell requires approximately 40 per cent less space than in the previous version).

There are additional string functions, a new field type (INTEGER), date processing and full command-line editing capabilities. The new KLIB utility lets you create and maintain libraries of procedure files, with automatic scrambling of an entire system to protect it from prying eyes. The already impressive security facilities have been extended, and an easy installation program has been included.

When I originally reviewed Knowledgeman, two integratable modules were available — KPaint and KGraph. Since then six other components have been released: KText, a word processor; KChat, the natural-language interface; KReport, a report generator; KComm, a communications package; KMouse, a mouse controller; and K-C, a C language interface, which allows you to combine the extensive data management facilities of Knowledgeman with the speed and power of the C language.

I haven't had a chance to use all these programs; some are perhaps not as extensive as could be wished, but they integrate beautifully, providing a complete system which is hard to beat. I'd rather have the Knowledgeman suite than any other integrated package I've seen.

#### **Conclusion**

My only other criticism of the original Knowledgeman was the lack of a multiuser version. In my original review, I was bold enough to say "multi-using would make this an almost ideal system". Well, you guessed it, Knowledgeman/2 is available in multi-user versions, for both local area networks and multiuser machines.

Do I stick by my initial assessment? You bet. Of course, there are some little niggles — the sort of thing you notice as you become really familiar with a program. For most people the main drawback will be the heavy-duty hardware needed to run the thing: the program itself requires 320 Kbytes of RAM, and if you try to run it on anything less than a hard disk you'll grow old before your time. The package sells for \$899 (single-user version), with runtime licenses costing \$253. The other modules start at \$218 for KPaint and KMouse and escalate to \$1698 for K-C.

If I had that sort of money (and if I had a computer of my own!), I'd certainly buy Knowledgeman/2.

## **COMPUTER HEAVEN**

The biggest range of software and accessories in Australia! We deal with all the usual warehouses and also directly import several hundred lines unique to us. Let Chambers skilled staff show how your computer can be a powerful business machine.

# **ATARI AL 520-ST**

#### **NOW IN STOCK! THE FAMOUS 'JACINTOSH'**

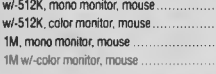

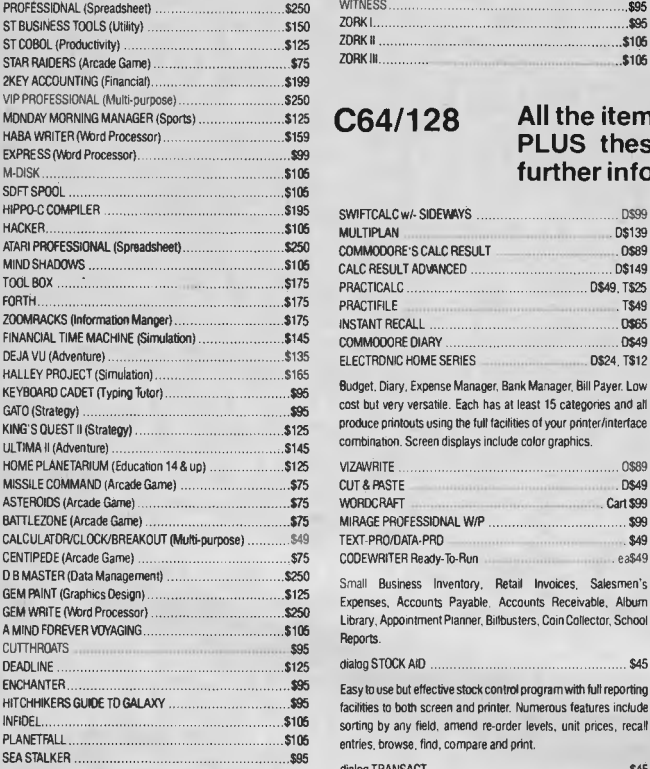

Customer support is the big Plus you get when you deal with Chambers. When you buy business programs, even for top machines like the QUASAR XT IBM compatible, you don't have to pay heavy prices for future help you may not need. All the programs we handle are fully documented and come ready to run on the computer of your choice. If you want help in setting up your computer or your staff need training, that service is available at a modest extra cost but you only pay for what you need.

Library, Appointment Planner, Billbusters, Coin Collector, School Reports. dialog STOCK AID \$45 Easy to use but effective stock control program with full reporting facilities to both screen and printer. Numerous features include sorting by any field, amend re-order levels, unit prices, recall entries, browse, find, compare and print.

SOUTHRAC GENERAL LEDGER

**ELECTRONIC HOME SERIES** 

dialog TRANSACT \$45 Comprehensive double entry bookkeeping system with sett-checking roubne and full reporting facilities. Atthough easy to use, some accounting knowledge is necessary to get full advantage of the program. dialog INVOSTAT \$45

SORCERER \$105 STARCROSS \$125 SUSPECT 105 SUSPENDED **\$125** WISHBRINGER \$95 WITNESS \$95 ZORK I \$95 ZORK II \$105 ZORK III \$105

SWIFTCAIC w/- SIDEWAYS D\$\$9 MULTIPLAN D\$139 COMMODORE'S CALC RESULT **COMMODORE'S CALC RESULT** 0589 CALC RESULT ADVANCED D\$149 PRACTICALC 5\$49,1125

INSTANT RECALL DECALL DECALL DECALL DECALL DECALL DECALL DECALL DECALL DECALL DECALL DECALL DECALL DECALL DECALL DECALL DECALL DECALL DECALL DECALL DECALL DECALL DECALL DECALL DECALL DECALL DECALL DECALL DECALL DECALL DECA COMMODORE DIARY D\$49

Budget. Diary, Expense Manager, Bank Manager, Bill Payer. Low cost but very versatile. Each has at least 15 categories and all produce printouts using the full facilities of your printer/interlace combination. Screen displays include color graphics.

Small Business Inventory, Retail Invoices, Salesmen's Expenses, Accounts Payable, Accounts Receivable, Album

CODEWRITER Ready-To-Run ea\$49

Invoice, Credit Note and Statement generator that runs in memory. Calculations for discounts, nett, tax and totals are performed automatically. User-defined remarks can be printed on invoices.

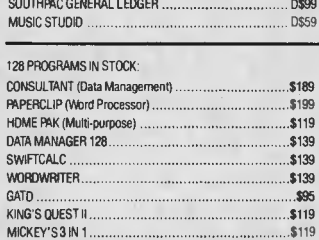

**few. Phone us on (03) 663 4441 for anything in which you are interested. If it isn't in stock, we can get it very promptly.**   $AMIGA$ 

**We stock a dozen different printers, 20 or so word processors, about the same number of databases and spreadsheets, 17 accounting programs and hundreds of accessories most other stores don't even know exist but have room here to list only a** 

## **IN STOCK AGAIN!**

#### **OUR 3rd SHIPMENT IS HERE**

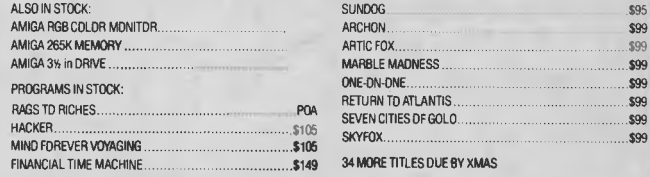

#### **C64/128 All the items listed in our earlier advertisements are still available PLUS these exciting new products. Phone (03) 663 4441 for further information.**

Compose, engineer, explore music without the need to know programming or music. Prints out sheet music.

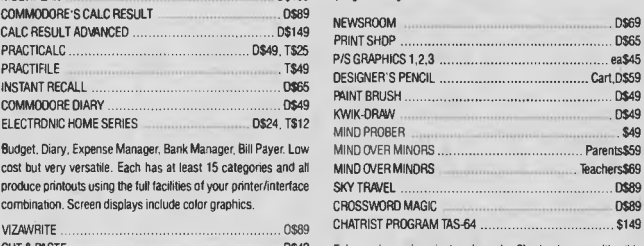

Enhanced version just released. Chart shares with this sophisticated system for the serious investor. Pinpoint trends and patterns by analysing the history of stocks and shares. Prints charts in two sizes.

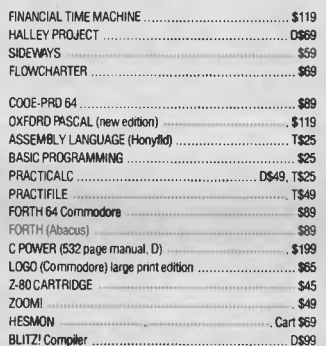

High speed P-Code, small P-code execution, run-time routines (6K bytes) are only added to the starting program thus saving disk space, extensions to standard. Basic can be used in compiled programs, program overlays possible, variables can be passed between chained programs and compiled programs can be protected. Calling programs can be longer or shorter than the called program.

PETSPEED \$99 COMAL .14 Tutorial \$19 MAE 54 0\$75

Maco Assembler/Text Editor that teatures a word processor, scrolling package, IEEE driver sub-routines in machine language and a powerful machine language monitor.

### **EDUCATIONAL**

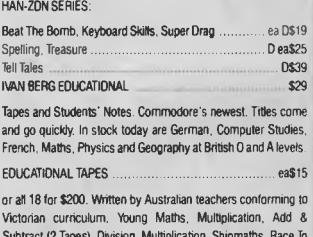

Subtract (2 Tapes), Division, Multiplication, Shipmaths, Race To The Moon, Invadergraph. Swerve Maths, Supermind, Spellstart (4 Tapes), Rocket Spell. Anagram Fun and Word File Maker.

#### **GAMES**

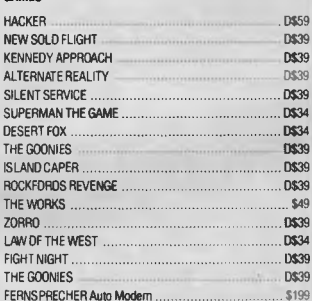

Auto dial, auto-answer. Viatel. OCITT and Bell. Complete with software for C64 (RS232 i/face needed for other computers). Telecom Approved. This and the 1.1 meg drive is the basis for a **BBS.** 

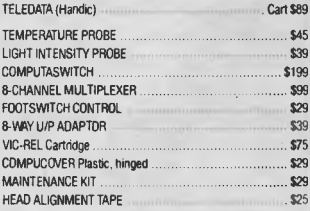

CHAMBERS CARES FOR ITS ICUSTOMERS ALL EQUIPMENT IS SERVICED AUSTRALIA-WIDE BY HILLS TELEFIX

AMIGA. COMMODORE and ATARI are Registered Trade Marks.

**TO ORDER, SIMPLY PHONE (03) 663 4441** 

### **CHAMBERS COMPUTER SUPPLIES 2nd Floor, 252 SWANSTON ST, MELBOURNE 3001**
# **CAD FOR BUILDING SITES**

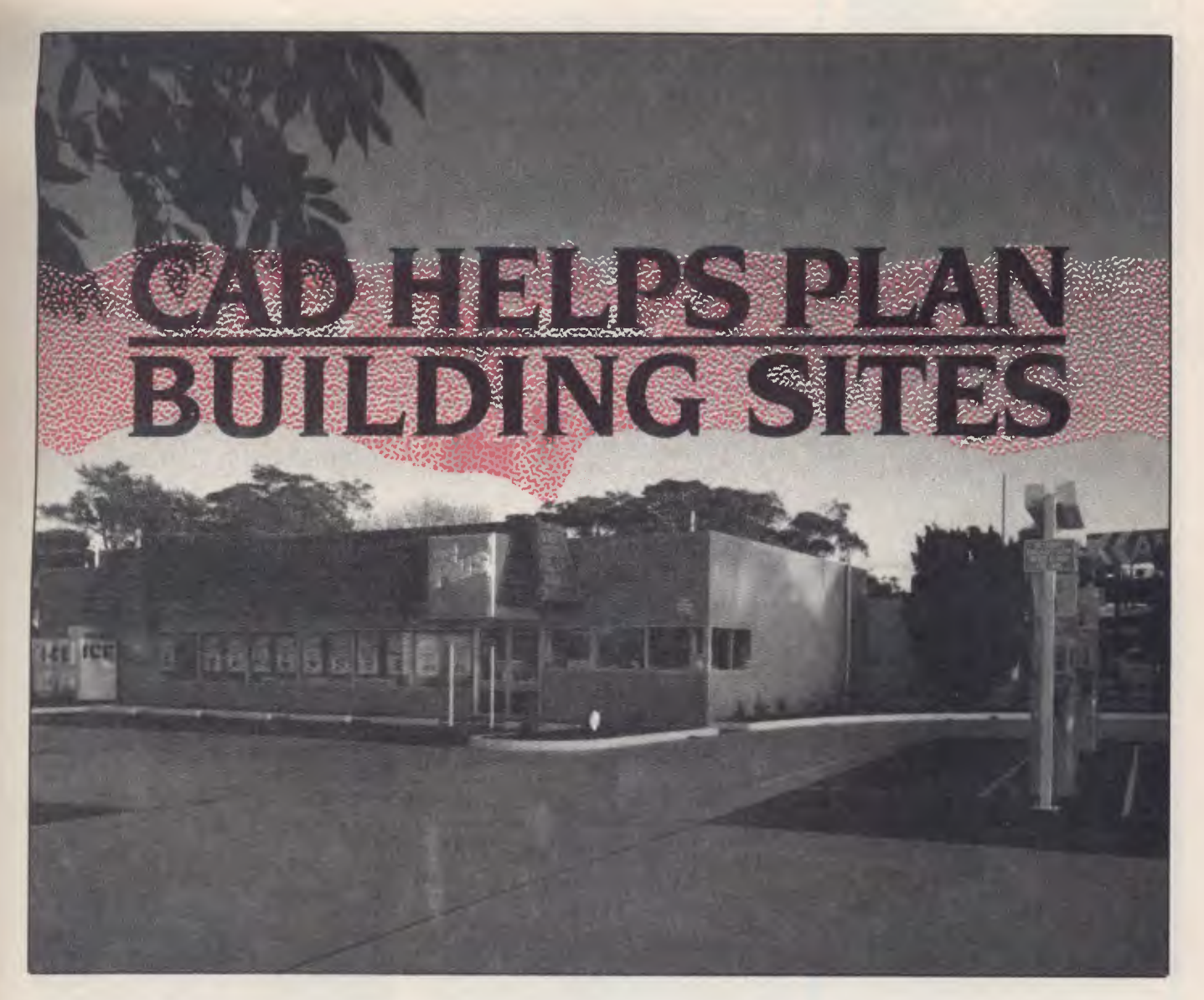

THERE IS a growing school of thought that the Personal Computer Advanced Technology (PC AT) family of machines is less suited to everyday office tasks than to applications where these computers can be used as powerful workstations for much more substantial jobs than writing letters or balancing the books. The 'Advanced Technology' name comes from the fact that the machine's Intel 80286 processor is infinitely more complex than the 8086 or 8088 of the regular PC or XT and their lookalikes, and can handle many more instructions at much faster speeds, thus giving it greater capabilities.

Much of the advantage, however, has not yet been realised by available commer-

*Is the* **PC AT** *too powerful just for use in office environments? Norman Kemp found it much in demand in professional, scientific and engineering fields, and focussed on one application in an architectural office.* 

cial software. This applies particularly in offices, which are mainly using adapted versions of popular packages written initially within the constraints of the IBM PC (circa 1981 in the US and 1983 in Australia).

When you add to the office AT a hard disk with moderately high-speed capacity, its performance increases greatly — but it becomes a bit like using a four-wheel drive to go down to the shops for some cigarettes: a waste of power. Although still short of software to fulfil all its promise, the AT would seem to be best regarded as the utility machine of the technical, engineering, drafting, scientific and manufacturing worlds, capable of seeing these ►

# **CAD FOR BUILDING SITES**

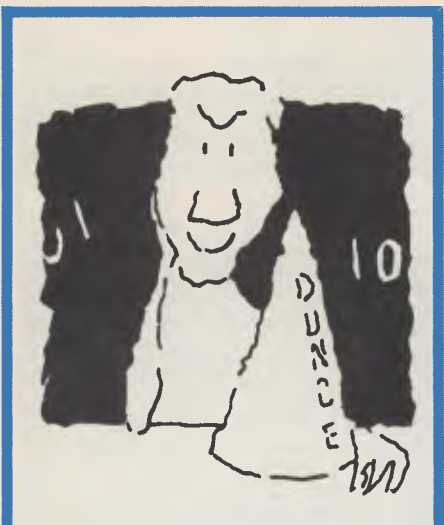

### **HATS OFF TO AN ASSEMBLY LANGUAGE TEACHING SYSTEM THAT WORKS**

Assembly language programming isn't easy, but you don't have to be a genius to learn it. Let your PC teach it to you.

The Visible Computer: 8088 is a skillful blend of text and software for mastering the elusive skills of assembly language.

It's an animated simulation **of the 8088 microprocessor** that lets you see with your own eyes how the 8088 works. You'll be using it as a debugging tool for years to come.

**It's a tutorial.** The 350 page manual is more than instructions on running the simulator — it may just be the best book on assembly language ever written.

**It's 45 demonstrations programs** you'll work through with the 8088 simulator, from simple register loads to advanced interrupt driven one generators and file utilities.

The Visible Computer: 8088 for the IBM PC, and compatibles: \$115. If your dealer doesn't have it, order direct:

#### **HYPEC ELECTRONICS PTY. LTD.**

21 Ryedale Road West Ryde NSW 2114 Ph: (02) 808-3666, 808-3050

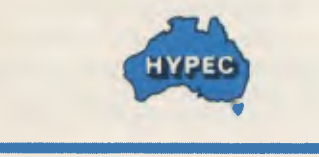

fields through to the 1990s. A network of ATs throughout offices for electronic automation is feasible, but would be unnecessarily expensive when most of the computers would be working for only a few hours a week.

When IBM launched the PC AT, it was billed as a computer for corporate offices, with networking as one of its prime functions. The pivotal idea was a host mainframe with an AT in the centre as a file server, sharing data stored on hard disks among lesser computers. Although the AT didn't have the necessary network operating system available to achieve this on release, some interested groups grasped at the potential of bringing workstation processing into other areas where the existing equipment was much more expensive or limited in scope.

In 1986 the IBM PC  $AT$  — and its many clones and near-compatibles — looks like becoming a standard machine for this workstation type of operation, with a performance slightly lower than that of the smallest minicomputers but with the capacity to be expanded economically into multi-user and multi-purpose applications which the PC and XT standalones cannot achieve.

#### **What a CAD**

One of the first users of the AT in Australia to combine it with a computeraided-design (CAD) applications package is the Sydney town planning and architectural firm Wellings, Smith and Byrnes. In November 1985 the firm took delivery of an AT with 512 Kbytes of memory, a 20 Mbyte hard disk, a 1.2 Mbyte diskette, an 80287 co-processor, an Autocad software system, a 33 cm Verticom screen and a Calcomp 1043 plotter on instalment, valued at just over \$50,000. Additional proprietary software purchases have included IBM's word processor, Displaywrite III, Lotus 1-2-3 for site analysis applications and Ashton-Tate's dBase Ill.

The AT is the basis of a system which will be extended with more IBM computers in future years. The company's installation and implementation strategies are being developed and co-ordinated by David Emerson, a professional architect who has been with the firm for three years.

"It has been a leap forward from our existing computer setup," said Emerson, "which consisted of an Otrona Attache portable with CP/M 2.2, Wordstar, Calcstar and dBase Il, an accounts computer purchased from Data Concepts of Coffs Harbour about four years ago, and a Remington NBI 3000 word processing system. More powerful systems were available to choose from, and the next step could have been a Unix-based supermicro, but the leasing costs on CAD software alone were in the region of \$37,000.

"Because technology moves so quickly these days, it seemed better to decide on cheaper equipment which still provided an industry standard. The system we are installing should give us at least 90 per cent of what we could have had from the more expensive ones. It is expandable to networking as our needs grow, and can almost

*The system can automatically calculate the dimensions of buildings and the residual land, and identify and mark for future reference areas such as zoned land, flood plains, tidal levels and prevailing winds.* 

certainly be linked to outside databases for access to professional information when they are in operation."

Wellings, Smith and Byrne is a mediumsized practice established in 1972, now employing 20 architects, town planners and clerical support staff. About two-thirds of the firm's work is on town planning projects, with the remainder in architectural design and documentation, and it handles about 30 new jobs a month. The major package, which will be used in drafting procedures involving drawing to scale and delineating site features, is Autocad. This American graphics package is widely used around the world in a variety of productivity tool applications, particularly in factory management, as well as in planning engineering and construction projects of all types.

"On many projects we may have to draw a site plan up to 100 times at various scales and with differing information," Emerson said. "Manual drawing of difficult sites is complex, and requires skilful drafting,

# **CAD FOR BUILDING SITES**

which may take a great deal of time when we can least afford it.

"Autocad will be used primarily in the preliminary stages of a job rather than to provide full working drawings," he added. "It may show a whole subdivision with road systems; or a building in different locations around a boundary or street lines; the positions of parking lots and open spaces on a site; and possibly interior features such as the layout of a food market. There can be a lot of shuffling around and a number of attempts may have to be made before a layout of a construction job can be printed out for council or client consideration and approval. Autocad simplifies this greatly."

*Because the system can store standard layouts on the hard disk, architects will be able to call them up, position them and print them out. This eliminates some manual steps, and enables last-minute changes to be made to drawings.* 

#### **Last-minute Changes**

Emerson said that with the graphics screen, the AT can superimpose standard layouts over a site plan, and save them with a graphics tablet to get the most suitable fit. "Because the system can store the standard layouts on the hard disk, the architect will be able to call them up, position them and print them out. This not only eliminates some manual steps, but also enables changes to be made to drawings right up to deadlines for submissions."

One of the larger projects for which the system will be used is in the planning of stores for the Food Plus chain. Emerson said computer layouts will show the buildings in their correct positions, and the interiors will be fully drawn in to show features of each store, complete with aisles,

displays and cash register counters. Another job will involve the study of a 100 room motel construction and its location in the surrounding road system.

We also do a lot of residential work, and like to get the simpler drawings done as early as possible," said Emerson. "On the town planning side land subdivisions are not as complex as devising buildings. An outstanding feature of the computer is its capacity to zoom in on a location or site plan to give a larger and more detailed version of the building or the site."

In other operations, the system can automatically calculate the dimensions of buildings and residual land, and identify and mark for future reference areas such as zoned land, flood plains, tide levels and prevailing winds. "This information can be vital when preparing plans for councils, developers and government departments," according to Emerson.

The spreadsheet package Lotus 1-2-3 will provide the firm with analyses of sites, balancing of floor space ratios, site and population densities, and financial information. Later a modem and communications package will be incorporated so the practice can access external proprietary databases. The main databases of use to the professional town planner or architect are still in the early stages of development, but one of the most convenient could be that of the Lands Office at the Registrar-General's Department, which staff now have to visit three or four times a week for information. The NSW Metropolitan Water, Sewerage and Drainage Board is also building a database which may be open to external access, and an architectural database is being provided by the NSW Institute of Architects.

During the first weeks of installation half a dozen staff at Wellings, Smith and Byrnes will be trained in the basic uses of the system's professional capabilities, and about three or four will become regular users on a time-rationed basis. If the demand for time grows beyond the present capacity, a second AT will be purchased.

Training will also be extended to the word processing section, where operators will learn to use Displaywrite Ill so they can subsequently move into an all-IBM environment. "Our primary aim in installing the system has been to increase productivity within the firm by creating standard elements, reducing the amount of repetitive work and saving time," Emerson said. ❑

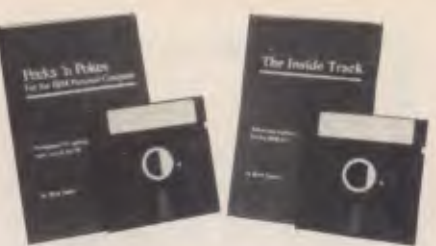

### **Program Like A Pro With Peeks 'n Pokes, The Inside Track**

*"Programs' source code well balanced, easy to follow . . . Many useful segments of code were included in our applications . . . has saved me much time, effort, research and frustration."*  **— Peeks 'n Pokes Users** 

*"Adds real power in application development . . . the first software package that delivers what is stated in its advertising . .* 

**— Inside Track Users** 

**With Peeks 'n Pokes,** you learn how to use PEEK, POKE, INP, OUT and DOS/BIOS function calls to do things you can't normally do with BASIC or Pascal! For instance:

- Access the system's configuration
- Unprotect BASIC programs
- Scroll part or all of the screen
- Access the file directory
- Logically swap printers
- Read and change the keyboard
- •Find more PEEKs and POKEs
- And much more!

The disk includes 58 programs with a menu to run them. The 38-page manual explains the programs and related techniques. Peeks 'n Pokes is only \$55. Programmer's Journal says

*"The first time you use just ONE of these routines it will have paid for itself."* 

#### **The Inside Track's routines** give

your programs speed and control. For example:

- Read and write files as fast as DOS
- Control the keyboard
- Reserve memory for your use
- Copy memory to another location
- Display screen data much faster
- Load big programs FAST
- Copy-protect your programs
- And much more!

There are 61 programs on the disk. The 42-page manual explains each program and gives tips. You get a fold-out memory map, too!

The Inside Track is only \$75. *"Best investment this software house has made in software"* according to one user.

ORDER BOTH PACKAGES TODAY!!!

#### **HYPEC ELECTRONICS PTY. LTD.**

21 Ryedale Road West Ryde NSW 2114 Ph: (02) 808-3666, 808-3050

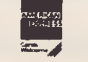

**MonlerCord 123** 

# Instruction Set

### **Computing for Bird Watchers 126**  *What computer is that? What is its habitat? What is its anatomy? Where does it fit into the data processing chain? How is it of use to you? Les answers these and other questions in a new series of articles designed to ease computer novices into the wonderful world of micros.*  **Make No Mistake 132**

*Nobody likes to be wrong — especially at their own great expense. Here,*  Les describes the pits most commonly fallen into by beginner computer *buyers.* 

### **C For Smarties 136**

This *month Les Bell continues to string you along, with a new array of characters, numerous declarations, and a warning against trusting computers to do their sums correctly — all variables on a theme, C?* 

### **Structured Programming — Part 9 139 139**

*Phil gets himself into a State wFile creating a flowblock to execute one of the special-purpose modules — anu other similar adventures. He claims it's all written "in simple English", but a working knowledge of the last eight articles in the series is prerequisite to diving into this episode of Grouse's Structured Travels.* 

# **The MacCentre**

THE LARGEST AND MOST COMPREHENSIVE RANGE OF MACINTOSH SOFTWARE IN VICTORIA

ALL SOFTWARE IS OPEN AND AVAILABLE FOR MacCentre MEMBERS TO TRY OUT

FREE SOFTWARE FREE DISK BOX WITH ANY MAC PURCHASED

20% DISCOUNT ON SOFTWARE FOR MacCentre MEMBERS

FULLY MAINTAINED APPLE SERVICE CENTRE AND QUALIFIED TECHNICIAN

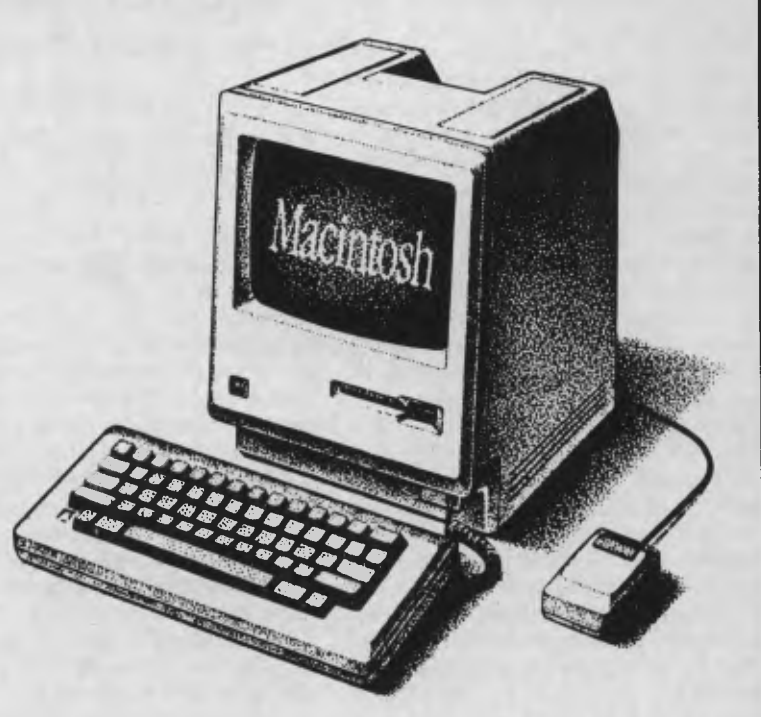

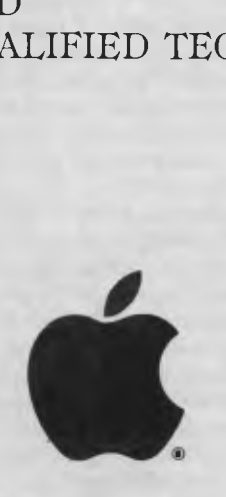

**WESTERN APPLIED COMPUTERS**  CNR. VICTORIA & CHARLES STREET, FOOTSCRAY

**689 5842 689 8624**<br>Authorised Dealer ASK FOR GRAEME HARRIOTT OR JOHN SKEWES

# **BIRD WATCHERS**

**COMPUTING FOR** 

O N

**D WATCHERS** 

MANY YEARS ago, when I was involved with electronics, I was impressed by an article in *Wireless World* magazine, which attempted a non-mathematical (at least, as far as possible) explanation of that highly mathematical technique, the Fourier Transform. To make an otherwise incomprehensible topic palatable to a lay audience, the article was entitled 'Fourier Analysis for Bird Watchers', which explains my earlier series, 'BASIC for Birdwatchers'.

This new tutorial series follows in the same vein. Four years ago, when we started Your *Computer* (Good Lord, is it really that long?), we were particularly conscious of the needs of the beginner in what was at that time mostly a hobby activity. Over the years we (like our audience) have become more technical, but we still want to make Your *Computer* accessible to the newcomer, so we're going to start at the beginning again.

This series is intended to meet the needs of a wide range of readers. We hope existing readers will still find the odd titbit which will make it worth perusing, while corporate executives grappling with 1-2-3 will discover the underlying theory explaining why disks are formatted, why the screen is only 80 columns wide, and so on. Likewise, the small business user will find advice on how to select a computer for accounting purposes, as well as how to decide what tasks are suitable for computerisation. Business and computing students will find relief from course material and textbooks, which assume the world still runs on IBM Model 29 card punches. (It's possible to explain how computers work without talking in terms of mainframes.) And finally, the home user will be able to delve beyond how to plug in the 'Space Invaders' cartridge.

Perhaps the best place to start is with a definition of personal computing. A computer is a digital device which accepts input data, processes it and outputs results.

*Les Bell sets out to bring our novice readers up to speed with an 'all you ever wanted to know about personal computing, but were too afraid to ask'* 

series ...<br>— **• —** 

By digital, we mean the computer counts instead of using a variable voltage to represent values. The idea of input-processoutput is central to how we think about computers.

'Computing' describes the process of using a computer for some purpose. 'Personal' simply means the computer doesn't require an army of programmers and operators to get something done — anybody can use it.

We're edging closer to a better definition. In fact, it's pretty well pointless to attempt to define a computer— by the end of this series you'll have some definitions of your own. Perhaps the best definition of a personal computer I've been able to come up with depends on the user's ability to say "It's mine, it's mine, and you can't play with it." If the computer is small and inexpensive enough to be placed at the disposal of one person to use, or not use, as he or she sees fit, it's a personal computer. Otherwise it's simply a computer.

#### **What is a Personal Computer?**

Personal computers are fundamentally similar to any other kind of computer. They differ primarily in scale, in the way they are used and in the specific features they have.

Microcomputers and supermicrocomputers are a little bit larger than most personal computers but smaller than minicomputers, and are still of interest to many YC readers. They can often be shared by many users at one time, performing either personal computing tasks or running corporate information system tasks, such as accounting or inventory management.

Minicomputers are larger again and perform in very much the same way, while mainframe computers (often inappropriate for personal tasks) are traditionally large, stored in air-conditioned rooms and attended by white- coated operators, and are generally so expensive they have to be kept operating full-time.

Even though you may only have a personal computer on your desk or at home, it's important to know something about the larger machines, because in the near future personal computers will be used to communicate with mini and mainframe computers, to process information transferred from the bigger machines.

#### **Don't Know Much About History?**

The history of computing is actually quite long. It originally started with the quest for mechanical devices to assist with the addition and multiplication of large numbers the abacus, for example, is a simple form of computer.

However, the real story of the computer starts in 1642, with a simple adding machine built by Blaise Pascal to help his father add columns of figures. Based on poker-machine-style wheels with pin gearing, the machine could not multiply or divide, but could add and subtract.

In 1673 the German philosopher/mathematician Gottfried Wilhelm Liebniz devised the Liebniz wheel, which could also multiply and divide. Machines based on this principle were built from the later part of the 19th century right until the end of World War II.

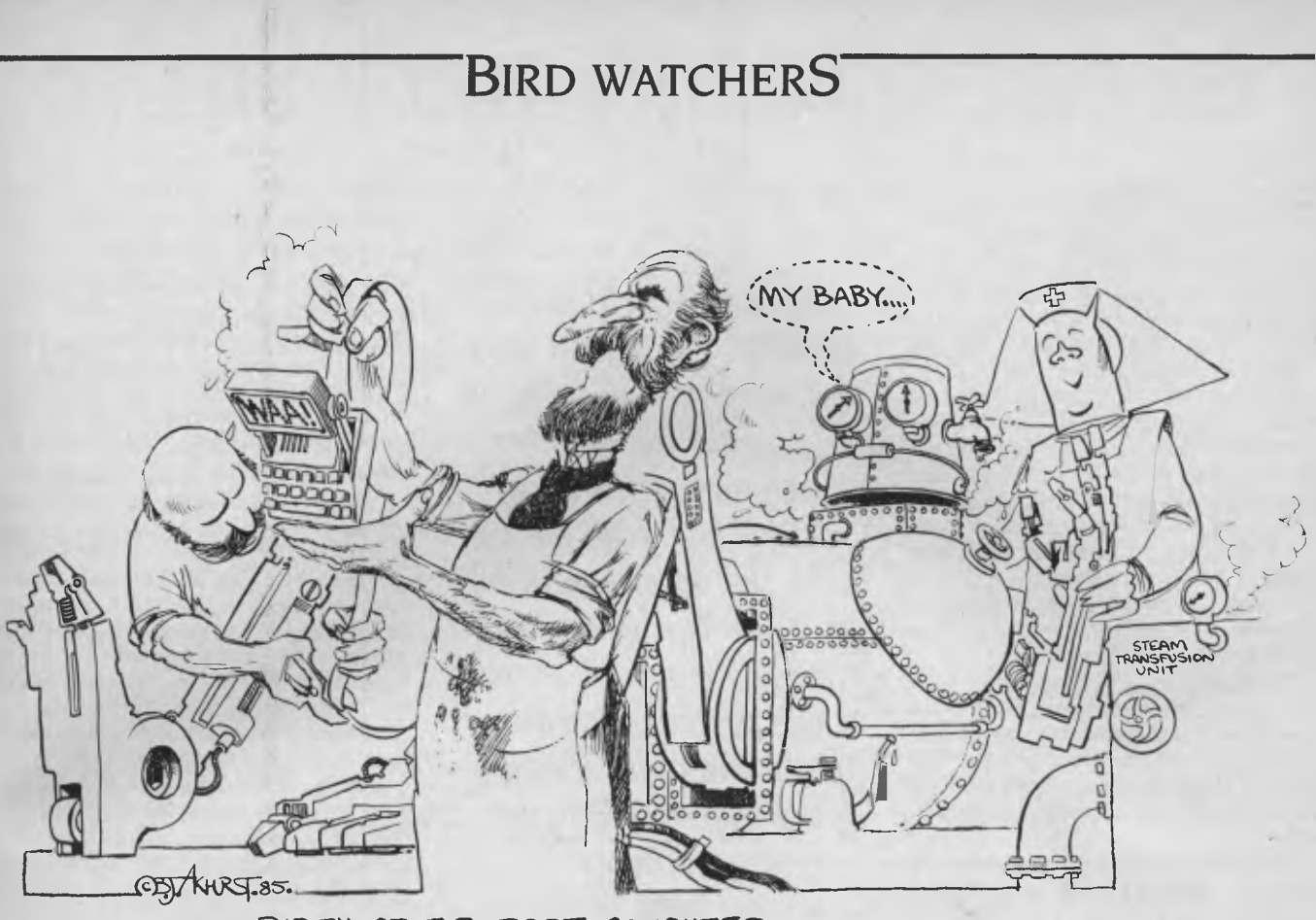

**BIRTH OF THE FARST COMPUTER 0..,** 

The real birth of the computer occurred in the 19th century, with an eccentric English mathematician called Charles Babbage. Babbage was approached by the British Admiralty to produce navigation tables — a tedious, time-consuming and error-prone operation. According to one story, Babbage was discussing the difficulties with the astronomer Herschel. Babbage said "I wish to God these calculations had been executed by steam", and Herschel confirmed it was quite possible.

With admiralty funding, Babbage started work in 1823 on his Difference Engine, a device which would produce tables of logarithms, sines and cosines, using 20 digit registers, and deliver printed output.

Unfortunately, Babbage's ideas were far in advance of the engineering of the day, and the Difference Engine was never completed. Frustrated by the lack of progress, Babbage worked continually on new ideas, and in 1833 he decided to scrap the current machine and proceed with a new and even grander design, the Analytical Engine.

The concepts behind the Analytical Engine were amazingly close to those of the modern computer. The Engine was to be programmable and capable of proceeding without human intervention until it arrived at an answer. Babbage split the machine into two units: the store, where both instructions and data would be fed into the machine on punched cards, and the mill,

where arithmetic and logic operations would be performed under control of the stored instructions.

The punched card idea was taken from the automated weaving loom invented in 1805 by Joseph Marie Jacquard. The Analytical Engine was intended to store 1000 words of 50 digits each, but once again Babbage outstripped the technology of his day and never saw the machine built.

However, the ideas embodied in the Analytical Engine have echoed down through the years, and we're still reminded of them by the modern programming language, Ada. Babbage's patron was Lady Augusta Ada Lovelace (the daughter of Lord Byron), who was said to have written the world's first computer program. Current evidence, however, suggests it was actually written by Babbage and published under Lady Lovelace's name in order to lend credibility to the Analytical Engine before an increasingly sceptical admiralty, which eventually withdrew funding.

Bits of the Analytical Engine can still be seen in the Science Museum in London. While it was never completed, a Swedish printer called Pehr Georg Scheutz did build a machine based on Babbage's Difference Engine in 1854, and 1 believe in the 1950's IBM built a replica of what the Analytical Engine should have looked like

Babbage himself was a fascinating character, famed for his hatred of the barrelorgan grinders who frequented London's streets in those days. He blamed the noise they made for the loss of a quarter of his working power and fired vitriolic antiorgan-grinder missives to newspapers and members of Parliament.

Babbage was devoid of any poetic spirit. For example, on reading Tennyson's 'Vision of Sin', which contains the couplet:

"Every moment dies a man, Every moment one is born."

he pointed out in a letter to the poet that if this were true the population of the earth would remain constant, and suggested the following revision:

"Every moment dies a man, And one and one-sixteenth is born."

While the Analytical Engine bore the seeds of the development of the modern computer, more of the underlying theory still had to be discovered. In particular, the mathematical foundations of logic were yet to be explored.

In 1848, the mathematician George Boole published 'The Mathematical Analysis of Logic', which was followed in 1854 by 'An Investigation of the Laws of Thought'. These treatises established what is now known as symbolic logic or Boolean Algebra, and paved the way for modern computers to use the binary system rather than decimal numbers.

## **BIRD WATCHERS**

1890 marked the beginning of two companies which played a major role in computer development: Burroughs and IBM. William Burroughs invented the Adding and Listing Machine, a popular office calculator, while Herman Hollerith designed a tabulator machine for the 1890 United States Census. Hollerith went on to form the Tabulating Machine Company in 1896, which amalgamated with a scale and time clock company to form the Computer-Tabulating-Recording Company in 1911. In 1924, under Thomas Watson, this company became the International Business Machines Corporation.

The digital computer as we know it today was brought into existence by the stimulus of World War II. Ironically, it was a similar problem to the one which sparked Babbage off: the calculation of firing tables for trajectory calculations required by artillery.

These firing tables were initially produced by hand, but a human performing one multiplication every 10 seconds would require 12 hours to prepare a single trajectory, and a complete table comprised between 2000 and 4000 trajectories. The differential analyser, a type of mechanical analogue computer, could calculate a trajectory in 10 or 20 minutes and a complete table in 30 days.

Electromechanical calculators were being developed at the time, but they were even slower than the differential analyser. For example, the Bell Model III, developed at Bell Laboratories in 1944, used 9000 relays, covered 1000 square feet and weighed around 10 tons. It could multiply two seven-digit numbers in one second, and would have taken 40 minutes to calculate a trajectory.

The Harvard Mark I Automatic Sequence Controlled Calculator was developed jointly by International Business Machines and Harvard University under Howard Aiken. Measuring 15.5 metres long and 2.5 metres high, it contained 800,000 parts. Its architecture comprised 60 constant registers, 72 storage registers for addition, a central multiplication and division unit and the ability to calculate elementary transcendental functions, such as sine and cosine. It could multiply two 23-digit decimal numbers in three seconds and divide in twelve seconds. The speed was limited primarily by the time required for mechanical parts to move from one position to another.

This problem was solved by building a machine with electrical computing, con-

*Meanwhile, across the Atlantic, the British were also working feverishly on digital computer technology. An early victory had been scored with the development by Alan Turing of the Colossus, a special-purpose computer designed to crack the codes used by the German Enigma machine. ■* 

trol and memory elements. The electronic valve or vacuum tube was able to respond to electrical signals hundreds of times faster than a relay. John Atanasoff of Iowa State College had already proposed this alternative in the summer of 1941.

#### **Top-Secret**

But it was John Mauchly and J. Presper Eckert, at the University of Pennsylvania's Moore School of Electrical Engineering, who built the ENIAC (Electronic Numerical Integrator and Computer). Dedicated on February 15th, 1946, ENIAC was too late for the war effort. However, one of its first tasks was to run some calculations prepared by Dr John von Neumann for the top-secret atomic bomb project at Los Alamos. A problem which would require eight hours on an electromechanical machine took only one minute on ENIAC.

Von Neumann, a brilliant Hungarian mathematician, produced an even more advanced machine, the Electronic Discrete Variable Computer, EDVAC. This machine introduced two major concepts, which have been incorporated into almost every machine since.

EDVAC was the first computer to use the binary system of notation, which is simpler and more reliable than the decimal storage used in earlier machines. EDVAC was also the first machine to have its program stored along with the data inside the machine's memory (previous machines

had stored the program externally on punched cards, tape or plugboards). With programs stored in exactly the same way as data, one program could manipulate another — a brilliantly simple, yet powerful concept, now known as the von Neumann architecture.

Meanwhile, across the Atlantic, the British were also working feverishly on digital computer technology. An early victory had been scored with the development by Alan Turing of the Colossus, a special-purpose computer designed to crack the codes used by the German Enigma machine. This device, which was to remain secret for many years after the war, played a major role in the Allied victory. Built in 1943, the 1,500-tube Colossus was the world's first electronic digital computer.

In fact, it was eventually a British company, Ferranti, which delivered the world's first commercial computer, the Mark I, installed at the Royal Society Computing Machine Laboratory in 1951.

#### **American Lead**

During the '50s the American companies, most notably IBM, took the lead. In the late '50s the transistor, invented at Bell Laboratories in 1947, made the second generation of computers possible. Much more reliable and less power-hungry than valves, transistors made smaller, cheaper and more powerful computers possible.

In 1959, lack Kilby at Texas Instruments and Robert Noyce at Fairchild Semiconductor both independently invented the integrated circuit, a way of building complete circuits in one chip. Their work had in fact been foreshadowed by Geoffrey bummer of the Royal Radar Establishment, who said in 1952, "With the advent of the transistor and the work in semiconductors generally, it now seems possible to envisage electronic equipment in a solid block with no connecting wires. The block may consist of layers of insulating, conducting, rectifying and amplifying materials, the electrical functions being connected directly by cutting out areas of the various layers."

The integrated circuit was subsequently adopted for use in the third generation of computers in the mid to late '60s.

#### **From Miniskirts to Minicomputers**

The'60s also saw the development of smaller computers: the so-called 'minicomputers'. Pioneered by Digital Equipment Corporation, minis were small and cheap enough to be dedicated to one person, or

# **AT LAST! CUT-PRICE SOFTWARE!**

**Your search for realistically-priced software is over. Interface Publications has a large and growing range of software for the IBM PC, Apple and Commodore 64. In keeping with the Interface philosphy on software, all of it is well below the recommended retail price, and none of the programs are copy-protected. We believe you should be able to make as many working copies of your programs as you like for your own use.** 

### **Programmers' utilities, business programs, games . . . they're all here.**

[ **a APPLE TOOLBOX** Now, for just \$39.95, you can have the most useful collection of Apple programming tools on the market, supplied with a comprehensive, easy-to-follow manual. Manipulate your disk contents and DOS with Z

[ ] **IBM PC RAMDISK** — A RAMDISK to be your system's third or fourth drive; for<br>any 2.xx machine; size of disk is variable; Wordstar really zips along when you put the<br>.OVR files on our RAMDISK. Recommended price is

[10] IBM PC PROGRAMMERS' TOOLKIT – Incredible useful collection of programs and routines, complete with detailed operating instructions, to assist you in developing programs and in making the most of your disks. TOOLKIT co

I APPLE UTILITIES — DISK A — Now, on one disk, here is a host of incredibly<br>useful utility programs, to make programming your Apple and managing your disks, as<br>easy as possible. Disk includes SCREEN PRINTIER to dump screen insert title, delete and rearrange lines. And more. RRP is \$99.95, our price **\$39.95** 

1 **ADVENTURE DOUBLE for APPLE and COMMODORE 64** - Two challenging text adventures, in the classic style, on the same disk. Try to escape from Coldizt<br>Castle and, if you survive that, find the secret papers, avoiding mad dogs and crazed<br>armed guards in The Nielson Papers. RRP of this doub

(1) THE DYNADESK SUITE v1.1 for the IBM PC. Here's the program we're most<br>proud of. The amazing DYNADESK offers a combination of desktop accessories<br>unmatched by any other computer organiser. Five handy accessory programs,

DYNADESK v1.1 includes DYNABASE which sets up a database system which holds and a station end and a secossed, printed from or modified in a fraction of a section. DYNAWORD is a text processor which is ideal for short docum

With all these facilities, you can see why the recommended retail price of DYNADESK is \$199.95. Interface is selling it, with comprehensive manual, for just **\$49.951** 

**DYNADESK** as described above, along with annotated, uncompiled BASIC source code of the whole program — **\$69.95**  *•* 

Tim Hartnell, prolific computer author, and one of the best-<br>known Australians in the Australians personal computer field, is head of Interface Publications. He says that for years he has been appalled that many software prices seem to be inordinately high, with little apparent justification.

"The amount of work involved in bringing many computer products to market - hardware,

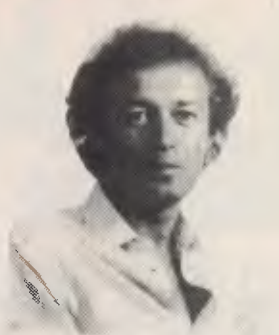

books or software - can be immense," Tim admits, "but that does not seem to justify software prices which are - in many cases - totally out of proportion with the investment in development time and expertise in the product.

Although Tim lives in Melbourne, he travels overseas to the UK and USA - where Interface has offices - two or three times a year. On the last trip, he decided to approach software developers directly, and bring back software to Australia which was not only extremely good, but which Interface could offer at realistic prices. "The more software we can sell in Australia and New Zealand, the easier it will be to convince developers overseas to place their products with us. We'll simply keep the quality up, and prices down, hopefully grow into an even more major force in the field. Realistically-priced software is here to stay. The era of the absurdly high prices is over.

[ 1 COMMODORE 64 ZAP-LOADER! Speeds up disk loading by three to five<br>times; adds disk-editing commands DIR, SCRATCH, REPLACE and VALIDATE; makes<br>maximum use of all disk space for programs. RRP is \$49.95, we're selling it f

I J COMMODORE 64 EXTENDED BASIC SERIES 7 All the commands<br>Commodore should have supplied with the 64 but didn't. Thirty-two extra in all<br>including COPYCAT, SEQUENCE, LOADOCTOR, CHEAT, BACKGROUND,<br>FOREGROUND, FRAME and LOCA

[ 1 IBM PC PUBLIC DOMAIN COLLECTION This is a set of four IBM PC public<br>domain disks, from the Ashford Public Domain Library in the UK: FREECALC, PC-<br>WRITE, GAMES-1 and UTILITIES. The set of four disks is just \$50.00

I J WAKE UP YOUR FINANCIAL GENIUS Four 'real world' business simulation<br>games: THE CORPORATION, WALL STREET TRADER, THE ORE-SEEKERS AND<br>FOREIGN EXCHANGE. This is available for the Commodore 64, Apple or IBM PC. RRP<br>for thi

Rip this page out of the magazine, send us a copy or a note, together with your cheque, or credit card (VISA or BANKCARD) details, and we'll get your software to you. We pay post and packing. There are no extras.

#### To: **Interface Publications (Australia) Pty. Ltd. Chelsea House, 34 Camp Street, Chelsea, Vic., 3196, Australia**

Please send me the software indicated.

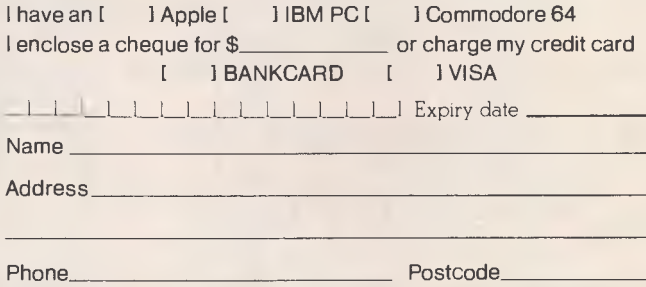

*<u>Snterface Publications Chelsea House, 34 Camp Street,</u>* 

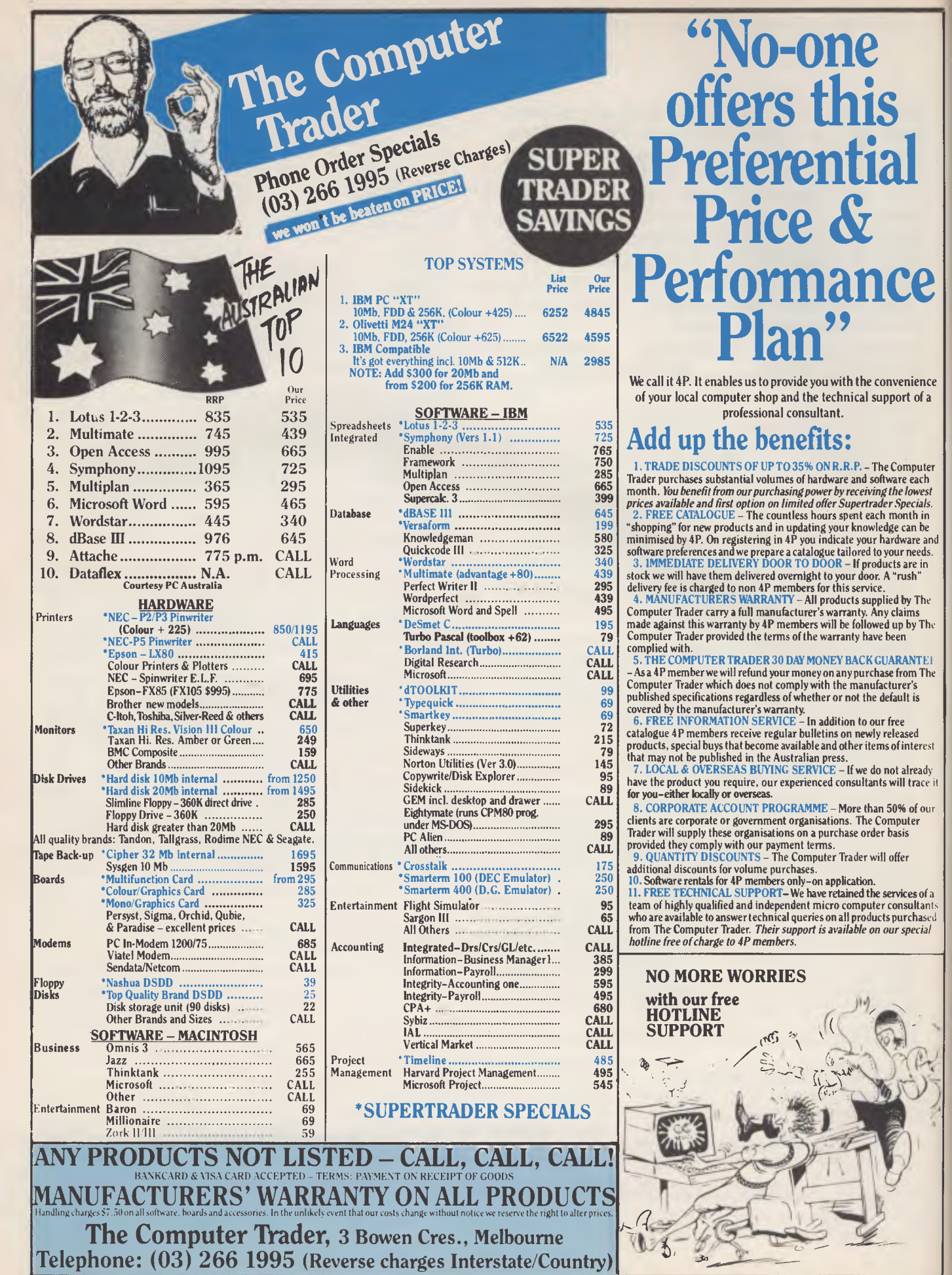

# **BIRD WATCHERS**

to one application (process control or data acquisition). DEC's PDP-8, which was introduced in 1965, for example, was the first mass-produced computer and the first computer to sell for under \$20,000.

The next major leap occurred in 1971. Noyce had left Fairchild with Gordon Moore to set up a new company, Intel, to manufacture memory chips for the computer industry. Intel was approached in 1969 by a Japanese calculator manufacturer called Busicom, which wanted a set of chips designed for assembly into a range of calculators. Intel's applications research manager, Marcian Hoff, realised the chip set was basically a small digital computer and encouraged Busicom to make the chips more general.

In June 1971, Intel released the 4004 4-bit microprocessor chip set, comprising processor, Read-Only Memory (ROM), Random Access Memory (RAM) and other components. This was the first microprocessor, although other companies were working on similar devices.

Meanwhile, Intel was approached by Data Terminals Corporation (now better known as Datapoint) to produce a similar chip set for an intelligent terminal design. Intel designed the chip, but changed the design from the DTC specs, and when it was rejected put it on the market as the 8008 (the first 8-bit microprocessor). This chip carried around 2,900 elements and could execute 50,000 instructions per second.

The direction was now clear. Intel produced a second generation of microprocessors, the 4040 and 8080, which were upwardly compatible with the earlier chips, a strategy the company has continued to pursue today. Even when 8080 designer Masatoshi Shima left Intel to design the Z-80 for Zilog, he maintained compatibility.

These microprocessors were now powerful enough to be considered real computers. In 1974, *Radio-Electronics* magazine published a design fora do-it-yourself computer, the Mark 8. When *Popular Electra-* *nits'* January 1975 issue described the Altair 8800, a minicomputer-like box based on the 8080, the response was astounding. Ed Roberts, president of MITS and designer of the Altair, sold 400 machines in the first few weeks — as many as he'd expected to sell altogether!

The microcomputer revolution was now well underway. When Tandy introduced its TRS-80, the first pre-assembled personal computer in 1977, the revolution became available to all, even those who couldn't use a soldering iron. Later that year, Apple introduced the Apple II, and the result is well-known to all.

IBM finally entered the personal computer market in 1981, changing many of the rules of the game in the process. The personal computer business is now mature, comparatively stable and, some would say, deadly dull.

In next month's article, we'll look at how computers — all computers — work, and probe the mysteries of hardware and software.

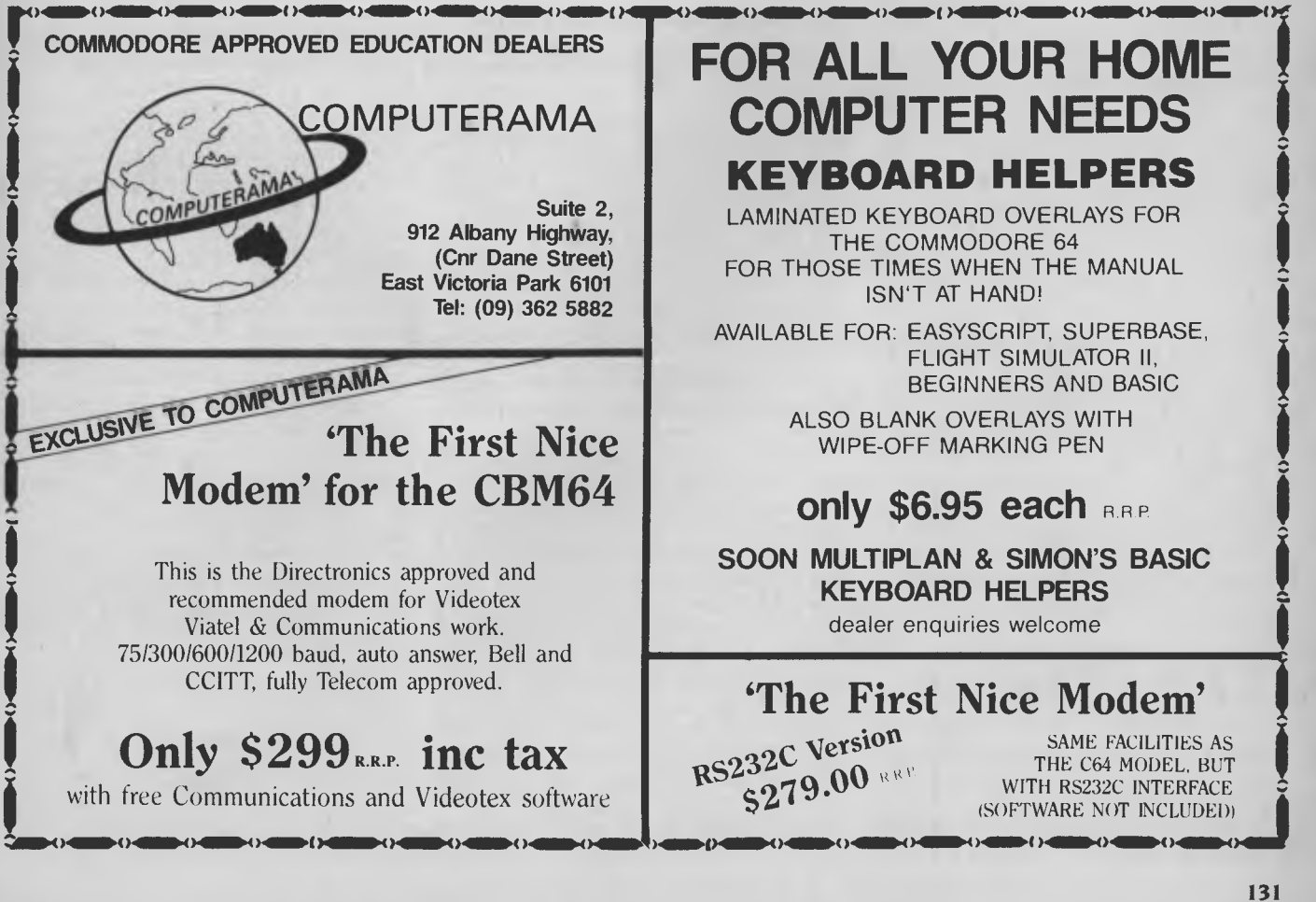

# **MAKE NO MISTAKE**

# **MAKE NO MISTAKE**

IN ALL THE YEARS I've been involved with personal computers, I don't think I've seen anybody buy the perfect computer for their needs first time. However, some people have just made it hard on themselves, and have repeated some errors.

#### **'Why Did I Want This?'**

Some people actually go out and buy a computer without any clear idea of why they want one. This is probably the major reason for unhappiness with home computers, and it's a bit of a hobbyhorse of mine. On the other hand, if you have no particular need for a computer, you can hardly be disappointed if it won't do something.

The fact that every man and his dog, from electronics stores to department and furniture stores, is selling home computers is no reason for every man and his dog to buy one. You have to have a better reason than that.

In the early days of personal computing, when you had to buy a computer in bits and build it yourself, we could be pretty sure that anyone who had a personal computer had a need for it — otherwise they would hardly have bothered with the pain and expense of getting it going. In 1975, the major reason for getting involved was a burning curiosity about computers, that only owning a computer could satisfy.

In about 1977, the market changed perceptibly; some companies realised there was only a limited number of computer jocks in the world, but that there was a huge untapped potential in the vast majority of people who had never even considered owning a computer. The advertising agencies were called in, and suddenly personal computers were being portrayed as:

- fun for the family<br>■ educational
- educational<br>■ great for kee
- great for keeping household accounts
- an ideal way to learn about the future<br>■ an even better status symbol than
- an even better status symbol than a video recorder

and all the other symbols and images that advertising people know are the key to our souls and our cheque books. That's not to say personal computers aren't all the

*Over the years, Les Bell has seen a number of newcomers to computing buy their* **first** *computer. He's seen many of the mistakes they made and, believe it or not, he's occasionally been mistaken himself. Here he writes about the common errors — you can avoid them.*  ■

things described above; just that all these things may not be important to you. If you think they are — boy, have I got a bargain for you in a nice line of harbour bridges!

In short, commercial interests want to sell you a computer, to go with your massage shower head, electric toothbrush, quadraphonic hi-fi and other material objects. If you collect these kinds of things, be my guest.

If, on the other hand, you want to think about what you are doing and whether it is of use to you, here is some advice.

Home computer users are motivated by a number of things. The people who get the most benefit out of a home computer, in general, are those who are fascinated by the things, and who are intelligent enough and motivated enough to find out how they work, how to make them do things in general and how to make them do the specific things they want. In short, they are highly motivated to read books, attend computer club meetings or evening classes and learn to program, and they will spend quite a lot of money on software packages and peripherals, knowing they will reap the benefits in some specific way.

These people are hackers, otherwise

known as computer jocks. To them, the computer is the ultimate pinball game, a game with no end in which sometimes the computer has the advantage while the hacker tries to figure something out and at other times he or she is the master as they show friends how they taught it to play 'Daisy, Daisy' over a radio.

The next satisfied group is those who bought a computer as an adjunct to some other form of activity. For example, a surprisingly large number of journalists has bought Osborne l's to assist them with writing articles and books (though it's surprising how few of the computer press have computers!). Many people have written programs to keep score for neighbourhood tennis competitions, club secretaries use computers to assist them with correspondence, amateur dramatists use them for script-writing, record collectors catalogue their collections, and so on.

For these people, the computer is ancillary to their main interest, and is viewed as a tool to help get the job done. Nonetheless, such people cannot help but become fascinated with the specific problems of their application. For example, the record collector will become something of an expert on database management systems. In such cases, people sometimes become part-time programmers and consultants, earning supplementary income from what started as a sideline.

In most cases, the computer involved has been moderately expensive with adequate mass storage (usually in the form of disks) to ensure success. For example, while many people routinely handle personal correspondence with a Commodore 64 and Easy-Script, a working journalist would require two disk drives and a more powerful word processing package and, of course, could more easily justify the expense.

It would generally be true to say there is not much you can do with an under-\$400 computer, and under \$200 it is certainly true. The reason is that to get the price down so low, manufacturers progressively strip out first mass storage capacity, then internal RAM storage, and finally, the abil-

# **MAKE NO MISTAKE**

ity to have any kind of expansion at all. At least with some low-cost (cheap, to be honest) computers, you can expand by adding disk drives, more memory and so on, but with the cheapest of all, you're stuck. You may just get a glimmer of the potential a real computer possesses, but that's all.

The next group of home computer users is that which buys a computer for the kids. Here, too, it's important to have some purpose in mind. Are you buying a home computer for the kids because:

a) They have a serious and genuine interest in computers and are at the age where either a career in computers or a career involving computers is under consideration.

b) The loneses down the street have bought one.

c) It's hell round the house during the holidays and at least the games will keep them amused.

**di** 'Computers are becoming more and more important, aren't they?'

e) Educational programs are available, which teach all about arithmetic, maths, history, grammar, you name it.

f) The little buggers will make your life a misery until you do.

Let's look at each of these reasons in turn. Reason a) is obviously worthwhile. If little lane or little Johnny is shining in the sciences and looks a dead cert to be a scientist or engineer, a computer will be the best investment you will ever make as a parent. Be prepared for a shock to the wallet, though. Little I will need at least a Commodore 64 — more likely an Apple II with disk drives — to satisfy his or her curiosity about computer graphics. You're looking at an investment of \$1000 to \$2000 or more. (Of course, if little J is going to be a management type, he or she will want an IBM PC— but can probably advise on a suitable lease arrangement.)

If b) is your motive, my advice is simple. Make sure your kids get on well with the loneses so they can all use the Joneses' computer. If that doesn't work, you may have to buy one; since pride will not let you get a cheaper model, go for exactly the same one (it's probably come down in price since they bought theirs, anyway). But make sure you buy the latest and greatest software; that way you're ahead of the loneses. Don't be surprised if, after a month or so, it goes back into its box and on top of the wardrobe.

Peace and quiet during school holidays

is worth almost any price. In case c), go for a low-cost model with plenty of fun educational software. Commodore leads the field here, but Tandy's Colour Computer, Atari, Sinclair and others are worth considering. Relegation to the wardrobe is also on the cards here, especially if your youngster routinely gets 20 per cent in mathematics exams.

Computers are cropping up in everyday life (case d)), but generally cleverly disguised as microwave oven timers or automated bank tellers. The idea (and it's working) is that computers should have to adjust to people's way of doing things, not the reverse. Little lane is, what, 13 now? If you cram all there is to know about computers into her head now, half of it will be out of date before she leaves school.

The idea that we all have to learn to use computers today or we'll be second-class citizens tomorrow is the product of woolly thinking and woolly writing on the part of the popular press. All the evidence goes against it  $-$  so if you're worried by d) forget it.

Educational programs are available for computers, that's true. Only very few are truly worthwhile, and little Johnny could probably work through the whole lot in surprisingly few hours. A genuinely useful educational computer or terminal, together with software, is more sophisticated — and expensive — than most other applications, with good reason. The solution in e) is to leave it to the schools where the specialised knowledge is.

Case f) is solved by analysing it to be either a) or c) and buying the appropriate model. If the kids want it, you work out why, and then try to reconcile that with your budget.

#### **Disk Capacity**

Here's a hidden gotcha for the business buyer. Generally, if you're buying a business computer for a standard application, such as general accounting, the salesperson will know how many accounts fit on the system and will advise accordingly.

However, if you are setting out to do your own thing, perhaps with the aid of a database manager like dBase II, it's easy to overestimate just what can be done with small disk drives. For example, let's assume you're a journalist with an Apple II and a Softcard, and you want to use dBase II to maintain a database of your public relations contacts. You sit down and work out just what information you want to

store, just like it says in the manual. So far so good. Then you create the database no worries so far—and then start entering data from your address book.

You have 500 names and addresses to go in. Surprise, surprise when you get a disk full error at just over 360 entries. How can this be, you ask yourself? The disk capacity is 128,000 bytes — that's characters — and 1 haven't typed anything like 128,000 keystrokes.

Let's backtrack to your file structure, which looks like this:

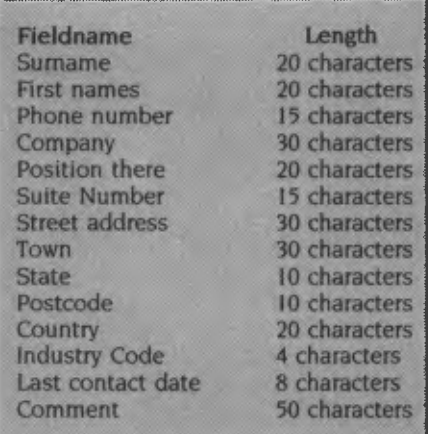

The length of each field is just enough to store the longest value you expect to encounter. However, whether you actually use all that space or not, dBase allocates it, and fills it with spaces. Therefore, whenever you add a record to the database, it takes up 282 bytes, plus one for dBase's delete flag. That's 283 bytes per record, plus 520 bytes for the dBase file structure header. The number of records you can store is therefore (128,000 - 520) / 283 or 450, isn't it?

Well, yes, but what about the index files you're using; so you can locate people quickly,you're indexing on surname, company and industry code. Those files take up a surprising amount of space, too. Each index file has a 512-byte header, and then each record is the same length as the key field plus four bytes, taking up yet more space—and that's why you're down to just 360 entries in your file. Better start looking for a new computer, Ralph.

#### **Peripheral Vision**

Quite a common error people make when buying a computer is to forget to figure in the costs of peripherals and other add-ons they will need. Even the simplest personal computer requires some form of display

# **MAKE NO MISTAKE**

# **THE SAM 1275 MODEM FROM PULSAR SOLID AUSTRALIAN TECHNOLOGY SENSIBLY PRICED**  1

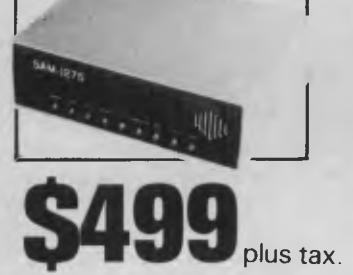

It has: 300/300 baud (V.21) 1200/75 baud (V.23) 1200/1200 baud (V.22) optional — \$250 Real Hayes compatibility Auto dial Auto answer Baud rate conversion Auto sense on incoming baud rates Handset Pulse and tone dialling Connect and disconnect strings Dial-back security, inbuilt

**Option:** 1200 baud. Get it now or add it later for the same price of **\$250** plus tax.

Everything else is standard. The SAM1275 is uncompromising Australian technology, thoroughly documented, in 'No Frills' packaging.

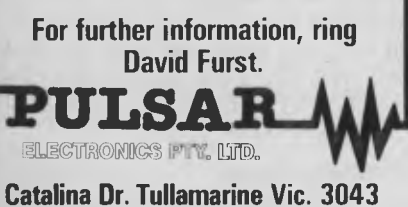

**Telephone (03) 330 2555 Telex INTMB AA10104 PULSARELEC** 

and mass storage, generally a domestic television set and a cassette tape recorder.

If your display is to be an ordinary television, you may need to purchase a special RF modulator which converts the video output of the computer into a TV signal this is not terribly expensive. Alternatively, your television may have a direct video input specifically designed for computers and video recorders.

Cassette recorders for computers are a tricky proposition. In general, cheap recorders won't work satisfactorily, particularly on those computers which load at high speed, since they require a really good frequency response. On the other hand, there's no point in going for a really expensive model, since most of its features will be wasted.

In the bad old days when I had a cassette-based machine (I really did, Virginia), I found the best cassette recorder to be the model Tandy recommended for its machines: the CTR-80A, I think it was. That model is probably no longer available, and there's no guarantee its replacement is as good, but its price is an indication of what you should expect to pay for a suitable recorder — S60 or thereabouts. Forget to figure that into your computer budget and you'll have to miss a few nights at the pictures.

Don't imagine for a second you're going to be able to do anything really serious without a disk drive. All commercial applications revolve around disk files — customer files, order files, invoice files — and the computer needs to have fast access to these files. That's impossible with cassette tapes and not that easy with disks, if the truth be told.

In point of fact, it would be possible to set up quite a comprehensive accounting system using a computer with three cassette drives, but nobody's ever bothered. I used to have a system with three cassette interfaces and while I once set up some fairly sophisticated software to use two drives, I rapidly lost interest. You would, too.

So, don't be fooled: cassettes are okay if all you want to do is write or play games programs, but as soon as you start talking data files, you'd better start talking disk drives.

#### **Supermarket Software**

I mentioned above the care with which you should choose your computer, but the same applies to software. With good software costing hundreds of dollars, you want to be sure you're getting the right package.

For example, suppose you have a huge record collection to catalogue, and you've bought a personal computer for this task. You have a disk drive (or two) and capacity is not a problem, so now it's just a matter of setting up some software.

Well, the computer comes with BASIC as standard, and in the ad it said you could just write your own programs, right? Right, my friend — you write the programs, not the computer. While you're trying to get this first (fairly ambitious) program off the ground, you're not going to have time to listen to your records, and since your spare cash is going to go on books on BASIC programming, you can't afford to buy any more anyway — thus you arrive at an alternative solution to the problem.

Never mind, the ad said the computer uses standard BASIC and you can run any of thousands of published programs, right? Right — but try finding a recordcataloguing program among them, or any other useful programs, for that matter. You'll find dozens of Wumpus and Battleship games, even a few Star Treks, but nothing like what you want.

The answer? What you need is a database management system or a list manager; something like pfs:File, Cardbox or a number of other programs. Here most of the work is done for you; all you have to do is design a screen form, say how you'd like the file sorted and that's it. Well, almost ...

Make sure you don't wind up buying a program that's too complex for your requirements or too simple to do what you want. In short, be prepared to shop around for quite some time, compare notes with other users and ask questions of sales staff in computer stores.

In summary, there are a few things you should bear in mind when buying your first computer:

I) You'll have to spend more than you expect, even when you take this into consideration.

2) The computer itself is only the start; you will have to spend as much again on software, disk drives, other add-ons and bits and pieces.

3) Don't count on using the family television with the computer; this works if the computer is getting occasional use, but if your computer purchase is a successful one, no-one will be able to watch television (which may achieve a secondary objective for you!). ❑

# **SPECTRAVIDEO SPECIALIST**

We have just recently opened our doors, but already we are the **Spectravideo Specialist** to visit for your needs. We offer full sales, service and support for this brilliant computer range. **GET IN EARLY FOR OUR OPENING BARGAIN PRICES** 

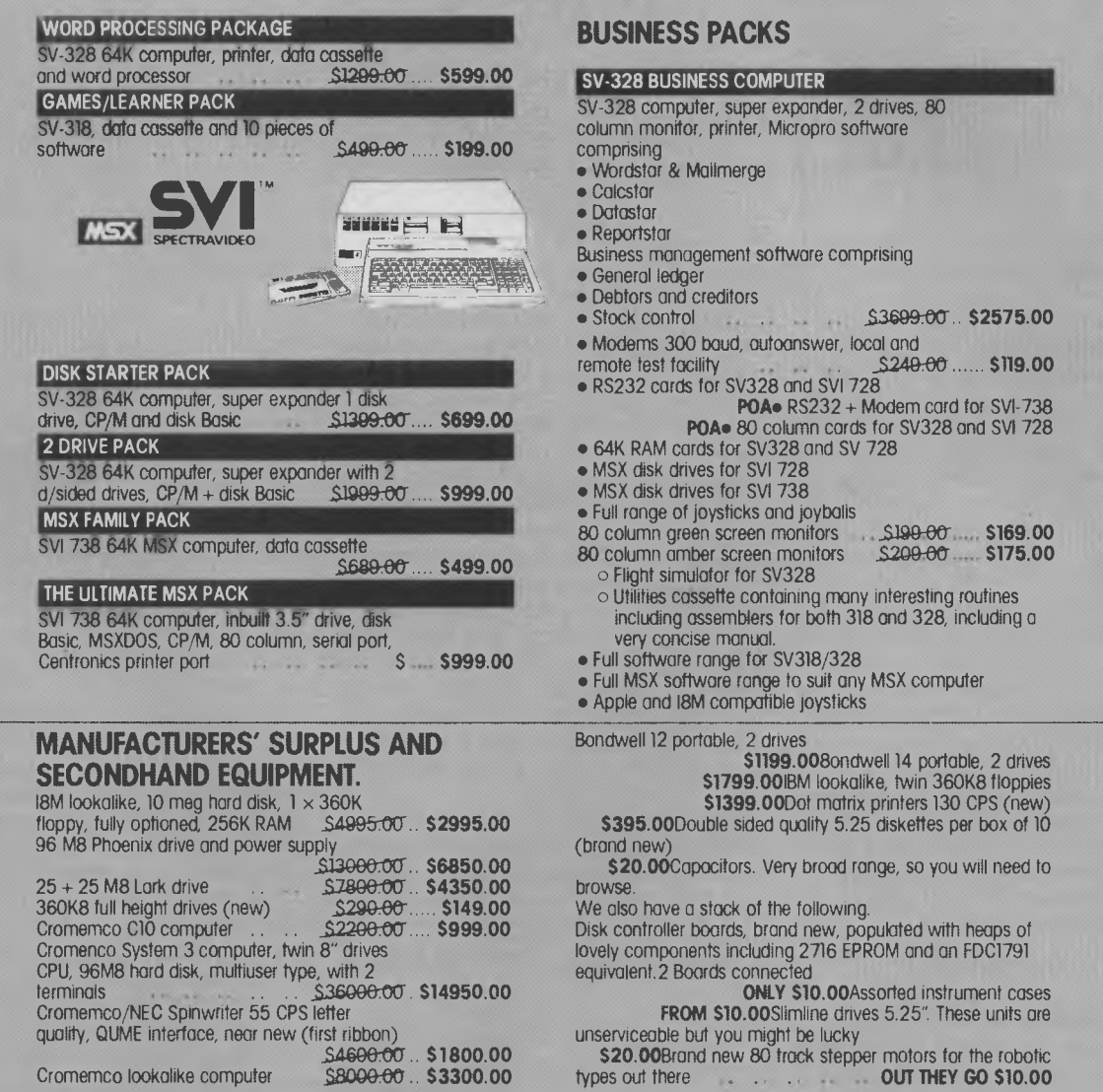

We also buy and sell used computers and equipment. If you have something to sell, call in or ring us. We buy outright and we will sell on consignment. It doesn't matter how big or small your equipment may be. If you should need equipment to expand the power of your present system or if you simply want to start off with good used equipment, **COMPUTER SECOND** is the store you should contact first for the best deal.

> **76 ST. KILDA ROAD, ST. KILDA. (03) 537-2267 OPEN Monday to Wednesday 9.00 am - 5.30 pm Thursday and Friday 9.00 am - 8.00 pm**

FOR SMARTIES

# *OR SMARTIES* **Part 3**

**We** *know you're dying to get back to the* **C-my** *side of things. This month, Les Bell sizes up* **C** *variables. Proceed with caution.* 

OUR TOPIC this month is the declaration and allocation of types of C variables. The basic data types supported by C are char, integer and float (we'll ignore pointers for the moment); all other types are simply modifications of these. For example, 'long' is simply a long integer which is twice as long as the standard, while 'double', like a long float, is a double-precision floating point variable.

#### **Notes**

The sizes and value ranges of most types are implementation- and machinedependent. The values given in Table I are those most prevalent for compilers on 16 bit machines.

These types are generally determined by the hardware of the target machine. The types shown in the table are those found in most compilers for microprocessors, where 16-bit integers are natural for the machine architecture. However, you

should be aware that minicomputer implementations won't always be completely compatible. For example, unsigned longs are not supported on the PDP-11.

In a sense, character types are actually integers. Generally, a character variable is one byte — just big enough to contain an ASCII character. Normal characters are non-negative, but values such as -I can be used as end-of-file indicators and the like.

For this reason, unsigned char values are not a good idea. The problem is file input routines will detect end-of-file then retum -1, but when this is stored in an unsigned char variable it will magically turn into 255. A test for end-of-file will therefore fail, since 255 does not equal -1. Avoid unsigned chars if you want your programs to be portable.

What's the difference between ordinary signed integers and unsigned ones? C does integer arithmetic in two's complement form, which means in a 16-bit integer

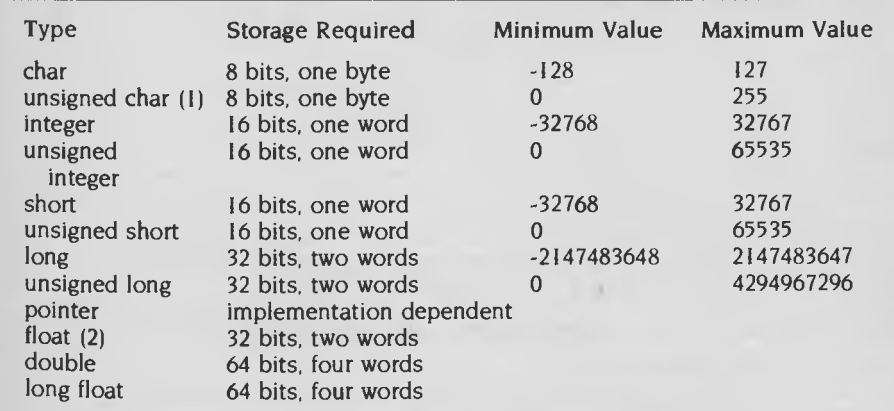

**Table** I C *types as used in* CP/M *and* DOS *compilers. (* I ) A *rare type, this is only seen on some 8-bit* CP/M *compilers. Can cause portability problems.* (2) *The floating-point sizes are also machine-dependent. The sizes given here correspond to the* IEEE *floating point format, used by the*  8087 *chip and most software fp libraries.* 

one bit is used to indicate the sign, leaving 15 bits to indicate the value. With 15 bits you can indicate a value of just over 32,000. Because of the way two's complement arithmetic works, the actual range is  $-32768$  to  $+32767$  (for an explanation of two's complement arithmetic, see the box).

MM.

1

Al st pl V<sub>c</sub> in rr la gi

> C 1r a

> > $\mathbf{r}$  $\mathbf{I}$

> > > **f•**  a

If you don't need to store negative numbers, you can use the 16th bit as part of the value, allowing a range of 0 to 65535.

Notice a single-character variable can only store a single character. In order to store a string or sequence of characters, you must use an array of character variables. (Arrays come later in the series you'll just have to believe me for the time being, but you might already have realised the declaration of name INAMELENI in last month's sample program is an array.) BASIC programmers will probably find C's string handling crude at first.

The floating point facilities also vary from machine to machine. Most 8-bit machines have no floating point hardware and therefore perform floating point in software, with formats varying from compiler to compiler. Some compilers, like BDS C, do not support floating point as part of the C language. In the 16-bit world, the 8087 numeric data coprocessor uses the IEEE (Institution of Electrical and Electronics Engineers) floating point format, and most compilers are compatible with this. Most provide both hardware and software floating point support.

#### **Declarations**

A declaration simply consists of the type specifier, followed by a list of variables to be declared. See Table 2 for examples.

The declaration causes the compiler to place the variable name into its symbol table so it will later know what type it is.

## **C FOR SMARTIES**

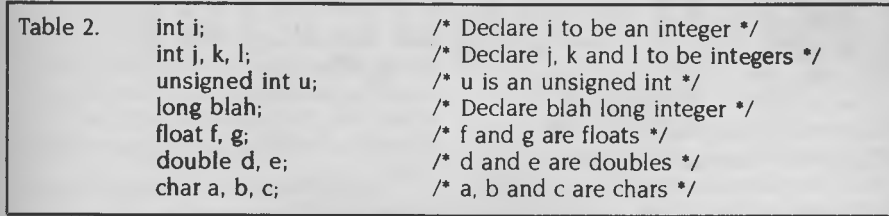

Along with the name, the symbol table stores the type of the variable (which implies its size) and also the scope of the variable — that is, the parts of the program in which the variable is known. We'll talk more about the scope rules later. The declaration also causes the compiler to reserve storage space for the variable — to give it a home, so to speak.

Declarations in C can do other things, such as specify the storage class of a variable. More on that later.

#### **Constants**

Integer constants are written simply as a string of digits, while float constants may also have a decimal point and optional exponent.

Char constants are handled rather differently. If a single character is to be used it's enclosed in single quotation marks, while a string of characters is writte:: in double quotes (literally a "quoted string").

These are all the types required to satisfy virtually all computing needs. Let's go ahead and use them in some sample programs; try Listing I first.

This is a very simple program which multiplies two numbers together and prints the original data as well as the result. We declare a, b and c to be of type integer, assign a and b values from constants, multiply them and place the result in c. This is then printed using a formatted print function.

Run this program and 'C' the results. Now edit it, so a is assigned the value 151 and b the value 273, and run it again. What

Listing **I.**  main()  $\begin{array}{cccc} a & -3; \\ b & = 7; \\ c & -a & *b; \end{array}$  $/*$  Exercise 4 - C types - investigate char types \*/ =define MAXSTR 40 int a,b; char c(MAXSTR); main() printf("a =  $d$ , b =  $d$ , a \* b =  $d\ln$ , a, b, c); **Listing 3.**  /\* Exercise 5 - comparison of float and fixed arithmetic int i: float f;  $a = {}^{t}A^{t}i$ <br>  $b = a + 1$ ; main() printf("Please enter a string: ");<br>gets(c,MAXSTR);  $f = 0$ :<br>for (i = 0;i < 10000; i++) printf("a =  $(c, b = 8c \n^4, a, b);$ <br>printf("c =  $(s^4, c);$ printf("After 10,000 additions,  $f = \mathcal{E}f(x, f)$ ;

happens, and why?

We can fix this in a couple of ways. The first is to make a, b and c long integers, so they can hold a greater range of values; modify the program again, changing the declaration so a, b and c are longs, and run it. Is the result okay?

For the greatest range of values, use floating point variables; once again, change the declarations so a, b and c are declared float, run the program and note the results. Reasonable? Why is this so?

If you refer back to the printf format string definitions, you'll find particular format strings apply to particular data types. The appropriate formats for floats are %e, **%f** and %g. Try these and see if there's any improvement.

Take five minutes now to experiment with the field width and precision settings on the printf statement. Try print format strings of %4.21, %06.2f and %4.2e, and compare the results.

Now look at Listing 2.

Before **you** run the program, what do you think **will** be printed for b? Run the program and see if you were right.

There are a couple of changes which can be made to this program, which illustrate some interesting points about C. First

**Listing 2.** 

int a,b,c;

change the print format strings from **%c to**  %d and see what the program prints. Why does it do this?

A further change you can make is to try the string field formatting function on string c. Change the %s format string to %-40s and see what the program prints.

Finally, look at Listing 3, but don't run it now. It includes a statement we haven't covered yet: the for loop. BASIC programmers will be familiar with the concept — it simply adds 3.10, 10,000 times.

What do you expect the program to print?

It takes several seconds to run, so don't be surprised if it says nothing for some time.

The for loop is a flow-control statement. Don't worry about exactly how it works the next C-programming article will cover **that.** For now, all you need to know is it adds 3.10 to a float variable f 10,000 times, then prints the result.

If you're like most of the population, and trust computers to do their sums correctly, you'll expect the result of running this program to be as follows:

After 10,000 additions,  $f = 31000$ .

For the record, the 'Introducing C' interpreter is a little more accurate than the compiler. It produces a result of 30997.308594, but it's still 2.69 in error!

This shows there are inevitable rounding errors associated with the use of floating point arithmetic, which can accumulate alarmingly. C should be considered with caution for certain financial systems. Next month, we look at C's rich set of flow-control statements. ❑

 $/*$  Exercise  $3 - C$  types - multiply two numbers and print the result \*

### **Two's COMPLEMENT ARITHMETIC**

Like many computer languages, C performs integer arithmetic in two's complement notation. What does this mean? Let's backtrack a little and start by counting positive integers in binary. We'll assume we're working with a kind of mythical 'half-char' type; that is, we're storing our binary numbers in a 4-bit word. We can count from zero up as shown in the following table:

- $7 = 0111$ <br>6 = 0110
- $6 = 0110$ <br> $5 = 0101$
- $5 = 0101$ <br> $4 = 0100$
- $4 = 0100$ <br> $3 = 0011$
- $3 = 0011$ <br> $2 = 0010$  $= 0010$
- $1 = 0001$
- $0 = 0000$

And so on. Notice counting up is done using the rules of binary arithmetic: zero plus zero equals zero, one plus zero equals one, and one plus one equals zero carry one.

I stopped at seven in this example, for a very simple reason: we want to be able to represent negative numbers, and obviously we'll have to use one bit to represent the sign of the number — in this case the most significant bit, which hasn't been used yet. If I were to add one to seven, the carry bit would ripple right along the length of the word and finally set the most significant bit—but if this is the sign bit the result would not be eight but some negative number.

Given that the most significant bit represents the sign of the number, how can we represent the value of the number? One way would simply be to represent the magnitude exactly as for the positive integers, so we would have:

 $1 = 0001$ 

 $-1 = 1001$ 

 $2 = 0010$ 

 $-2 = 1010$ 

While this can be done in theory, it complicates arithmetic unnecessarily. It would be particularly convenient if we could arrange the existing simple rules of binary arithmetic to continue to work for negative numbers (a little checking will show they do not work for the scheme above).

We could start by simply insisting that adding 1 to whatever representation we choose for -1, it should result in 0. So we have:

 $-1 = 2222$ 

 $+1 = 0001$ 

A little thought and experiment will show the only binary number which meets these requirements is 1111. Adding one to this number we repeatedly get a result of zero carry one, until finally the carry overflows at the left-hand end of the result, and we're left with zero.

If -1 is represented as 1111, we can use the same logic to show - 2 is 1110, and so on. So we wind up with a table like this:

 $-1 = 1111$ 

 $-2 = 1110$ 

- $-3 = 1101$  $-4 = 1100$  $-5 = 1011$  $-6 = 1010$  $-7 = 1001$
- $-8 = 1000$

This scheme is attractive in that an existing adder circuit can do arithmetic on negative numbers, but it does have its drawbacks. For example, with our 4-bit integers, what's the sum of five and four?

To find the two's complement representation of any negative number, use the following procedure:

I. Discard the sign and convert the number into binary.

2. Take the complement of the number; that is, convert all ones into zeros and zeros into ones.

3. Add one to the result.

For example, to calculate the two's complement of six (minus six):

Step  $1.6 = 0110$ 

Step 2. Invert  $= 1001$ 

**Step 3.** Add one  $-6 = 1010$ 

Notice arithmetic works just fine. For example, what's  $4 - 6$ ? Convert six to its two's complement and add it to four.

 $4 = 0100$  $+ -6 = 1010$ 

 $1110 = -2$ 

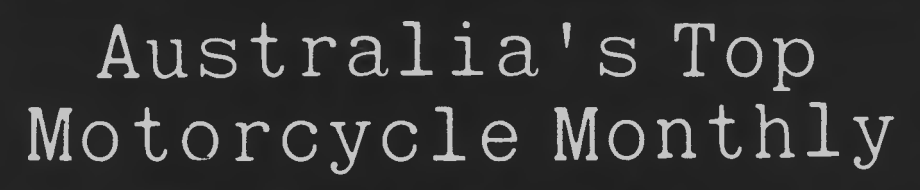

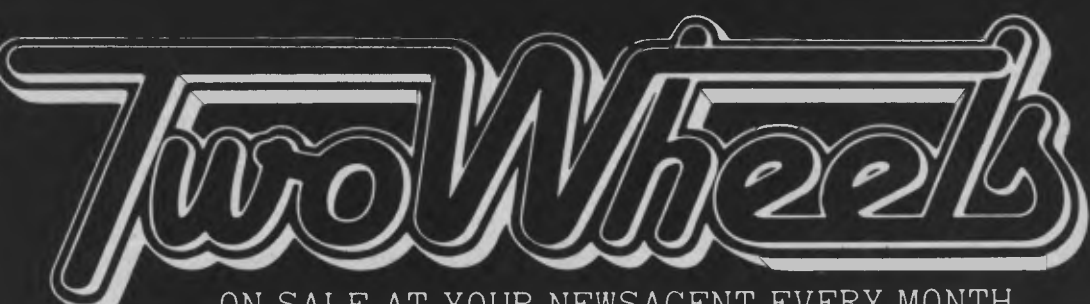

ON SALE AT YOUR NEWSAGENT EVERY MONTH

 $0 = 0000$ 

 $0 = 0000$ 

# **STRUCTURED PROGRAMMING Part 9**

IN LAST month's article I described a very common data processing problem, the sequential file update, and introduced a new approach to its solution.

Here's a brief summary. There are two input files: an old master file (named OMASTER) and a variations file (VARNS). Both files have one record per line and each line contains two items: an alphanumeric key, followed by a data string (enclosed in quotes). The variations file records are also prefixed with a 'transaction type': 'A' for an addition, 'C' for a change and 'D' for a deletion. The structure of these records has been tailored so reading them in BASIC is easy. In practice some form of record structuring would be used, but here we're more concerned with the development of the general program logic.

The aim of the program is to create a new master file, NMASTER, following the instructions of the VARNS file. We must also allow for possible illegal variation records, issuing appropriate error messages. Both the OMASTER and VARNS file records are kept in strict ascending key sequence. A sample OMASTER file might contain the following records:

100 "A. Smith" 110 "K. Jones" 120 "F. Nurke"

The keys are the numbers 100 to 120. A sample VARNS file might contain:

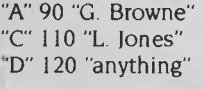

which would mean (I) add the record 90 "G. Browne" at the start of the new master file, (2) change record 110 to 110 "L. Jones" and (3) delete the record with key 120. After execution, the new master file should contain

90 "G. Browne" 100 "A. Smith" 110 "L. Jones"

*Phil keeps his New Year's resolution and delves further into the state-switching approach to file handling;* **1986** *gets off to a good start when we discover one way of reducing the number of state handling modules is to execute them, and we bite the bullet on dealing with the particularly horrific* **UPDATE5**  *module.* 

We also explained that each of the input files is in one of three states: empty, full or finished. Accordingly, there are nine possible combinations to which we assign 'algorithm states', as shown in Figure **1.** 

We offered the flowblock of Figure 2 as the mainline program which controls the

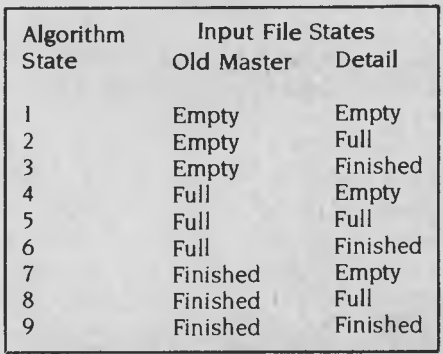

Figure I. *Update algorithm state table.* 

selection of the various 'case stubs' UPDATE!, UPDATE2 and so on. These 'stubs' perform the separate actions of the update algorithm. For a change, we're

| Updater                          |
|----------------------------------|
|                                  |
| Call Initialise                  |
| $ $ While State $\Diamond$ 9 $ $ |
|                                  |
| Case State                       |
|                                  |
| $\blacksquare$ IUPDATE *         |
|                                  |
| Call Epilogue                    |
|                                  |

Figure 2. *The main* program *flowblock.* 

drawing our flowblocks as they might be printed, using a simple daisywheel printer (without the box-drawing character set).

In simple English, this flowblock represents a loop which executes one of the special-purpose modules until the final State (9) is attained. By initialising State to **I,** we force execution of the module UPDATE I, which will need to read one of the two input files (which one is a matter of choice). Having done so, the associated input buffer will be affected, so UPDATE I will need to change the state to reflect the new conditions. That will cause execution of the next appropriate state handler, and so on. Our real design problem is now broken down into eight sub-problems, each of them relatively simple in nature.

#### **Initialise**

But before attending to these case stubs, let's take care of the module named Initialise; it's shown in Figure 3. The first line invokes a module which sets up the error messages. We can defer the design of that module until later when we better understand the errors. (Note we now prefer to use the more generic 'Call' in preference to BASIC's GOSUB.) The latest version of Speedit (now called 'Stylus') does the conversion for us

### **STRUCTURED PROGRAMMING**

Initialise is slightly complicated because of the way BASIC reacts to an end-offile condition. Normally, EOF(n) is true after an attempt to read file #n has read the very last record; it is also true if the file which has just been opened contained no records. As a result we have to set the state depending on whether or not either input file was empty. There are four logical possibilities: neither file was empty, OMASTER was empty, VARNS was empty, or both were empty. I leave it to you to verify from Figure 1 that the value of State has been set correctly. All you have to do is trace the logic for each case.

As mentioned above, UPDATEI must read one or other of the two input files. Which one doesn't matter since one is sufficient to change the state of the algorithm. We have chosen to read OMASTER (file #1). Following the read operation we must check to see if the last record was read, since this affects the state. Figure 4 shows a first attempt at UPDATEI. The read operation will be successful (that is, not read beyond the file end) since State I can only be reached if the last record has not been read in yet. That is certainly true if Initialise set State to I, and we will ensure it remains true for the other modules. The first line sets the key for the master record in mk and the data in **mdata\$.** 

We can make UPDATEI a bit more general by using the fact that modules UPDATE2 and UPDATE3 should also take the same action: that is, read the OMAS-TER file. The only difference is that the value of State will be different. Figure 5 does the trick for all three modules **(hence** 

Initialise

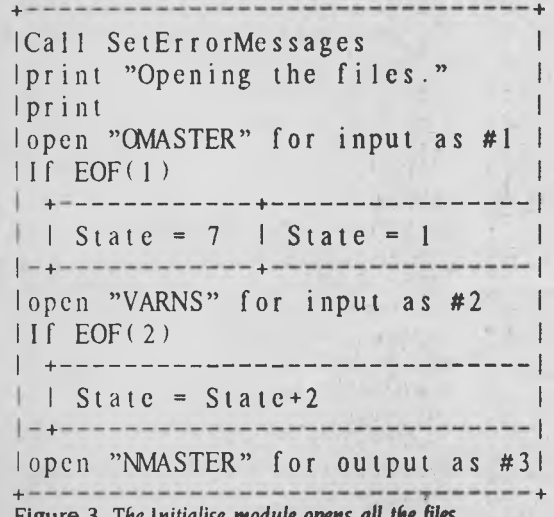

the stacked names) by adding 3 to the **State** value in each case. Check each against Figure I to prove for yourself that this is correct.

Module UPDATE4 corresponds to what must be done if there is a record in the OMASTER buffer (that is, 'full') but the VARNS buffer is 'empty'; clearly we must read the next record from the VARNS file. The same is true for State 7. Note also that this is the only point where the VARNS file is read, so it's a good place to check that the variation type tS is valid. If it isn't, the module issues an error message and leaves the state unchanged (to force another read using the same module). The consolidated logic of Figure 6 serves for both UPDATE4 and UPDATE7; check this is so before proceeding. Note the module also sets up a new variable, type, which can be used later as a 'case switch' in the range 1, 2 or 3 instead of the letters 'A', 'C' or 'D'.

#### **It's a Horror**

Let's conveniently slip over module UPDATE5 for the moment; it's a horror since it now has to deal with the situation when there are two records to be compared and used. UPDATE6 is much easier, as you can see from Figure 7. It corresponds to the situation when there is a record sitting in the OMASTER buffer, but the VARNS file is 'exhausted' (in other words, the last VARNS record has been read and dealt with).

UPDATE8 is just a little more complex

(see Figure 8). Since it is entered with State 8, this means the OMASTER file is exhausted (and therefore fully dealt with), but that there is a VARNS record awaiting processing. Logically that record must be an addition, otherwise we have a reportable error condition. You now see why we test the variation 'type' **t\$** to see if an addition has been requested. If it has, the variation data vdata\$ is written out to file NMASTER; if not, error message 2 is displayed, which complains there is a variation other than an addition after the old master file has been exhausted. We'll set up those messages shortly using module SetErrorMessages.

The final act of UPDATE8 is to adjust the value of State depending on whether or not the record in the VARNS buffer was the last. If it was, then EOF(2) will be true, so State is set to 9 to reflect the fact that both input files are now 'finished'; otherwise the State becomes 7, which corresponds to a finished OMASTER file, and an empty (but not exhausted) VARNS file.

#### **Error Messages**

We yet have to deal with UPDATE5 and its progeny, but let's first dispose of the two remaining modules dealing with error messages: SetErrorMessages and ErrorMsg.

There are five possible error messages which might be generated, and Module SetErrorMessages simply initialises the array Ermsg\$ to the appropriate values. We already know what Ermsg\$ $(2)$  will be; Fi- $\blacktriangleright$ 

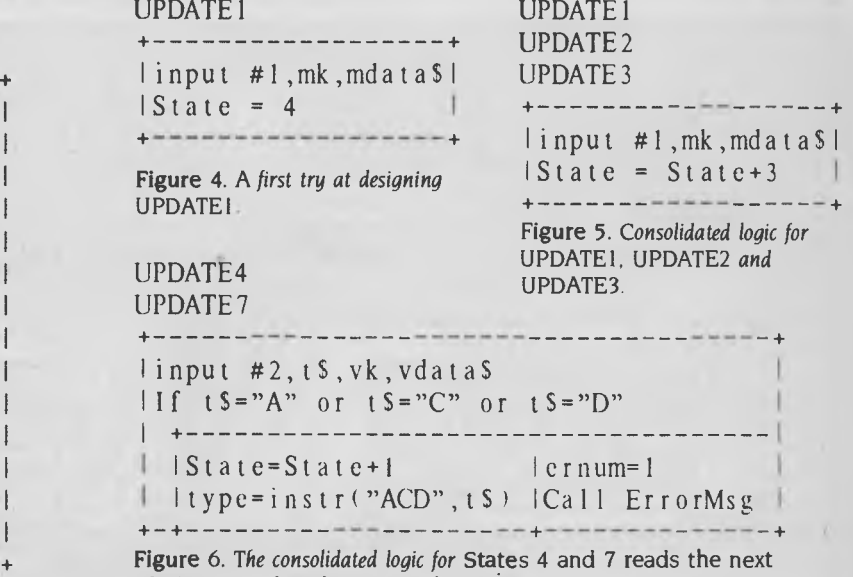

Figure 3. The Initialise module opens all the files. **VARNS** record and corrects the State

# **STRUCTURED PROGRAMMING**

gure 9 shows the initialisation process.

The module ErrorMsg simply displays an error message using the value of **emum**  as an index, and also displays the current variation record and old master record contents.

#### **Now For It**

Now it's time to bite the bullet and develop UPDATE5.

The UPDATES module is responsible for the real heart of the update operation, where there are OMASTER and VARNS records to be dealt with.

There are two possible starting points to

#### UPDATE6

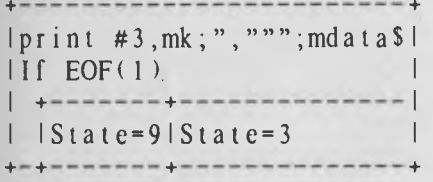

**Figure 7. UPDATE7** *outputs the current*  **OMASTER** *record to the* NMASTER *file.* 

#### Equ2

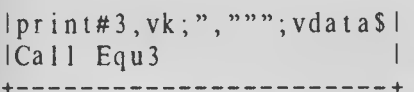

<sup>1</sup>**Figure 13.** *Change operation when keys are equal. The* VARNS *record is dumped to* **NMASTER.** *We use the shared logic of Equ3 (deletion) since it differs only in that the*  **VARNS** *record is ignored.* 

#### Equ3

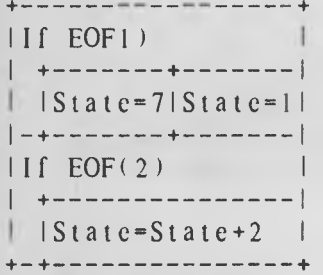

**Figure 14.** *Deletion operation when keys are equal. In effect, both records 'consume' each other. Check for yourself that the* **State**  values are correctly set.

**As** *a final step, you should invent some sample test files and check the logic manually against this test data. If you have a copy of Stylus, you could do the same exercise using the computer.* 

U

this exercise: we either begin by comparing the two keys mk and vk, or we do a test on the variation type t\$; I have chosen the former. You may like to examine a solution commencing with the second approach to see if you come up with a better answer.

The start of our solution is shown in Figure 11. There are three principle components, depending on the relative values of the two keys. **Let's** look firstly at the case when the master key **mk** is less than the variation key vk. Here we should simply dump the master record to NMASTER because it can't be affected by the variation request; this is done by the print #3 statement. But then the value of **State** must be

#### UPDATE8

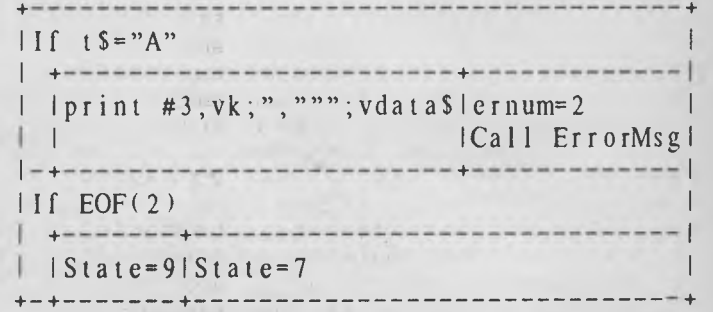

**Figure 8. UPDATE8** *deals with the final stages of the update operation after the old master file is exhausted.* 

#### SetErrorMessages

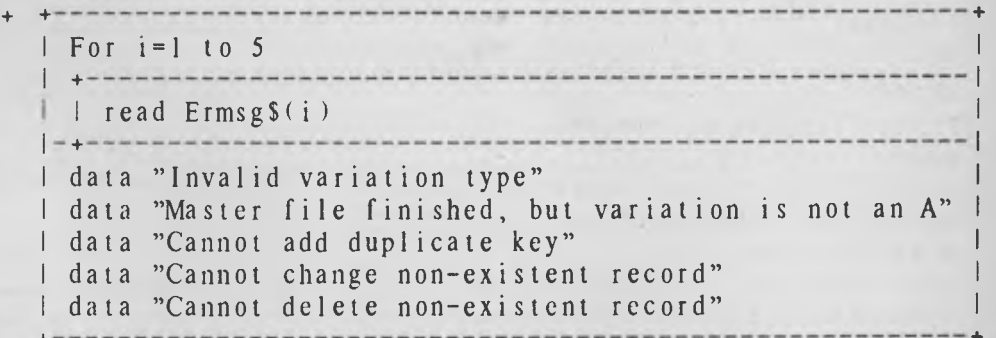

**Figure 9.** *This modules initialises the array* **Ermsg\$,** which contains the error messages used by ErrorMsg.

#### ErrorMsg

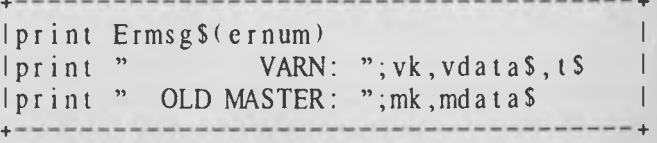

**Figure 10. ErrorMsg** *displays an error message according to the value of*  **emum.** 

## **STRUCTURED PROGRAMMING**

adjusted, and the new State depends on whether the master record happened to be last. If it was, EOF(l) will be true, in which case setting State to 8 reflects the new set of buffer conditions (see Figure 1). Similarly, we set **State** to 2 if the OMASTER record was not the last.

If **mk** was not less than **vk,** we next test for equality. Here we chicken out and leave it to three new modules Equl, Equ2 and Equ3, which deal (respectively) with attempted additions, changes and deletions. We do a similar thing in the case where **mk** is greater than **vk** by invoking Greaterl, Greater2 and Greater3. Note we have included the setting of **State** in the latter case because that logic is common to all three types. Why? Because when mk is greater than **vk** we must deal only with the variation record. The master record will not be used — hence **State** is adjusted according to whether or not the VARNS record was the last in the file.

The flowblocks for the modules Equ<sup>\*</sup>

and Greater\* are offered without further comment in Figures 12 through 17; they are quite straightforward as they deal with well-defined conditions.

The final module, Epilogue, is shown in Figure 18; it simply displays a listing of the new master file NMASTER.

As a final step, you should invent some sample test files and check the logic manually against this test data. If you have a copy of Stylus, you could do the same exercise using the computer. ❑

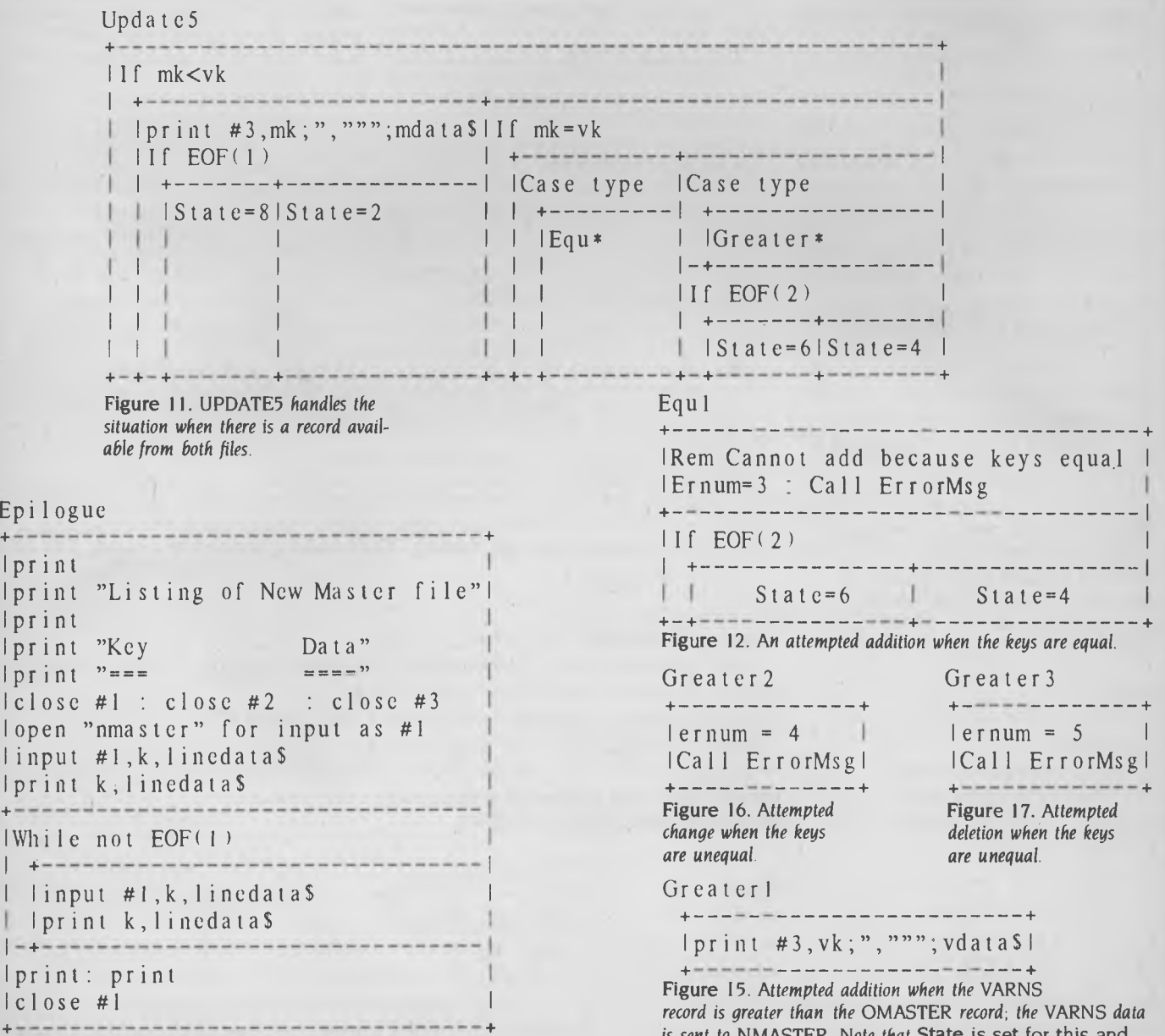

**Figure 18.** *Epilogue* displays *the updated file* NMASTER.

*is sent to* NMASTER. *Note that* **State** is set for this and the next three modules from within UPDATE5.

 $|c|$ 

Ep

l p

 $|p|$ 

l p

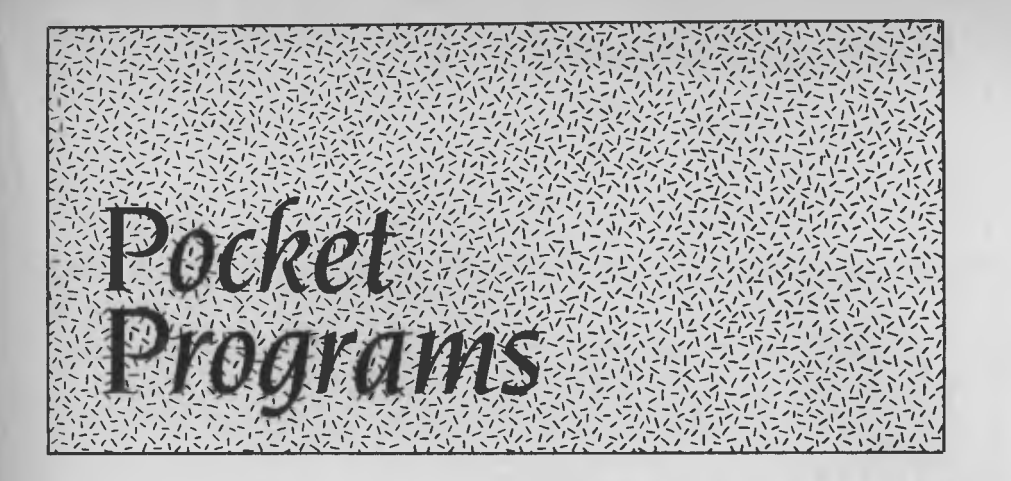

**Sega** 

#### **HORSE RACE**

This program makes full use of the Sega's excellent graphicscapabilities, with each race offering punters the opportunity to  $2\theta$ <br>select track and weather condiselect track and weather conditions, which in turn affect the performance of each horse.

Up to five punters can place  $26$ bets, and a check is kept on their wins and losses.

Full instructions are included in the program listing.

SI Molloy. Mittagong, NSW

REM ski ski ski HORSE RACE of of ofe  $10$ ra, cheve nolloy<br>for the SEGA SC-3000  $REN$  $\overline{1}$  2  $\overline{14}$ REM  $1985$  $16$ REM March  $K = 1 : EN = 0 : BT = 100 : CT = 100 : DT = 100 : ET = 100 :$ 18  $199: L = 20$  $FT$ GTOE  $236$ CLS: RP=1:BB=0:GG=0:RR=0:GK=0:BM=0:X=0  $= 9 : 2 = 9 : M = 9 : N = 8 : B2 = 9 : C2 = 9 : D2 = 9 : E2 = 9 : F2 =$  $\frac{1}{2}$   $\frac{1}{2}$  $\Omega$  $24$ GOT0112 CLS: SCREEN2, 2: CLS  $\overline{2}8$ **GOT086** Jo Corsur40,60:PRINT"Do you require<br>ructions?":CURSOR80,80:PRINT"Press '<br>N."  $i$  n  $\leq t$  $or$  $rac{1}{3}$   $rac{3}{2}$ A\$=INKEY\$<br>IFA\$=""THEN 32<br>IFA\$="Y"THEN BEEP:GOTO 402<br>IFA\$="N"THEN BEEP:CLS:GOTO<br>IFA\$<>"Y"ORA\$<>"n"THEN 32  $34$ 36  $262$ 38  $40$ 42 IREN PUNTERS<br>42 SCREEN1,1:CLS:COLOR1,11<br>46 CURSOR4,2:PRINT"How many punter<br>Prepared":CURSOR4,4:PRINT"to risk<br>money today?":CURSOR13,6:PRINT"(1<br>48 CURSOR15,9:1NPUT PU\$<br>18 CURSOR15,9:1NPUT PU\$ punters  $are$  e their  $5.5<sup>ii</sup>$  $t<sub>o</sub>$ IFRSC(PU\$)<49 OR ASC(PU\$)>53 THEN  $48$ 5 B  $P = UAL$  (PU\$) : NA=12  $52$  $54$ FOR  $P S = 1 TOP$ CURSOR4, NA: PRINT "Punter"; PS: ": Your  $\overline{5}$  6 'n ame\*<br>58 N1 ":CURSOR23,NA:INPUT<br>=NQ+2:NEXT PS N\$:GOSUB480  $NAP = NAP + 2 : NEXT$ P<sub>S</sub> GOTO 40  $69$  $62$ REM the horse  $\overline{6}$  4 MAG "HI" -<br>PATTERNS#0, "00000000000000000"<br>PATTERNS#1, "03FF3F3F29505000"<br>PATTERNS#3, "BEFFF3E0C0A0A000" 66  $6.2$ 78  $\overline{r}$  2  $74$ RETURN PATTERNS#0, "00000000000000000  $76$ PATTERNS#1, "017FBF3F2950A000"  $78$ PATTERNS#2, "000000000000060C0"  $80$ 82 PATTERNS#3, "DEFFF7E3C0A05000" RE TURN  $84$ 86 REM the course SCREEN2, 2: COLOR1, 15, (0, 0) - (255, 191), 1<br>OLOR1, 1, (0, 0) - (255, 5), 14: COLOR1, 3, (0, 88  $4:COLOR1, 1, (0, 0) =$  $-$  (255, 191), 14  $186)$ LINE(40,0)-(40,191),1:LINE(41,0)-(41,  $90$  $191$  $\bar{\nu}$  $\epsilon$ MAG3: PATTERNS#4, "0010387CFE101038"  $92$ MHG3:PHITERNS#4,"991938<br>SPRITE8,(120,5),4,2<br>SPRITE8,(120,5),4,2<br>SPRITE9,(180,5),4,2<br>SPRITE10,(60,168),4,2<br>PRITE11,(120,168),4,2<br>PRITE11,(120,168),4,2  $94$  $96$  $9.8$  $100$  $1.02$  $104$ CURSOR210, 30: PRINT "Race" ; EN: CURSOR21  $106$ 

耄

ь

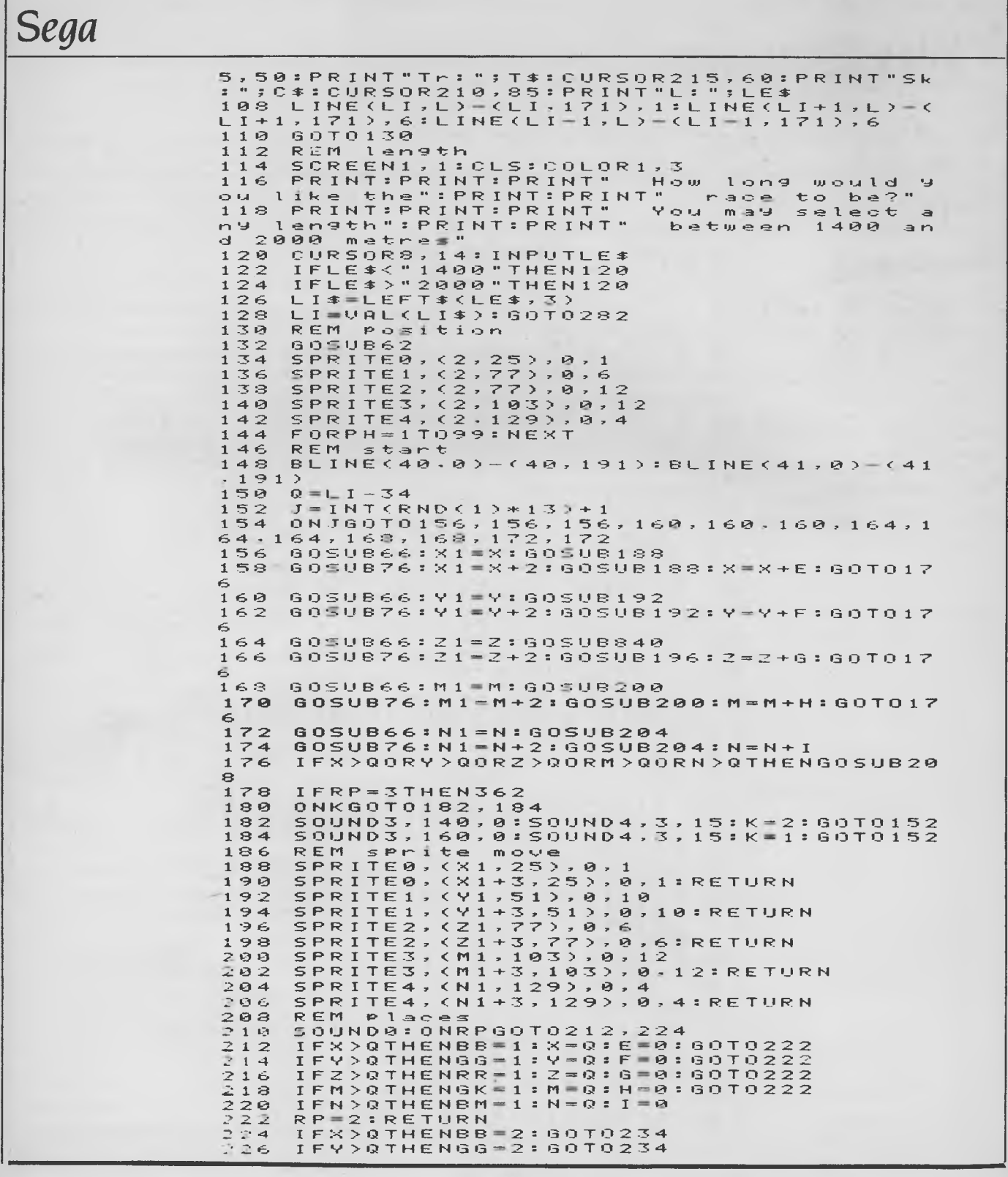

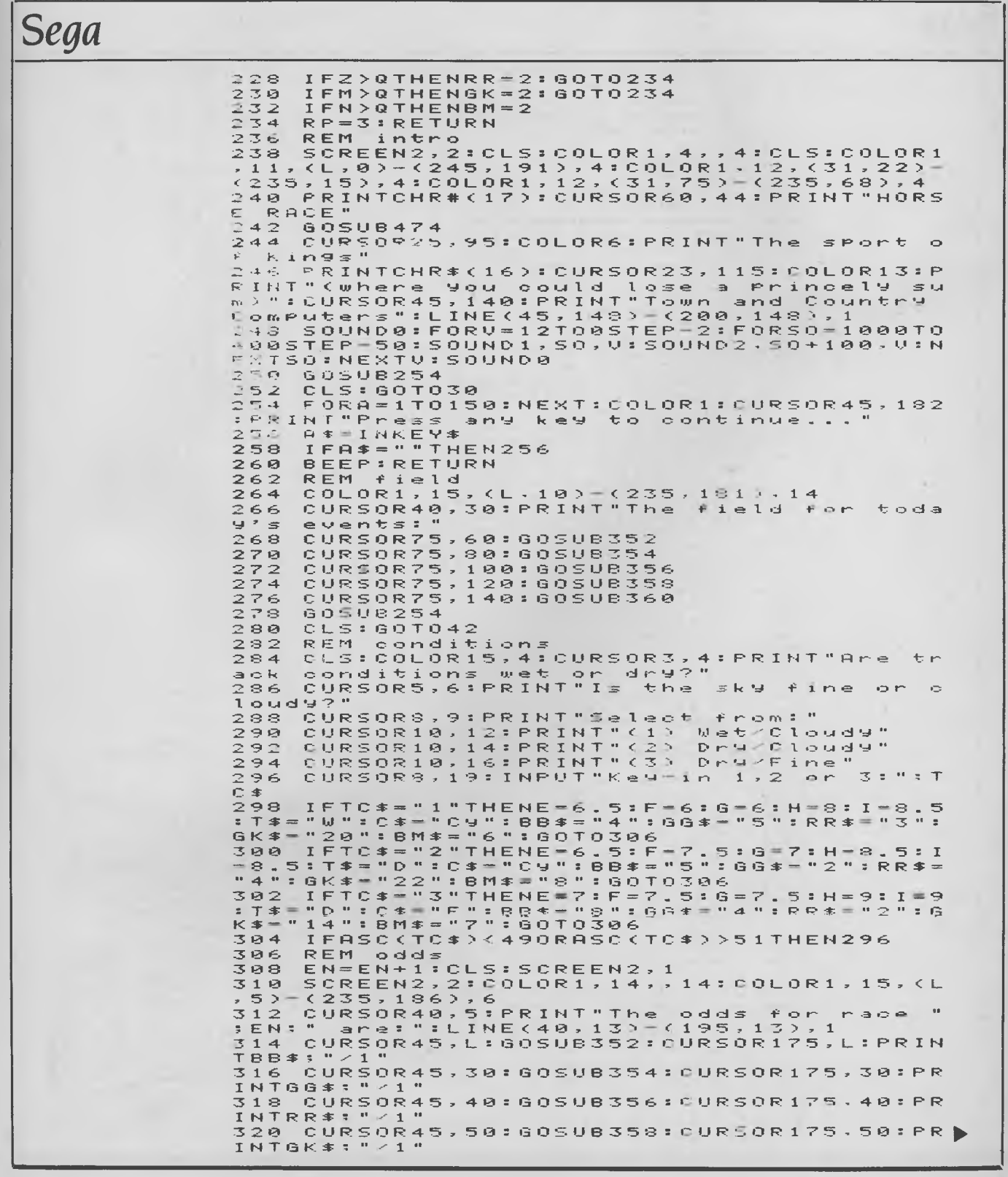

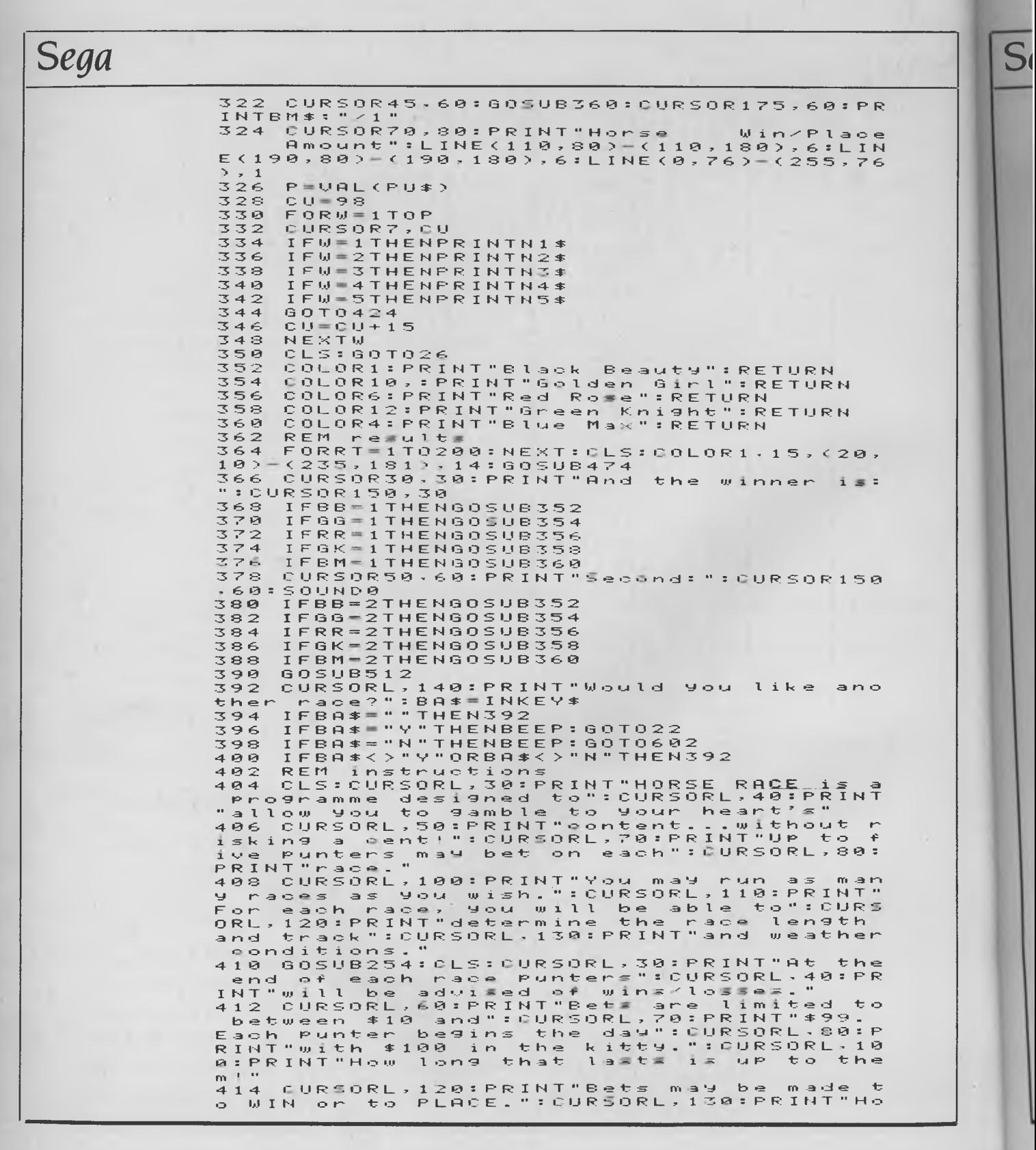

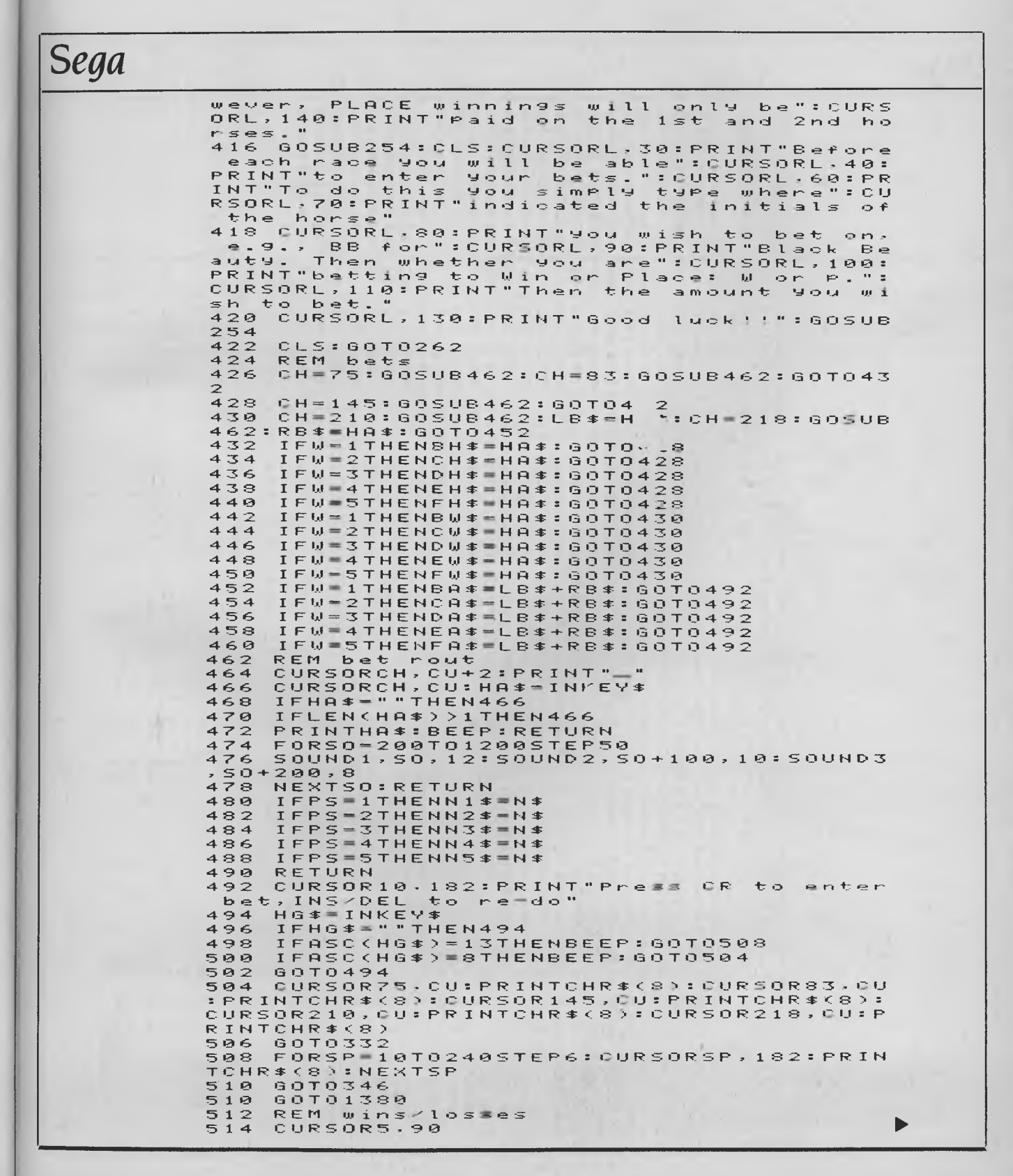

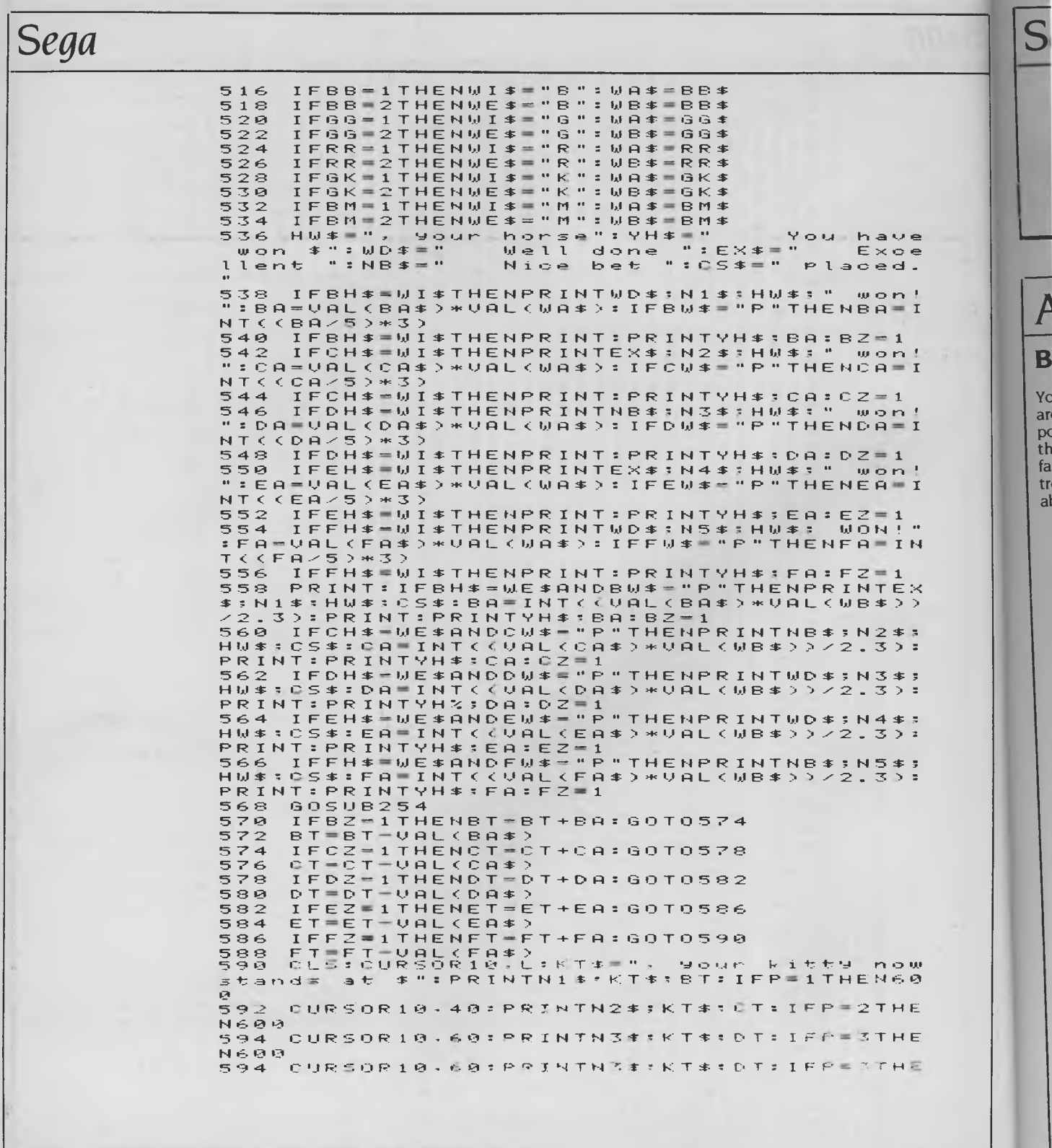

Sega

**N2760**  $596$ CURSOR10,80:PRINTN4\*:KT\*:ET:IFP=4THE **N600** 598 CURSOR10, 100: PRINTN5\$; KT\$; FT 600 RETURN 602 CLS: CURSORL, 40: PRINT"Hope **you** enJoye HORSE RACE. d. CURSORL, 60: PRINT "Come  $604$ back try and luck again!"<br>FORF=1T0199:NEXT:CLS:END our  $696$ 

# Amstrad

### **BYTE RIDER**

100 INK 0,24:INK 1,11:INK 2,0:INK 3,26:BORDER 1<br>110 hs=0:inv\$=CHR\$(24) You must guide your byte-cycle<br>around the grid for as long as 112 SYMBOL AFTER 254 113 SYMBOL 255, 255, 129, 129, 129, 129, 129, 129, 255 possible, without crossing over 120 MODE 1 the lengthening trail of byte-<br>fallout. A joystick is used to con-130 WINDOW £0, 2, 39, 5, 24 130 WINDOW 20121340113<br>150 PAPER 22.3:CLS 22<br>160 PAPER 21.0:CLS 21<br>165 PAPER 20.2:CLS 20 trol the byte-cycle, which is capable of 90-degree turns. **Bruce Daniel** 170 CLS £1:LOCATE £1,14,1:PEN £1,3:PRINT £1,"BYTE RIDER !":PEN £1,2<br>180 LOCATE £1,1,2:PRINT £1,inv\$;"Score :";inv\$;USING "££££";sc;:LOCATE £1,20,2:F<br>RINT £1,inv\$;"Hi9h Score :";inv\$;USING "££££";hs; Mudaee, NSW 190 PEN 1:LOCATE 1,1<br>200 9d\$=STRING\$(228,255)<br>210 FOR 1P=1 TO 3:PRINT 9d\$;9s\$;:NEXT 1P:PRINT LEFT\$(9d\$,76); 230 LOCATE 1.1 240 LOCATE £1,7,3:PRINT £1,"Press <FIRE> to Be9in Play.",<br>250 nc=3:cl\$=CHR\$(207) cx=16:cy=334:sc=0:jk=8<br>260 WHILE (JOY(0) AND 16)<>16 AND (JOY(0) AND 32)<>32:WEND 270 FOR 1P=2000 TO 500 STEP -50<br>280 SOUND 2.1R.2.15 290 NEXT 1P<br>300 ENV 1/127/75/1 310 SOUND 2,500,-1024,12,1 320 CLS £1<br>330 LOCATE £1,20,3 PRINT £1,1nv\$;"Hi9h Score "";inv\$;USING "££££";hs;<br>340 LOCATE £1,1,1:PEN £1,2:PRINT £1,"BYTE RIDER ! by Bruce Daniel 1985.":PEN £1 350 LOCATE £1,1,3:PRINT £1,inv\$;"Score :";inv\$; 380 WHILE TEST(cx,cy)3/100-87 Sopre 17,1NV#;<br>180 WHILE TEST(cx,cy)3/100-812 £1,8,3:PRINT £1,USING "fffff";sc+1;:PLOT cx,cy,3<br>180:PRINT cl\$;:TAGOFF:sc=sc+1<br>370 'y=JOY(0):IF (y<)1 AND (y<)2 AND (y<)24 AND (y<)8 THEN (y=4 THE 390 HEND  $400$ 410 IF acohs THEN hawse 420 SOUND 128+2, 4000 430 ENV 2/6/-1/3 448 SOUND 2,1118,118,8,2,8,7<br>458 SOUND 5,8,118,8,2,8,7<br>468 INK 3,15,3 INK 2,11,12 INK 1,12,11 INK 8,3,15 328 BORDER 6,24<br>480 FOR td=1 TO 1800 NEXT td<br>490 INK 0,24 INK 1,11 INK 2,0 INK 2-26 BORDER 1 500 GOTO 150

# **VZ**200

### **MORSE TUTOR (again)**

In the lune '85 issue of Your *Computer* we published a Morse Tutor program written by Basil Heath for the TRS-80 MCIO. It was wrongly listed as being intended for the VZ200. As a result, Basil received several letters and phone calls from VZ200 users who pointed out first that the print had been reduced so much it was difficult to read, and second that the program didn't work (for obvious reasons).

Basil has very kindly collaborated with a friend who owns a VZ200 in rewriting his program for that machine. Here we've listed both versions (with the right machine headings, this time). Our apologies to the many people we mislead by this mistake.

**1 REM MORSE TUTOR PROGRAM 2 PRINT"AUTO-RUN":PRINT"YES(1)",PRINT"NO(2)" 4 CLEAR 500 5 DATA 63,62,60,56,48,32,33,35,39,47,6,17,21,9,2,20,11,16,4,30 6 DATA 13, 18,7,5,15,22,27,10,8,3,12,24,14,25,29,19**  7 INPUTRDIMBS(36) .<br>8 FORI=1TO36:READJ:LETB\$(I)=CHR\$(J)<br>9 NEXTI:CLS 10 INPUT"SPEED(WPMXMAX 10)?";SPEED 11 LET **SPEED=5.0/SPEED 12 INPUT"DELAY(0-15)?"DELAY:DELAY=DELAY\*50 13 INPUT"NO:-CHARACTERS(MAX 200)",N 14** INPUT"LETTERS(1)NUMBERS(2)OR 80TH(3)?"JL 15 DIM TS(N) 16 CLS:PRINTTA8(5)"MORSE TUTOR **PROGRAM":FORI=1TON 17 LETT;(I)=CHRS(RND(10\*1\*(L<>1)+26\*-1\*(L<>2))+10\*-1\*(L=1)) 18 NEXTI:FORI=1TON 19 LETX=ASC(BS(ASCUS(I)))) 20 GOSUB65 23 IF I=INT(I/50:5THEN29 25 IFI=NTHEN32 27 NEXTI 29 FOR 2=1 TO INT(200\*SPEED+(DELAY\*5)):NEXTZ :30 GOT025**  :32 FORI=1TON **34 IF ASC(TEI))>10 THEN39 37 PRINTCHREASC(Ti(I))+47), :38 GOT040 39 PRINTCHRWASC(TIO(I))+54), 40 IF ImINT(I/25)\*25THEN46 41 IF I=INT(I/5)x5THEN44 42 IF I=NTHEN49 43 NEXTI 44 PRINT" 45 GOTO42 46 PRINT 47 G0T042**  49 IF R<S2THEN90:PRINT:PRINT:PRINT<br>50 PRINT"PRESS KEY(1)(ENTER) TO RE-TRY"<br>51 PRINT"PRESS KEY(2)(ENTER) TO EXIT"<br>52 INPUTP:IFP<2THEN16 **53 DATA** 80,82,79,71,82,65,77,32,66,89,58,45,32,66,46,72,69,65 54 DATA 84,72,32,86,75,52,65,66,72 **55 CLS:PRINT:PRINT 57 FORI=1T027 59 RERDA 61 PRINT CHR\$(A); 63 NEXTI END 65 LETY=X/2:LETX=INT(Y) 67 Q=(2\*SPEED\*(1+(Y-X)\*4)) 70 SOUND25,0 75 IFX=1THEN80 77 FORZ=1TOINT(40\*SPEED):NEXTZ**  78 GOT065 80 **FORZ=1TOINT(120\*SPEECWDELAY\*3)).NEXTZ 85 RETURN** 

- **90 PRINT:PRINT.PRINT"PRESS-'BREAK'-TO EXIT".**
- **95 FORI=1T010000NEXTI:GOT016**

# **TRS-80 MC10**

1 CLS

- 2 PRINT"AUTO-RUN":PRINT"YES(I)":PRINT"NO-(2)"
	- CLEAR 500
- 5 DATA 63,62,60,56,48,32,33,35,39,47,6,17,21,9,2,20,I1,16,4,30.13,18,7,5,15,22,2
- 7,10.8,3.12,24,14.25,29,19
- 6 INPUT R
- 7 DIM B\$(30)

# **TRS-80 MC10**

8 FOR I 1 TO 36:READ J:LET B\$(I)=CHR\$(J) 9 NEXT I:CLS 10 INPUT"SPEED(WPM)(MAX 15'?";SPEED 11 LET SPEED-=7.5/SPEED 12 INPUT"DELAY(0 15)?";DELAY:DELAY=DELAY.50 13 INPUT"NO:-CHARACTERS(MAX 200)";N 14 1NPUT"LETTERS(1)NUMBERS(2)OR BOTH(3)?";L 15 DIM T\$(N) 16 CLS:PRINT TAB(5)"MORSE TUTOR PROGRAM":FOR 1=1 TO N 17 LET T\$(1)=CHR\$(RND(10\*-1\*(L(>1)+26\*-1\*(L(>2))+10\*-1\*(L\*1));NEXT I 18 FOR 1 1 TO N 19 LET X-ASC(BS(ASC(TS(I)))) 20 GOSUB 65 23 IF I<sub>-</sub>INT(1/5)\*5 THEN 29<br>25 IF I=N THEN 32 27 NEXT I 29 FOR Z=1 TO INT(200\*SPEED+(DELAY\*5)):NEXT Z 30 GOTO 25 32 FOR I-1 TO N 34 IF ASC(T\$(1)) 10 THEN- 39 37 PRINT CHR\$(ASC(T\$(I))+47); 38 GOTO 40 39 PRINT CHRS(ASC(TS(I))+54); 40 IF I-INT(1/25).25 THEN 46 41 IF I-INT(I/5).5 THEN 44 42 IF I-N THEN 49 43 NEXT I 44 PRINT" "; 45 GOTO 42 46 PRINT 47 GOTO 42 49 IF R/ 2 THEN 90 50 PRINT:PRINT:PRIN1 51 PRINT"PRESS KEY(1)(ENTER)TO **RE-TRY":PRINT** *"PRESS* **KEY(2)(ENTER)TO EXIT"**  52 INPUT P:IF P 2 THEN 16 53 DATA 80.82.79.71.82.65.77.32.66.89.58.45.32.66.46.72.69.65 **.84,72,32,86,75,52.**  65.66.72 54 CLS:PRINT:PRINT 57 FOR 1=1 TO 27. 59 READ A 61 PRINT CHR\$(A); 63 NEXT I:END<br>65 LET Y-X/2:LET X-INT(Y)<br>67 Q=(2\*SPEED\*(I+(Y-X)\*4)) 70 SOUND 200.0 75 IF X-1 THEN 80 77 FOR Z=1 TO INT(40\*SPEED):NEXT Z 78 GOTO 65 80 FOR  $Z=1$  TO  $INT(120*SPEED+(DELAY*3))$  NEXT Z 85 RETURN 90 PRINT:PRINT:PRINT"PRESS 'BREAK'-TO EXIT" 95 FOR 1-1 TO 10000:NEXT I:GOTO 16 *• • <sup>1</sup> •* 

# **Microbee**

#### **DRAWER**  Drawer lets you draw high-res pictures on the screen and save them on disk as graphics files. A default extension of .GRF is given to these files (for example, 'picture.grf' may be a file on the directory). The main menu gives the options: 00040 ON ERROR GOTO 999 00100 CLS:PRINT TAB(26)"## DRAWER ##":PRINTTAB(26)"#############" 00105 CURS 28.6:PRINT">>MENU<<" 00110 CURS:26.8:PRINT"1] DRAW":PRINTTAB(26)"2) LOAD FILE":FRINTTAB(26)"3] KILL F ILE":PRINT TAB(26)"4] DIRECTORY":PRINTTAB(26)"5] END" 00120 A1\$=KEY\$: IF A1\$="" THEN 120 00130 LET A2=VAL(A1\$):LET B=INT(A2) 00140 ON B GOTO 200.400.600.800.850 00150 GOTO 120 00200 CLS:PRINT " To create your drawing use the keys"\\TAB(35)"Q W E"\TAB(<br>35)"A D"\TAB(35)"Z X C" 35)"A **D"\TAB(35)"2 X C"**  00210 PRINT\"Each key is used to direct the pointer (pencil).  $1'$   $1'$

*•* 

# *Microbee*

I) draw a picture 2) load a graphics file 3) kill a file 4) display the directory or 5) end the program The program will give instructions if you select option I. The keys 0, W, E, A, D, Z, X, C are used. to guide the pointer around the screen. Typing '2' turns the pointer off, allowing you to move around the screen without drawing lines, as well as letting you erase old lines. The DRAW mode also allows you to save the picture and continue. The number of PCGs used is shown in the top left corner — this must not exceed 128.

*Ken Rowe Dernancourt,* SA

00220 PRINT\"To save your drawing on a file press '0'.<br>return to the menu press 'M'."\<br>00222 PRINT"The number shown in the top left corner can NOT ex<mark>ceed 128"\\TAB(37)</mark> "Press space bar to start...": 00230 A2\$=KEY\$: IF A2\$<>" " THEN 230 00240 CLS:HIRES:LET X=240:Y=122:V=0 00245 CURS1:PRINT" DRAW MODE" 00248 FOR 1=0 TO 481 STEP 480:FOR J=0 TO 238 STEP 8:SET I.J:NEXT J:NEXT I 00250 SET X. Y 00255 IF V=1 THEN RESET X.Y 0026) LET Z=PEEK(258): IF Z=1 THEN LET X=X-1 ELSE IF Z=4 THEN LET X=X+1 ELSE IF Z=23 THEN LET Y=Y+1 ELSE IF Z=24 THEN LET Y=V-1 00270 IF Z=17 THEN LET X=X-1:Y=Y+1 ELSE IF Z=5 THEN LET X=X+1:Y=Y+1 ELSE IF Z=26 THEN LET  $X=X-1:Y=Y-1$  ELSE IF Z=3 THEN LET  $X=X+1:Y=Y-1$ 00272 IF X>480 THEN LET X=480 ELSE IF X<1 THEN LET X=1 00273 IF Y>238 THEN LET Y=238 ELSE IF Y<1 THEN LET Y=1 00275 IF Z=33 THEN LET V=0 ELSE IF Z=34 THEN LET V=1 00277 IF Z=13 THEN 100 00280 IF Z=32 THEN 710 00290 IF USED<128 THEN CURS1:PRINT USED 00295 IF USED=128 THEN CURS1:PRINT"STOP !!":OUT 2.59:OUT 2.65 00300 GOTO 250 00310 CURS1: PRINT" WE CURST OF THE CONSTRUCTION OF THE CONSTRUCTION OF THE CONSTRUCTION OF THE CONSTRUCTION OF THE CONSTRUCTION OF THE CONSTRUCTION OF THE CONSTRUCTION OF THE CONSTRUCTION OF THE CONSTRUCTION OF THE CONSTR 00320 IF LEN(N1\$)>8 THEN 310 00322 CURS1:PRINT"FILE SAVED AS '":Nl\$:".GRF'" 00325 LET N1\$=N1\$+".GRF" 00330 CLOSE 6: OPEN "A".6.N1\$ 00340 GRSAVE 6 00350 CLOSE 6 00160 GOTO 245 00400 CLS: CLOSE 6 00410 INPUT "WHAT FILENAME 7":N2\$: N2\$=N2\$+".GRF" 00420 OPEN "1".6.N2\$ 00440 GRLOAD 6 00470 CLOSE 6 00480 CURS1:LETX=256:Y=128:V=1:GOTO 245 00600 CLS:DIR:PRINT\\:INPUT"FILE TO KILL 7":N3\$: LET N3\$=N3\$+".GRF" 00610 KILL N3\$ 00620 GOTO 100 00800 CLS:DIR 00805 PRINT\\"PRESS SPACE BAR TO RETURN TO MENU" 00810 IF KEY\$<>" " THEN 810 ELSE 100 00850 CLS:PRINT"END":END 00999 PRINT"" 01000 IF ERRORC=16 THEN CLS:CURS18:INVERSE:PRINT"YOU EXCEEDED 128":PLAY0.15:NORM AL:GOTO 90 01010 IF ERRORC=45 THEN CLS:CURS19:INVERSE:PRINT"FILE NOT FOUND ERROR":NORMAL:PL AYO.15:GOTO 90 01070 PPINT"EPPOR ":ERRORC:" IN LINE ":ERROPL: END

 $\equiv$ 

# Microbee

If you're one of those unfortunate people who don't have EDASM. or if you wish to incorporate a machine code subroutine in a BASIC subroutine - type in this program. It has been coded in the most space-saving way, in order to allow room for your machine code programs.

Please enter the listing without any spaces except in the print statements, or use GX to remove them.

This utility is excellent for use on the small assembly programs published in Your Computer. Just enter their hex code, then save to tape.

You are required to give a starting address for your program; this will be the execute address. The memory location will be displayed in the top left corner of your screen. If a mistake is made you can backspace over it or any previous location. The space bar will display the next location. When you have finished, pressing the ESC key will save the machine code program to tape in ASCII, in data statements. Use IN#2 to load the program.

#### **Conversion**

Remove Poke from line 1 only. The usr statement on 14 is equivalent to 14 VARIABLES = INKEYS: IF VARIABLES  $=$  " THEN 14 equals print. Insert AND KS="" on line 21. Change the OUT statement to your own output method. Insert 22 REM, which displays the current memory location. Replace the (A4 8) on line 10 with FOR LOOP =  $\Gamma$  TO 4: PRINT CHR(8): NEXT LOOP. And, of course, KEY is equivalent to INKEYS or GET.

 $00001$ POKE257.2:DIMZ(3):CLS:PRINT"Bspace-Edit.Space-Forward.Esc-End"\\"START\_ADD

00002GOSUB21 IFK=80R27THEN2

00003PRINTCHR(K); IFK:58:K=K-48ELSELETK=K-55

 $00004Z(1) = K: 1 - I + 1: IFI - 4THEN2$ 

00005S=Z(0)\*4096+Z(1)\*256+Z(2)\*16+Z(3):T=S

00006CLS: PRINT: GOSUB22: UNDERLINE: FORK=0T015: PRINT"0", IFK: 10: PRINTCHR(K+48); ELSE PRINTCHR(K+55);

00007PRINT" <sup>+</sup>. NEXTK: NORMAL

00008FORK=0TO4\*Z(3)\*IFK\_0;PRINT" ";;NEXTKELSENEXTK

00009GOSUB21

 $00010$  IFK=27THEN14ELSEIFK=32: K=PEEK(S): A=K/16: GOSUB23: PRINTCHR(I);: A=K-A\*16: GOSUB<br>23: PRINTCHR(I)" | S=S+1: GOSUB22: GOTO9ELSEIFK=8ANDS(T: PRINT(A4:8):: S=S-1: GOSUB ", S=S+1:GOSUB22:GOTO9ELSEIFK=8ANDS< T:PRINT(A4 .8); :S=S-1:GOSUB 22: GOTO9ELSEIFK-8THEN9

 $00011$ PRINTCHR(K), GOSUB24:A-K

00012GOSUB21:IFK=8ORK=27ORK=32THENPRINTCHR(8); GOTO9ELSEPRINTCHR(K)" ", GOSUB24

00013POKES.A\*16+K:S=S+1:GOSUB22:GOTO9

00014PRINT\"Tape RECORD + Any key" | K=USR(32774) PLAY0,10

00015L=10000:0UT#20N:PRINTL"FORA="T"T0"S-1" READB:POKEA, B:NEXTA: I=USR("T")"CHR(1 3) CHR(10) L+5" DATA";

 $00016$ FORK=TTOS:1

 $00017$ PRINTPEEK(K)", ":: C=C+1|IFC(160RK=S-1THEN19

00018L=L+10: PRINTCHR(127)CHR(13)CHR(10)L"DATA"; |C 0

00019NEXTK

00020PRINTCHR(127)CHR(26): OUT#20FF: PLAY23: END

00021K=ASC(KEY)=1F(K=480RK=57)AND(K=650RK=70)ANDK=-8ANDK=-27ANDK=-32THEN21ELSERE TURN

00022M1-65536:F S: FORK=1TO4.M INT(M1/16) | A=F/M: GOSUB23: POKE61439+K, I: F=F-M\*A: M1 FLT(M) NEXTK: FORL=61444T061503: POKEL, 32: NEXTL: RETURN

 $00023IFA - 10$ :  $I - A + 48$ : RETURNELSELET  $I = A + 55$ : RETURN

000241FK 58:K K 48:RETURNELSELETK=K-55.RETURN

**Jan Gorr** Belconnen, ACT

N

 $\mathbf{F}$ nat

loc

to  $mc$ 

So

fro as  $\alpha$ f  $n_{\rm U}$ 

 $-1$ 

tic  $\Omega$  $\overline{or}$  $\overline{a}$ W

 $\sqrt{2}$ 

 $\mathbf{d}$ 

 $|a|$  $\overline{P}$ 

 $||||$ 

# Microbee

#### **SIMPLE ACCOUNTING CORRECTED**

In our August issue we published 1.1ine no.92 ERROR USED FOR FILE LEFT NO ERROR CHECKING a program called Simple 2.1ine no.94 NONEXISTENT USED FOR NEXT FILE RIGHT Accounting, written by Graham 3.1 ine no.94 NUNEXISTENT USED FOR NEXT FILE RIGHT<br>Upshall for the Microbee. Russell 4.1 ine no.702 ERROR WRONG VARIABLE SHOULD BE X NOT I<br>Cook found some errors in Gra-4.1 ine no.702 ERROR WR ted the following amendments. NEEDED NOT

G0T090

00090 GOSUB 72:X=X+1 00092 X=X-1:IF X<1:X=J:REM <DIR 00094 IF D=46:X=X+1:IFX>J:X=1:REM > dir 00096 GOTO 58 00100 DATA"Electricity"

00700 NORMAL: OUT£3: PRINTIA63 421: PRINTIA63 421: PRINTD5\$ 00702 FORX=1T0J:PRINTE0(X):NEXT X:GOTO 720 00704 REM \* LOAD DATA \*

00800 PRINT, P2\$"K to Clear this FILE, "R3\$, : NORMAL 00802 GOSUB24: IFD<>75THEN14ELSEFORV=0TOF 00804 A1 (X, V)=0: B1 (X, V)=0: C1 (X, V)=0: NEXTV: D1 (X)=0: GOSUB72: GOTO 60: GOTO90 00806 REM \* SET UP \*

# Microbee

#### **SMAKER**

Smaker is a 'sprite generator' written in BASIC. It allows you to create a line drawing of something and, by writing down the data, recreate it in your games and so on. It is better than the usual method in that it uses about one-seventh of the memory usually required and is more liquid; that is, you can easily move, scale or rotate the sprite.

To apply the program, first invent a name for your sprite; for example, Maurice

00100 REM SMAKER 25/04/85 RICHARD LARKIN.

00110 ON ERROR GOTO 750 : POKE 152, 00 : POKE 153, 1.8 : POKE 257, 2

00120 DIM X0(200), Y0(200), K0(1)

" : S1\$="FBMELSC" 00130 P=0 : M=0 : X0(0)=255 : Y0(0)=255 : S0\$=" : S2=9 : CLS : PRINT "SPRITE MAKER-by Richard Larkin,"\"Please enter title of s<br>prite," : I6\$="KEY"

00140 ZONE15: INPUT T1\$: T1\$=T1\$(;1,15): PRINT "Would you like the origin, "\" 1) Bottom Corner<sup>4</sup>\"2) Middle"\"of the grafix screen ?"

00150 01\$=KEY : IF 01\$="1" OR 01\$="2" THEN 160 ELSE 150

00150 00=0 : IF 01\$="2" THEN LET 00=128

00170 GOSUB 660

### POCKET PROGRAMS<sup>®</sup>

# *Microbee*

Run the program. Enter the name. Now decide what Maurice looks like and whether you wish to use a co-ordinate system or move a dot about the screen. Some instructions are supplied from within the program.

In KEY entry mode the prompt asks you to enter the co-ordinates of the next point. You may type numbers between 0 and 253 or -128 and 126, depending on location of origin. First type the X coordinate followed by either RET or /, then the Y co-ordinate followed by RET or /. The new point will be entered at the present location in the file, and a new line drawn on the screen.

In DOT entry a point is moved about the screen using the keys (, ?, ' and +, which form a diamond on the right side of the keyboard. Selecting the number keys 1-9 will alter the step size taken by the dot. Type P to enter a point when you have arrived at the intended location.

I starts a new line

C changes between DOT and KEY modes

E ends the file at the location of the pointer

B and F take you backwards and forwards through the file

S redraws the sprite with any corrections you have made

M gives you the menu for extra commands

The six extra commands execute movements along the X and Y axes, scale changes of the X and Y axes, rotate sprites, and print data. These are easy to work out, so explanations are not required.

When using the rotate command, the program will ask you how many degrees you wish to turn by, then return you to your input mode to choose the point about which to rotate. Rotating cause scale changes, since the little points on the screen are really rectangles, so a scale correction may be necessary afterwards.

The subroutine allows you to use your data in your own programs, or you might prefer the one I used in the actual program. It's up to you! *Richard Larkin*  00180 CURS 0 : PRINT "(SPRITE MAKER):"Tl\$4,"M for menu"1"8 back one point"k"F for ward a point"\"E end sprite"\"L line end"\"S sprite update"\"C chanse dot/key in put"

00190 CURS 1,11 : PRINT S0\$ : CURS 1,11 : IF X0(P)=255 THEN PRINT "END OF SPRITE "\50\$ ELSE IF X0(P)=254 THEN PRINT "END OF LINE"\S0\$ ELSE PRINT"X-VAL="X0(P)-00"<br>"\"Y-VAL="Y0(P)-00"

*00200* PRINT "POINTER"P" "'BUFFER MAX"M" "k"pcm USED"USED" : IF IE\$="DOT" TH EN 760

 $00210$  K0\$(0)="" : K0\$(1)="" : CURS 1,9 : PRINT "ENTER POINT XXX/ YYY"fAS 32f\fA2 O 321-fA9 SI: : FOR X=0 TO 1 : K2\$=""

00220 KI\$=KEY IF K1\$="" THEN 220

00230 A=ASC(K1\$) : IF NOT(A=8 OR A=127) THEN 240 ELSE IF LEN(K2S))0 THEN LET K.2.\$ =K2\$(;1,LEN(K2\$)-1) : PRINT' CHR(127); GOTO 220 ELSE 220

00240 IF LEN(K2\$)=0 THEN IF K1\$()"+" AND K1\$()"-" THEN PRINT " "1 : K2\$=" "

00250 IF SEARCH(S1\$,K1S)00 THEN NEXT\*X 350

002E0 IF K1\$="/" OR ASC(K1\$)=13 THEN LET K0S(X)=K2\$ : GOTO 290

*00270* IF (K1\$("0" OR K1\$)"9") AND Kl\$0"-." THEN *230* ELSE LET K2\$=K2S+K1\$ : IF LE N(K2\$)=5 THEN LET K29:=K2\$(11,4) ELSE PRINT K1\$;

#### 00280 GOTO 220

00290 CURS 16,10 : PRINT"/"; : NEXT X : X1=VAL(K0\$(0))+00 : Y1=VAL(K0\$(1))+00 ; IF X1)253 OR X1<0 OR Y1)255 OR Y1<0 THEN PLAY 24 : GOTO 210

00300 IF R0=1 THEN RETURN ELSE LET XO(P)=X1 : Y0(P)=Y1

 $0.03310$  P=P+1 : IF P)M THEN LET M=P : X0(M)=255 : Y0(M)=255

00320 IF P=200 THEN PRINT \*("FILE FULL"SO\$ : PLAY 24; : I=USR(32774 : P=199

00330 IF X0(P-2)<)254 AND X0(P-1)<)254 AND P<)1 THEN PLOT INT(X0(P-2))+255,INT(Y 0(P-2)) TO INT(X0(P-1))+255,INT(Y0(P-1))

00340 GOTO 190

00350 IF K1\$="8" THEN IF P)0 THEN LET P=P-1

00380 IF Kl\$="F" THEN IF P(M THEN LET' P=P+1

*00370* IF Kl\$="E" THEN LET X0(P)=255 Y0(P)=255 : M=P

00380 IF K1\$="L" THEN LET' XO(P)=254 : Y0(P)=255 : GOTO 310

00390 IF K1\$="S" THEN 170

*00400* IF K1\$0"C" THEN 410 ELSE IF IE\$="DOT" : IE\$="KEY" : COTO 170 ELSE LET IE% ="DOT" : GOTO 170

00410 IF K1\$0"M" THEN 190

00420 GOSUB EEO

00430 CURS 0 : A=0 : 2=0 : PRINT "1) LEFT/RIGHT"N"2) UP/DOWN"'"3) X LARGE/SMALL" k("4) Y LARGE/SmALL"N"5) ROTATE"k"s) PRINT VALUES"3"7) RETURN TO SPRITE"k"WHICH D O YOU WISH ?

00440 B=ASC(KEY)-48 : IF B(1 OR 8)7 THEN 440 ELSE IF 6=7 THEN HIRES : GOTO 180

00450 ON B GOSUB 470,500,530,560,590,620

00460 GOTO 420

*00470* INPUT "HOW FAR RIGHT?" IO

00480 FOR X=0 TO M-1 : IF X0(X)0254 THEN LET X0(X)=X0(X)+I0

*Dee Why,* NSW

#### Microbee 00490 NEXT X : GOSUB 710 : IF A=1 THEN 480 ELSE RETURN 00500 INPUT "HOW FAR UP?" I0 00510 FOR X=0 TO M-1 : IF X0(X)()254 THEN LET Y0(X)=Y0(X)+10 00520 NEXT X : GOSUB 710 : IF A=1 THEN 510 ELSE RETURN 00530 INPUT "X-SCALE FACTOR ?" 10 00540 FOR X=0 TO M-1 : IF X0(X) ()254 THEN LET X0(X)=(X0(X)-00)\*10+00 00550 NEXT X : GOSUB 710 : IF A=1 : I0=-1/I0 : GOTO 540 FLSE RETURN 00560 INPUT 'Y-SCALE FACTOR ?" IO 00570 FOR X=0 TO M-1 : IF X0(X) <> 254 THEN LET Y0(X) = (Y0(X) -00) \*I0+00 00580 NEXT X : GOSUB 710 : IF A=1 : I0=-1/I0 : GOTO 570 ELSE RETURN 00590 INPUT "DEGREES CLOCKWISE" I0 : R0=1 : S1\$="" : IF I6\$="DOT" THEN GOSUB 760 ELSE GOSUB 190 00600 R0=0 : S1\$="FBMELSC" : A0=-I0\*.01745329 : S7=SIN(A0) : C7=COS(A0) : FOR X= 0 TO M-1 : IF X0(X) ()254 : T0=X0(X)-X1 : X0(X)=C7\*T0-S7\*(Y0(X)-Y1)+X1 : Y0(X)=C7 \*(YØ(X)-Y1)+57\*TØ+Y1 00610 NEXT X : GOSUB 710 : IF A=1 THEN 600 ELSE RETURN 00620 A=0 : B=0 : FOR X=0 TO M-1 : IF B()0 AND A=0 : I=USR(32774) 00630 IF A=0 THEN CLS : CURS 5 : UNDERLINE : PRINT "X-VALUE" Y-VALUE"; : NORMAL :  $B=1$  :  $A=14$ 00640 IF X0(X)=254 THEN PRINT , 254 END OF LINE"; : A=A+1 ELSE PRINT ++18 INT(XV)  $(X) + 5 + 18$  INT(YØ(X) + 5) +: 00650 A=A-1 : NEXT X : PRINT , "255 END OF DATA"\" ANY KEY TO CONTINUE" : 1=US R(32774) : RETURN 00660 HIRES : C=0 00670 A=INT(X0(C)) : B=INT(Y0(C)) : IF A=255 OR A=254 THEN RETURN 00680 C=C+1: X=INT(X0(C)): IF X=255 THEN RETURN ELSE IF X=254 THEN LET C=C+1: GOTO 670 00690 Y=INT(Y0(C)) : PLOT A+255, B TO X+255, Y 00700 A=X : B=Y : GOTO 680 00710 A=0 : FOR X=0 TO M-1 : IF X0(X)(0 OR X0(X))255 OR Y0(X)(0 OR Y0(X))255 : A ≡1 00720 IF (INT(X0(X))=255 OR INT(X0(X))=254) AND INT(Y0(X))()255 : A=1 : X0(X)=X0  $(X) + 000001$ 00730 NEXT X : IF A=1 : J=J+1 : PRINT "SORRY, CHANGE ABORTED. "\"AS SPRITE WENT U FF EDGE !" : PLAY 24:0,5 : I0 = - I0 : IF J=2 THEN ERROR 00740 RETURN 00750 ON ERROR GOTO 750 : CURS 1,14 : PRINT "SPRITE TO COMPLEX TO DRAW. "\"MAYBE TRY SMALLER SCALE?" : PLAY 4:5:3 : I=USR(32774) : CLS : GOTO 430 00760 INVERT INT(X1)+255, INT(Y1) : A=PEEK(258) : IF A=27 : Y1=Y1+52 ELSE IF A=47 : Y1=Y1-S2 ELSE IF A=0 : X1=X1+S2 ELSE IF A=43 : X1=X1-S2 00770 IF X1(0 : X1=0 ELSE IF X1) 253 : X1=253 ELSE IF Y1(0 : Y1=0 ELSE IF Y1) 255  $Y1 = 255$ 00780 INVERT INT(X1)+255, INT(Y1) : K1\$=KEY : IF SEARCH(S1\$, K1\$)()0 THEN 350 @0790 IF K1\$(":" AND K1\$) 0" : S2=VAL(K1\$) ELSE IF K1\$() "P" THEN 800 ELSE IF R0= 1 THEN RETURN ELSE 300 00800 CURS 1,9: PRINT "DOT POS ="INT(X1-00)"/"INT(Y1-00){410 J2}\"STEP SIZE"S2 : GOTO 760

F

A

 $h$ 

 $Z<sub>1</sub>$ 

iu

a

tŀ

 $\mathbf{h}$ 

 $\mathbf{C}$  $\mathsf{m}$
### POC**KET PROGRAMS**

*Microbee*  10000 REM POKE DATA INTO MEMORY 10010 REM LET E=ADDRESS OF DATA FOR SPRITE TO DRAW 10020 REM LET X,Y = CO-ORDINATES TO PLOT SPRITE AT 10030 REM GOSUB TO THIS ROUTINE TO PLOT SPRITE 10040 X=X-128 Y=Y-12S 10050 A=PEEK(E) : E=E+1 : B=PEEK(E) 100E0 E=E+1 : C=PEEK(E) : IF C=255 THEN RETURO ELSE IF C=254 THEN LET E=E+1 : GO TO 10050 10070 E=E+1 Y=PEEK(E) : ON ERROR GOTO 10080 : PLOT A+X,B+Y TO C+X,D+Y GOTO 1 0090 10080 ON ERROR GOTO 10090 : PLOT C+X.D+Y TO A+X,B+Y 10090 A=C B=D : GOTO 100E0

### *Microbee*

#### 00100 REM \*\*\*\*\* Pocket Puzzle \*\*\*\*\* 00110 CLEAR : CLS : CORES : DIM P(16), 01(100) : F=16 00120 POKE 257,2 00130 H1\$=KEY\$ 00140 INPUT 'Do you want instructions (Y/N)? 'HlS 00150 IF HIS="Y" THEN GOSUB 640 00160 CLS 00170 REM \*\*\*\*\* Create Puzzle \*\*\*\*\* 00180 RESTORE 700 00190 PLOT 0,45 TD 85,45 TD 85,8 TO 0,8 TD 0,45<br>00200 CURS 110 : PRINT "Pocket Puzzle" : PLOT 91,41 TO 118,41<br>00210 FOR X=1 TO 15 : READ A,B,C : FOR Y=1 TO 9 : POKE 60000+A+Y,188 : POKE 6000<br>0+B+Y,255 : POKE 60000+C+Y,143 00230 FOR X=1 TO 16 : P(X)=0 : NEXT X<br>00240 FOR X=1 TO 15<br>00250 Y = INT(RND\*15) + 1<br>00260 IF P(Y) > 0 THEN 250 00270 P(Y)=X 00280 NEXT X 00290 REM \*\*\*\*\* Display letters on blocks \*\*\*\*\* 00300 FOR X=4 TO 12 STEP 4 00310 Y=133+(X/4\*192)-192 00320 CURS Y : PRINT ' 'CHR(P(X-3)+64)' : CURS Y+10 : PRINT " "CHR(P(X-2)+64)" 00330 CURS Y+20 : PRINT "CHR(P(X-1)+64)" : CURS Y+30 : PRINT ' "CHR(P(X)+64) 00340 NEXT X 00350 FOR X=10 TO 30 STEP 10 : CURS 699+X : PRINT "CHR(P(12+X/10)+64)" : NEX T X 00360 REM \*\*\*\*\* Accept Input \*\*\*\*\* 00370 CURS 430 : PRINT 'Your move : 00380 CURS 494 : PRINT (A17 32) : PLAY 1,1 : CURS 494 : INPUT G1\$<br>00390 CURS 558 : PRINT (A17 32)<br>00400 Y=ASC(G1\$) : Y=Y-64<br>00410 FOR X=1 TO 16 00420 IF P(X)=Y THEN LETM=X 00430 NEXT X 00440 IF (F=M+1) OR (F=M-1) OR (F=M+4) OR (F=M-4) THEN 470 00450 CURS 558 : PRINT "Sorry! Try again.' : GOTO 380 00460 REM \*\*\*\*\* Blank out square to be moved \*\*\*\*\* 00470 RESTORE 700 : FOR X=I TO M : READ A,B,C : NEXT X 00480 FOR X=1 TO 9 : POKE 60000+A+X,32 : POKE 60000+B+X,32 : POKE 60000+C+X,32 **POCKET PUZZLE**  As a child you probably played a handheld version of Pocket Puzzle. In this game the computer jumbles up the letters 'A' to 'O' and leaves you the task of sorting them into alphabetical order. The 15 letters are contained within a 4 by 4 square and only those adjacent to the blank square can be moved. *Lonnie* Riley *Banyo, Old*

**157** 

ь

### **POCKET PROGRAMS**

**Si**  Th ho on cal

*Microbee*  NEXT X<br>00490 REM \*\*\*\*\* Display square in new position \*\*\*\*\*<br>00500 RESTDRE 700 : FDR X=1 TD F : READ A,B,C : NEXT X<br>00510 FOR X=1 TO 9 : PDKE 60000+A+X,188 : POKE 60000+B+X,255 : PDKE 60000+C+X,14 3 : NEXT X 00520 POKE 60000+B+4,32 : POKE 60000+B+5,P(M)+64 : POKE 60000+B+6,32<br>00530 P(F)=P(M) : P(M)=0 : F=M<br>00540 REM \*\*\*\*\* Determine if puzzle solved \*\*\*\*\*<br>00550 Y=0 : FDR X=1 TO 15  $00560$  IF P(X)()X THEN LETY=1 00570 NEXT X 00580 IF Y=0 THEN CURS 812 : PRINT 'Congratulations!' : PLAY 1:2:3:4:3;2:1 : GOT 0 600 00590 GOTO 380<br>00600 Hi\$=KEY\$ 00600 Hi\$=KEY\$<br>00610 CURS 881 : INPUT "Play again? "Hi\$<br>00620 IF Hi\$="Y" THEN 110 ELSE END<br>00630 REM \*\*\*\*\* Instructions \*\*\*\*\*<br>00640 PRINT : PRINT "Welcome to Pocket Puzzle!"<br>00650 PRINT : PRINT "This is the same Pocket Puz yed as a child.'\ 00660 PRINT 'The computer will mix up the letters A to 0 and it is your job"\"to sort them into alphabetical order. Only letters'\'ajacent to the blank square c an be moved!"<br>00670 PRINT : PRINT<br>00680 PLAY1 : INPUT "Press any key to continue "Hi\$ : RETURN 00690 REM \*\*\*\*\* Data statements for graphics \*\*\*\*\* 00700 DATA 1505,1569,1633,1515,1579,1643,1525,1589,1653,1535,1599,1663 00710 DATA 1697,1761,1825,1707,1771,1835,1717,1781,1845,1727,1791,1855 00720 DATA 1889,1953,2017,1899,1963,2027,1909,1973,2037,1919,1983,2047 00730 DATA 2081,2145,2209,2091,2155,2219,2101,2165,2229,2111,2175,2239 Pocket Fuzz le ■ M N II  $\theta$ G v. Your move : 7 B  $H$ 

### POCKET PROGRAMS<sup>®</sup>

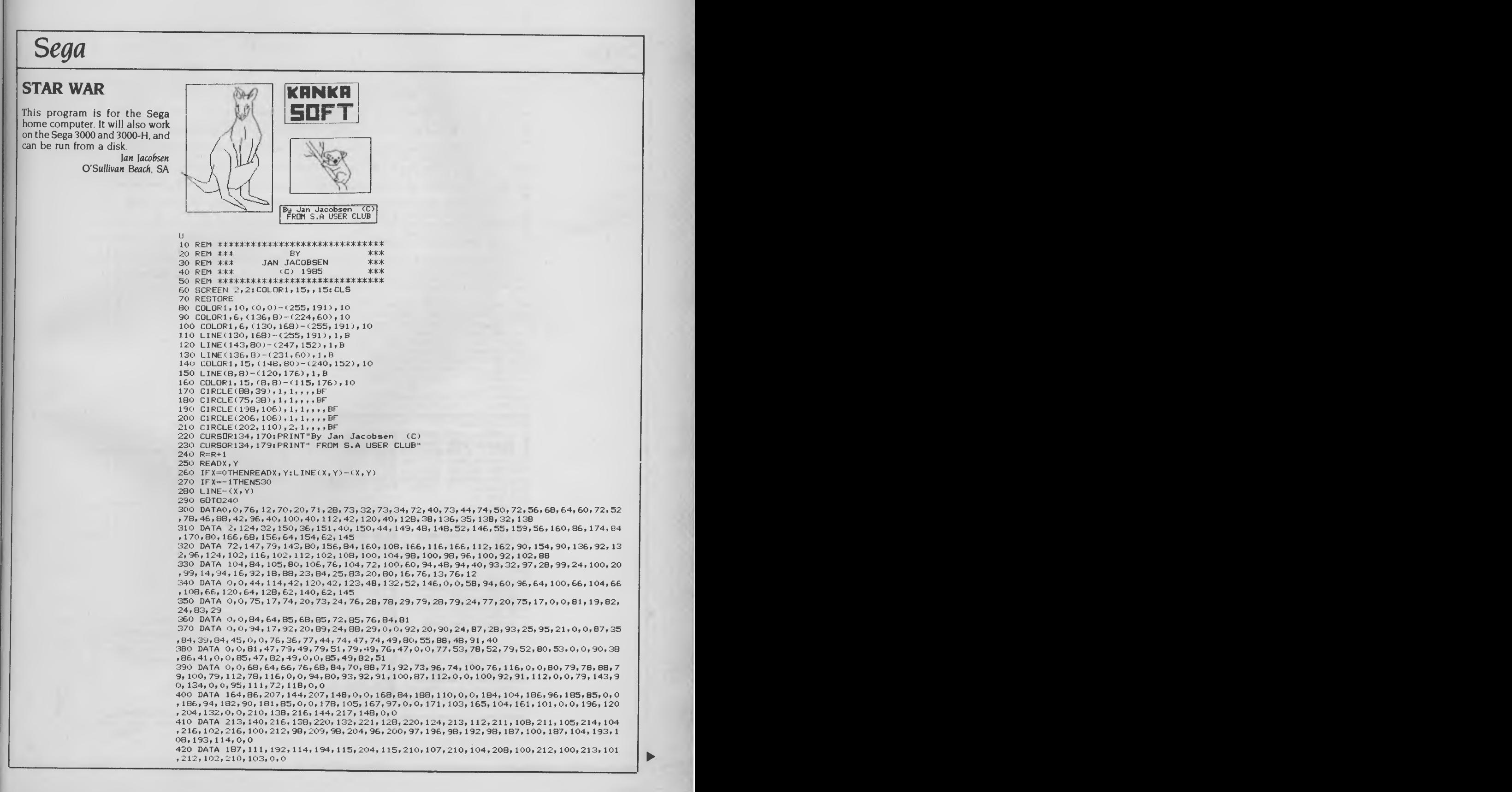

### **POCKET PROGRAMS**

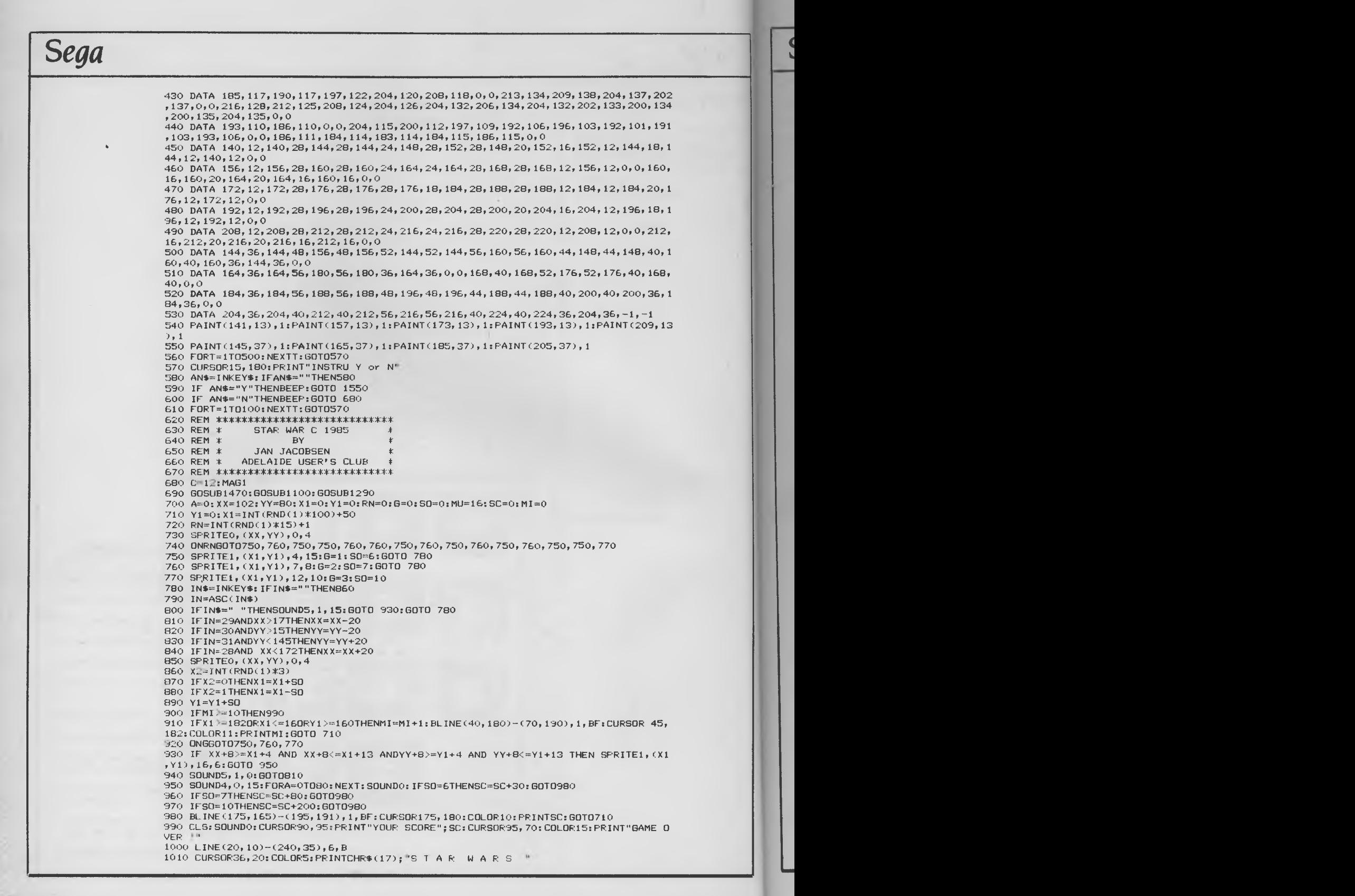

### **POCKET PROGRAMS**

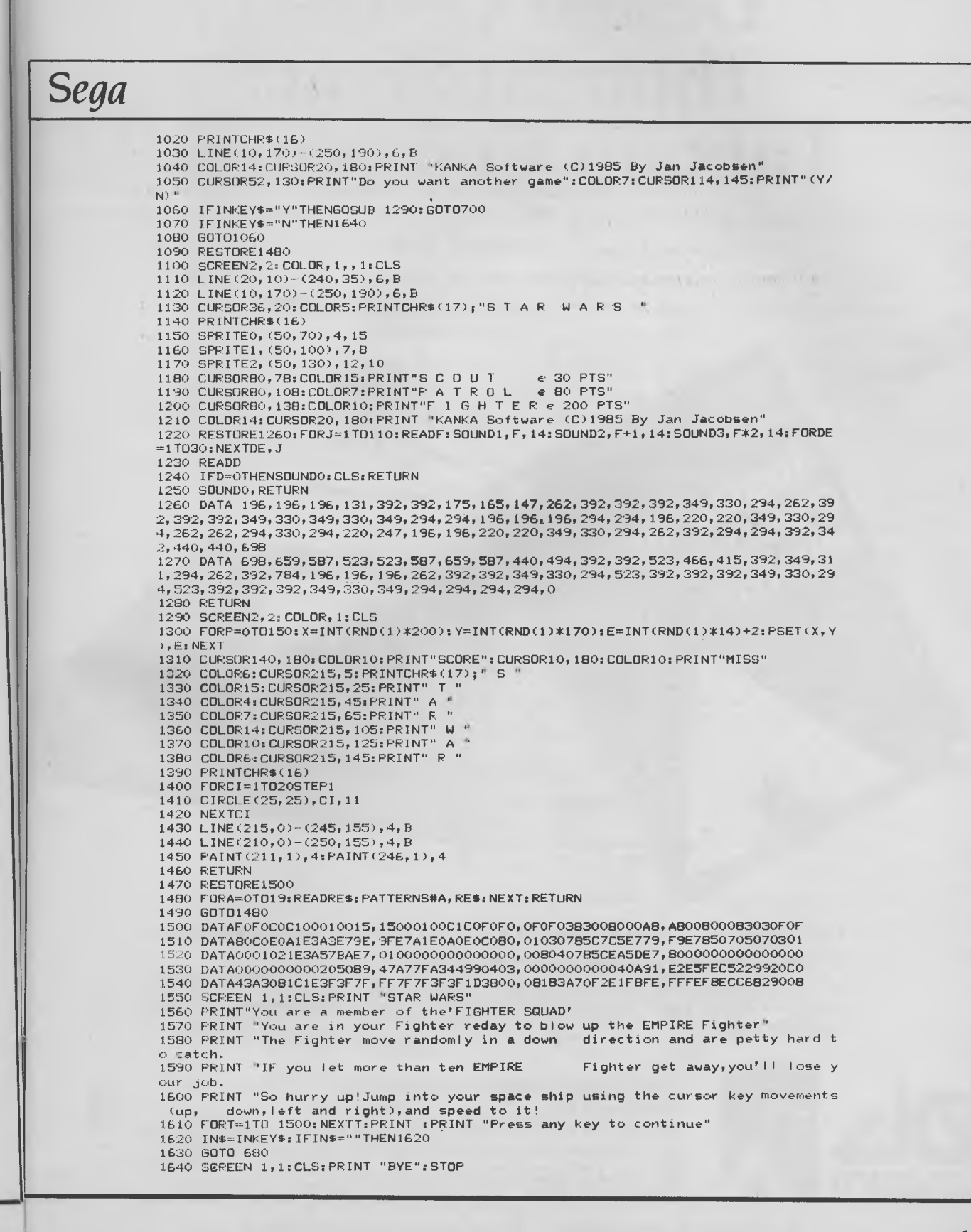

# **What the Industrial Design Council thought about Labtam Computers**

**The Industrial Design Council of Australia thought the Labtam Series 3000 computers were that good, they bought two. Labtam Series 3000 multiple user computer systems in 8, 16 or 32 bit configurations built for personal/ micro/ and mainframe computer applications.** 

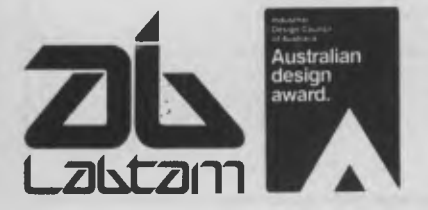

Industrial Industrial<br>or Austrial<br>or Australia<br>Industralia Design Collar

*Australian<br>Jesistralian<br>Ward* 

**LABTAM: Head Office, Victoria.** Telephone: (03) 587 1444. **New South Wales.** Telephone: (02) 411 2588. **ACCREDITED DEALERS: A.M.S.,** New South Wales. Telephone: (02) 671 5800. **KPA Computer Systems,** Queensland. Telephone: (07) 378 9877. **General Business Machines,** South Australia. Telephone: (08) 42 0031. **Macton Pty. Ltd.,** Western Australia. Telephone: (09) 382 3622.

GRAF.X D.A.G. 2538 **Labtam Computers, You now know about us.** 

# Public. Domain

)O.

b

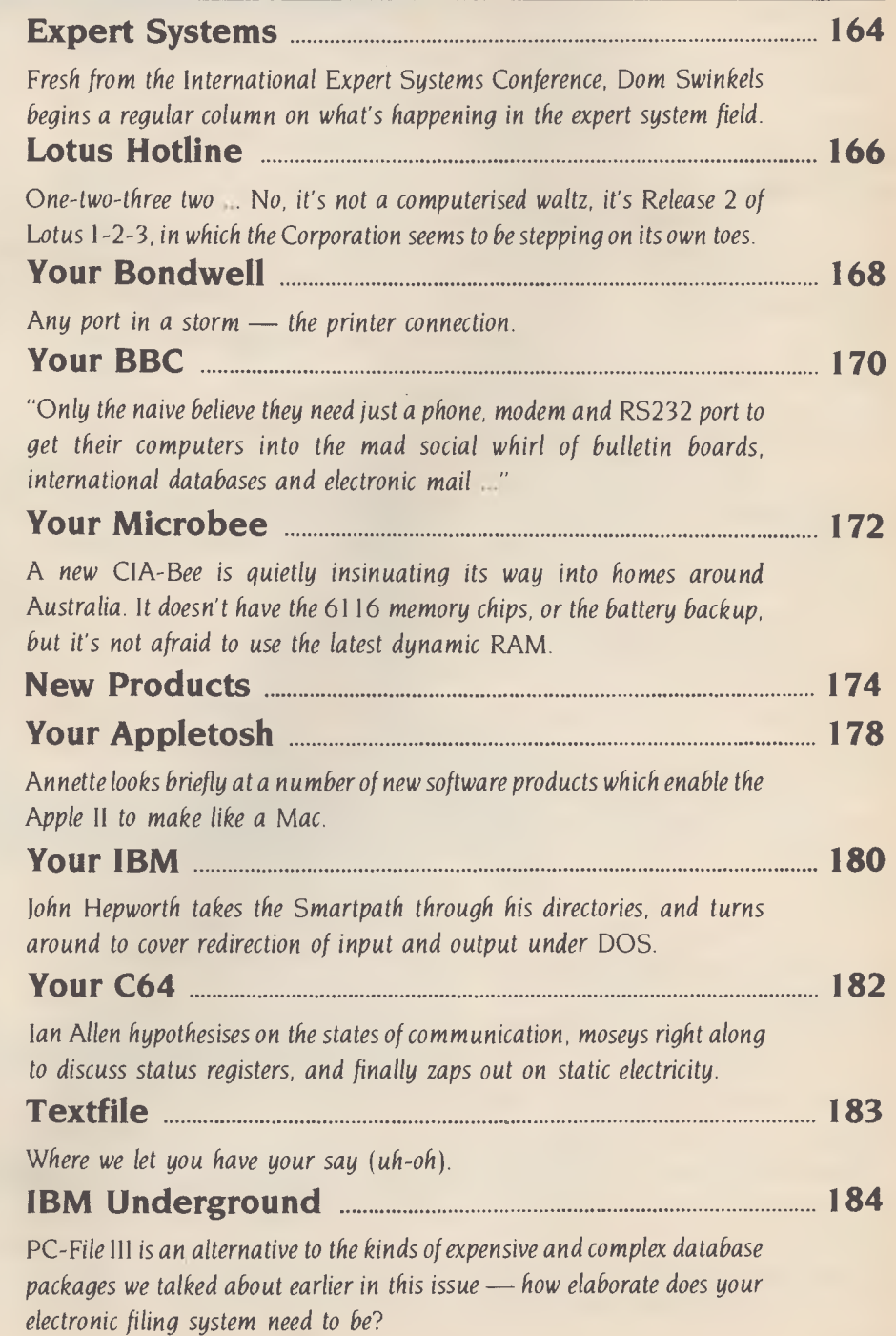

### **EXPERT SYSTEMS**

THE INTERNATIONAL EXPERT Systems Conference brought together some 500 participants from 18 countries to discuss the latest developments and ideas in the field of expert systems. Due to become an annual event in London, the conference also included an exhibition of the latest products in this area; in fact, the overall impression was that one-third of the participants was trying to sell its wares to the other two-thirds!

Applications of expert systems described at the conference included faultfinding in many types of equipment, medical and biomedical diagnosis, VLSI design, configuration of control valves, process control, scheduling, aircraft design, financial planning, career guidance and corrosion protection — the applications of knowledge engineering can these days be seen to cover a wide range.

### **Expert System Shells**

There are now some 20 expert system shells on the market, with new releases being added every month. Some consist of old shells recycled under a new name (instead of following the usual practice of issuing new version numbers); for example, Expertedge for the **IBM** PC is a rehash of TESS (The Expert System Shell), which was originally marketed as NEXUS. Even after all these rebirths I still don't find it a particularly attractive package. It has a colourful window-based user interface, which I feel is more a sales promotion feature (windows are in) than something of real use.

My main problem with TESS/Expertedge is the terms used in the manual seem to differ from those common in most other literature in the field, making the concepts more difficult to grasp and the instructions on its use harder to follow. After all, ease of entering data is of major importance in a shell.

Xi, a new product from Expertech Ltd, is claimed to make the knowledge input particularly easy. I tested the coin identification example (see YC, September 1985) on the knowledge engineer demonstrating the product, and we had a running version literally within minutes.

Alex d'Agapeyeff, the chairman of Expertech, explained how Xi managed to overcome the knowledge elicitation bottleneck so often cited as the main limiting factor to the more general use of expert systems. According to him, when you have an expert who is confident in his or her knowledge and can communicate it clearly, he or she will enjoy communicating it in short bursts

*The first International*  **Expert Systems**  *Conference was held in London from* **<sup>1</sup> -3** *October,*  **1985.** *In this first instalment of a regular column on expert systems, Dom Swinkels summarises the latest news and developments in the field as they emerged at this meeting of 'experts'.* 

using Xi whenever the urge for expression strikes; there is no need for long sessions with the system.

1 hope to do a full review of Xi and another product from Expertech called the Expert Tutor soon; the latter is a knowledge-based tutor designed to help decide how the new technology of expert systems can best be applied. Both will be available in Australia soon at a price of \$1495 for Xi and \$400 for the Tutor, or \$1700 if you buy both.

An expert system produced with a PCbased shell shouldn't be expected to be a major all-wise advisory system, but rather an informative 'trained parrot' type of system, and keep in mind that occasional failures will occur. Such an expert system also can't be expected to show any 'common sense'; even the most thorough and expensive systems often fall short of that. Simple PC-based systems will, however, allow much useful knowledge to be shared easily, and they free the expert from having to give the same advice repeatedly. This is not unlike the use of spreadsheets, which allow the rapid analysis of data by performing routine calculations quickly, thus allowing the user more time to concentrate on exploring more interesting relationships.

### **Other Uses for Shells**

The view expressed by a number of the speakers at the conference was that shells also have a role to play in the development of major knowledge-based systems requiring many man years of effort. In this case shells could be used for experimentation to find how best to structure and represent the knowledge. Such prototypes would be discarded as soon as the limitations of a particular shell become apparent, permitting quick feedback between the customer, the expert and the knowledge engineer. In a new discipline such as knowledge engineering, which has not yet developed a sound methodology, the rapid prototyping approach seems sound. It's also doubtful whether anyone has yet reached the performance limits of most of the shells, which means this method should have a reasonably useful lifespan.

Shells now available include SXpert, which runs on the Sinclair Spectrum with a microdrive and does a similar job to Expertease (see YC, September 1985), and Microexpert, marketed by McGraw-Hill Book Company (UK) for around 50 pounds. The latter product is at present available for the IBM-PC and will shortly be released for the Apple II and Macintosh machines. Written in Turbo Pascal, it comes in both source and compiled code versions on the same disk, giving the user the opportunity to run the system as is or to enhance and customise the software to suit his or her own purpose using Turbo Pascal.

Many more shells were released at Comdex in November, which should lead to a fall in price and an increase in quality for this type of software.

### **The Guide to Expert Systems**

*The Guide* To Expert Systems is the title of a book 'by Alex Goodall, just published by Learned Information (Europe), the organiser of the Expert Systems conferences and publisher of the monthly journal *Expert*  Systems. *The Guide to Expert Systems* is the best introduction to the concepts and the applications of expert systems I have seen. Chapter headings are:

- I. What are expert systems?
- 2. Expert system applications.
- 3. The reasoning power of expert systems.
- 4. The advantages of expert system shells.
- 5. Inside expert systems.
- 6. Building an expert system.
- Who builds expert systems.
- 8. The history of expert systems.
- 9. The future of expert systems.

The book is easy to read and we can assume Alex Goodall knows what he's talking about since he is managing director of Expert Systems International of Oxford,

### **BY DOM SWINKELS**

one of the few companies with experience in building expert systems in a commercial environment. The book is strongly recommended reading for anyone interested in expert systems.

### **Conclusions**

The number and variety of expert system shells are increasing rapidly, which will soon drive the costs down. As I see it, eventually there will be four types of software every microcomputer owner will need to consider: a word processor, database, spreadsheet and now an expert system shell. I have yet to see the first ad for a computer with bundled software including an expert system shell, but I'm sure it can't be far off.

Table I gives further details of some of the products from the UK mentioned in this article. I am not aware of any of these being available in Australia yet, so you'll have to write to the relevant companies for further details; Expertech expects to appoint an Australian agent soon. Note all the prices are in pounds sterling. ❑

### **OMNI-READER A <b>PROPERTY COMMI-READER PROPERTY**

**interface as easily as a modem.** 

### Speed-reading & input of printed materials for:

- Word Processor Input
- Entering Electronic-Mail Text
- Storing/Editing documents for Electronic Filing.
- Transferring text between incompatible computers or WP's without re-typing.
- Input datatables or new data into Spreadsheet/dataBase programs.

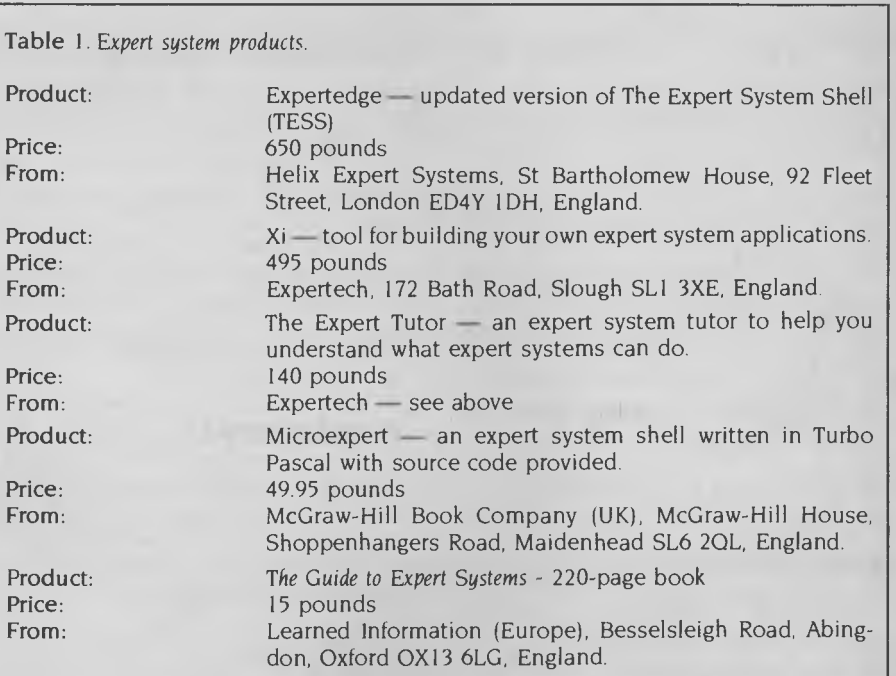

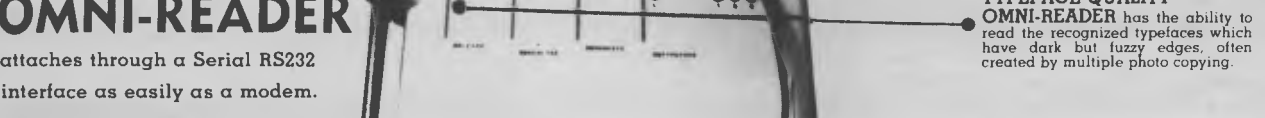

**TYPEFACE RECOGNITION:**  The OMNI READER comes pre-pro-grammed to recognise the most common typefaces.

### **MANUAL OPERATION:**

Alpha or numeric print is scanned line<br>by line by moving the reading head<br>along the text. Capable of scanning<br>forward or backward — the reading<br>head can be used to input all or just<br>selections from the text.

**GUIDE RULE:**  A specially engineered guide rule makes text-alignment easy. Because of the unique clock-track, the reading head can be moved at varying speeds and still read the text.

**OMNI-READER** reads the printed word and translates it into an electronic model and  $\frac{1}{2}$  and  $\frac{1}{2}$  and  $\frac{1}{2}$  and  $\frac{1}{2}$  and  $\frac{1}{2}$  and  $\frac{1}{2}$  and  $\frac{1}{2}$  and  $\frac{1}{2}$  and  $\frac{1}{2}$  and  $\frac{1}{2}$  an signal capable of being recognised and down-loaded into most computers or word processors.

### **EXCLUSIVE TO**

**Audio Engineers Call (02) 29-6731 to arrange a demonstration 342 Kent St., Sydney 2000 or in W.A.** call (09) 361-5954

## **LOTUS HOTLINE**

### **Release 2**

Since 1-2-3 has so many more users than Symphony and Jazz, the new release should be of interest to most. Has Lotus managed to improve the program, which has been on the top of the bestseller list for so long?

The answer is yes. Release 2 has improved and enhanced 1-2-3, without making it more difficult to learn and use. In fact, it's fashionable today to cite 1-2-3 as an example of a software product which is so logically designed and so well documented it's easy to learn. Compared with most of its illogical and poorly documented competition that's probably true.

Release 2 comes in an attractive slip case containing three comprehensive manuals (Getting Started, Tutorial and Reference), which include keyboard guides for various computers, a number of key templates, a quick-reference manual, two customer assurance plans, a leaflet entitled 'How to Start 1-2-3 from a Hard Disk', and a binder containing the six disks and various odds and ends.

The copy protection used in Release IA requires you to have the system disk in drive A, even when using a hard disk. This is messy — the whole idea of having a hard disk is to save having to fiddle around with floppies. Release 2 uses a software protection scheme from Softguard (dBase III uses an earlier version of the same system), which allows you to run the program from the hard disk without a floppy in drive A. This is better, but hard disk users will have a problem when they come to back up their files. Softguard works by copying three hidden files to widely scattered locations on the hard disk, and also keeps count of the number of 'installs' you've done (only one is allowed). If you don't 'uninstall' before you do a backup you'll lose your only copy. Lotus suggests using the DOS RESTORE/P command so you don't restore read-only files, but of course this won't work with tape backups. The uninstall program is quite simple and doesn't take long, but it requires you to insert two floppies, which is annoying.

Lotus has revised the installation instructions and the 'Getting Started' manual is the easiest manual to follow I've come across. The Tutorial and Reference manuals are also new and feature a greatly expanded section on macros. Oddly, there is no mention of the changes from the earlier versions anywhere in the documentation. So, here goes.

You no longer have to put DOS on the program disk—the program is too large to fit (170 Kbytes compared with the previous 90 Kbytes). Printgraph is still on a separate disk, so floppy disk users need to swap disks around. There are quite a few additional commands, but they've been added to the end of each menu, so existing 1-2-3 users can easily ignore them for the time being. Some of the new commands are listed in Table 1.

The last of these commands can be quite useful: you can go out to DOS, format a disk or call up a directory listing and return to 1-2-3 by typing EXIT <enter>. Another useful command is /Worksheet Global Zero, which suppresses the display of zero values, whether entered as numbers or as the result of a calculation. Lotus adds a cautionary note, warning that you could overwrite unprotected cells.

The new buzzphrase for the latter part of 1985 was 'Sparse Memory Management'. Release IA allocated memory to all cells within the top left and bottom right corners of the rectangle that had been used, including blank cells. With sparse memory management Release 2 allocates memory only to those cells with information in them, so a worksheet can occupy less memory. It has been well publicised that Release 2 can use the Intel Aboveboard (and other similar designs) to utilise more than the normal 640 Kbyte limit. However, there are limitations: the ordinary onboard 640 Kbytes are still used for data, although formulae are stored on the Aboveboard.

t

 $\overline{\mathbf{r}}$ 

 $\overline{V}$ i

â  $\mathsf{C}$ r ł  $\epsilon$ 

> i S ŗ ŗ

> €

### **Limitations**

Pie charts can only be displayed and printed in one colour, and then only in outline. Symphony lets you add croshatching to each slice of the pie, to allow the use of colour and to explode one or more slices. In fact, this is the only use I've been making of Symphony lately; I found it too hard to learn. Since Release 2 of 1-2-3 allows you to do all the things with pie charts you could do with Symphony, my copy of Symphony is going back on the shelf. Any offers?

Lotus seemed reluctant to provide much information about macros with Release 1A. Advanced macro commands have now been added and the /X macro commands available in previous releases are still supported. Terms like IF, GET, LET, BRANCH and DEFINE are used, which should be familiar to programmers and allow quite sophisticated programs to be written. BREAKOFF disables the <Ctrl-Break> key combination, effectively preventing a user from stopping a macro half way

,The Translate program converts the format from one program to another. Programs which can be converted are 1-2-3 Release IA, 1-2-3 Release 2, dBase II, dBase 111, DIF, Symphony release 1.0, Symphony release 1.1 and Visicalc.

Security has been increased. You can still protect ranges to prevent them being accidentally written over, but now there is also a new Hide command, which applies to columns (/Worksheet Column Hide and its opposite /Worksheet Column Display) and ranges (/Range Format Hidden). You can hide any kind of cell entry with the Hidden format; Lotus recommends you protect the range by /Worksheet Global

### **BY JOHN NICHOLLS**

Protection to prevent the possibility of writing over the contents accidentally. Because that command is global, you need to unprotect specific cells with /Range Unprotect to enter data. You can also use a password to protect a file when you save it by typing the filename followed by <space>p<enter> and the password after /File. However, if you forget the password you're in big trouble. Increased security means increased complexity.

Lotus has also added a number of features already introduced with Symphony, including extra cursor movement (Big Left and Big Right), date and time display, coloured and crosshatched pie charts (as mentioned earlier), string arithmetic and the 'Compose' sequence used to enter characters which aren't on the keyboard.

The range of  $\omega$  functions — built-in formulae which perform specialised calculations — has been expanded to 82.

### **Conclusions**

Lotus has maintained the level of simplicity which made 1-2-3 such a success. At the same time, the program has been expanded to correct flaws and add more features, many of which have come from Symphony. These functions have been add. 4 so Release IA users can change to Release 2 and feel at home. They don't need to learn or unlearn anything — they can just keep going until they're ready to tackle the new features. In some instances the documentation is an improvement on the original.

#### Table I

/Worksheet Page **Insert page break** 

### **Reservations**

My reservations concern Symphony. What is its future now? I haven't seen the new release, so please bear that in mind. The main problem is Symphony integrates many programs which individually aren't the best on the market. Lotus 1-2-3 may still be one of the best spreadsheets in the marketplace, but what about the other components of Symphony, database, communications and word processing? How does Symphony compare with dBase Ill and R:base, with Crosstalk and Relay, with Microsoft Word and Wordstar? The answer is not very well. Now Lotus seems to be cutting the ground from under its own feet by moving 1-2-3 into the position where it has matched the more advanced features which used to be exclusive to Symphony.

Should existing users of Release IA upgrade or not? At the time of writing, upgrades were available for \$50 if you purchased Release 1 after August 1 1985, or \$200 if purchased earlier. My advice is if you have one copy of Release IA, it's worth upgrading it, but if you have more than one copy, weigh up the relative advantages of upgrading some copies against the disadvantages of having different versions of the same program. I would certainly want one copy of Release 2, just because of its great pie charts, but in a large organisation I doubt if it's worthwhile to upgrade every copy. Oh yes, and if you're thinking of buying either 1-2-3 or Symphony, go for 1-2-3 Release 2 and buy something else if you want a database manager, communications ora word processor. ❑

/Range Value Convert formulae into values<br>
/Range Transpose Copy, switching columns and /Range Transpose Copy, switching columns and rows<br>/Data matrix for the linear structure of multiply matrices Invert or multiply matrices /Data Regression Perform linear regression /Data Parse Break lines into individual cells Invoke DOS

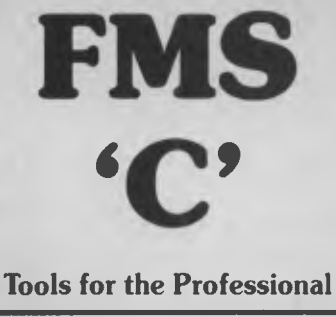

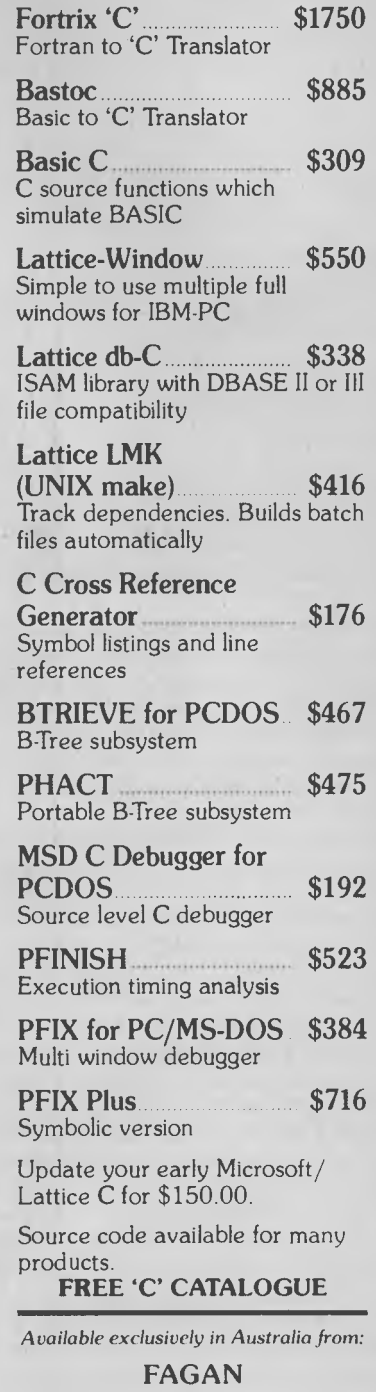

**MICROPROCESSOR SYSTEMS**  95 Canterbury Road, Middle Park, Vic. 3206 Tel: (03) 699 9899

### Your BONDWELL

### **Any Port In A Storm?**

The Bondwell supports two serial VO (input/output) and one parallel port, and although the simplest configuration is to attach the printer to the parallel port, either of the serial ports can be used, provided a little care is taken with the printer configuration.

It's important to remember the Bondwell doesn't support hardware handshaking in any form. To explain the implications of this, it's necessary to examine how a serial port operates and what 'hardware handshaking' means.

Each piece of data in the computer (in this case, each character to be printed) is represented by eight binary digits or bits, which can be turned into voltage levels and presented to the printer on eight separate wires at once. This is called parallel communication.

Serial communication involves presenting each of the eight bits, again as a voltage level, on one wire. If the printer knows when each character starts and stops it can reassemble the bits into one 8-bit charac-. ter and print it.

Serial transmission obviously requires more work by the transmitter device and the receiver, but enables bi-directional communication to be established with only three wires: transmit, receive and ground. This makes serial data transmission the only feasible method for longdistance communication.

The most common standard for voltage levels and current flow for small computers is known as RS232. Current loop, which was used for older-style teletypes, is still used occasionally.

Although serial transmission requires only three wires, the RS232 standard specifies a 25-pin interface because the standard was originally developed for communication between a terminal and a modem, and a large number of control signals were included in the interface to enable the two devices to operate together intelligently. These control lines include signals to indicate the modem is switched on, that it's connected to a phone line and that there's another modem at the other end of the phone line. There are also signals to tell the modem the terminal is on and is ready to receive characters, as well as signals associated with data timing.

### **Don't Shake Hands With The Bondwell**

Many of these signals can be ignored when connecting a printer to an RS232 serial

port. In most cases a printer/computer connection uses just one control line — a simple signal from the printer to indicate whether or not it's ready to receive another character. The computer is set up to monitor the signal on this line. If the printer isn't ready for another character, it changes the voltage on the line; the computer waits and the receive data line isn't used. This technique is known as hardware handshaking.

The Bondwell doesn't support hardware handshaking. Instead, it uses a communications protocol known as XON/XOF, which requires the printer to advise the computer it isn't ready to receive another character, by transmitting a command down the computer's receive data line. The computer monitors this received data line and when it gets the 'stop' command it halts data transmission. It continues to monitor the line until it receives a 'go' command. The 'stop' and 'go' commands could be any suitable character or word, but the XON/XOF protocol specifies that the 'stop' command is character Hex 13 (XOFF) and the 'go' command is character Hex 11 (XON).

Note in hardware handshaking mode the computer responds to a change in the voltage level of a dedicated wire, while in XON/XOFF mode it responds to characters received on the 'receive data' line. Clearly, XON/XOFF protocol has advantages where the number of signal lines to be used must be kept to a minimum, such as with telephone communication.

The XON/XOFF protocol requires a little more intelligence in the printer than the simpler hardware handshake, but this doesn't mean printers which don't have XON/XOFF can't be used with the Bondwell. If the computer never receives an XOFF command it assumes the printer is always ready to receive data. This will be the case whenever the printer buffer is large enough to hold whatever characters can't be printed. Either a very large buffer ora very slow data transmission rate will ensure the buffer never overflows, so the printer never has to transmit the XOFF character.

If the transmission rate (the baud rate of the port) is set slower than the print rate, the buffer will never overflow and the prin- • ter will never have to issue an XOFF. For instance, a printer capable of 80 characters per second (cps) could be set up with a transmission rate of 600 baud. For this purpose, you can consider the baud rate as I0 times the character rate, so 600 baud is about 60 cps. (The actual rate is perhaps a little less than this, since the computer may occasionally have to access the disk.) With characters being received at less than 60 cps and printed at about 80 cps, the buffer should never overflow and characters shouldn't be lost.

However, the print rate is likely to be less than the quoted 80 cps. Form feeding is a particularly slow procedure and, if the printer doesn't have a very large buffer, characters may be lost if the computer keeps transmitting data while several form feeds are executed. For an 80 cps printer without XON/XOFF protocol, 300 baud (approximately 30 cps) would be a safer transmission speed.

Even this slow speed will produce a buffer overflow if the printer pauses for a paper or ribbon change, or if it's switched offline for any reason. If this is likely to happen, a printer which supports XON/XOFF is necessary.

When set up in XON/XOFF mode the printer issues an XOFF command as the buffer fills. This is usually carried out when the buffer is 75 to 90 per cent full, since the computer often takes some time to detect the XOFF and stop transmitting. When the printer clears its buffer to about 10 to 25 per cent of its capacity, it issues the XON command and the computer resumes transmission.

Some printers in XON/XOFF mode issue an automatic XON at the start of the line and an XOFF at the end, then print the line; so, in effect, the line of characters is the buffer.

If the printer supports XON/XOFF the data transmission rate becomes less important. It may as well be set to the highest rate the printer can cope with: 1200 baud on some printers and 9600 baud on the faster ones. The higher speed means the Bondwell spends less time transmitting the data, which is useful if the printer is operating in the background.

The above explanation should make the comments in the manual a little clearer. Your first choice is a printer with a parallel interface: the Bondwell defaults to the parallel port as the printer on power up, data transmission is very fast and you're unlikely to experience interfacing difficulties.

Second choice is a serial printer which supports XON/XOFF. Make sure XON/ XOFF protocol is selected for the printer, and set the baud rate for both the printer and the Bondwell to the highest speed available. Printers which support XON/ XOFF usually have a good-sized internal buffer, and this arrangement will be almost as efficient as using the parallel interface.

Third choice is a serial printer which doesn't support XON/XOFF. In this case the baud rate must be set so characters are transmitted more slowly than the print rate, and you should be prepared to lose characters if the printer runs out of ribbon

or develops a paper jam.

The Bondwell supports internal printer buffering or spooling, which means characters to be printed will be stored in the Bondwell until the printer is ready to receive them, and as a result the printout will seem to finish long before the printer has printed the characters. The program can continue the next job while the printer churns out the accumulated characters, or you can exit the print program and start another task. Your printout will continue to appear unless you press RESET.

One effect of this is to make Wordstar's simultaneous printing and editing almost unusable, especially if your printer has a large buffer. The combination of internal spooling and a big printer buffer makes the printer appear ready to receive the next character, so the program never has time to look at the keyboard to see what you're typing. The payoff is the printout is completed (as far as Wordstar is concerned) super-quickly, so you can resume full-time editing sooner. ❑

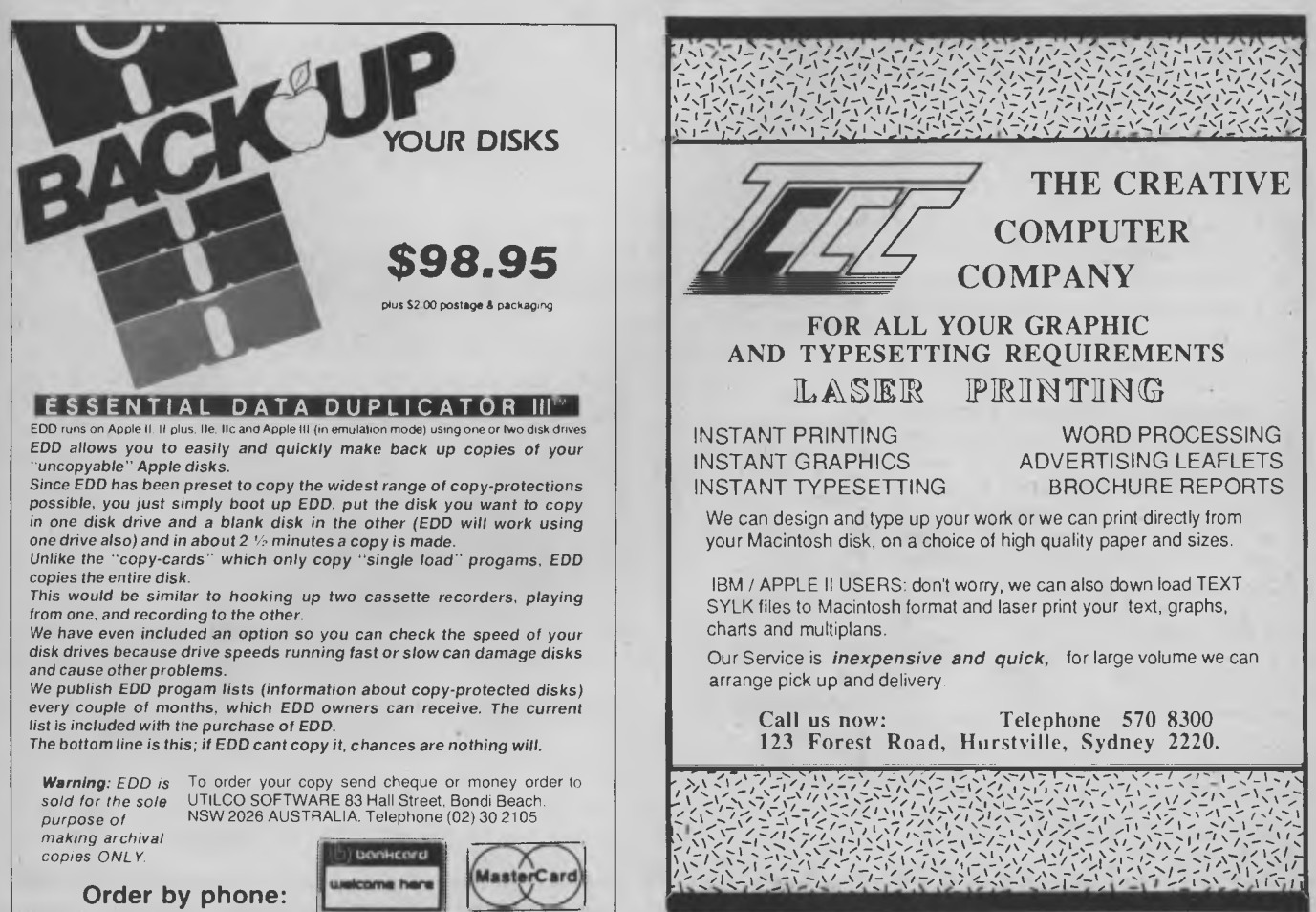

# **UNLOCK THE POWER OF YOUR COMPUTER WITH META5GL**

### **INFORMATION IS THE KEY TO MANAGING YOUR BUSINESS**

### **META5GL IS THE KEY TO MANAGING YOUR INFORMATIO**

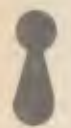

**Meta5GL** lets you use your computer effectively to run your business, without programming.

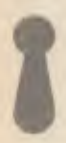

**Meta5GL** is a powerful leading-edge Australian product which lets the EWD-user design & implement complex integrated business computer systems, without programming.

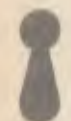

**Meta5GL** brings the ease-of-use of spreadsheets to the creation of full business database systems.

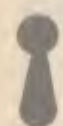

**Meta5GL** puts **you** in control, allowing you to enhance and change your systems as your business grows.

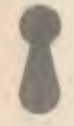

**Meta5GL** has many powerful built-in features not available in other systems, such as multifile update, multi-file reporting, ad-hoc query, full passowrd security, multi-user.

**Meta5GL** runs on any MS-DOS computer, including IBM PC, XT, AT, Olivetti-M24, NEC-APC-3, etc.

**SYSTEM<br>ISOLU** 

**SOLUTIONS** INCORPORATED IN VICTORIA 28-30 Palmerston St., Berwick, Vic. 3806.

**NOW MANY NEW FEATURES INCLUDING FULL-SCREEN FACILITIES** 

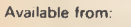

 $\infty$ 

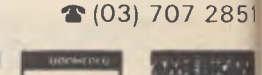

u.elcome hare

leading companies & institutions, as well as in many hundreds of small businesses.

**Meta5GL** is now in use in many of Australia's

"Easily competes with more expensive packages in its power & reliability ... It is well ahead of other packages in its flexibility and consistent user-interface."

— Jeff Richards, "Your Computer" magazine

— "Great"

- "Very easy for designer & user"
- "Very good easy to use & versatile"
- "Al concept"
- "Excellent as a database training tool"
- "I like it V. much"
- "Original. Excellent approach"
- "Clearly the most flexible & powerful<br>Jatabase package I have seen"
- database package
	- Genuine user comments

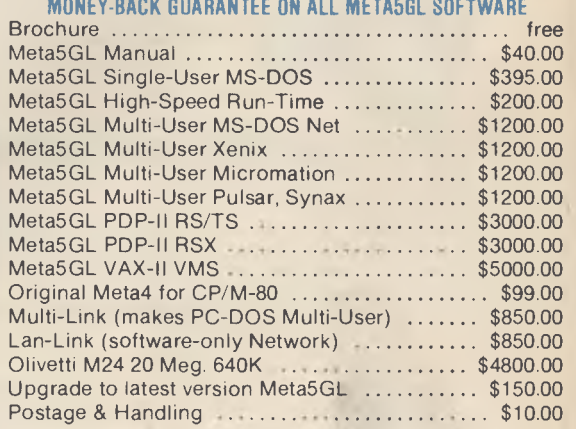

*VISA* 

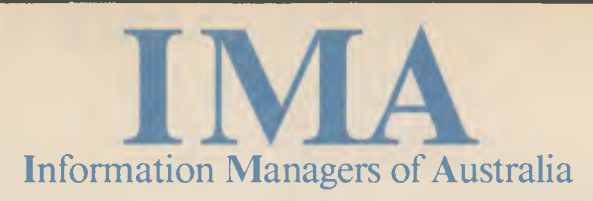

**292 Canterbury Rd., Surrey Hills, Vic. 3127**  $\bullet$  **(03) 830 4555 TELEX AA135042 AUSBEG** 

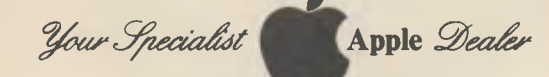

 $W$ e Feature and Support **Hi-Tech Apple Products Top Applications Software Corporate, Business, Education Users** 

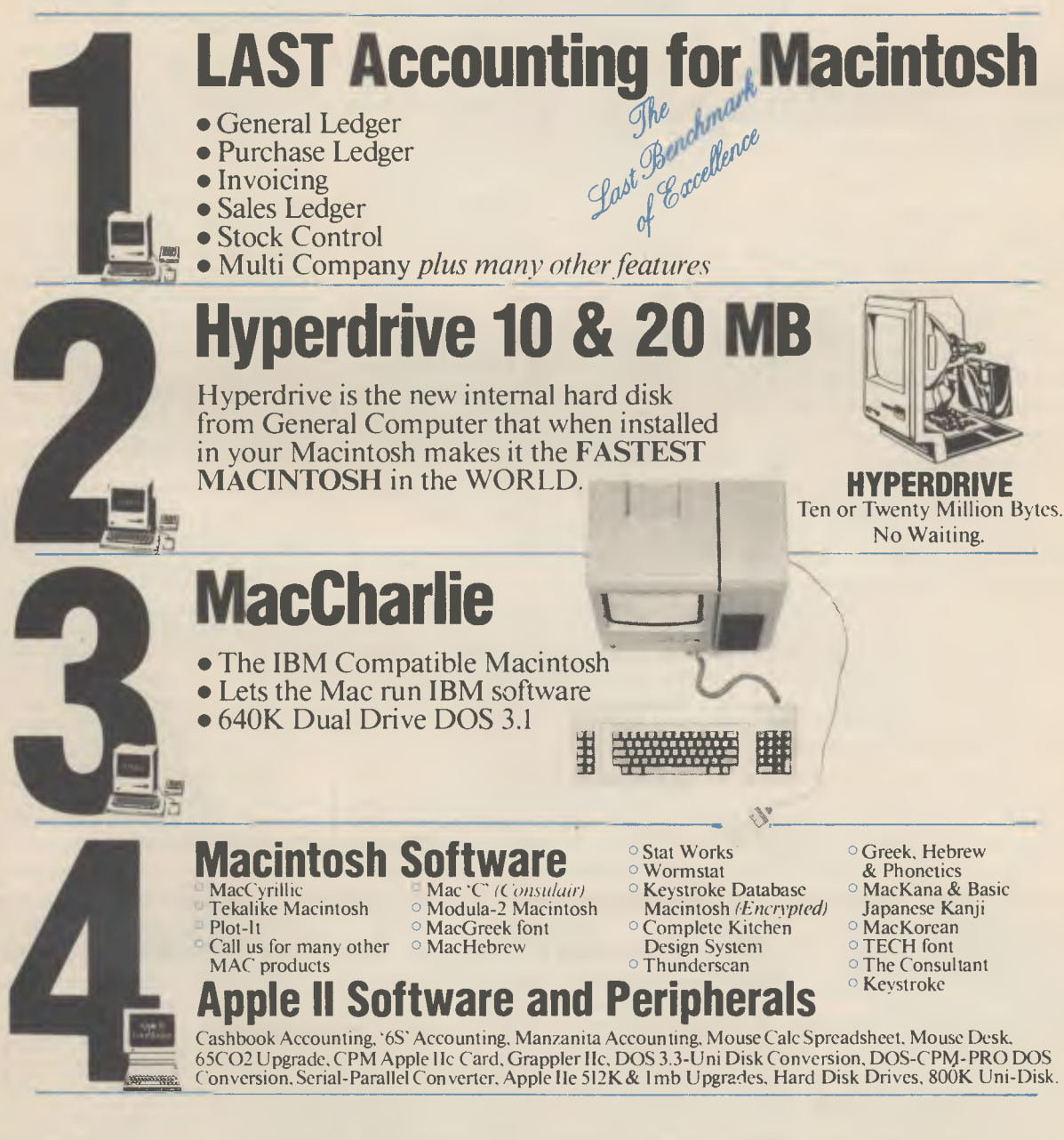

351

### **BY COLIN TR1NGHAM**

**DE**  fa **Cc** 

**12** 

*are*  NM.

### *Your* MICROBEE I

IN NOVEMBER'S column I mentioned the Computer-in-a-Book and its extended documentation. Thanks to a member of SMUG, I've had the opportunity to take a good look at that manual, and I congratulate Microbee Systems on an excellent piece of reference material. It contains a wealth of new information, including full details on the use of Wordbee and Telcom. The BASIC manual has been rewritten and many sections have been expanded and illustrated with better examples.

The best part of this new documentation, however, deals with CP/M, or rather ZCPR2, which is the operating system supplied with the Computer-in-a-Book. Features of ZCPR2, along with reasons for its existence, are covered in full. True, there are a few spelling mistakes and lines omitted, and some confusing examples, but the information is all there — it's well worth \$49 50. The manual has been supplied with all upgrades and new machines since September, but if you bought or upgraded your machine before that date you might be able to get a good deal on the manual by taking your receipt along to your local Microbee sales office and asking nicely.

### **Bally Who?**

In the past there's been a lot of song and dance about any changes made to the Microbee, but recently a new machine was released without any ballyhoo. The new CIAB doesn't use 6116 memory chips (or the battery backup), but does incorporate the latest dynamic RAM. More importantly, a screen deglitching circuit has been added, to get rid of those annoying black flecks which appear on the screen when you use graphics or machine code routines. The circuit does slow the Microbee down a fraction in its execution of screen access commands, but on the whole it's a great improvement.

I've also received the first set of updates for my Microbee hardware notebook, which I've found useful for checking up on odd problems.

Incidentally, I've heard of two Microbee owners who received exceptionally good service on their old machines from Microbee Systems — it seems the company is building up its machine and customer support mechanism as time goes by. Owners of other brands of micros often complain about the complete lack of support for their machines, so we're lucky to have locally made units.

### **PM Alive and Well**

I received a letter from the suppliers of the Printer's Mate program I mentioned some time ago. Icarus Software is pleased to announce the program is alive and kicking and can be purchased at 8 Maplin Place, Rossmoyne 6155. I've also noticed almost all the Mytek programs are now available on the two disk formats, as well as on tape, from Wasp Soft, PO Box 268, Mortdale 2223.

I'm always eager to hear about good programs for the Microbee, so if you have a favourite which hasn't been reviewed in this column, please drop me a line. I'd also love to hear from anyone who has played the Pogov Manor game, since the author didn't appreciate my comments on this adventure at all.

### **Soon to be Published**

I saw an interesting disk program recently, which unfortunately isn't available commercially. It presents the operator with a menu from which any program can be selected and run, without having to type out the name of the program or worry about whether it's in Microworld BASIC or machine language. The program performs a DIRectory of the disk's contents, and moves the cursor around under keyboard control to the name of each program, highlighting them as it moves. The name of a chosen program is then PEEKed from its screen position, parsed into two words (to find out the program type — MWB or M) and an appropriate run command is issued. The concept is quite clever; a program can be incorporated onto any disk and will operate automatically from then on. Even more importantly, the program can be made to auto-execute as soon as BASIC is called on the 13 cm disk machine. The menu program can be made to autooperate on the CIAB when BASIC is called, by simply incorporating its name after calling BASIC; BASIC MENU, for example, would run the MENU program.

I've been promised an even more updated version of this program, incorporating. machine language routines to speed up the cursor movement, and will make sure it's published as soon as possible.

### **Wildly Possible**

The first three *Wildcards* books have had great hints and tips for programming the Microbee, so I lashed out and bought the fourth volume, which contains 15 program listings consisting mainly of games with PCG graphics. I would like to have seen more details on using machine code routines to speed up BASIC games — or perhaps more machine code listings, such as the excellent Brickball game in Wildcards *Three.* Still, this latest volume fills a need, and I'm looking forward to the next book in the *Wildcards* series. I know the authors would like to hear from anyone with worthwhile programs or hints to go into volume five.

Microbee Systems' excellent journal, *On-Line,* continues to provide a valuable source of information for Microbee owners, and is now on sale at selected newsagents. If you haven't had the chance to look at a copy I'd recommend you invest in the latest issue.

Finally, I've heard the Glyphics Software Company has just produced an updated version of the useful Write Hand Man program, which now incorporates a calculator mode.

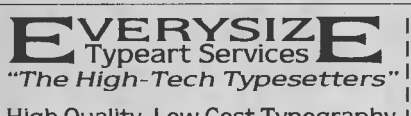

High Quality, Low Cost Typography Over 250 Original Fonts OCR, Disk Conversion or Modem

**23 Sorlie Road, Frenchs Forest 2086 IT (02) 451.2579 Fax: 452-4965** 

### **Typesetting from EDP-Data**<br>We read and write over 300 disk formats **Company of the Experts take a further lead • We read and write over 300 disk formats • The Experts take a further lead <b>NEW** – imported from USA for your benefit • **•** Here is a selection of formats: **• NEW** – imported from USA for your benefit **•** Here is a selection of formats:

Active AIDR. Mannes Microset A0S 96 TPI ARC Micro 96 TPI Associate ATR 8000 Avatar TC 10 46 TPI Beehive Topper Dobst War 2002 Public Microsective Tensor Decision Microsective Tensor Decision Microsective Tensor Decision Mi

# **market directorp**

DEALERS, distributors, mail-order houses and other commercial organisations or individuals who have a message to spread but don't want to outlay the sums required for full-scale advertising can take advantage of our Market

for full-scale advertising can take advantage of our Market Directory — small ads to help those searching for outlets, services and equipment. For details contact Your Computer on (02) 663-9999 or write to PO Box 21, Water

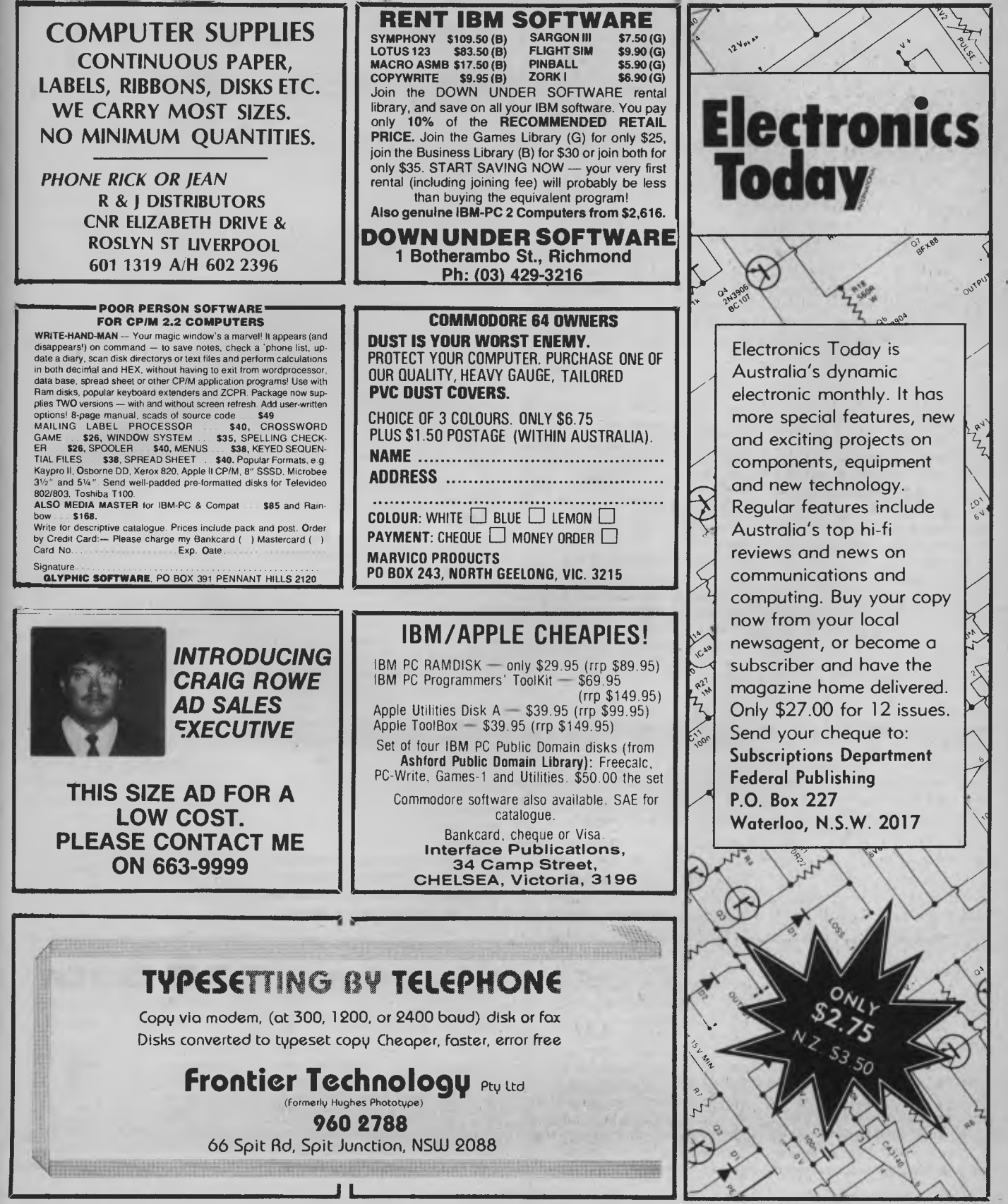

### *Software*

### **Advantage**

Paxus, (02) 925 8333 Price: \$3000

A stripped-down version of Hartley's IBS accounting software, which runs on the IBM XT and AT computers. It can run on two terminals on the XT and four terminals on the AT, and is compatible with the larger IBS package. Additional modules, such as a Report Writer and Integrated Financial Modelling, can be added for \$750 each.

### **Cross-cheque**

Custom-Made Software, (02) 399 8520 Price: \$240

Cross-cheque allows businesses and individuals to track their income and expenditure. It runs under MS-DOS, PC-DOS or CP/M and is suitable for businesses too small for general-ledger processing. Cheque and banking details can be entered easily and payments to credit card organisations can be divided into several components corresponding to different expenditure categories. Several cheque accounts can be handled at once and the reports consolidated over all accounts or restricted to one.

#### **Diagram Master**

Sourceware, (02) 411 5711 Price: \$659

A graphics tool for the IBM PC/XT/ AT and compatibles, Diagram Master produces presentationquality diagrams. The user is prompted through the creation of organisation charts (management hierarchy charts) and Gantt charts (activity schedules). A freeform drawing board and a library of 100 business shapes (?) are included. The package is menudriven and offers eight typefaces, including a symbol font.

### **Filepro 16**

Multisoft, (09) 322 6637 Price: \$995

A menu-driven database system, Filepro 16 allows 16 million records per file, 999 fields per record and 4608 characters per record. Emphasising ease of use, Filepro 16 allows automated command procedures as well as menu-driven interaction, and it is

possible to write procedures which include Filepro's own modules or DOS commands. Available for single-user and multiuser systems.

#### **Fincalc**

Financial Systems of Australia, (02) 223 1077 Price: \$1900 for the complete

system

Fincalc is a suite of 37 programs which perform financial computations and produce finance schedules covering a wide range of business applications. Designed to be immediately usable without any computer programming or spreadsheet knowledge, the six available modules are Loans, Leases, Hire Purchase, Time Series, Internal Rates of Return, and Interest and Annuities. The software runs on the IBM PC and compatibles with 256 Kbytes RAM and one disk drive. Modules may be bought separately.

#### **Framework II**

Arcom Pacific, (07) 52 9522 Price: \$1095

An updated version of the integrated software package, Framework 11 includes an 80,000 word spelling checker, visible page breaks and a built-in mailmerge capability. The spreadsheet works twice as fast as the original and employs a new technique to make better use of available memory. A special 'library cabinet' is loaded automatically, allowing recorded abbreviations, macros and a phone book to be permanently online. Registered Framework users can upgrade for between \$200 and \$250.

#### **Graphtlme II**

Multisoft, (09) 322 6637 Price: \$95; site licences from \$180

A new Australian-developed business graphics package for IBM and compatible micros. Designed for use with dBase IVIII and Multiplan (or with data entered from the keyboard), the package consists of three main modules: business graphics with fourteen graph types; a fullscreen colour graphics editor; and a text font editor. It can be either menu- or command-driven and a macro facility is included for commonly used command sequences and to control slide shows.

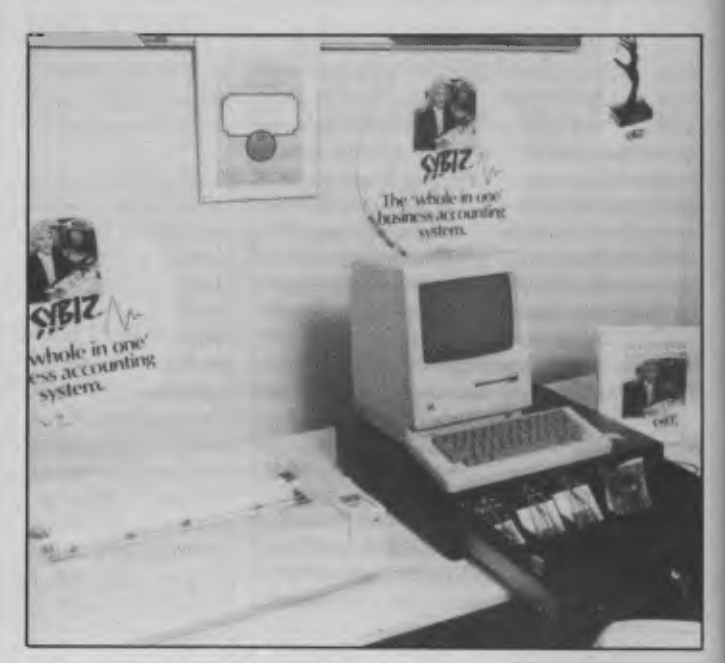

#### **Sybiz Shopkeeper**  Sybiz, (08) 333 0988

Price: Around \$1100 Designed to help managers of retail stores keep track of stock control and accounting, Sybiz Shopkeeper runs on a 128 Kbyte Macintosh sitting on a cash drawer and is coupled to an Imagewriter printer. It keeps track of every stock item and provides a record of its sale, enabling the production of sales and stock reports whenever required. It has built-in

security and can keep track of 2000 separate stock items divided into 50 departments and handled by 50 shop assistants.

### **Microsoft software for the IBM JX**

Microsoft, (02) 452 5088 Microsoft has released versions of a number of its application and language packages for the new IBM IX. Available at the same price as IBM PC versions, each package is designed around the 9 cm disk format. Packages available are: Serial Mouse, Multiplan, QuickBASIC, Pascal, FORTRAN, COBOL, Macro Assembler, C Compiler and Windows.

#### **Multiplan** 2.0

Microsoft, (02) 452 5088 Multiplan 2.0 for MS-DOS sports a 255-column by 4095-row spreadsheet, faster background calculation, simple importing and exporting of data to Lotus

1-2-3 and a macro facility for storing often-used command strings. Users can quickly combine information from many spreadsheets into a summary, and builtin mouse support is provided. MS-DOS users who purchased the product after October I, 1985, can get a free upgrade. Purchases prior to this date can be upgraded for \$125.

### **Notebook II**

Multisoft, (09) 322 6637 Price: \$285

Notebook II is a text database manager. It has a built-in text editor which allows notes to be typed in directly, or files can be read in from a word processor. The information may then be reorganised or retrieved and printed in any format. Notebook II can manage 50 fields and 10 pages of text per record, with record numbers limited only by disk space. Text can be searched by record number, a quick FIND command, or a SELECT command which will find text anywhere in the database.

### **Pagemaker**

Software Corporation of Australia, (03) 699 7255 Price: \$895 Software Corp describes Pagemaker as "desktop publishing software" for the 512 Kbyte Macintosh. Designed for use with

the Apple Laserwriter, Pagemaker provides an electronic layout board for designing newsletters, price lists, training manuals, presentations and other business publications. With Pagemaker, you can take documents from Macwrite, Macpaint, Macdraw and Microsoft Word and produce documents which combine graphics and text in almost any layout.

### **Triad T3 word processor**

*Technical Imports,* (02) 922 6833 Price: Around \$1000

This word processing package has been specifically designed for scientists and engineers. It allows you to type subscripts, superscripts and complex expressions in a variety of fonts. A library of chemical structures can be called up with a couple of keystrokes. It runs on the IBM PC/XT/AT and compatibles under DOS 2.0 or higher. A monochrome monitor is acceptable, but you need a colour graphics adaptor.

#### **Tallscreen**

*Ksoft,* (052) 21 6197 Price: \$99.95

Tallscreen is a resident screen and keyboard enhancement utility. It allows you to customise DOS to your own needs — you can define keys to suit your own preferences, create help screens, set screen attributes and write custom profiles. Tallscreen occupies about 65 Kbytes of RAM, runs on the IBM (and compatible) range of PCs and has a simple one-step installation procedure. It provides a review of 65 Kbytes of screen data, the ability to reuse commands by pressing the FIO key and full-screen editing within DOS.

### **Quaddrive**

*Digital Business* Systems, (062) 91 6320 Price: \$77

This Australian-developed package lets you use 96 tpi drives, such as the Teac 55F, National 561S and Mitsubishi 4853, on the IBM PC, PC/XT, or compatibles with PC-DOS 3.0 or 3.1. This gives you a total of 806 Kbytes per disk *in* a 10-sector format. You can read, write and format standard 48 tpi disks in a 96 tpi drive, and boot from a 96 tpi drive A. The

stepping rates of each drive can be individually set as low as 2 milliseconds. PC-DOS with Quaddrive dynamically adjusts to the different disk formats.

#### **QuickBAS1C**

#### *Microsoft,* (02) 452 5088 Price: \$175

QuickBASIC is a BASIC compiler compatible with the interpreter sold with all MS-DOS machines. Claimed to be three to 10 times faster than the interpreter, Quick-BASIC includes structured programming features such as subprograms, a library facility, alphanumeric labels (instead of line numbers), multi-line functions and the WHILE/WEND, FOR/ NEXT and IF/THEN/ELSE control structures. It requires an absolute minimum of 128 Kbytes of RAM and MS-DOS 2.0 or higher.

#### **Samna Plus Turbo**

Arcom *Pacific,* (07) 52 9522 Price: \$1095

A "turbo-charged version" (they've let those PR people off their leashes again) of the Samna Plus office automation software. It allows the exchange of data between Samna Plus and popular programs such as Lotus, Symphony and Supercalc 3; provides support for both draft- and correspondence-quality printers; and has increased performance speed.

*New Machines* 

### **Quattro Microcomputers**  ICL, (02) 452 9900

Price: From \$6299

This range of ICL micros uses the Intel 8086 processor running at 8 MHz. They are multi-tasking, multi-user systems capable of supporting a maximum of four users operating four tasks concurrently. The operating system is C.DOS (also known as CCP/M-86 v. 3.IS), which comes with an introductory package called Learn. The machines can also operate in 'PC mode', allowing them to run certain MS-DOS software. The base model comes with dual 782 Kbyte disks, and hard disk versions are available.

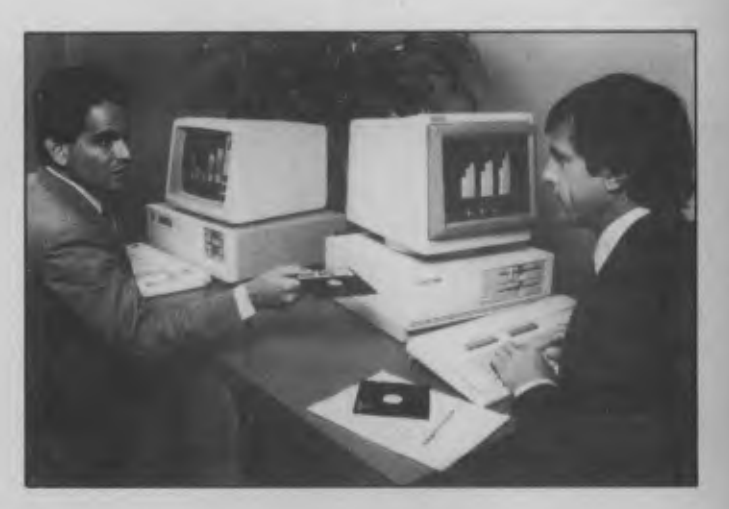

#### **Vectra PC**

*Hewlett-Packard,* (02) 888 4444 Price: From \$6033 (excluding tax)

A modular desktop PC with IBM PC/AT compatibility, the Vectra is claimed to run 30 per cent faster than the AT. It is available in a variety of configurations, including the Vectra Office which

provides advanced word processing capabilities. The entry-level system comes with 256 Kbytes of RAM and a single 360 Kbyte floppy disk drive. This can be expanded to 3.64 Mbytes of RAM and a 40 Mbyte hard disk. The Vectra has a high-resolution monitor and an enhanced keyboard

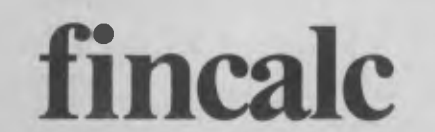

### *THE NEW FINANCIAL CALCULATION PACKAGE*

If you are involved with:

- $\star$  Retail finance
- \* Commercial loans
- \* Equipment leasing
- \* Project evaluation
- \* Development finance
- $\star$  Financing alternatives
- $\star$  Evaluation and recommendation

whether as PRINCIPAL, BROKER or BORROWER, you will find FINCALC a most effective tool in computing and fully documenting the financial evaluations involved.

FINCALC is a suite of 37 fully tailored programs to assist managers and administrators involved in finance decision-making. FINCALC runs on personal computers, and is as easy to use as a calculator. No computer expertise is required. No programming or spread sheet skills are necessary. For details about this new Australian software package, or for a free demonstration, contact:

### *FINANCIAL SYSTEMS OF AUSTRALIA PTY. LTD.*

Level 14, 50 Bridge St., Sydney. 223-1077

*Specialising in computer software for the finance industry.* 

### **PC-7000**

*Sharp Corporation,* (02) 728 9111 Price: \$3210 (excluding tax) This transportable IBM PC/XT compatible features the first generation of illuminated crystal displays (ICDs), providing 25-line by 80-character (640 by 200 pixels) text display and graphic images. It has two built-in 13 cm floppies, 384 Kbytes of RAM and an Intel 8086 processor operating at 7.37 MHz. Other features are a batterysupported real-time clock, an adaptor for an optional colour monitor and an optional expansion unit with a 9 cm, 10 Mbyte hard disk drive and three expansion slots. Sounds interesting.

### *Services*

#### **Tango videotex service**  *Creative Communications,*  (02) 957 1633

Creative Communications has created a database on Viatel, called Tango; which provides information on the latest hardware, software and computer shop specials for Apple, Apricot, BBC, Commodore and Olivetti products. There are also special bulletin boards for authorised dealers. Accessed through page 424 on Viatel, Tango allows users to get up-to-date information on computer shop products (as well as providing a problemanswering service). Retailers can buy a directory listing or full advertising facilities.

## *Peripherals and Extensions*

#### **CD-240 colour monitor**

*Roland Corporation,* (03) 241 1254 Price: \$1104 (excluding tax) A high-resolution colour monitor developed for use in precision graphics, computer-aided drafting and other applications requiring sharp screen presentation. The 30 cm screen has dark glass and a black matrix screen coupled with a 0.31 mm dot pitch. The monitor has been treated with a

new spray-coating process to eliminate light reflection, and it has long-life phosphors and a high scan rate. When used with the new STB Super Res 400 colour graphics card, the CD-240 supports 16 colours and 4000 characters in 400-line resolution.

### **ADE-55 colour monitor**  ADE *Computers,* (03) 568 7877

Price: \$795 Compatible with the IBM PC and clones, this monitor provides colour, green and amber modes selectable by the operator. In colour mode it provides eight colours in two intensities.

### **Corvus Omninet Network Transporter**

*Horizon Computer Corporation,*  (02) 498 6611 Price: \$390 (for Macintosh);

\$850 (other machines) The Transporter allows a large variety of micros to be connected to the Corvus Omninet, providing sharing of Corvus mass storage and communication between the micros. The network card connects to the modem port via a 25 cm flat ribbon cable, or it can be configured to operate from the printer port. Horizon regards the Transporter as a highperformance alternative to the Appletalk network.

### **Cirtech Flipper RAM Card**  *Thinking Systems,* (02) 560 0666 Price: \$799

This card provides a full megabyte of memory to the Apple  $II +$ , or Ile, conforming to the new Apple standard for increased memory. Additional Flippers can be plugged in, to increase memory to a maximum of 6 Mbytes. Claimed to be compatible with all software, including Appleworks, the card features a 'Flip Flop Program Manager' which allows you to zoom between programs in various sections of the RAM disk. The Flipper will fit any standard slot in the IIe and  $II+$ .

### **Laserjet Upgrade**

*Impact, (02)* 406 6611 Price: \$995

This upgrade for the Hewlett-Packard Laserjet provides emulation of the Diablo 630 daisywheel, Epson FX100, NEC Spinwriter and Oume daisywheel printers; a more extensive font library; resident logos and signatures; barcoding capabilities;a menudriven LCD display; extensive line and box drawing with a wide range of area fill capabilities; and extended communications interfaces. Impact replaces the HP controller with its own board, either on-site or at the company's premises in Chatswood, NSW.

### **Irwin Backup Tape Subsystem**

*Datacraft Office* Systems, (02) 438 3688 Price: From \$1100 The Irwin Tape Subsystem can be supplied either as an add-in device, physically located within the PC unit, or as an external standalone device which sits neatly beside the PC with a separate power supply. A 10 Mbyte hard disk PC can be backed up on tape in 16 minutes, while a 20 Mbyte PC/AT can be backed up in 12 minutes. The subsystem plugs into an existing floppy connector on the

### **LZR 2600 laser printers**  *Dataproducts,* (02) 957 5844

Price: From \$23,000

back of the PC.

A range of laser printers all capable of producing 26 pages a minute. The bottom-of-the-range 2610 provides line-printer emulation at approximately 1700 Ipm. The 2630 emulates the Diablo 630 daisywheel standard, with one

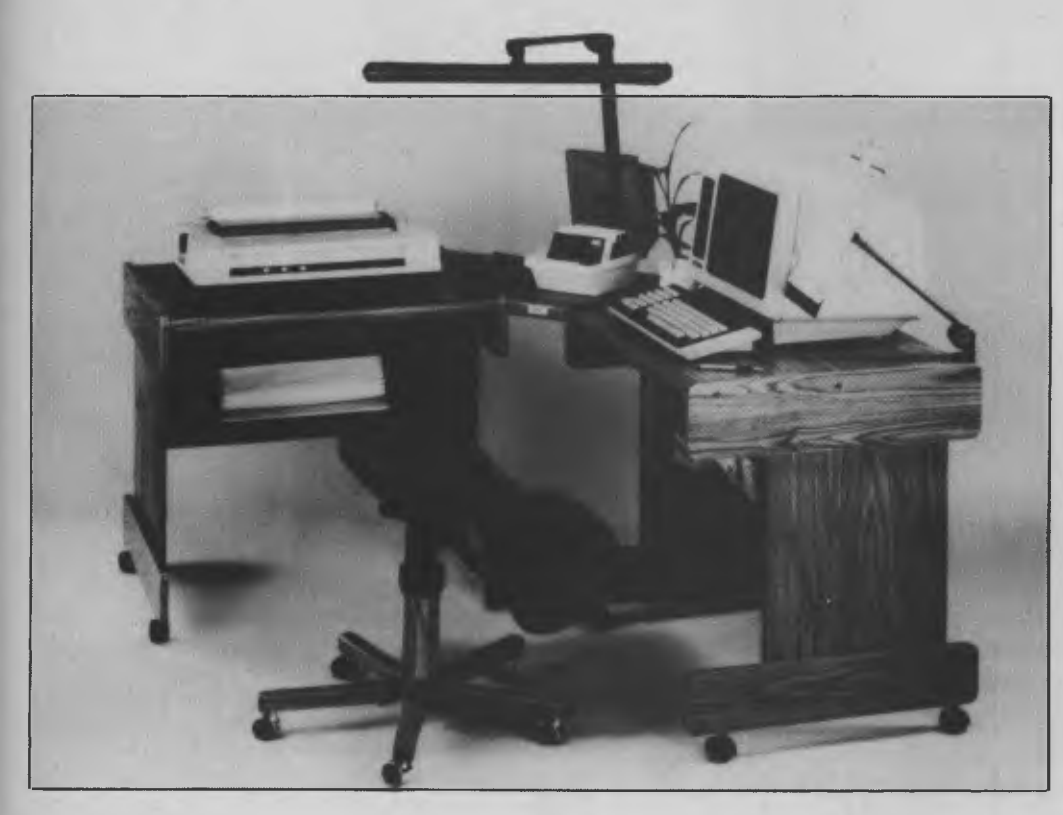

2630 "matching the output of about 20 daisywheel printers". The 2650/55 and 2660/65 incorporate line printing, letter-quality modes and bit-mapping capability for text and graphics output. The 2660/65 supports Postscript, A3 paper size and a high-capacity sheet feeder.

#### **PT210/211 terminal**

ADE Computers, (03) 568 7877 Price: \$1295

This terminal integrates ANSI and Data General compatibility. It has a tilt screen, smooth scrolling, 24 line by 80-column display, plus 25th-line status display, full editing, visual and print attributes and a screen saver. The display is green phosphor.

### **The First Nice Modem**

The Nice Computer Company of Australia, (09) 321 6636 Price: \$279

This is a cheap modem offering a lot of features. It provides CCITT 300 baud, 1200/75 baud, 75/1200 baud, 600/75 and 75/600 baud communications, as well as Bell standards 103 and 202. It has its own telephone and power supply and is available in an RS232 model for most computers, and a special Commodore 64 version which includes free terminal, file transfer and videotex software. It is fully Telecom approved and has a I2-month warranty. just wish it had a different name.

#### **Workless Station document scanner**

Remington Office Machines, (02) 269 0925

Price: From \$16,000

A desktop optical character recognition scanner from a United States company, Dest. The base model will read documents at the rate of 150 pages an hour, with automatic feeding and formatting. ROM software provides recognition of 12 fonts, including proportionally spaced text. The error rate on clean documents is less than one substitution error in 300,000 characters.

### *Miscellaneous*

#### **NEAT**  Neology, (02) 662 4111

NEAT is a complete software and hardware 'solution' from Neology, a leader in Unix-based systems. It combines AT&T's Unix System 5, the complete repertoire of Neology business software, and peripherals such as Apple's Laserwriter and Case communication equipment. The software includes full-powered word processing, a spreadsheet, telex capabilities, wide-area networking, the Unify database management system, a complete general ledger accounting system, and an electronic diary and timemanagement system.

### *Furniture*

#### **D248L Workstation and D20 computer table**  ADE Computers,

(03) 568 7877 Price: \$474 for the workstation; \$234 for the table. These two units from ADE can be used separately or together. Both are mobile and have good shelf area for storage and a printer slot for rear paperfeed. The workstation has a work area of over one square metre, while the table has an area of over 0.6 square metres. Both units are supplied in a knocked-down form and are easy to assemble on site.

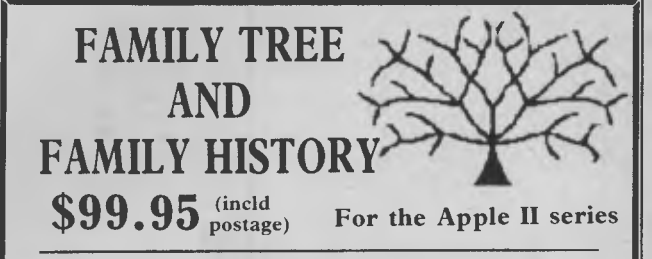

FAMILY 'TREE AND FAMILY HISTORY is the first Australian written software package for family historians and genealogists. It is a versatile and easy-to-use program to help you record and chart the members of your family, their origins and history.

• You can produce three genealogical charts showing the family lines, up or down, starting from any individual.

- The Family Group Chart
- A 4 generation Ancestor Chart (Birth Brief)
- A 5 generation Descendants Chart
- The Family History area enables you to record and print more detailed personal or historical notes.
- Several other reports can be printed:
- Birthday and Wedding Anniversary Reminder List
- Christmas Card and Present List
- Listings for the Family Tree sorted by Number or by Name
- "Blank Form" to aid the collection of family information.
- Runs on the Apple II (with L.C.), II +, Ile, Ilc. Minimum requirements 48k, 1 Disk Drive and 80 column printer.

To order your copy send Cheque or Money Order to:

**PROJECTREE 25 Robinson St, Chatswood NSW 2067, Phone 411-7619** 

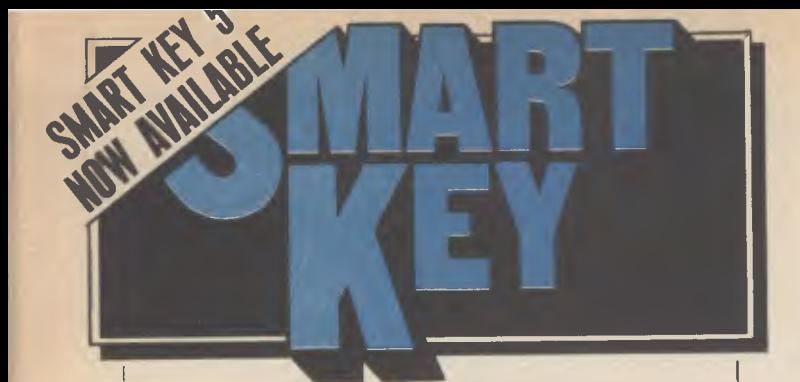

No matter who you are, your software was written by somebody else, Somebody who didn't know you or what you want your computer to do. The result? Wasted time, commands that don't make sense, keys that don't work and endless repetition.

Let SmartKey take over those boring keying tasks. Having SmartKey work for you is like having a macro for all of your application programs, not just a selected few.

Smartkey is the original of its type and has been on the market for more than five years. It is an Australian program which means that you get immediate availability, local support and updates as fast as they are developed

SmartKey is available for 8 and 16 Bit microcomputers operating under PC-DOS. MS-MS-DOS, CP/M-80 and CP/M-86.

Price: \$77

Call (062) 86 1102 or write for further information to;

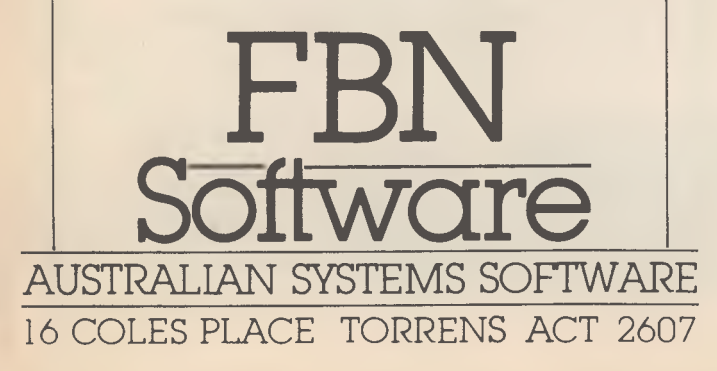

## Your APPLETOSH

I'M GOING to continue with the Apple II this month, introducing you to a number of new programs which give the Apple Il a more Macintosh-like appearance.

### **Mouse Series**

International Solutions is distributing an exciting range of prog; rams called the Mouse Series. Some of the programs in the series are: Mousedesk, which provides a desktop environment; Mouse Word, a full-function word processor; and Mouse Calc, which makes heavy use of the mouse and Macintosh-like interface, and also has the ability to display three-dimensional colour graphs.

Another new program, Pinpoint, contains a set of eight desk accessories which can be installed with most existing Apple II ProDOS programs, Mousedesk or BASIC. The desk accessories are accessed by pressing the solid-apple-P key, which then invokes a small window on the screen from which you can select a Pinpoint accessory.

The program I obtained cost \$US69, so it should retail here for between \$120 and \$150. The eight accessories are:

- Notepad. This lets you record notes, limited to 32 lines, which are compatible with Appleworks files. You can also read text that has been constructed by Appleworks.
- Envelope Addresser. A neat accessory which lets you select the name and address out of a textfile and use it for the envelope. You then position the text on an envelope displayed on the screen, and print directly to the printer.
- Calculator. This is a simple pocket calculator similar to that in the Macintosh; it has a 16-digit display and adds, subtracts, multiplies and divides. If a number is too large, it is displayed in scientific notation. The results of calculations can be cut and pasted into any Appleworks document. A quaint touch is the OFF key, which is a quit key.
- Typewriter. This is one function which seems to have limited usefulness, turning your \$4000 system into a \$200 typewriter. Designed to let you type a line of text and then output it to the printer, it will support all printer attributes. I suppose as a desk accessory in another program, such as the Manzanita accounting package, this may be useful.
- Graph Merge. An accessory which is worth the price of the program itself, this merges Mouse Paint or Dazzle Draw pictures into any Appleworks textfile, with a limit of 16 pictures for any one file. You can select all the picture or crop it using the cursor keys. After selecting 'print', you can print the picture in half or full width and height, and in either normal or inverse modes.
- Diary. This program lets you make notes about appointments on a daily basis. The month view shows appointments for the current month, last month, and the next two months, while the day view shows the current day and summaries of the next two days.
- The Telephone Dialler. Type the number you want to dial into a package, select the dialler and the program will call the number for you. You can set up the program for rotary-dial phones, which lets you use it in Australia. The only limitations I found were the

### **BY ANNETTE BROWN**

need to pick up the handset before the package finished dialling and to switch the modem off when the other party answered in order to increase the volume. I used the Apple Modem 1200.

■ Communications. The communications package supports 300 and 1200 bits per second data transfer with half or full duplex, seven or eight data bits, one or two stop bits, odd, even or no parity and linefeeds after carriage return. You send and receive files in Appleworks textfiles, and the program is claimed to work with any Apple, Hayes or US Robotics-compatible modems. 1 used the program to talk to the Your *Computer* bulletin board, jumping out of this article and logging on with no problems. When I've finished, I'm going to send this article to Your *Computer*  via the Pinpoint communications program and the bulletin board, so the fact you're reading this is proof it works!

### **Modified DOS**

As I mentioned in my review of the 9 cm disk drives, I expected the introduction of a third-party-modified DOS 3.3 which would access the extra disk space on the Unidisk 3.5, currently a ProDOS-only device.

Microsparc of the USA (which produces *Nibble* magazine) has such a program, called UniDOS. It claims it is fully compatible with all DOS 3.3 applications— except those utilities which make use of the DOS 3.3 fixed memory locations and utility routines. I have written to Microsparc to obtain a copy of the program and will review it in a later issue.

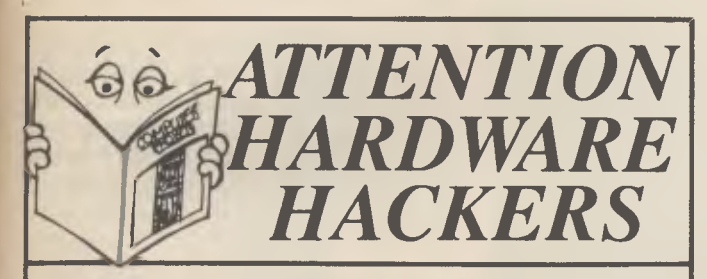

*Computer Projects Vol. I should be addressed to your input port now.* 

### *ENTER THE FOLLOWING DATA*

- *A dozen projects to build!*
- *Mods to the '660 Learners' Micro.*
- *Mods for the Blue Label System 80.*
- *Intro to the STD buss.*
- *Modifying TVs for use as monitors.*

### ADD-ONS TO BUILD

Among the projects described, you can build a **direct-connect modem,**  an **RS232 Breakout Box, a serial-parallel interface,** a Microbec<br>**Proportional Joystick Controller** or a Microbee MultiPROM interface.

Or, if you want to start 'from scratch', you can build the **Little Big Board** complete Z80-based single-board computer featuring disk controller, two serial ports, STD buss and 64K RAM.

### *Only \$5.95*

Please add \$1 to the cost of the magazine to cover postage and handling. (Add \$5 to these charges for air mail postage outside Australia.) Order your copy now from: **Federal Marketing** 

**P.O. Box 227, Waterloo, N.S.W. 2017** 

Use your IBM or close compatible to read, write to and format diskettes for over 90 different microcomputers using CP/M-80 or CP/M-86 operating systems.

Transfer software and data files to and from the PC, or between incompatible formats using your PC as an intermediate stage.

PC-Alien is very easy to use and is designed to work just like DOS. Built-in help is only a keystroke away.

If the disk format you wish to access is not among our currently supported formats, we will be happy to try to add it to PC-Alien when you order the program.

THE PRICE? ONLY \$95 PLUS SHIPPING.

Mainly due to incompatibility with the PC hardware, PC-Alien will not read: • 'Hard-sectored' diskettes

- 
- Apple and Sirius/Victor formats 3.5 inch formats (yet!)
- 

Call (062) 86 1102 or write for further information to:

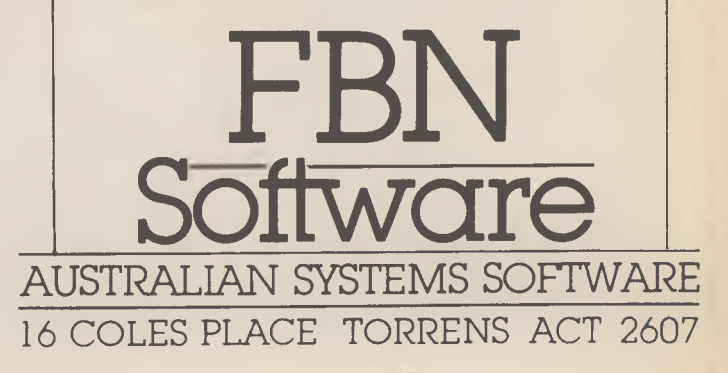

### Your IBM

### **Smartpath**

WITH DOS 2.00 came the introduction of subdirectories. What a great advance files would no longer be confused in one directory. But some programs which were written before the advent of DOS 2.00 were inconvenient to use once files were spread around the various directories. The PATH command of DOS 2.00 solved the problem for self-contained programs, but those which used overlays were in trouble.

Wordstar and dBase II don't recognise subdirectories; they use overlays. They can look at other drives for files, but can only work within the default subdirectories. Enter a niggling problem: if your copy of Wordstar and its overlay files are in the WORDPRO subdirectory on your hard disk, some files which need editing are in your dBase subdirectory and the default directory is WORDPRO, Wordstar won't be able to find the files to be edited in the dBase subdirectory. If the default directory is dBase and the path is C: WORDPRO, typing WS will start Wordstar, but when Wordstar starts to look for its overlay files (for the screen messages and so on) it won't find them and will display the  $\omega(\omega)\omega(\omega)$  message.

### **Smartpath to the Rescue!**

A product of FBN Software, which also wrote and manufactures Smartkey and PC-Alien, Smartpath extends the DOS path command and allows programs such as Wordstar and dBase II to find their overlay files in other directories. On my machine Smartpath is in the utility subdirectory and the AUTOEXEC.BAT file includes two lines:

### PATH CNUTILITY:C. WORDPRO SPATH CNWORDPRO

These invoke Path and Smartpath and make Wordstar available at any time from any subdirectory. The only penalty is some loss of speed, particularly when opening files, which is a small price to pay for such an enormous increase in flexibility.

Smartpath costs only \$30 and is available from FBN Software, 16 Coles Place, Torrens 2607.

```
Listing I. 
                Program Lower;
                 1$G512, P512, D-1
                {Turbo Pascal program to read standard 
                 input, convert all upper case characters 
into lower case and write to standard 
output. Uses the MS-DOS 2.xx redirection 
                 function to read and write files 
                Requires Turbo Pascal version 3 
                The syntax is 
                A> LOWER <infile >outfile 
                LOWER can also be used in a pipe 
and 
                with the use of \gg can append to
                 with the use of >> can append to existing<br>files. Refer to the DOS manual)
                Var 
                    Ch: Char; 
ValCh: Integer; 
                    Copyright: String(50); 
                Begin 
                    Copyright := 'Copyright John Hepworth,' 
                    Copyright := 'Sydney, Australia'; 
                     Copyright := 'October, 1985'; 
                   while not EOF do 
                     begin 
                        Read(Ch);
                         ValCh := Ord(Ch); 
If ((ValCh >= 65) AND (ValCh <= 90)) 
OR ((ValCh >= 193) AND (ValCh <= 218)) 
                          THEN Ch := Chr(ValCh + 32);
                        Write(Ch);
                     end; 
                    Write(Chr(26)), 
                end
```
### **DOS Redirection**

DOS 2.00 also introduced the redirection of input and output. A program reading characters from the keyboard is said to be using standard input and a program writing characters to the screen is said to be using standard output. DOS allows the user to take input from a file instead of the keyboard and send the output to a file instead of the screen.

DOS treats the following devices as files:

CON: The screen and/or the keyboard. AUX or COM I: The first seriai port. COM2: The second serial port. LPTI or PRN: The first parallel printer. LPT2 and LPT3: The second and third parallel printers.

NUL: A null device to dump output.

Let's look at a few possibilities. Listing 1 shows a little Turbo Pascal routine (version 3.0), which takes its input from standard input, converts all upper case characters to lower case (including those with the Wordstar high bit set) and sends the lower case output to standard output. Programs taking standard input, modifying it in some way and sending the output to standard output are called filters, and there are three more called SORT.COM, FIND.COM and MORE.COM on your<sup>#</sup>DOS disk.

DOS has four redirection options: input, output, append and pipe. A few examples which assume the default drive is the A drive are listed below. The prompt is shown as A>.

#### **Output Redirection**

A>DIR >FILENAME.EXT

DOS will get the directory of the A drive and send the output to the file called FILE-NAME.EXT. The angle bracket '>' at the left-hand end of FILENAME.EXT tells DOS to intercept the characters which are about to go to the screen, open a file called FILE-NAME.EXT and send those characters to that file. If the file already exists the contents are erased.

Any string of characters going to standard output (the screen) can be intercepted and sent to a file or to a device which DOS sees as a file. If you ask DOS to

A>TYPE FILENAME.EXT the contents of FILENAME.EXT will scroll past on the screen. But

A>TYPE FILENAME.EXT >PRN will send the contents of the file to the printer, and

A>TYPE FILENAME.EXT

>2NDFILE.EXT

will send the output to 2NDFILE.EXT.

### **BY JOHN HEPWORTH**

### **Input Redirection**

 $\leq$ **INPUT.FIL >OUTPUT.FIL** 

This line tells DOS to run a program called TEST.COM and, when TEST.COM expects keyboard input, get the input from INPUT.FIL instead. As in the previous example, the '>' tells DOS to open a file called OUTPUT.FIL and send the output characters to it. Again, if the file already exists the previous contents will be lost, but if they're still required you have to go through the Append procedure.

### **Appending Redirected Output**

Yet another option is Append, which is invoked with  $a >$  >'. If you want to send output to an existing file without erasing the previous contents, Append redirection will fit the bill. In these cases, the existing contents of the file are untouched and the newly redirected output is simply added to it. A command such as

 $A$  DIR  $B$ :  $>$  FILENAME.EXT will tell DOS to get the directory of the B: drive and append it to the contents of

#### FILENAME. EXT.

**Pipes** 

The piping option tells DOS to intercept the output to the screen from a program or function, input the stream of characters to a second program, which will then process them in some way, take the output from the second program and send that on to standard output.

DIR would normally send the file directory to the screen. Filters like SORT.COM and MORE.COM, which must be in the default directory or be able to be found via a path, can intercept the characters on their way to the screen, modify them and send them on their way. Other filters like LOWER.COM would also usually be used in a pipe. Displaying the directory sorted into alphabetical order can be done with the command

A>DIR SORT

which will take a directory, sort it into alphabetic order and output it to the screen, while

A>DIR MORE

will take a directory, display one screen, wait for a key to be struck and display a second screen. This will be repeated until the whole directory has been displayed.

### **Chaining**

Redirected input and output commands can be chained, with the results of one redirection going forward to another. For example:

A>DIR LOWER SORT >OUTFILE.EXT would take a directory, convert all upper case to lower case, sort that into alphabetical order, then write the result to the file OUTFILE.EXT.

Experiment with redirection of input and output. Some tasks, such as landing the heads of a hard disk, can present the user with the need to make careful choices of a range of options. Using redirection to tell the landing program to get its instructions from a file could prevent unfortunate errors (and there are many such situations). Filters such as SORT, MORE, FIND and LOWER, and the ones you write yourself, will smooth your path day by day.  $\square$ 

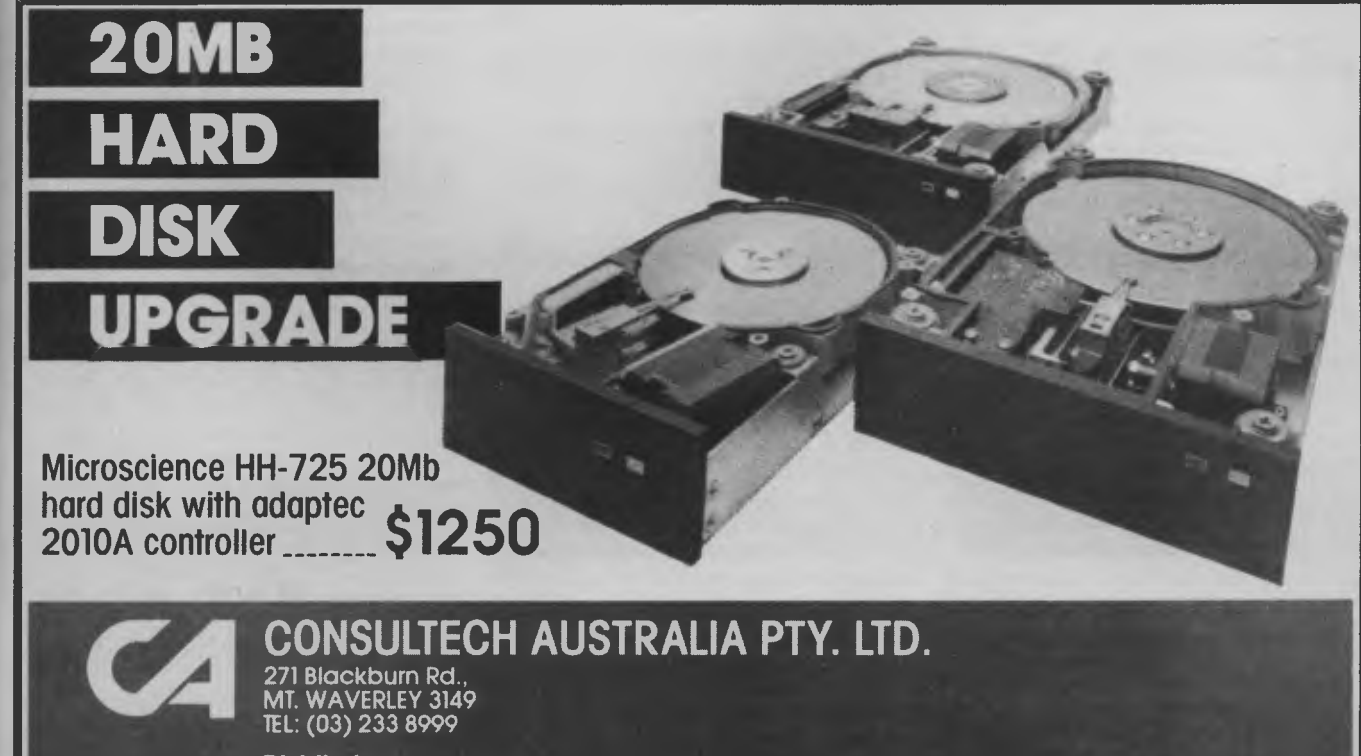

#### **Distributors:**

Vic.: Lasernet Computing Systems (03) 534 0489 W.A.: Intouch Australia (09) 332 6923 Tas.: Gifford Business Equipment (002) 72 6379

 $\tilde{\mathsf{Q}}$ 

### Your C64 **BY IAN ALLEN**

WHEN WE talk about computers it's always wise to remember we're talking about a circuit board with a pile of chips on it. The computer may possess a certain purity of logic and be capable of fantastic number crunching, but when you really get down to it, this pile of circuits is totally useless unless it can communicate with you.

Two-way communication requires both parties to receive and transmit information. As a carbon-based life form, we humans have spent hundreds of thousands of years evolving eyes, ears, fingers and lips for communication, while the young silicon mind has only its electronic VO (input/output) ports. In other words, humans and computers speak different languages.

The typical human approach to language barriers is to employ translators someone who can speak both languages to act as a go-between. We've taken this same approach with computers, creating peripherals — machines which bridge the language gap. The two most common peripherals are the keyboard for human input and the screen for computer output. They're so important almost all computers come with them built-in and even give them special 'default' status so you don't have to open and close them as you do with other peripherals. It's easy to think of the screen and keyboard as being part of the computer, rather than peripherals. After all, the only peripherals your friendly salesperson ever mentioned were the ones he or she could sell you: printers, disk drives, modems and so on.

The communication analogy is quite useful to remember when you're programming. Every time you call for input from the keyboard or output to the printer or disk drive you're asking your silicon colleague to communicate with an 'outsider'. In human communication we use rather sophisticated software. If I speak to you and you don't respond, for example, I'll check to see if you're actually listening. Maybe I'm talking to myself! If my error checking tells me I'm alone I'll give up trying to talk and find something else to do.

Our silicon friend has the same problems. Let's suppose your program has instructed the computer to talk to the printer. Your code might be:

### 10 OPEN4,4:PRINT#4,"ALL IS WELL": PRINT#4:CLOSE4

This line seems pretty simple, and if your printer is plugged in and switched on all will be well. But what if you'd forgotten to power it up? The poor computer would be trying to talk to someone who wasn't there! If your program was in BASIC you'd get a "DEVICE NOT PRESENT" error and your program would crash — not disastrous in this example, but what if you were just about to print the results of a set of calculations which had taken hours?

Fortunately for us, the C64 designers thought about this sort of thing and have included a status register, which is situated at location 144 and can be read without PEEKing by the reserved BASIC variable ST. Every time you attempt to communicate with an external peripheral the status register and the value of ST are set. If all is well ST will equal zero. If you modify our example as shown below, you trap out this error condition.

10 OPEN4,4:PRINT#4:TS=ST:CLOSE4: FTS 0 THEN PRINT "PRINTER PROBLEM":GOTO 30 20 OPEN4,4:PRINT#4,"ALL IS WELL": PRINT#4:CLOSE4:GOT040 30 REM CONTINUE PROGRAM FROM **HERE** 

As it stands, this program won't crash if the printer is not turned on: it will flash a message on the screen and continue. Note that because ST is updated after every VO operation it's wise to store it in another variable, in this case TS. ST is a reserved variable, which means you may never assign a value to it:  $ST=0$  is an invalid statement. Similarly, keep in mind that Commodore BASIC uses only the first two letters of a variable name, so STRENGTH, STONE, STRAIN and so on are invalid variable names.

When ST doesn't equal zero, its value tells you information about the nature of the error. The error values take on different meanings, depending whether you're using the serial bus (printer, disk drive) or the cassette or RS232port. For example, ST= 128 means a serial bus device isn't present, or the cassette has come to the end of the tape

A further use for ST is when reading data from disk or tape. ST=64 means you've come to the end of the data to be read. A more detailed explanation of the STATUS register values can be found in the 'Programmers Reference Guide' on pages 85 and 292.

### **Disk I/O**

You should use both ST and the disk error channel when accessing the disk drive. The disk error channel, is 15. Always OPEN 15,8,15 before you open any other disk channel and don't close 15 until all other channels have been shut down. I usually place a statement like INPUT#15, ENS,EMS,ETS,ESS immediately after I open a disk file (for both read and write operations). If  $VAL(ENS) = 0$  I know all is well. If not I may be trying to read a file which doesn't exist, or create one which already exists. EMS will tell me which track and sector caused the error, which is useful when you're using relatiye files.

I use the status register to look for problems while actually reading or writing the data; if you don't know how large the file is, watching for the ST=64 condition will alert you to the end of the file. Computer VO is a large subject, so I'll discuss various aspects in greater detail during the next few months.

### **Static Electricity**

I recently heard of a case where a poor 64 received a fatal dose of static electricity. The user was working in a carpeted, airconditioned building and accidentally touched.the pins on the joystick port when reaching for the On/Off switch. The subsequent static discharge was too much for at least one of the 64's vital organs. Traumas of this kind can be avoided by earthing yourself before touching your machine, or by leaving the joystick plugged into port 2 (the one closest to the On/Off switch). **El** 

### **TEXTFILE**

RECENTLY, A REVIEW of our FBS software was published in your magazine. It appeared to concentrate on a journalistic style more suited to a five-year-old's fantasy comic strip, rather than a serious attempt to review a professional software package of which many jundreds are in successful daily use in accounting for the financial transactions of Australian businesses.

Supposing your magazine to be fair and democratic, we would appreciate our response to be printed in full, with similar prominence to the original inaccuracies ... perhaps with the headline:

'FBS Charges Your *Computer* 

with Inaccurate and Biased Review'

Recently, a panel of judges selected the two best Australian business software products during the PC85 Exhibition held at the World Trade Centre in Melbourne. One of the products chosen was Future Business Systems' General Accounting System. The panel of judges included highly qualified computer professionals, academics, business computer products users, accountants, and business executives. One of the major reasons given by the panel of judges for choosing the FBS product, was its high-quality documentation.

The FBS manual displays every screen and report in the system, and uses a unique, simple method of allowing users to move directly from a display scteen to the exact page in the manual which explains that screen in detail. This is done without having to search through any index whatsoever!

A clear introduction to the FBS system is given at the start of the manual. This introduction covers many topics specific to firsttime users. We certainly believe it is most important for our users to read this section very carefully. In addition, we believe it is particularly user-friendly to point this out to purchasers of the package.

The four FBS distribution diskettes contain demonstration data, which enables new and potential users to immediately copy the FBS master diskettes onto either floppy or hard disk-based computers.

The FBS system is a completely interactive, real-time, high- speed, random-access, diskbased system, totally unlike the punched card-based batch processing systems available in the 1960's, to which the review alludes.

One of our previous reviews *(Australian Micro Computerworld —* April 1984) describes the FBS manual presentation thus

"It was bound in black plastic; attractive

and a good size. One of FBS's features was the way the manual used the same references as the software. The system menu, therefore, was also the index to the documentation.

We found the error message section of the manual to be particularly good. The messages were not cryptic, nor were the suggested actions."

We wonder whether Your *Computer's* reviewer was even aware that the manual has an appendix covering error handling.

Password protection is available on *all*  modules in the system. Each module may have a different password if required.

In the stock system, 'goodies' (products, as referred to in the review) that do not require entry by packs or cartons are clearly discus-<br>sed in the manual — section 2.21.4. sed in the manual

Extremely efficient programming techniques used in the FBS data file designs include double-linked lists throughout the transactions files. In effect, this means an immediate path exists between a master record (for example, a debtor), and each of its appropriate transactions embedded anywhere in the transaction file. In addition, all master files are indexed, and indexes are constantly maintained in strict alphanumeric ASCII order. Deleted records are placed on a free list and re-used upon entry of new information.

At no time did your reviewer contact Future Business Systems to obtain this or any other information concerning the product under evaluation.

The processing date is purposely held in a local FBS file since, in practical use, it is highly likely that the processing date would not be 'today's' date, but could quite easily be yesterday's date, or last Friday's date, or even last month's date, and the user may not wish to alter his system date.

The FBS software has been developed in Australia, a fact that seems to have escaped the reviewer. Why he would be confused as to whether the date format was American (mmddyy) or Australian (ddmmyy) seems rather ridiculous.

We appreciate the comment that 'the package also has a number of typographical errors'. If we can be given details of which one or two of the 50,000-odd words in the manual is misspelt, we will correct them forthwith.

Many of our users have stock items such as cheese or fluids, and it is imperative that they be able sell and record sales of, say, 1.45 kg of cheese, or 34.3 litres of a particular chemical. We find it ludicrous that the reviewer has interpreted this excellent feature as "the quantity fields in the stock control system are in currency format (that is, as dollars and cents).

FBS software is currently installed on around 100 different types of computers and printers. We have purposely not used onscreen graphics to ensure this flexibility.

In addition, we believe unless the user has a laser printer (highly unlikely at this time), it would be totally inefficient for the application program to print graphics 'boxes' around invoice and statement data. To produce such boxes on other kinds of printers would be extremely noisy, slow and expensive, and would give the resulting printout an unprofessional appearance.

FBS allows name keys to be entered either in upper or lower case, each of which forms a unique code. We have many users of this flexible coding .

Wildcard searching is an extremely powerful feature of the FBS system. For example, during the invoicing process, while actually entering line items, the user can look up both debtor and product codes in situ.

As to the charge that our FBS software is boring ... we suggest the reviewer take more time off to play Space Invaders.

> Sol Millin Future Business Systems

*The way we read it, our review was a "it's basically a sound package, but boring (a natural for accounting programs) and a little dated in design" rather than the complete put-down you seem to have read into it. Perhaps our biggest mistake was not acknowledging that this is typical of accounting software, which would have shown more clearly that yours* is *competitive in its field.* 

*The selection of* FBS *as one of* PC85's *top accounting systems* is *fair comment on the state of software design in this area — we're looking forward to the day when we see an accounting program which exhibits some of the creativity, thoughtfulness and flexibility that is consistently appearing* in *much cheaper packages these days.* 

*Our reviewer is well qualified both in knowledge of the requirements of accounting* systems *and in the art of modern software design. While conceding the validity of several of your opinions (and most of the points raised are just that — differences of opinion), he stands by his judgement of the product.* 

*If you feel it is appropriate, we'll be happy to re-examine the* FBS *package in the light of your comments.* 

**IBM UNDERGROUND** 

HEAVYWEIGHT products like dBase II and Dataflex are useful for complex tasks, but are too expensive and too complex for many home and business applications. Enter list management programs, which act as the electronic equivalent of a box of eight-by-five file cards. Many commercial programs are list managers, with glossy packages and prices to match.

PC-File III is an excellent list manager, costing \$70, \$10 or nothing! It's distributed through the public domain software channels (except for bulletin boards), but as user-supported software it's close to becoming commercial. Users are encouraged to make copies and give them to their friends or workmates and, if satisfied, to send a donation of \$70. In return for the donation a printed manual and a copy of the latest update of the program will be supplied.

A copy of the manual is on the disk for the user to print out, but to encourage users to make the donation, occasional paragraphs are left out. However, the deletions are pretty minor. I started using PC-File while my printed manual was in the post and had few questions which weren't answered in the manual on the disk.

I use version 3.0 of PC-File III to maintain a number of databases at home and work, for purposes as diverse as the membership records of a local community group, the subject details of a large number of photographic negatives and the maintenance history of over 1000 pieces of heavy equipment. Setting up a new database takes less than 10 minutes. Such speed of use makes

PC-File essential for those tasks for which writing a program in dBase II or Dataflex will take more time than the database might save.

### **First Impressions**

From the DOS prompt type 'PC-File'. An introductory logo appears and the user is asked to indicate the drive containing the database. The names of the databases on the selected drive are then displayed and the desired database is marked with the cursor keys and selected by pressing F10.

If an existing database is not required a new database can be defined by typing the name of each field into a box and the length of the field into a box next to it. When all fields are defined, pressing FIO creates the database and takes the user to the main menu.

The main menu has 12 options:

- Fl ADD Add a record
- F2 MOD Modify a record
- F3 DEL Delete a record
- F4 DIS Display a record
- F5 FIN Find a record
- F6 LIS List or clone
- F7 SOR Sort the index
- F8 UTI Utilities
- F9 NAM Alter field name or mask GLO — Global update or delete KEY — Set up the smart keys END — End or change database

Pressing function keys Fl to F9 or typing the three- character command invokes the selected action.

### **Displaying a Record**

Let's look at the record displaying option.

When you press function key 4 the following line will appear at the bottom of the screen:

KEY, or  $\#n, *, +, +, +,$ 

A box into which the user's response is typed appears beneath this line. Let's ignore 'Key' for a moment. Typing '#n' will display the 'nth' record, while '#123' will show record '123'. Entering '\*' displays the record most recently used by PC-File, while typing '+' moves to the next record, '-' to the previous record and " to the last record in the database. Typing '++' or '-' shows the first 70-odd characters of the next or previous 20 records in browse mode. In version 3.0 the PgUp and PgDn keys also browse the database.

PC-File calls the first field in the record the 'Key' field. If none of the other options was chosen, it will attempt to find whatever was typed into the box in the Key field of each record. The search is case-insensitive and will display all records where the first few characters are the same as the desired fragment.

Each record is displayed very quickly; the speed at which the screen is rewritten is only restricted by the PC's hardware. Other records can be found using the same techniques as in the initial-search. Hitting either F10 or enter with nothing in the response box returns the user to the initial menu.

#### **Add, Delete and Modify**

Finding a record to delete or modify is carried 'out in exactly the same way as putting a record up for display. When you find a record which should be deleted, two

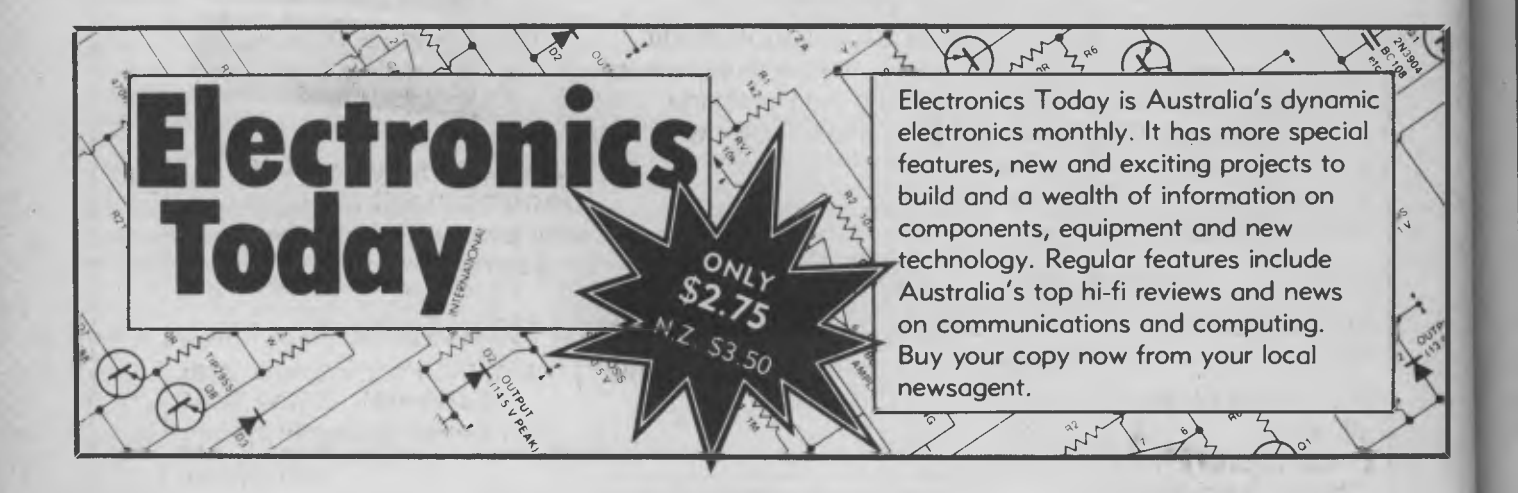

### **BY JOHN HEPWORTH**

options are offered: <delete> or <keep> Once deleted the record is gone for good, so this elementary safeguard is essential. Records are modified by overtyping each field requiring alteration and pressing F10 when all alterations have been entered.

PC-File adds records at the end of the database unless a record has been deleted. In such cases, records to be added may be inserted at the location of the deleted record.

### **Finding a Record**

Using the Key function of the display option works quite well for many searches when the first field is unique and the desired contents of that field are known. But someone casting a play might be looking for a male lead, between 20 and 25 years old, 1.8 metres tall and weighing 80 kg. The Find function allows you to search up to 10 fields. In each field the search can be for contents equal to, less than, greater than or not equal to the desired value.

Searches can be made for fields where the string matches the leading characters. Alternatively, a search can be made for the

selected string anywhere in the field, and a soundex search is also available. 'Soundex' searches for strings which sound like the requested string. Search is a truly powerful option — I wish some mainframe databases had such flexible search routines.

### **Sorting, Reports and Cloning**

PC-File can take a database and print out selected fields and selected records using formats pre-defined by the user. Mailing labels can be printed and 'cloned' databases can be created, with additional fields inserted or existing fields removed, and field lengths can be altered in the process. Again, selection of records to be printed can be made for a logical relationship of up to 10 fields.

Reports and cloned databases are created in the order in which they exist in the database index, but if a different order is required the database index can be sorted using a built-in Sort function.

### **Import/Export**

PC-File can import and export files in Mail-

merge, Visicalc, PC-Calc, .DIF and text editor formats. Many popular packages, including dBase II and Lotus 1-2-3, can read and write .DIF files and PC-File can interchange data with them. However, PC-File doesn't provide utility programs to directly read or create dBase 11 .DBF files. I'm preparing a utility program in interpreter BASIC to convert files from .DBF to .DIF, which will allow users without a compiler or a copy of dBase II to take a .DBF file and create a .DIF file to read into PC-File.

PC-File III is a really useful product. It seems to be reasonably bulletproof, is very fast for most functions and unbeatable value for the price. Get yourself the free evaluation copy—I'm sure you'll cheerfully send off the donation. ❑

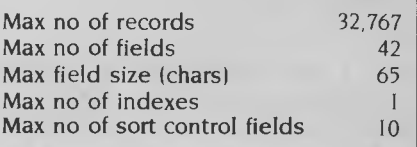

# **HERE TODAY HERE TOMORROW**

System 816 features incredible storage capacity, the flexibility to handle a large variety of applications, and the speed to get the job done fast. And you can choose from more than 3,000 CP/M® 8- or 16-bit programs as your needs grow. With the ability to expand from single-to multi-user, network up to 255 systems, and upgrade as technology advances, this computer stands the test of time.

As your local Full Service CompuPro System Center, we'll tailor a computer system to fit your needs. And the service continues into tomorrow with **the computer that increases**<br> **the computer that increases**<br> **the computer that increases**<br> **the computer that increases** 

The CompuPro System 816 . . . just as essential tomorrow as it is today. **The Essential Computer™** 

**(Ompu Pro** 

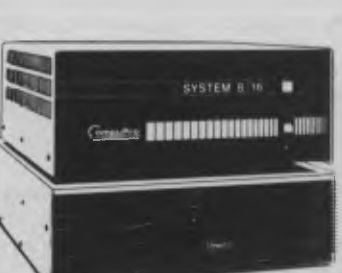

**CompuPro's System 816™...** your productivity today . . . **and tomorrow.** 

### **AUTOMATION STATHAM Pty. Ltd.**

**47 BIRCH STREET, BANKSTOWN, NSW, 2200. (02)709-4144 TLXAA 73316** 

**VIC: Vantage Applications Systems 852 Canterbury Road, Box Hill South, 3128**  OJZ Carricari Digital Computer and The Essential Computer are trademarks **(03) BOD 1999-0326**<br>of CompuPro. CP/M is a registered trademark of Digital Research, Inc. Arnericare is a trademark of Xerox Corp

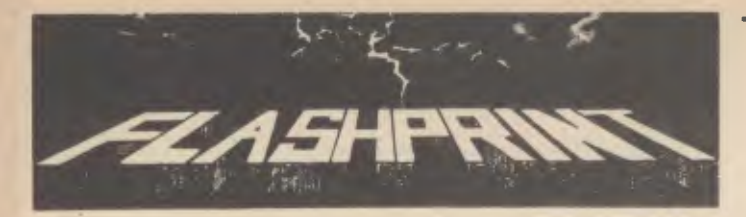

**MODERN PRINTERS have dozens of commands. Until now it has Modern impossible to send all of these codes from a Wordstar file. Most** been impossible to send all of these codes from a Wordstar file. Most printer demonstrations are written in computer code, not Wordstar. **FLASHPRINT!!** changes the world of Wordstar and printers. Now you can print anything — even your own special characters or color on a printer with a multi-color ribbon. Ink jet printers are supported, too.

And here are special characters which we designed for an Epson and other printers © • + 'siummeg. 0 1111 *)0:1 •* **TamrwirAPIMEdis E** © **W** → ← ● **F** <del>b can</del> □ III > ● <del>p ica</del> Proportional elite pica expanded *italies* quality or any combination your printer allows. Singlekey commands control BUFER and BUBBORIFT **as** well as true underline. It's clever.

**FLASHPRINT!!** is supplied with commands for several popular printers. But you can chose the command and the coding your printer needs. **FLASHPRINT!!** does the rest. A single command can send hundreds of codes to any printer (Wordstar allows only four or five).

We even include notes on designing your own characters such as boats, cars and graphic symbols.

**FLASHPRINT!!** requires no special knowledge and Wordstar requires absolutely no installation. You simply copy **FLASHPRINT11** and a printer table on to your normal Wordstar disk and run **FLASHPRINT!!** instead of Wordstar. It loads your table and runs Wordstar.

### **AND NOW WITH FLASHKEY!!**

There's more. **FLASHPRINT!!** now includes **FLASHKEY!!** This allows any Wordstar character (including control characters) to be a function. That's 127 function keys on your computer. Functions can contain hundreds of bytes. **FLASHKEY!!** also allows key translation. You can create a Dvorak keyboard or change Wordstar's clumsy commands.

Don't take just our word for it. Here are some genuine unsolicited comments from **FLASHPRINT!!** users:

• Gee-whizz, effective, shazzam, whoopeedoo ... Streets ahead of any **competition.** *Australian Electronics Monthly (October 1985).*  $\bullet$  Top marks **and Australian Figure** Tucker for his documentation *Your* marks... A big bouquet to James Tucker for his documentation. *Your*  Computer *(September 1985)*. ● If you need any kind of enhancement to Wordstar this is the one. The ads don't do it justice. *First Osborne Group, USA (Foghorn, July 1985). •* Excellent value for such a useful piece of software. *John P. Carney. •* **FLASHPRINT!!** is everything you said it would be. *Terry Bibo.* I had been going to buy Smartkey, but **FLASHKEY!!** will do all the changes I want. *Peter Carnell.* 

**• It represents the best value for money of any software I have** purchased. Gordon Woolf.  $\bullet$  Every Wordstar user should have this one. Kaypro *User Group of Victoria.* 

\$50 CP/M-80 version includes disks for more than 100 different formats,<br>Televideo and 8-inch IBM standard. Please specify your format when ordering and include \$4 for packing and air mail delivery. Guaranteed to run with Wordstar versions 2.26, 3.0 and 3.3.

**\$88 MS-DOS version** (360K 5.25-inch disk for Wordstar V3.3) with IBM<br>**\$8.6** tunction keys. Please include \$4 for packing and air mail delivery function keys. Please include \$4 for packing and air mail delivery.

### **JRT SOFTWARE 42 TURNERS AVENUE COROMANDEL VALLEY SOUTH AUSTRALIA 5051 (08) 278-7076**

**We believe FLASHPRINT!! with FLASHKEY!! will completely change the way you use Wordstar.** 

#### FREE CLASSIFIEDS: are for readers only, not commercial organisations. Classifieds of 20 words or less are accepted free of charge; for classifieds of more than 20 words the first 20 words are free, then it's 20 cents a word.

Black-and-white prints may be included if suitable for publication, and will be charged for at \$10 each.

More than one ad in one issue will be treated as a single and charged accordingly.

COMMERCIAL RATE: Minimum of 20 words, at 35 cents a word. Photographs \$20 each.

**PRINT** or type your ad clearly and legibly, double-spaced, and include separately your name, address and phone number for our records or checking purposes, even if these details aren't all to be included in your ad.

### Apple Software

Wanted to swap. Send list to A. Robinson, 66 Church Street, Newcastle 2300.

For **Microbees** 

A protected tape-to-disk copier. No knowledge of tape start/entry addresses required. Costs \$9.20 including postage. Contact I. Arnold, 36 Victoria Street, Rooty Hill 2766; (02) 625 8950.

### For Apple lls

Starcard: 6 MHz Z8OB with 64 Kbytes, CP/M software and manuals — \$40. Essential Data Duplicator III - \$40. Disk drive analyser — \$20. Include \$2 postage. Write to J. Yianms, 107 Gilbert Road, West Preston 3072.

Centronics 779 80-column prin-<br>ter. Proportinal printing sizes can be set by means of a small adjus-<br>ter on the rear of the machine. A dot matrix printer, it operates at approx 80 cps (varies in accordapprox 80 cps (varies in accord-<br>ance with selected print size) and<br>in dishes on demand; lots of ance with selected print size) and rian dishes on demand; lots of comes complete with 13 cm rolls shady trees hung liberally with of paper 280 metres long. Recent-

### ly overhauled by STC and prints well. Bargain at \$150. Freight payable by purchaser. Enquiries to Graeme Forbes (03) 371 1412 during business hours, (03) 598 7053 after hours

### For Sale

Selling (in order to upgrade) my Microbee Personal Communicator 32 Kbyte machine, with blackand-white monitor, casette deck, ROM BASIC, Wordbee, Network, EDASM, all manuals plenty of literature, programs and cassette assembler tutorial. \$529 ono. Contact C. Gronlund (02) 871 7582 ah.

### **Apple** Software

Send list to arrange for swapping. Michael Chan, 24 Stone Street, Earlwood 2206

For Sale **Wanted** Wanted<br>Centronics 779 80-column prin- Sunny island retreat for exhausted staff of leading computer<br>publication. We don't need much; just a cool spring in which to chill<br>our champagne; nachos, sushi, shady trees hung liberally with hammocks sigh.

### **FREE READERS' CLASSIFIEDS**

## *TURBOACCEL-286 Tile Ultimate P.0*  **Accelerator** *FEATURES B MHZ 80286 PROCESSOR •*

- 8 MHZ 80286 PROCESSOR •
- 512K RAM EXPANDABLE TO 1 MEGABYTE .
	- OPTIONAL 80287 MATH COPROCESSOR
		- SWITCH FOR 8088 •
- INCREASES PERFORMANCE 3 TO 6 TIMES
	- WORKS IN P.C. COMPATIBLES •
	- USES STANDARD 256K RAMS .
	- OCCUPIES ONE CARD SLOT •
- COMPATIBLE WITH ALL P.C. PERIPHERALS
	- FASTER THAN 8086, 80186 PRODUCTS .
	- COMPATIBLE WITH INTEL ABOVE BOARD
		- HARDWARE RESET BUTTON •

### **ALL FOR ONLY \$1450 + SALES TAX**

### *APPLICATION*

Earth Computer's TurboAccel-286 is a 8 Mhz 80286 based accelerator board designed to operate in P.C. compatible computer systems. It was designed<br>to retain the upmost compatibility with all hardware and software on the P.C when accessing the P.C.'s peripherals.

TurboAccel-286 allows P.C.'s and compatibles to run present applications up to six times faster. It is ideal for manipulating large spreadsheets, scientific number crunching, and computer aided design applications. Any compute bound tasks can be enhanced by TurboAccel-286. TurboAccel-286 represents an alternative to purchasing an A.T. by allowing you to upgrade to A.T. performance while retaining the software and hardware investment in your P.C.

### *FEATURES*

### • 8 MHZ Z-80H

- 2 RS-232 PORTS, 50-38.4K BAUD
- 128K RAM WITH PARITY
- FASTEST CPM COPROCESSOR
- P.C. COMPATIBLE
- RUN OVER 2000 CPM PROGRAMS
- FULLY DOCUMENTED
- SLR Z-80 ASSEMBLER INCLUDED
- OPEN ARCHITECTURE
- 16 TURBOSLAVES PER P.C.
- TRUE MULTI-USER

# *TURBOSLAVE - P.C. The World's Fastest Z-110 Coprocessor*

### *ALL FOR ONLY \$800 + TAX*

### *APPLICATION*

Earth Computer's TurboSlave-P.C. is a 8 Mhz Z-80 based single board processor designed to operate in P.C. compatible computer systems. It was designed as a high performance coprocessor to allow for use in as many applications as possible including custom user defined tasks. The large base of CPM software can be run on TurboSlave-P.C. A CPM emulator program is included for this purpose. Applications will run faster

in most cases because of the high speed 8 megahertz Z-80 and large memory space.

TurboSlave-P.C. is supported by the TurboDOS operating system (separately purchased option) allowing up to sixteen TurboSlaves to be connected to a P.C., each running a user on a dumb terminal. Each user can run CPM and MPM compatible programs with full record locking security.

TurboSlave-P.C. can be used as a background processor for communications, print spooling, data encryption and a host of other special purposes. Utility software to help develop these applications is included at no charge along with comprehensive technical documentation. A user library of software has been started to share applications as developed.

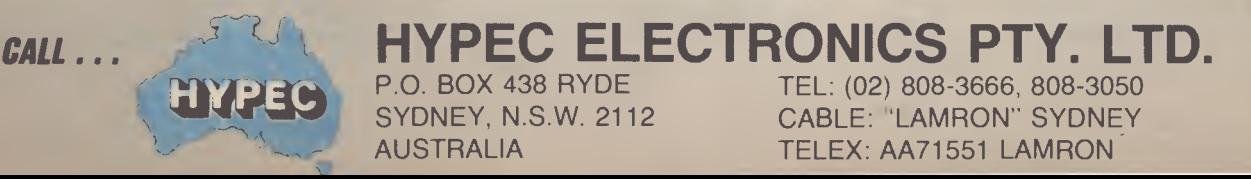

### **CLUB FILE**

*One of the best places to get information and help with a particular machine is through a computer user group or club. Such little pockets of wisdom are scattered throughout Australia, as you can see from this listing which we publish every couple of months.* 

### **Australian Capital Territory**

ACT PC Users' Group, Nick Hammond, PO Box 188, Parkes 2600. Meetings last Monday each month at Reid Tafe, 8.00 onwards. (062) 86 1102.

ACT VIC-20 Users' Association, Chris Groenhout, 25 Kerferd St, Watson 2602. Meetings first Monday each month at Boys' Grammar Scout Hall, Red Hill, 7.30 onwards. (062) 41 2316.

**Albury Wodonga Apple User's Group,**  Jenny Scott (secretary), (060) 24 3225 or Don McLennan (president), (060) 46 028; meets second Wednesday every month at Wodonga High School at 7.30 pm. **ATARI,** Chris McEwan, co-ordinator, ACTARI, PO Box El 12, Canberra 2600, (062) 88 7861.

**Apple User Group (ACT),** teff Brock, 1 Buckley Circuit, Kambah 2902, (062) 31 3630.

**Australian ZX80 Users' Association (AZUA),**  David Vernon, 50 Waller Crescent, Campbell 2601; for ZX8I, ZX Spectrumand Sinclair OL owners. Meets on the last Wednesday of every month at the Woden Valley High School library at 7.30 pm. **Canberra ACT Sirius User Group,** Jim Bland, (062) 81 2824, (062) 81 2832. **Canberra Compucolor Club (CCC),** Meets 7.30 on first Sunday of every month at the offices of Digital Equipment, 28 Lonsdale Street, Braddon ACT.

**Canberra Microbee Users' Group,** Meets 7.30pm on firstTues of every month at Woden Valley High School Library. Bill Horsfall (062) 58 3193. PO Box 227, Weston Creek, ATC 2611.

**Canberra Micro-80 Users' Group,** Harry Cooper, 113 Owen Dixon Drive, Evatt 2617; meetings 3rd Monday each month, 7.30 pm in the large theatre, 'J' Block, Reid TAFE, for System 80, TRS80 and similar. (062) 58 3700.

**Canberra NEC Users' Group,** Mal Smith, PO Box 173, Belconnen 2616; meets first Tuesday each month at Main Conference Room, CSIRO Headquarters, Limestone Avenue, at 7.30. (062) 54 1614. Canberra Osborne Group, c/o Geoff Cohen, PO Box 136, Kippax 2615, (062) 54 7608.

**IBM User Group,** Ron Pollack (president), PO Box 501, Sydney 2001; meets third Monday of every month on the 11th floor, 50 Bridge Street, Sydney in the Price-Waterhouse seminar rooms at 5.30 pm. (02) 290 3655.

**Kaypro User's Group (ACTKUG),** meets on the third Thursday of each month from 6.30 pm in the I Block theatre, Canberra TAFE, Constitution Avenue, Reid. Contact Des Ireland, on (062) 47 5330. **Micsig,** Registrar, PO Box 446, Canberra 2601.

**PC Users' Group** (for users of **IBM** PC and similar machines); meets on the last Monday of each month at 8 pm in the main theatre, Building 1, Canberra TAFE. Contact address: PO Box E188, Parkes, ACT 2600.

**Sirius/Apricot User Group,** M **I** Sim, 253 Hindmarsh Drive, Rivett 2611; meetings 7.30 pm third Tuesday each month, 88 Wollongong Street, Fyshwick 2609.

#### **New South Wales**

**Albury-Wodonga District Microbee User Group,** Eric Eulenstein, 202 Kooba St, Albury 2640, (060) 25 1601.

**APF Users' Group,** Norm McMahon, 288 Kissing Point Road, Turramurra 2074, (02) 44 2645.

**Apple Team Australia,** 5 Walpole Place, Wahroonga 2076; (02) 48 1018. **Apple Users' Disk Exchange Club,** Phillip Donnadieu, Flat 18-10 Lancelot Street,

Allawah 2218; (02) 579 4547. **Apple Users' Group,** Colin Rutherford, PO Box 505, Bankstown 2200; meets 6.30 pm second Monday of each month (Tuesday after public holidays) at Sydney Grammar School, Stanley Street, Sydney. (02) 520 0926.

**Atari Computer Enthusiasts,** Tony Reeve, PO Box 4514, Sydney 2001.

**Ausbome,** The Secretary, PO Box C530 Clarence Street, Sydney 2001; meetings third Wednesday each month at 6.30 pm in the North Shore Council Chambers, Cnr Miller and McLaren Streets, North Sydney 2060. (02) 95 5378.

**Ausbug,** Stephen Ford, PO Box 62, Londonderry 2753.

**Bankstown-Fairfield Computer Group, Arthur Pittard, 36 Hubert Street, Fairfield 2165; meets 4th Wednesday of the month at Canley Vale High School, Prospect Road, Canley Vale at 7 pm, (02) 72 2881. BBC Educational Users' Group of NSW,**  Dick **Cleary, PO Box 939, Darlinghurst 2010; meets 7.30 pm third Wednesday of each month at various locations. Blue Mountains Microbee User Group, Roger Cooper (president), (047) 58 7238. Blue Mountains Computer User's Group, Eric Lindsay (secretary), 25 Reserve Avenue, Blaxland 2774, (047) 51 2632. Bondwell User's Group, Ray Richards, 7/39**  Ross Street, North Parramatta 2151, (02) 683 3940.

**Broken Hill Microbee Users' Group,** Peter Cotter, 533 Radium Street, Broken Hill 2880, (080) 88 1621.

**Casio PB 700 User Group,** Terry Gill, 27 Greenleaf Street, Wentworthville 2145, (02) 636 1652.

Central Coast Apple Users' Group, C W Lee, 662 The Entrance Road, Wamberal 2260; meetings first Tuesday each month at the Niagara Park Public School from 7.30 pm. (043) 84 3419.

**Central Coast Microbee Club,** Max Maughen, PO Box 36, Ettalong Beach 2257, first Tuesday every month at Applied Technology, West Gosford. (043) 24 2711. **Compucolor Users' Group,** Tony Lee, 52 Cowan Road, St. Ives 2075, phone (02) 449 8824.

Cooma Microbee User Group, Phil Zikan, PO Box 92 Cooma 2630, (064) 82 3315; meets on the second Friday of **the month. Cumberland Computer User Group,** S O'Neil, (02) 682 3851.

**Dataflex User Group,** Roger Walker, (02) 699 3877.

**dBase Users' Group,** PO Box 297, Neutral Bay Junction 2089; meets every second Tuesday each month at the Cowper Room, St. Andrew's House, corner Bathurst and Kent Sts, Sydney.

**DEC Personal Computer Special Interest Group,** Marion Rhydderch, DEC Australia, Northern Tower, Chatswood Plaza, Railway Street, Chatswood 2067, (02) 412 5252. **Dubbo and District Microbee Users' Group,** Coralie Taylor, 18 Cunningham Street, Dubbo 2830; meets fourth Wednesday each month at 7.30 pm in the Dubbo High School Computer Room. **Griffith Computer Association,** Ron Gauci, PO Box 425, Griffith 2680, (069) 62 5877. **Griffith Microbee User's Group,** Ingmar Meins, (069) 62 3074; meets the fourth Monday of each month at Neighbourhood House at 7.30 **pm.** 

**Hawkesbury Apple User** Group,Secretary Steve Bennett; meets fourth Monday each month at 7.30 pm, Richmond Primary School, (045) 78 2195 **Hawkesbury Commodore Computer Club,** 

### **CLUB FILE**

Richard Farrell, 12 Inverary Drive, Kurmond 2757; meets fourth Tuesday of each month at 7.30 pm at Neighbourhood Centre, West Market Street, Richmond 2753.

**Hawkesbury Microbee Computer Club, Bruce Rennie,** 6 Warks Road, Kurrajong Heights 2758; workshops 7.00 pm third Friday, and general meetings 7.30 pm first Friday of each month in the Microbee Network Room, Library Building, Richmond High School, Cnr Penrith and Lennox Streets, Richmond 2753. (045) 67 7329. **Hitachi/6809 User Group,** meets on the first Saturday of each month, at 2 pm; contact Robert Lohr on (02) 662 4150, after 6 pm for locations.

**HP Desktop Computer Users' Group,** Dr R W Harris, CSIRO Division of Mineral Physics, PMB 7, Sutherland 2232, (02) 543 3460.

**Hunter Users' Group — All Microcomputers,** Secretary, PO Box 39, Broadmeadow 2298; meets on the second Wednesday of each month in Room 308, Building W, University of Newcastle, at 7.45 pm. Membership is primarily Apple II oriented, but anyone with interest in micros welcome. **Illawarra IBM PC Club — All IBM** 

compatibles, Dick Adams (secretary), c/o John Lysaght Ltd, Delivery Code 29, PO Box 77, Port Kembla 2505; (042) 75 6721. **Illawarra Microbee Computer Club,** Ronald Read, PO Box 271, Warrawond 2502; meets every 4th Monday at 730 pm, Wollongong Institute of Education, Northfield Ave, Gwynneville; (042) 71 2384.

**Illawarra Super 80 Users' Group,** Jim O'Grady, Chairman, PO Box 1775, Wollongong 2500.

**Macarthur Computer Association,** J Napier, 23 Athel Tree Crescent, Bradbury 2560; meets first Monday each month at Airds High School, Briar Road, Campbelltown 2560, at 7.30 pm each month; all machines are catered for. (046) 25 2055. **Macquarie Microbee Users' Group,** Brian Thompson; meetings first Monday each month at Denistone East Primary School at 7.30 pm. (02) 85 1659 after hours. **Macwest Users' Group,** PI Lynden, II Toohey Ave., Westmead 2145; Services will include newsletter, bulletin board and public domain library. Membership \$10 pa. **MEGS (Microcomputer Enthusisasts' Group),** John Whitlock, PO Box 1309, Chatswood 2067; meetings third Monday each month at rear of St Andrew's Presbyterian Church, 37 Anderson Street,

Chatswood 2067, (02) 638 1142. **Microbee Users' Club (Broken Hill),** Peter Cotter, 533 Radium Street, Broken Hill 2880, (080) 88 1621.

**Newcastle Microbee Users' Group,** Lee Osman, 12 Cleverton Close, Warners Bay 2282, (049) 48 8813.

**Newcastle Microcomputer Club,** Angus

Bliss, PO Box 293, Hamilton 2303; meetings 7.30 pm second and fourth Monday each month at Room G12, Physics Building, Newcastle Uni. (049) 67 2433. **NSW Primary School Microbee Users'**  Group, Mr Peter Stretton, c/- Hunters Hill Primary School, Alexandra Street, Hunters Hill 2110.

**NSW 6800 Users' Group,** 27 Georgina Avenue, Keiraville 2500.

**Northern Beaches VIC User Group,** E. Tuxford, 161 Barrenjoey Road, Newport 2106, (02) 997 2467.

**Northern NSW MICC Chapter,** Alen Hartley, Dundurrabin via Dorrigo 2433, (066) 57 8160.

**Open Access User Group,** Steve Cook, Advanced Data Technology Pty Ltd, 1 Terrell Avenue, Wahroonga 2076; (02) 48 0511.

**OSI Users' Group,** Nigel Bisset, (02) 411 7142.

**Pocket Computer Users' Club,** George Antonijevic; for those interested in pocket computers, whatever the brand. Meetings held on the first Wednesday of each month at 7.30 pm at the Woodstock Community Centre, Church St, Burwood 2134, (02) 683 4296.

**Sega Users' Club,** Jim Robinson — Penrith branch, (047) 30 1834; Jeff Wilson — Parramatta branch, (02) 684 4128. **Sirius/Apricot User Group,** Wayne Collom, Barson Computers; meets first Tuesday each month at 6.30 pm, Unit D, 55 Talavera Road, North Ryde 2113, (02) 888 9444. **Sorcerer Users' Group,** PO Box E162, St James 2000; meetings third Friday each month at 8.00 pm in Greenwich Community Hall, Greenwich Road, Greenwich 2065.

**Southern Districts Commodore Users' Group,** Lex Toms, 3 Lucille Crescent, Casula 2170; meetings first and third Wednesdays each month, API Hall, Currajong Road, Prestons 2170. (02) 602 8691.

**Sutherland Super 80 Group,** Jim Traeger, (02) 525 2018.

**Sydcom 64 (C64 User Group),** Philip Dean, GPO Box 1542, Sydney 2001; meets on the second Wednesday of each month at the Abraham Mott Hall, Argyle Place, Miller's Point.

**Sydney Forth Group,** Peter Tregeagle, 10 Binda Road, Yowie Bay 2228; meets second Friday of each month at 7.00 pm in the John Goodsell Building, UNSW room LG 19. (02) 524 7490.

**Sydney Kaypro Users' Group,** Hans Schneider, C/O Dr H. Schneider, Geography Department, UNSW, PO Box 1, Kensington 2003; meetings second Tuesday of each month, 8.00 pm, Burwood RSL Club. (02) 697 4400 (w) or (02) 309 2961 (h). **Sydney Lotus 1-2-3 User Group,** Ron Pollak, (02) 29 5316.

**Sydney Microbee User Group,** David Butler, PO Box C233, Clarence St, Sydney 2000; meetings third Saturday each month 1-5 pm in the hall of Strathfield Girls' High School, (02) 92 6408.

**Sydney Northside Apple Users' Group,**  Philip Webb, meets first Tuesday each month 6.30 to 8.30 pm, Willoughby Council Library, 411 Victoria Avenue, Chatswood 2067. (02) 419 3294.

**Sydney TRS80 Users' Group,** meetings second, third and fourth Saturday of each month at Botany. (02) 666 4716 bh. **System 80/TRS-80 & Colour Computer Users' Group,** Jim Fisher, 37 Fairburn Avenue, West Pennant Hills 2120. **TAG — The Access Group,** Bob Dolton, PO Box 943, Orange 2800; for Access and Actrix users.

**The Great Western Computer Users' Group** Jim Graham, PO Box 210, Wentworthville 2145; (02) 636 9219. All micro users are welcome. A 40-minute beginner's session is held at the beginning of each meeting. The club meets on the first Tuesday of each month, at 8 pm. **The Morrow User Group** Alan Stern, (02) 750 8274; meets on the fourth Wednesday of every month at the Woodstock Community Centre, Church Street, Burwood at 7.30 pm.

**Western Sydney PC and Compatible User Group,** Ben Sharif, (047) 36 4825; meets on the third Sunday of the month at 1.30 pm, 27 Cosgrove Crescent, Kingswood 2750. **TI Sydney Home Computer Users' Group,**  PO Box 149, Pennant Hills 2120.

**Tuggerah Lakes Computer Users' Group,**  Frank James, 125 Woolana Avenue, Budgewoi 2262; meetings second Thursday each month at Old Primary School, Wyong,

at 6.30 pm. (043) 907 339. **Wagga Microbee Users' Group,** John Simmons, 47 Undurra Drive, Glenfield 2650; meetings first and third Tuesdays each month in the Tolland-Glenfield Neighbourhood Centre at 8.00 pm. (069) 31 1302.

**Wizzard User Group,** John Mifsod, 150 Bouganville Road, Blackett 2770, (02) 628 0801.

**ZX-Spectrum Users' Club,** Craig Kennedy, PO Box 466, Epping 2121.

### **Victoria**

**Albury Wodonga User's Group,** Jenny Scott (secretary), (060)24 3225 or Don McLennan (president) (060) 46 028; meets second Wednesday of every month at Wodonga High School at 7.30 pm.

**Apple Users' Society of Melbourne,** D Halprin, PO Box 43, Forest Hill 3131, (03) 387 3221.

Atari User Group Melbourne, Kelvin Eldridge, PO Box 173, Reservoir 3073. **Australian Forth Interest Group,** Tony Latermore, PO Box 704, Sale 3850, (051) 44 2011.

**Australian North Star Users' Association,**  PO Box 194, Wangaratta 3677.

**Ballarat Computer Users' Group,** Publicity Officer: John Preston, (053) 31 4363. **BBC Users' Group,** Mr Howell (Secretary), I Washusen Road, Heathmont 3135, (03) 420 2611 (B). Meets last Wednesday each month from 7 to 9.30 pm at Copiquest, 423 Clarendon Street, South Melbourne 3205. **Billanook Computer Forum,** Maurie Canterbury, Cardigan Road, Mooroolbark

3138, (03) 725 5388. **Chip 8, 6800, 1802 User Group,** Frank Rees,

27 King Street, Boort 3537.

**Compucolor Users' Group,** L Ferguson, 12 Morphett Avenue, Ascot 3342.

**DEC Personal Computer Special Interest Group,** see NSW entry.

**Forth Interest Group,** Lance Collins, PO Box 103, Camberwell 3124; meets on the first Friday of the month at the Bowen Street Neighbourhood Centre, 102 Bowen Street, Camberwell South 3124. (03) 29 2600

**Geelong Commodore Computer Club,** D Gerrard, 15 Jacaranda Place, Belmont 3216, (03) 44 2863.

**Geelong Computer Club,** Colin Lowne, PO Box 520, Geelong 3220; (052) 55 1232. Meets at 8 pm, on the first and third Friday of each month in the rooms of the Geelong Amateur Radio Club, Storrer Street, East Geelong.

**IBM & Columbia Computer Users' Club,**  Giles Bray, 22/11 Auburn Grove, Hawthorn East 3123; meets second Tuesday each month, 7.30 pm, at the Victorian College of Pharmacy, (03) 82 7632.

**Kaypro Users' Group of Victoria,** George Kunz, PO Box 159, Forest Hill 3131; meetings fourth Sunday each month at Burwood State College Community Resources Centre at 2 pm. (03) 857 5462. **KAOS (Ohio Scientific),** David Anear, 49 Millewa Crescent, Dallas 3047.

**Latrobe Valley Colour Computer Users' Group,** George Francis, 31 Donald Street, Morwell 3840; for TRS80 and MCIO users. (03) 22 1389.

**Melbourne Atari Computer Enthusiasts,**  PO Box 340, Rosanna 3084; meetings held on secondSunday of each month (except January) at 12 noon at Monash University Rotunda.

**Melbourne Lotus 1-2-3 Users' Group,**  Robert Taylor, (03) 267 4800.

**Melbourne Microbee Users' Group (MBUG Australia Inc.),** President: Grant Forrest, PO Box 157, Nunawading 3131; meets at 7.30 pm on the second Wednesday of each month at Mount Waverley Community Centre, Cnr Miller Crescent and Stephenson's Road, Mount Waverley. Different types of membership, including country, bulletin board, city, and student. **Melbourne PC User Group — IBM and**  compatibles, The Secretary, c/o Pannell

Kerr Foster, 14th Floor, 500 Bourke Street, Melbourne 3000, (03) 830 5067 between 6 & 8 pm; meets the second Wednesday of each month at 6 pm in the ground floor auditorium, Clunies Ross House, 191 Royal Parade, Parkville.

**Melbourne Hitachi Users' Group,** Branko Colavizza, PO Box 191, Rosanna 3084, (03) 434 2541.

**Melbourne Super 80 Users' Group,** Hon. Sec. Victor Shuttleworth, (03) 723 2713. **MICOM (Microcomputer Club of Melbourne),** PO Box 60, Canterbury 3126. **National Mutual Micro Users' Group, R Prewett, NMLA,** PO Box 2830AA, GPO Melbourne 3001; for National Mutual staff. **National Sinclair User Group,** PO Box **148,**  Glen Waverley 3150.

**NEC Portable Users' Group,** D Green; meetings second Wednesday of each month at Myers Computer Centre, Lonsdale Street, at 7.30 pm. (03) 611 3380. **Northem/Western Suburbs Computer Users' Group,** John King (Secretary), 284 Union Road, Moonee Ponds 3039. Contact CP/M Data Systems, (03) 338 9304. **Peninsula Computer Club,** George Thompson, 3 Patterson Street, Bonbeach 3196; meets second Tuesday each month at Chisholm College, Frankston 3199; many types of computers catered for. (03) 772

2674. **Sega Users' Club,** Peter Lindeman, 6 Bay Street, Port Melbourne 3207. **Seymour-Pucka Computer Club,** Garry

Sutton, 25 Malaya Road, Puckapunyal 3662; (057) 93 1091.

**Sharp Computer Users' Association,** The President, 7 Faye Street, East Burwood 3151.

**Spectravideo Users' Group,** Mitch Raitt, 3 Clivejay Street, Glen Waverley 3150, (03) 233 2357.

**Sorcerer Computer Users' (Australia),**  Secretary, GPO Box 2402, Melbourne 3001. **TI-99/4A Users' Group Melbourne,** Wayne Worladge, 123 Ashburn Grove, Ashburton 3147, (03) 25 1832.

**The Motorola User Group (MUGS),** Clive Allan, **II** Haros Avenue, Nunawading 3131; group is interested in 6800/02/09-based computers, particularly if running Flex, although this is not a prerequisite to join. (03) 878 1298.

**Upper Yarra Computer Reference Group,**  for microcomputer enthusiasts and educators. Contact Albin Wallace, Woori Yallock Education Centre, (059) 64 6617 **Victorian Association of Computer Educators, Arthur** Totrall, PO Box 69, Whittlesea 3757.

B5\*RR\*NMVictorian Osborne Users' Group, Bill Baker, PO Box 169, Camberwell 3124, (03) 850 4187.

**Victorian VZ-200 User Group,** Luigi Chiodo, 24 Don St, Reservoir 3073, (03) 460 3770.

**Victorian Wizzard Users' Group,** Barry Klein, 24 Russell Street, Bulleen 3105, (03) 850 7275.

**Wizzard User Group,** for owners of Dick Smith Wizzard and Funvision computers. The group operates only by mail and phone at present. Contact Barry Klein, 24 Russell Street, Bulleen 3105, (03) 850 7275. **Yarra Valley Commodore User's Group**  affiliated with the Melbourne Central Commodore User's Group, Barrie Vickers (secretary), PO Box 176, Lilydale 3140, (03) 735 0638; meets on the first Tuesday of each month at the Melba Hall, Cnr Market & Castella Streets, Lilydale at 8 pm. **Yarrawonga Computer User Group,** Chris Younger, 10 Witt Street, Yarrawonga 3730, (057) 44 385; for all machines. **ZX8I Software Exchange,** c/- Chips Taens, 5 Muir Street, Mount Waverley 3149.

### **Queensland**

**Adventure Club,** Christine Ogden, 37 Samford Road, Leichhardt, Ipswich 4305; for all Adventure-type game players. **Adventure News,** Stuart Elflett, MSF.550, Toogoolawah 4313. For Coomodore 64 adventures only.

**Adventure Special Interest Group,** Ernie Sugrue, PO Box 594, Maryborough 4650. **Amstrad Postal Users' Group,** Frank Elliot, 59 27th Avenue, Palm Beach 4221; a group for isolated Amstrad users — meets monthly by cassette.

**Apple-0 — The Brisbane User Group,** The Secretary, PO Box 721, South Brisbane 4101; meetings every third Sunday of month at Hooper Education Centre, Kuran Street, WaveII Heights 4012. Centre is open from 8.30 am till 4.30 pm; members encouraged to bring Apple along. **Australian Sirius Users' Group,** PO Box 204, Chermside 4032; looks after the needs of Sirius One and Victor 9000 computer users; (07) 350 2611

**BASIC User Group,** Chris Lucey, Cranium Computers, 34 Lawless Street, Blackwater 4717.

**Brisbane Medfly Users' Group,** K I Walker, 120 Highgate Street, Coopers Plains 4108. **Brisbane Sinclair (Spectrum) Computer Club,** V Lewis, 37 Samford Road, Ipswich 4305; meets third Sunday at Everton Park State High School, at 2.00 pm. (07) 355 7809.

**Brisbane Super 80 Users' Group,** Gary Gatfield, (07) 355 3173.

**Brisbane Youth Computer Group,** A Harrison, PO Box 396, Sunnybank 4109. **Brisbug,** Roy Willie (Secretary), PO Box 305, Wynnum Central 4178. Meets at 2 pm on the 3rd Sunday of each month at the Toowong High School (07) 393 3388. **Cairns District Microbee Users' Group,**  Chas Eustance, 21 Marr Street, Edmonton 4869, (070) 55 4531.

### **CLUB FILE**

Commodore Computer Users' Group, Mr NR Chambers, PO Box 274, Springwood 4127, (07) 808 2125.

Computer Owners' Group, Betty Adcock, 42 Lucan Ave, Aspley 4034; meets second Wednesday each month, 7.45 pm; all kinds of computers are catered for. (07) 263 4268.

Darling Downs Apple Users' Group, Lloyd, PO Box 53, Darling Heights 4350. (07) 38 3060.

DEC Personal Computer Special Interest Group, see NSW entry.

Gold Coast Microbee User Group, Col McLaren, 1/100 Imperial Parade, Labrador 4215; meetings first Sunday each month, 3.00 pm, at the Southport High School. (075) 31 4610.

IREE Microcomputer Interest Group, N Wilson, PO Box 811, Albion 4010. Mackay Microbee User Group, Geoff Gehring, PO Box 230, Mackay 4740, (079) 42 3214.

NEC User Group, David Clark, 18 Provence Street, MacGregor 4109, (07) 343 7680; meets on the first Friday of each month. Osborne Users' Group of Queensland Uni, Glen McBride; meetings second

Wednesday each month, open to all. (07) 870 1177.

Queensland CP/M Users, The Secretary, PO Box 1025, Milton 4064; meets on the last Sunday of each month at the Univetsity of Old, Civil Engineering Room I 01 (off Staff House Road) from 1 pm.

Sega Users' Group, Robert Horkings, PO Box 148, Fortitude Valley 4006, (07) 52 5603; meetings first Saturday of each

month, YMCA Hall at 1 pm. **Southport Commodore Computer Users Group,** Bill Fitzpatrick, PO Box 790,

Southport 4125, (075) 32 0061.

**Superboard Users' Group,** Ed Richardson, 146 York Street, Nundah 4012.

**Tandy, Apple, Commodore User Group,**  Chris Lucey, 34 Lawless Street, Blackwater 4717.

The Microcomputer Society, The Secretary, PO Box 580, Fortitude Valley 4006; meetings are held on the second Friday of each month in the Old Town Hall, corner Vulture and Graham Streets, South Brisbane 4101. Meetings start at 7.30 pm; if main gate is closed use the back stairway.

Townsville Microbee User Group (TMUG), Mannie Van Rijswijk, PO Box 5751 MC, Townsville 4810; meetings 7.30 pm on second and fourth Mondays each month on the Ground Floor, St Margaret Mary's Secondary School, Crowle Street, Hermit Park 4812.

TRS80/System 80 Computer Group, Secretary, 16 Laver Street, Macgregor 4109; meets first Sunday each month at Lindum Hall, Lindum Street, Lindum 4178, at 2.00 pm. (07) 343 5771

**University of Queensland Osborne User's Group,** Glen McBride (president) (07) 870 1177, or Richard Duczmal (treasurer) (07) 377 3139; meets on the second Wednesday of the month, in the Axon building on campus. Membership is open to both students and non-students.

VZ-220/300 **Computer Club, Michael**  Novakovic, 24 Albert Street, Goodna 4300. Phone (07) 288 3045 between 3.20 pm and 8 pm.

VZ-200 Pacific **Region Club, 1** D'Alton, 39 Agnes Street, Toowong 4066, (07) 371 3707. **ZX81 Club,** P Carswell, 22 Braud Street, Bundaberg 4670.

### **South Australia**

**Adelaide Atari Computer Club (AACC),**  Secretary, PO Box 333, Norwood 5067; meets at Gilles Street Primary School, City, on first Monday (second if first is on public holiday) of each month, 7.30 — 9.30 pm.

**Adelaide Lotus 1-2-3 User Group,** Paul Wragg, Pannell Kerr Foster, GPO Box 1969, Adelaide 5001.

**Adelaide Micro User Group,** Helen Ross, 36 Sturt Street, Adelaide 5000; for TRS80 and System 80 users.

**Adelaide Osborne Group,** Russell Barter, The Secretary, GPO Box 603, Adelaide 5001

**Adelaide Sega User's Group,** Jamie Andersen, (08) 263 5020 (after 4 pm); meets on the first and third Wednesdays of the month, from 7 pm, at the **Lutheran**  church hall, 137 Archer Street, North Adelaide.

**Adelaide Super-80 User's Group, Mr** L White, The Secretary, 503 Churchill Road, Kilburn 5084; meets on the **third Monday**  of each month, (the second **Monday in the**  case of a public holiday) at 7.30 pm in the canteen of Mason & Cox Foundry, 123 Hayward Avenue, Torrensville 5031, (08) 260 6226. Subscription: \$5 pa.

**Aquarius Users' Club, Benedict Sabel,** 7 Duncraig Lane, 5152. \$5 membership fee covers the cost of a bimonthly newsletter. **Beebnet, BBC and Econet User Group** PO Box 262, Kingswood 5062; the group intends to produce a newsletter on a monthly basis. It is interested in any software producers or distributors who would be interested in serving the group's market requirements.

**CommodoreNIC Computer Users' Association, Mr** Eddie Hann, 13 Miranda Road, Paralowie 5108; the SA branch meets **monthly.** 

**Compucolor-Intecolor Users of South Australia,** PO Box 86, Torrensville 5031, (08) 352 3296.

DEC **Personal Computer Special Interest Group,** see NSW entry.

**IBM-PC South Australia Users' Group,** PO Box 68, Walkerville 5081.

Kaypro User Group, Ralf Engler, 16/34 John Street, Payneham 5070. **Microbee Users' Group of South Australia (MUGSA), The** Secretary, GPO Box 767, Adelaide 5001.

**Sega Users' Club,** H.A. Jacobson, 10 Pioneer Avenue, O'Sullivan Beach 5166; (08) 382 7967.

South Australian Apple Users' Club, I.H. Bagust, c/o The Bookshelf, 169 Pirie Street, Adelaide 5000, (08) 293 7183; meets on the first Friday of each month in the Prospect Town Hall.

**South Australian Commodore Computers' User Group,** Eddie Hann, Secretary, PO Box 427, North Adelaide 5006; meetings second Tuesday each month, 7.30 pm, at Royal Caledonian Hall, 379 King William St, Adelaide 5000. (08) 258 6367. South Australian Foundation for Computer Literacy, Michael Kennett, PO Box 210, Norwood 5067; caters for children from six years (unaccompanied) or four years with older friend or brother or sister. Special emphasis on the needs of handicapped, educably disabled and socially disadvantaged children, but

\*ITALall\*ENDITAL children welcome. Family participation encouraged. (08) 51 5474.

**South Australian Peach User** Group, Geoff Drury, 27 Creslin Tce, Camden Park 5038; special interest group attached to the SA Microprocessor Group, which holds separate meetings; (08) 295 2778 ah. **South Australian Microprocessor Group Inc (SAMG),** The Secretary, PO Box 113, Plympton 5038, (08) 278 7288. **Sorcerer Users' Group of South Australia,**  Don Ide, 14 Scott Road, Newton 5074. **South Australian Apple Users' Club,** The Secretary, c/- The Bookshelf, 169 Pirie Street, Adelaide 5000.

South Australian Microprocessor Group Inc.(SAMG), secretary Rick Matthews, 9 Anglesey Ave, St Georges 5064; (08) 79 3445; meets second Friday of every month, Institute of Engineers, Aust Bldg, II Bagget St, North Adelaide. **South East Computer Enthusiasts' Group,**  Glenn Mibus, 3 Millard St, Mount Gambier 5290; meetings second and fourth Tuesday of each month from 6.30 pm at Mt Gambier High School Computer Room, for all machines and interested parties. (087) 25 1046.

### **Northern Territory**

**Alice Springs Microbee Users' Gr** up, Douglas Craigie, c/- PO Box 3230, Alice Springs 5750.

Darwin Microbee Users' Group (DBUG), Felino Molina, PO Box 3111, Darwin 5794, (089) 82 5613 bh, (089) 88 1455 **ah**. **Northern Territory Computer** Club, Ian Diss; meets at Wulagi Primary School on I►

### CLUB FILE

the first and third Thursday of each month at 7.30 pm. Users of all machines and other interested parties welcome. (089) 27 9208

Northern Territory 80 Computer User Group, R T O'Brien, 433 McMillans Road, Jingili 5792.

VZ-200 Users' Club, 7 Abbott Crescent, Malak 5793, (089) 27 2830.

### **Western Australia**

Agriculture Users' Group, c/- Mr R Fenwick, Dept. of Agriculture, Albany 6330. For farmers and the agriculture service **industries** 

CU West WA Compucolor/Intecolor Users' Group, John Newman, 8 Hillcrest Drive, Darlington 6070.

DEC Personal Computer Special Interest Group, see NSW entry.

KAOS-WA,Gerry Ligtermoet, 39 Cloister Ave, Manning 6152; for Ohio Scientific Users. (09) 450 5081.

Kaypro User Group of Western Australia, Ainslie Sharpe, PO Box 91, Claremont 6010; meetings second and fourth Mondays of each month in the Canteen of the Department of Agriculture, Jarrah Road, South Perth 6151. (09) 384 5511. Microbee Users' Group of Western Australia, The Secretary, 4 Garnkirk Road, Greenwood 6024, (09) 447 5366.

OSWEST-Osborne Users' Group of Western Australia, Mal Ferguson, PO Box 149, Applecross 6153; meets first and third

Wednesdays at the Palmyra Recreation ehtre and the Subiaco Exhibition Hall respectively from 7.30 pm, for Osborne and other interested computer users. (09) 295 1449.

Perth 80 Users' Group, C Powell; for System 80 and TRS80 users. (09) 457 6849. Perth Hitachi Peach Club, The Secretary, I Charf Court, Riverton 6155; for Hitachi Peach and 6809s. (09) 367 5880. Sharp PC Users' Group, John Paulic, PO Box 79, Gosnells 6110, (09) 398 6303. Sega Users' Group, John McClemmon, 33 Favell Way, Balga 6061; (09) 342 5905. The Sorcerer & CP/M Users' of Australia, Dave,22 Verbena Road, Willetton 6155, (09) 457 1917. Meets every fortnight. Sorcerer Computer Users of Australia, The Secretary, 90 King George Street, South Perth 6151, (09) 367 6351. The West Australian Atari Computer Club, Mr Alf Gaebier (Secretary), PO Box 7169, Cloisters Square, Perth 6000. The WA Cromenco Users' Group, CA Marshall, Suite 2, 294 Rokeby Road, Subiaco 6008. Meets third Tuesday each month. (09) 382 2692. VIC-Ups, G. Padfield, (09) 451 4629.

Western Australian Wizzard Users' Group, John Reid, 13 Wenlock Road, Wattleup 6166, (09) 410 2359.

Western Australian ZX Users' Group, Phil Taylor, (09) 328 4111 bh.

Westem Australian University Computer Club, 2nd Floor, University of WA, Guild Building, (09) 386 1455.

• •

#### **Tasmania**

Apricot User's Group, Rick Snell, PO Box 286 C, GPO Hobart 7001, (002) 23 399926. DEC Personal Computer Special Interest Group, see NSW entry.

Devonport Computer Interest Group, John Steveson, RSD 422, Sheffield 7306, (004) 92 3237.

Down Under Atari User Group; contact Robert Bronstein, 191 Rokeby Street, Howrah 7018.

Spectravideo Computer Users' Group, PO Box 191, Launceston South 7249, membership costs \$20, which entitles members to a newsletter and to discounts on computer equipment. (003) 44 2493. Tandy Hobart Users' Group, Ms KJ Rees, GPO Box 1271 N, Hobart 7001, (002) 72 1426; meets on the third Thursday of each month — contact Ms Rees for details of venue.

Tasbeeb, John Hannon, PO Box 25, North Hobart 7000; meetings first Monday each month at Elizabethan Matriculation College in D Block at 8 pm, for BBC computers. (002) 34 2704.

Tasmanian Apple Users Group, Ray Williams, PO Box 188, North Hobart 7008, meets third Tuesday each month at 8.15 pm, 73 Murray Street, Hobart. Tasmanian TI User Group, Co-ordinator, I Benboyd Court, Rokeby 7019; meetings third Sunday of each month at University of Tasmania, room 373. (002) 29 4009 TAS-Micro, Peter Deckert, 1/456 West Tamar Road, Riverside 7250. ❑

### *If you're into making music* • • • *Sonics is • your magazine!*  •:%, • , \*; " • , f\_ • • I いたっていいにくらなく <u>ب</u>

111111111

*SONICS publishes regularly throughout the year.* 

*Don't miss out — order your copy now from your local newsagent or music retailer or subscribe. Call (02) 663-9999 for details.* 

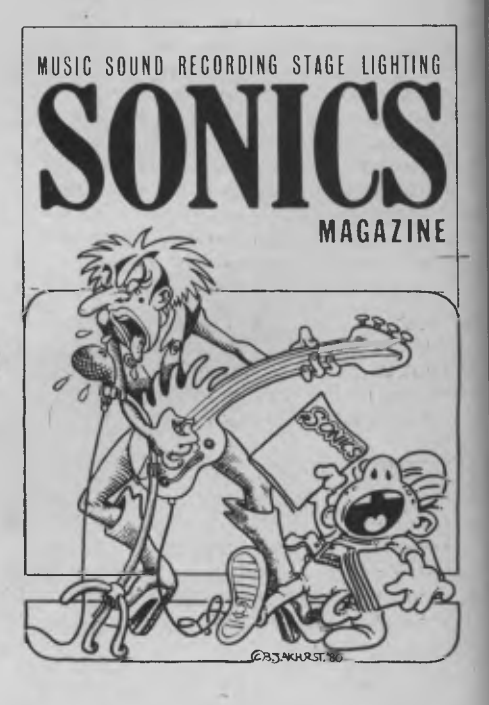
## **SERVICES**

## **AD INDEX**

#### **LETTERS TO THE EDITOR**

We are happy to receive your comments and, if they are of interest to other readers, publish them. Letters will only be considered for publication if they include your name and address, although we can withhold such details from publishing on request. Note that we reserve the right to (and probably will) edit all letters for the sake of brevity, clarity or accuracy,

#### **SUBSCRIPTIONS**

Standard 12-issue rate within Australia: \$32. Surface rate for New Zealand and Papua New Guinea: \$48.40; airmail rate: \$53.60. Rates for other countries on application. All overseas rates quoted are to be paid in Australian dollars. Allow up to eight weeks for subscription processing.

#### **BACK COPIES**

Back copies and single issues are available from the publisher's office (\$2.95) or by mail (\$3.95). We will supply photostat copies of articles where a back issue is not available, at the single-magazine price for each feature copied.

#### **READERS' ENQUIRIES**

We will make every effort to answer readers' written enquiries, if accompanied by a stamped, self-addressed envelope, although staff shortages and deadline pressures may cause delays. Please include your telephone number(s) with any enquiry. Phone enquiries not related to subscriptions, readers' advertisements, or other 'service information' cannot be accepted.

#### **COPYRIGHT**

All material appearing in *Your Computer* magazine is copyright and cannot be reproduced in part or in full, by any means, without the written permission of the Publisher or Managing Editor. Computer clubs and schools can, however, apply for restricted permanent reproduction rights for non-commercial, limited-circulation use (for example, newsletters and class instruction). Given that it sometimes takes us a while to answer such requests, you can consider that restricted permanent rights apply in these cases from the day you send in your letter, and will later be confirmed (or withdrawn) by our reply.

#### **LIABILITY**

Although it is policy to check all material used in *Your* Computer for accuracy, usefulness and suitability, no warranty, either expressed or implied, is offered for any losses due to the use of any material in this magazine.

### **EDITORIAL CONTRIBUTIONS**

Contributions to *Your Computer* are welcomed and will be given every consideration\* Please read these notes carefully to get an idea of the style and format we prefer. **All Contributions:** should include your name, address, and home and office phone numbers (in case we need to check details). Each page of your submission, and any material sent with it, should also carry your name. **Contributions by Telephone:** Contributors who have modems and suitable software (in the MODEM7/YAM mould — see our stories on Christensen Protocols in the May and lune 1983 issues) can arrange direct transfer to our computers through our Bulletin Board system, which is on-line 24 hours a day, seven days a week. Contact our office by phone for details on transferring material in this way. **Contributions on Disk:** Contributions can be accepted in most disk formats, although some have to be converted outside our offices, which will add to the (often lengthy) delay between receipt and acknowledgement. The preferred medium is **IBM** standard format single-sided, single-density, 20 cm CP/M disks or IBM PC-DOS minifloppies. We can also handle, in-office, most soft-sectored 13 cm disks, thanks to PC-Alien — so unless you have a particularly strange format, send it on disk straight from your machine. Please pack them extremely carefully if posting and label all disks with your name, address and phone number.

**Listings:** Unless it is absolutely impossible, we want listings produced on the computer. This reduces the risk of error - if the computer typed it, the computer probably accepted it. Print listings with a dark— preferably new ribbon on white paper, and try to format the output to a narrow (40-characters) width. If they can't be produced on a printer, borrow a good typewriter —.hand-written material is likely to sit around the office for a year before someone can find time to type it all out for you! Please provide an account of what the program does, how it works and so on. Any comments on the program should refer to the address, line number or label rather than to a page number. Any comments on modifying the program to work on other machines will be appreciated. Try to include a printout of at least part of a sample run if possible. Style: All items should be typed (or printed) and double-spaced on plain white paper. We will only accept original copies - no photostats. Include your name, address, telephone number and the date on the first page of your manuscript (all manuscript pages should have your surname and page number in the top right-hand corner). Be clear and concise, and keep jargon and adjectives to a minimum.

\*Although the greatest care will be exercised with contributions, no responsibility can be accepted for the safety or return of any letters, manuscripts, photographs or other materials supplied to Your *Computer* magazine. If return is desired, you should include a stamped, self-addressed envelope. If return is critical — say it's something you can't afford to lose — then don't send it; we *are*  careful, but we're not perfect.

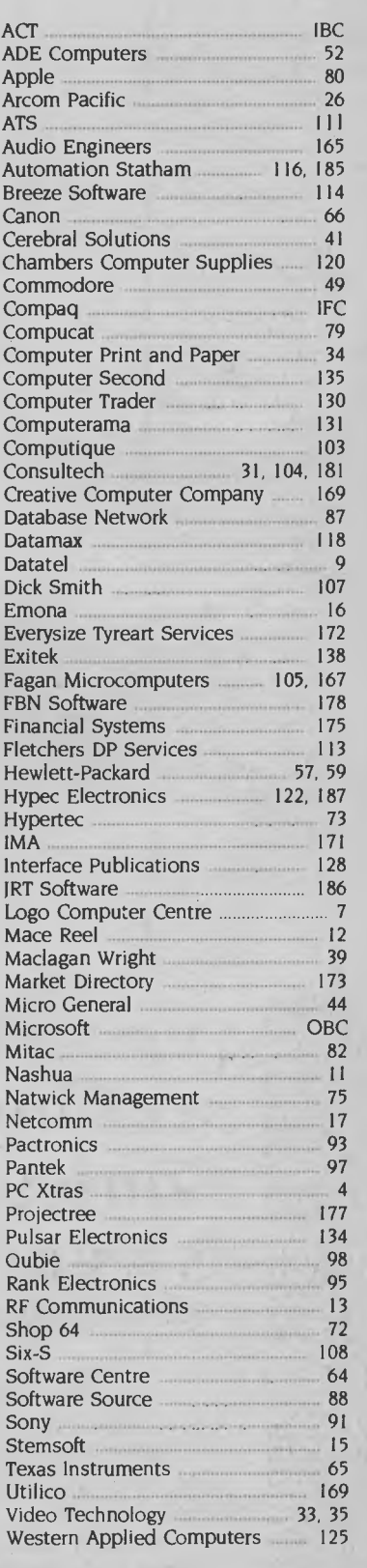

## **NEXT MONTH**

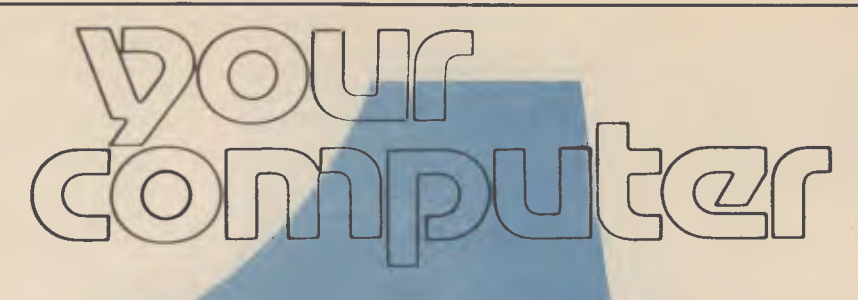

## **WE'RE NUMBER ONE!**

Maybe you thought so already (and maybe not — there's no accounting for taste ...), but now it's official: *Your Computer* is the number one computer magazine in Australia.

Figures released just as this issue went to press show YC has regained its position as the *ling* computer magazine in the country, with an ever-so-slight lead over its only real competitor and a margin of thousands over the third-placed computer publication.

The others would seem to be so far out of the race they won't even put themselves in the hands of the starters, the Audit Bureau of Circulations — not surprising when in some cases their total print run is less than our sales figure! Even the publishers who have to give their magazines away fall well behind our paid sales.

The ABC, an independent body which sends auditors in to publishing companies to check the figures, publishes figures for *average net paid circulation over six-monthly periods.* 

The figures ju **released for the period April to September 1985**, show Your Computer is in front with an average paid circulation of 23,898 copies e h issue — an increase of around 400 over the previous period despite the launch of several new magazines.

In second pla is *Australian Personal Computer* with 23,871 copies sold, well ahea. of *Today's Computers* on 21,607.

## **TO STAY NUMBER 0** E • • •

You just have to keep working on it. Dammit. There goes our plan for an early escape to an island. Besides, we miscalculated last issue when we said we'd make a run for it before finishing this Yearbook — it had to go to press *before* the Christmas party. We'll have to do some work on our project management software

The new plan is to build up an unassailable lead in the circulation race during the first half of 1986, then retire to the island — it will be just the right time of year to be sunning ourselves up north.

So let's get to it! Here's the planned feast for next issue:

First up, we're going to have some hot news for Microbee fans (and some great news for non-minibumblers who like exciting new machinery). We're sworn to secrecy, so we can't tell you whether the rumours about multi-processor 32-bit fancy-graphics machines which also run the existing software are true or not - you'll just have to wait and see. We can tell you that a host of upgrades to the 'standard' Bees you already know and love will only be a small part of the story

February is the fourth anniversary of the launch of the original Bee  $-$  through the pages of YC  $-$  so we're celebrating with a special feature on *Microbee Systems,* the new name for the we'vegone-public Applied Technology We'll talk to Concorde-brain Owen Hill, look inside his new machines, look at some Bee software, and generally bee informative.

Bees run CP/M, right? CP/M is dead, right? Don't you believe it! We're co-starring CP/M for February, with a rundown/comparison of *Low-cost* CP/M *Machines* and a giant look at the well-populated,

### **AND FOR OUR NEXT ACT**

March —wow, Santa hasn't been yet and we're talking about March will be another too-good-to-miss issue from the home of topselling computer magazines. It's our search for the *best buys* on the Australian market. If you're thinking about buying your first — or second, or  $\ldots$  — machine, in any category, this is the issue for you.

well-priced, and highly polished world of CP/M software.

 $CP/M$  maching still provide some of the best low-cost highpowered doorways into personal computing, and we're not about to abandon our CP M users — or those for whom a CP/M machine would still be the best value-for-money solution. How many megabits, megabytes, and megabucks do you need to type a letter, enter an invoice, or store some information anyway?

Programmer, author and educator extraordinaire Tim Hartnell joins the ranks of reg**ular** YC contributing editors in February with three specials (if we can fit them all in  $\sim$  you remember our ?). In the first he examines *Logo,* and provides disclaimers, don't y a program which produces some extraordinary (there's that word again, almost) graphics. Then he tackles Random Numbers, and follows up with an easy, no-cost way for you to experiment with Forth — he's writter a Forth Simulator, in BASIC. A great way to try-before-you-buy this enthusiast-breeding language.

Then we have a hast of reviews: the *Thunderscanner*, a high-res digitiser for the Mac, the little NEC PC-8401B, the complex Opro- 4 database, Microsoft Excel **II we get our Mac back**, huh Mr Apple, please ), and *The Stratesic Management Game.* If that doesn't take your breath away, then our tutorials, columns, and other regular features will.

It should also be explained to you, dear reader, that the special price you had to pay for this special Yearhook **Issue of Your Computer** was a special offer of short duration. The sobruary issue will revert to the same of boring price of \$2.95.

A highlight of the best buys theme will be a preview of the Personal Computer Of The Year finalists. Remember, April is the big month for the announcement of the post significant awards in the

Australian industry - this time you get a sneak preview.

## **An affordable Winchester for your IBM**

## **If you want to talk Winchesters**  and Controllers... **Talk to ACT**

**SAVE** hundreds of dollars when you buy direct<br>from the whole aler!

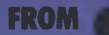

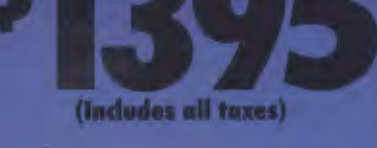

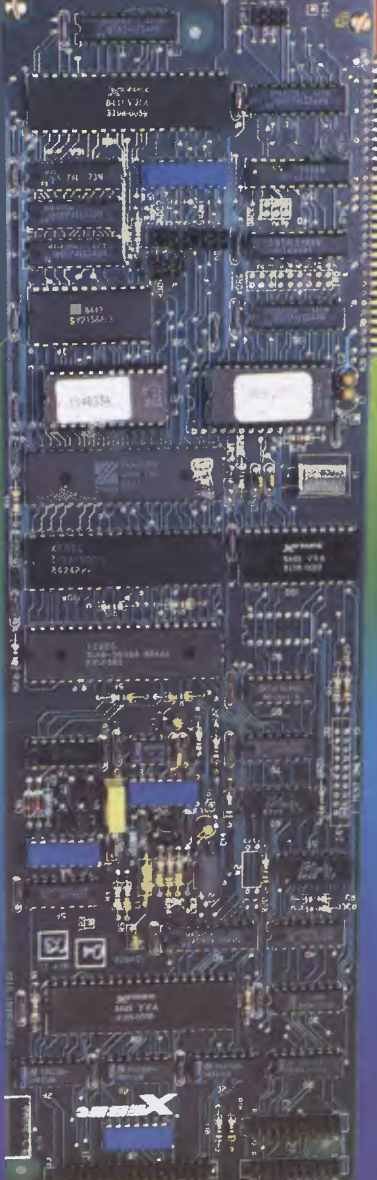

- 10-31 megabytes
- Boots directly to Winchester
- 1 year warranty
- Don't wait months, buy ex-stock
- ACT is an Australian organisation committed to backup support and service

Australian Computer and Telecommunications 75 Willoughby Road, Crows Nest, NSW 2065. Telephone 02 439 6300, Telex AA 24816

A DIVISION OF AUSTRALIAN PROTECTION INDUSTRIES

## **MICRE3SC**

**BDISK1012** 

**For IBM** 

Personal Computer

<u>उ</u>

**System Disk**<br>For IBM<br>Personal Computers

**R Base 5000** 

Program Disk<br>For IBM<br>Personal Computer

Disk 1 of 2

Complete Business Graphics Program **TIOSOJOIM** 

**DIRK 2 OL 3** Personal Computers For IBM<sup>®</sup> **ISICI SPRIISO** 

Werd Processing Program

**Microsoft Word** 

**ICrosoft** Word

**Diok** 

Learning Microsoft,

# "Microsoft's programs are so popular you'd think they wrote the operating system for the IBM PC"

Indeed, we did. The "MS" in MS-Dos stands for Microsoft.

What's more: we have recently signed a long-term agreement with IBM that means we will continue the joint development of operating systems and other systems software for the industry's most successful PC.

Microsoft is to software what IBM is to hardware: The industry standard.

Microsoft Word® The industry standard word processor (comes with Spell<sup>®</sup>).

Microsoft Multiplan® The industry standard spreadsheet.

Microsoft Chart® The industry standard graphics application.

Microsoft R Base 5000® The new industry standard relational data base.

Microsoft Project® The industry standard project management tool.

Microsoft Windows® The industry standard you've all been waiting for.

**Microsoft Mouse**® The industry standard pointing peripheral.

Microsoft Flight Simulator® The industry standard - period (voted Your Computer's Software Product of the Year for 1984). For any information call us on (02) 452 5088 or toll free on (008) 22 6850.

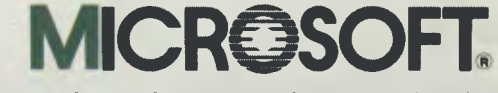

Microsoft is to software what IBM is to hardware. The industry standard.

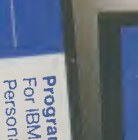

**Microsoff** 

Fight Simulato

Microsoft Windows **Operating Environment** 

**MICROSO** 

**Utilities Disk** For IBM Personal Computer Disk 1 of 2

Microsoft. Multiplan. Electronic Worksheet Program

**CRASCOFT** 

John Bevins M17

System Dis